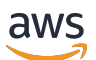

# 사용자 가이드 AWS 비용 관리

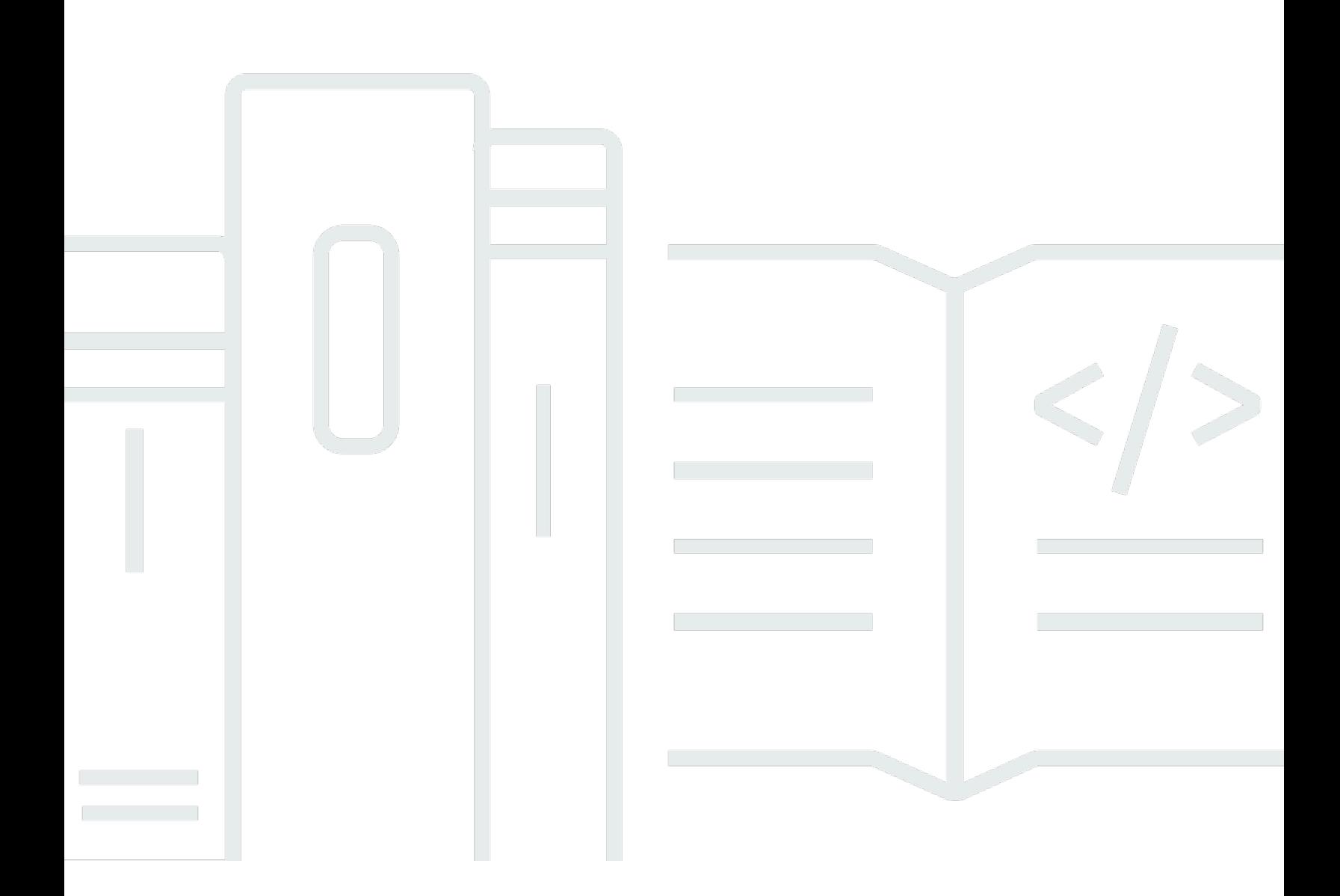

Copyright © 2024 Amazon Web Services, Inc. and/or its affiliates. All rights reserved.

## AWS 비용 관리: 사용자 가이드

Copyright © 2024 Amazon Web Services, Inc. and/or its affiliates. All rights reserved.

Amazon의 상표 및 브랜드 디자인은 Amazon 외 제품 또는 서비스와 함께, 브랜드 이미지를 떨어뜨리 거나 고객에게 혼동을 일으킬 수 있는 방식으로 사용할 수 없습니다. Amazon이 소유하지 않은 기타 모 든 상표는 Amazon과 제휴 관계이거나 관련이 있거나 후원 관계와 관계없이 해당 소유자의 자산입니 다.

## **Table of Contents**

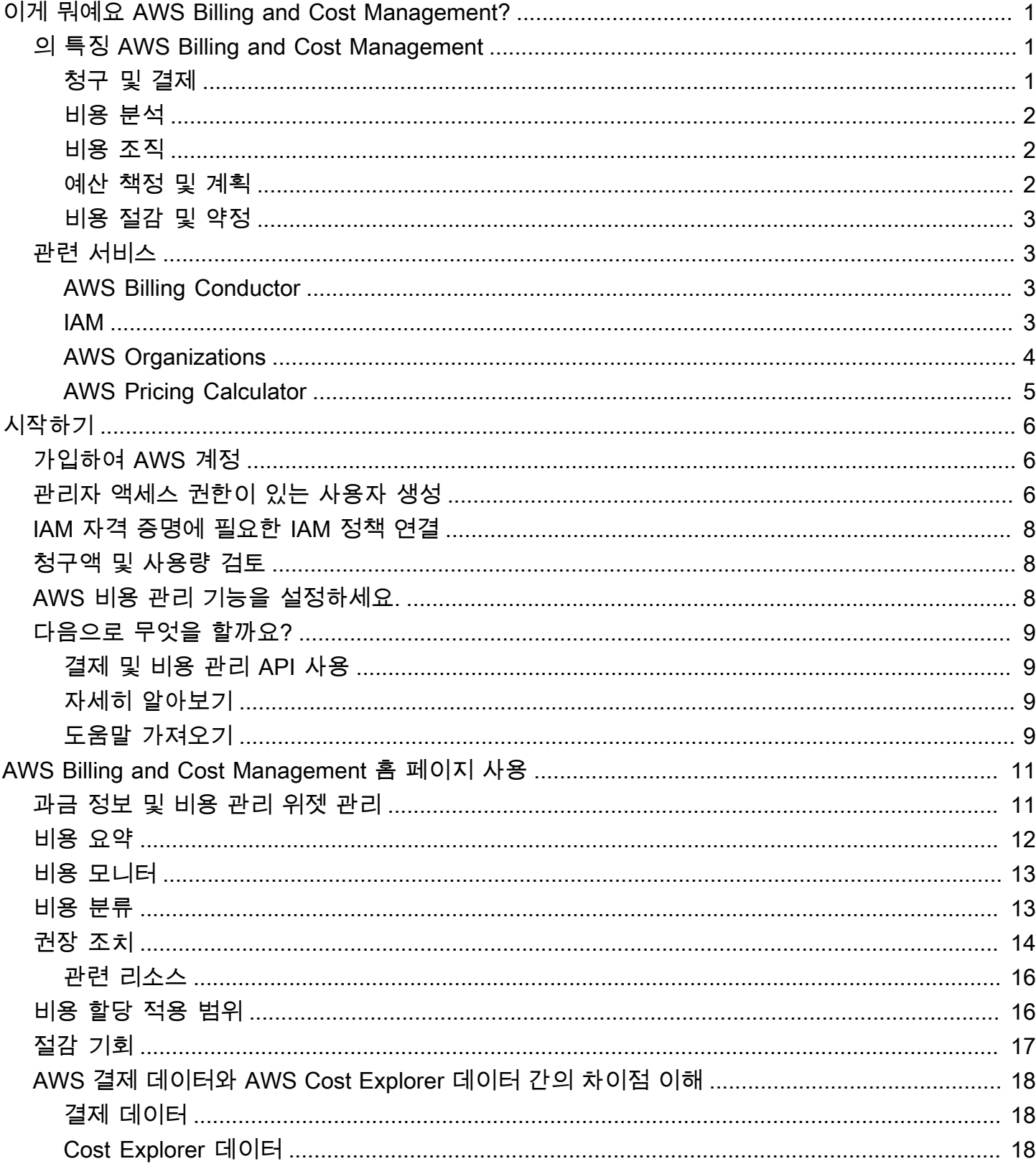

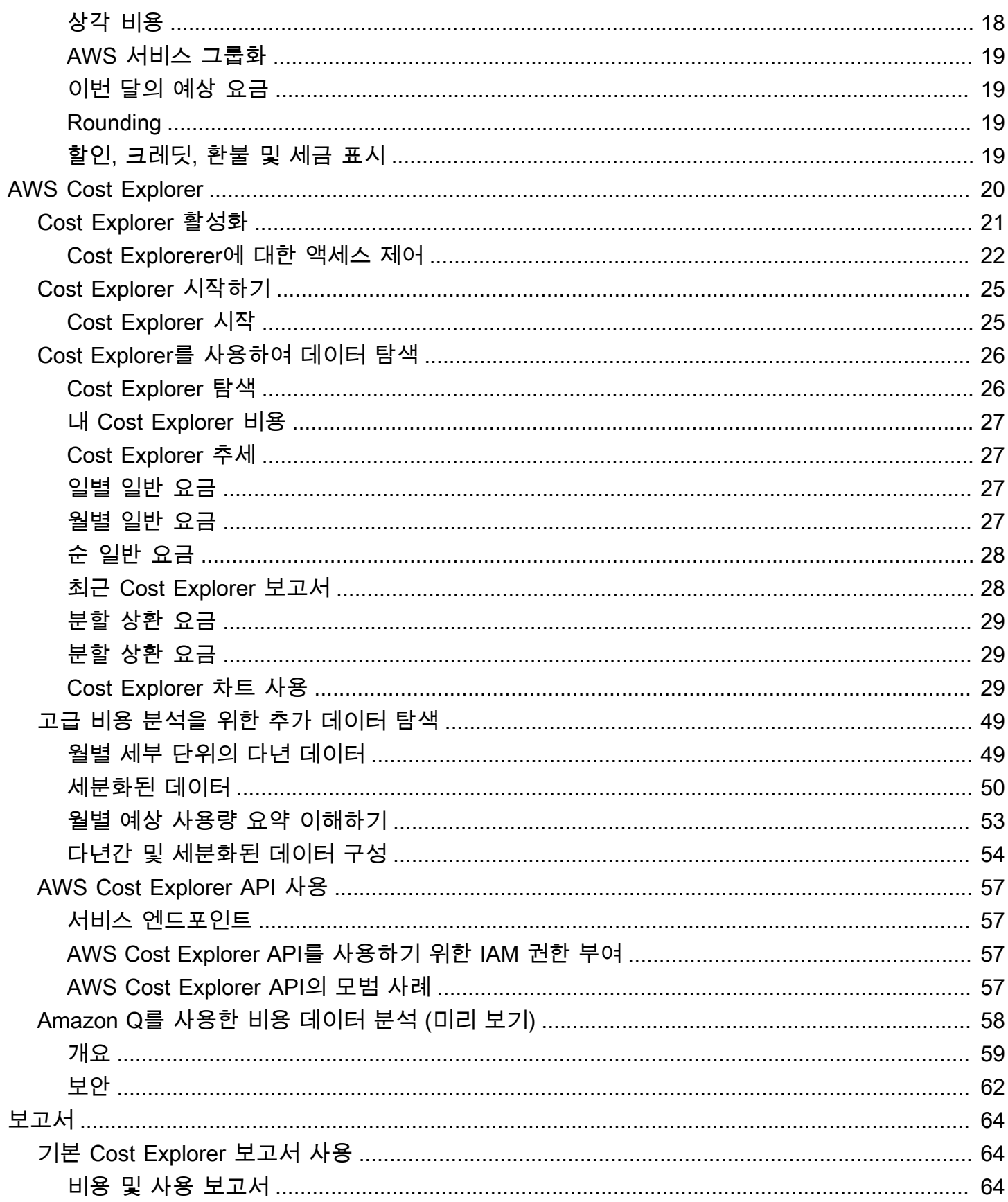

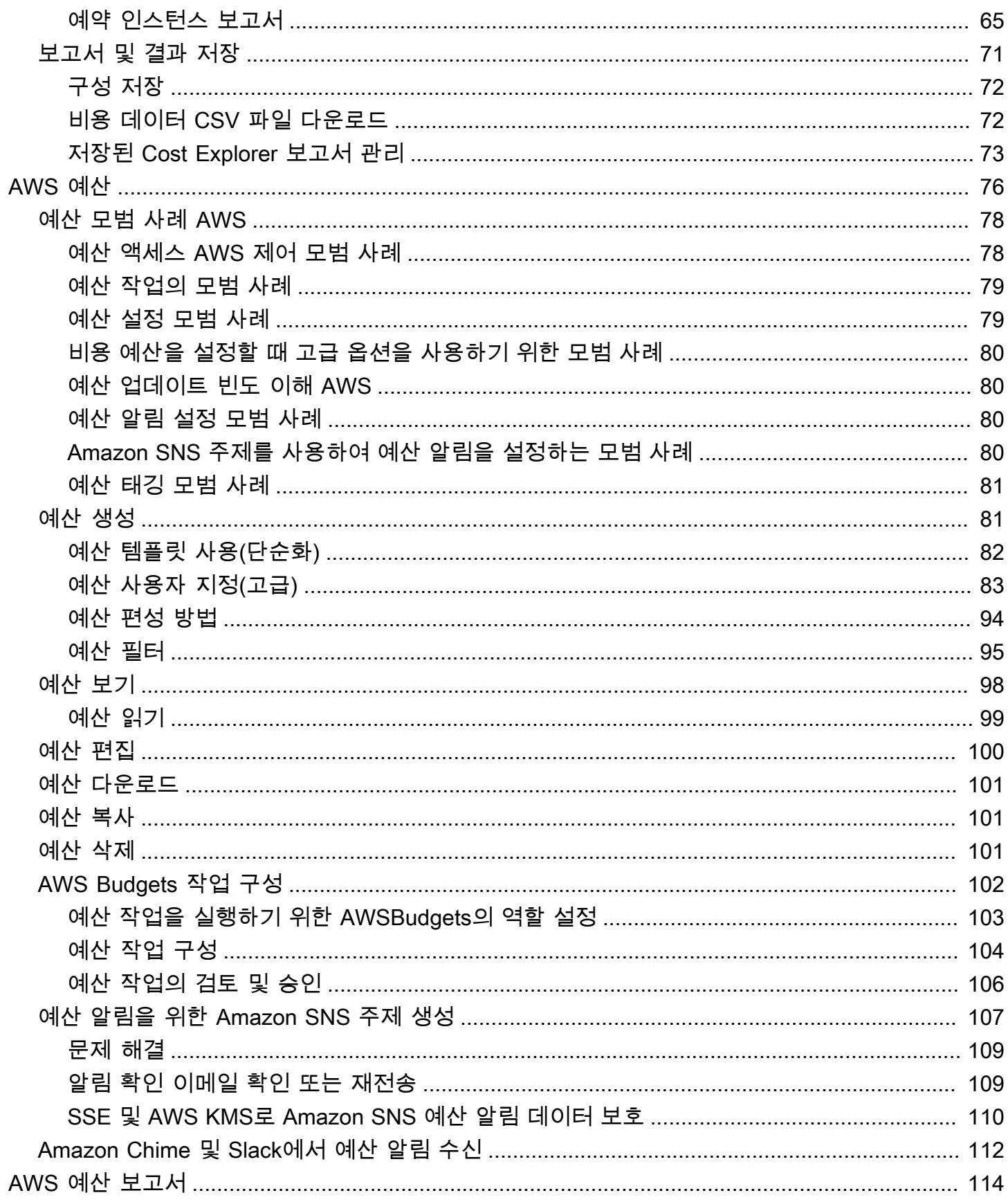

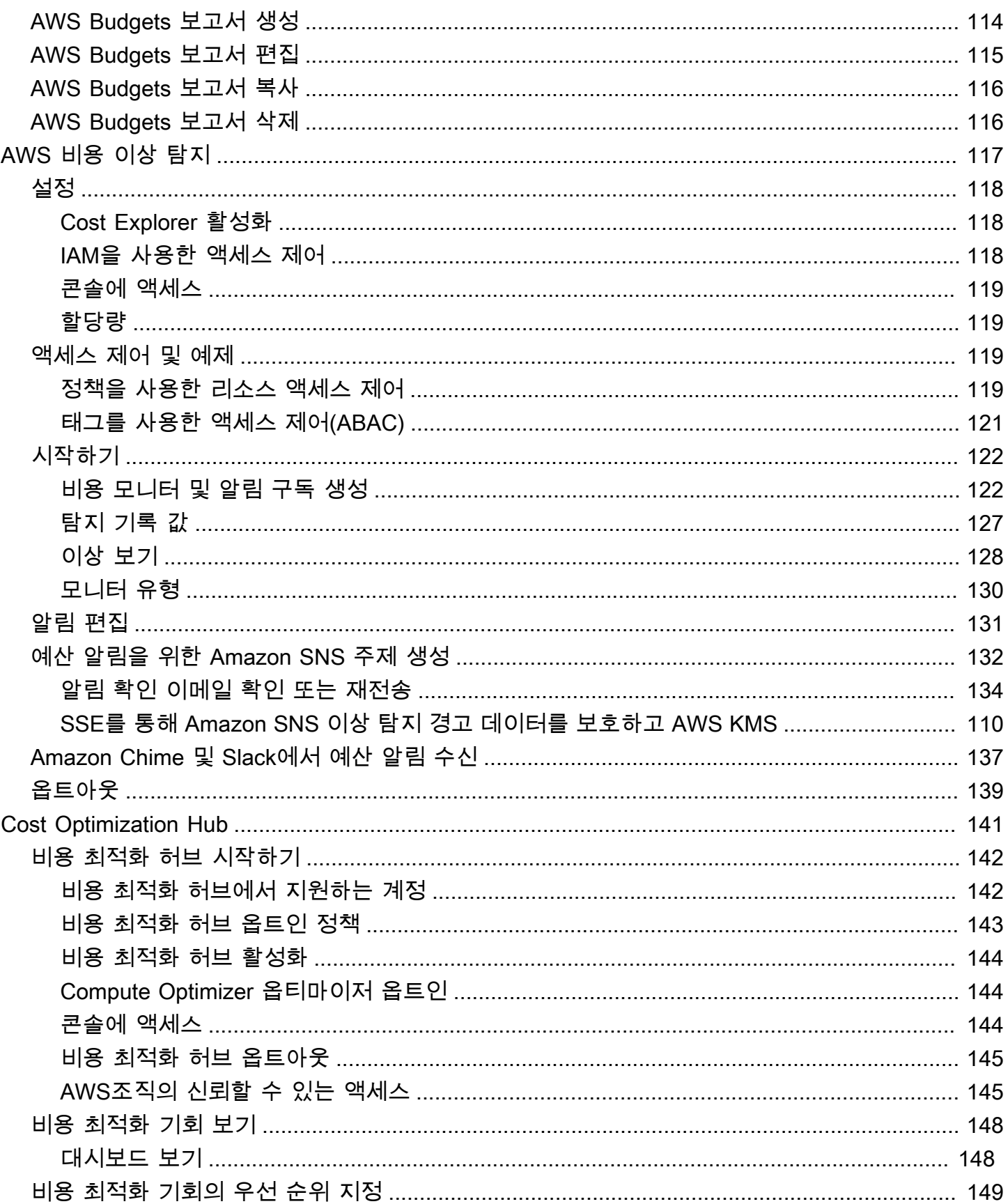

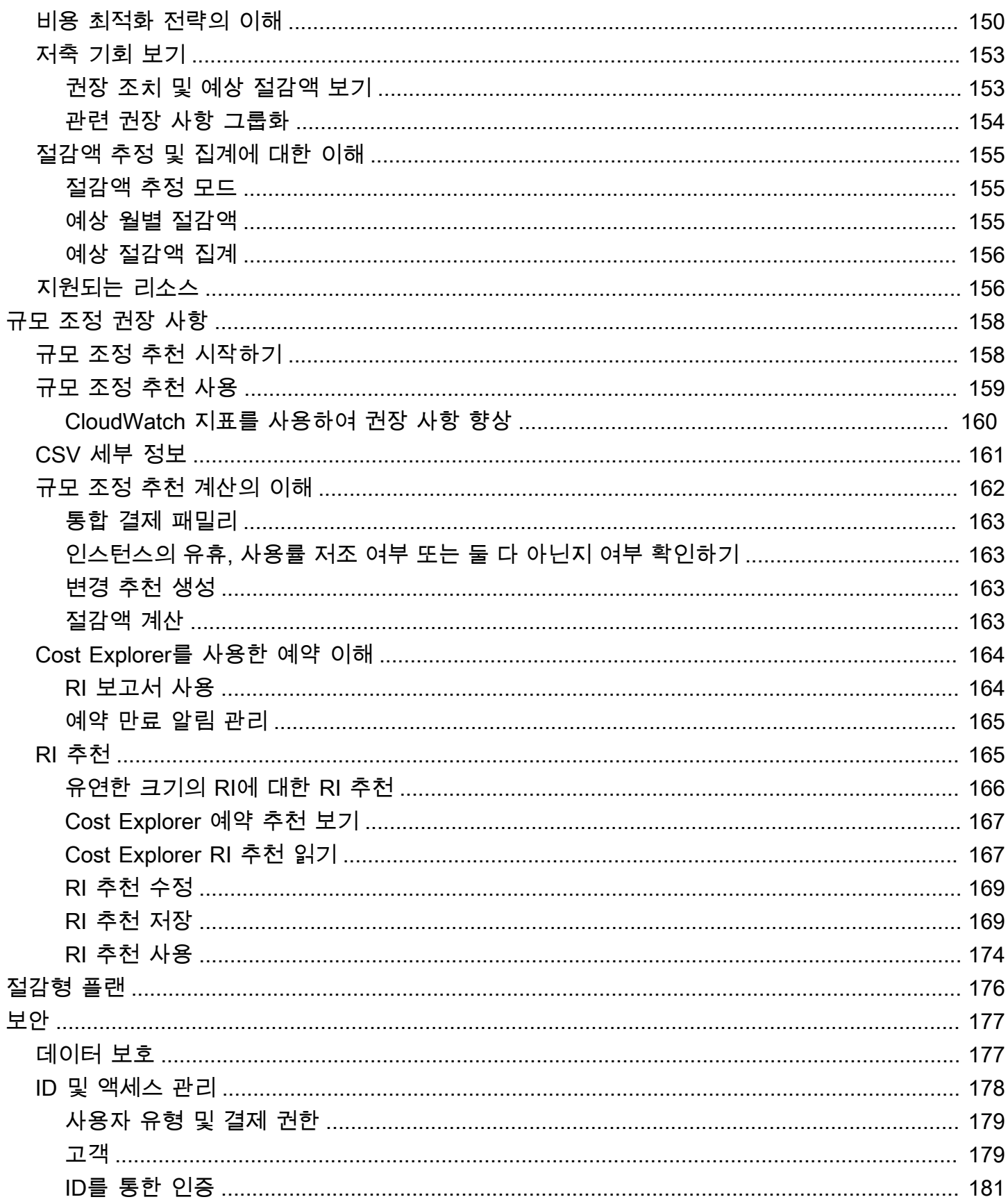

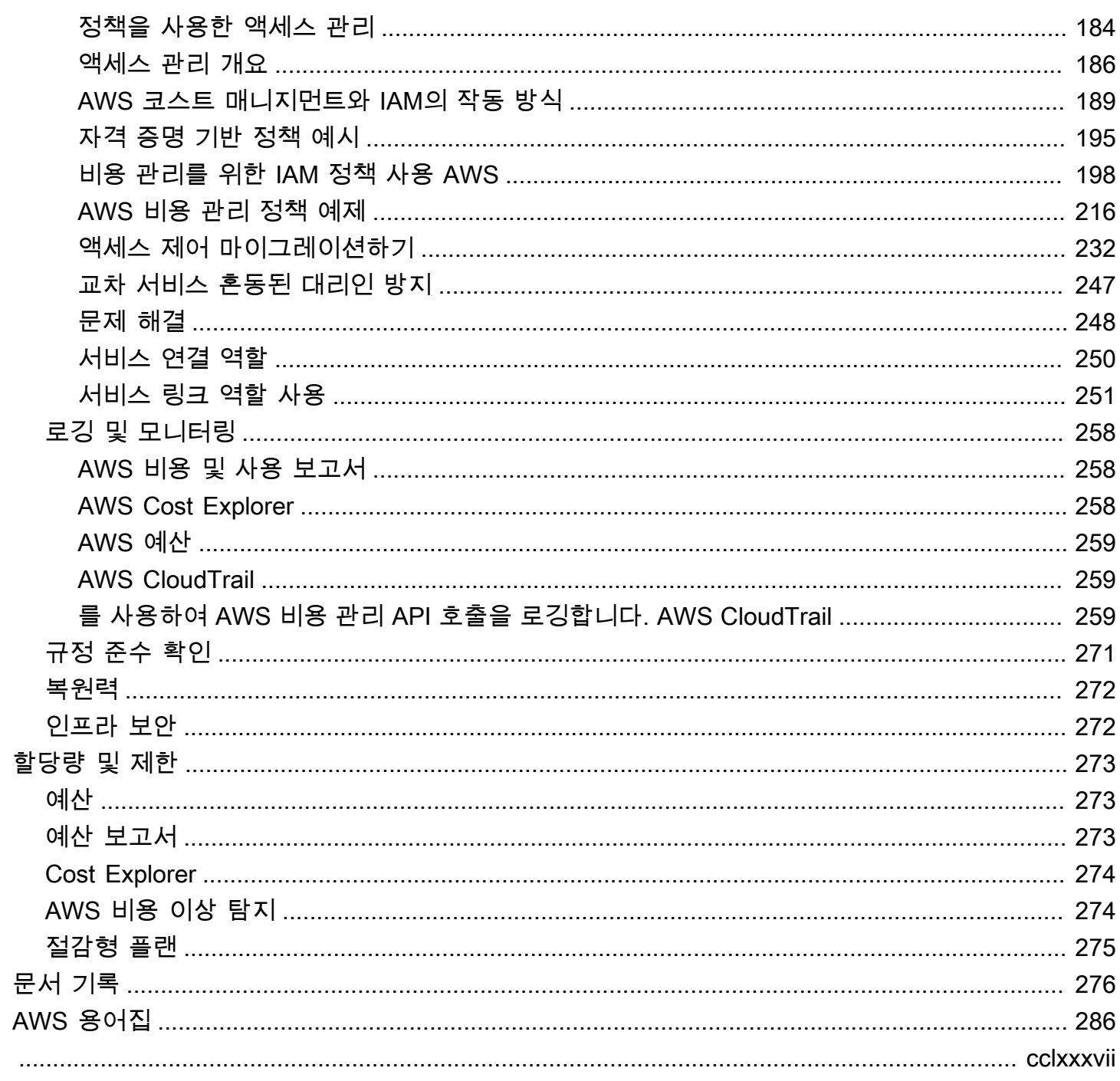

## <span id="page-8-0"></span>이게 뭐예요 AWS Billing and Cost Management?

AWS 비용 관리 사용 설명서에 오신 것을 환영합니다.

AWS Billing and Cost Management 청구 설정, 청구서 검색 및 결제, 비용 분석, 구성, 계획 및 최적화 에 도움이 되는 일련의 기능을 제공합니다.

시작하려면 결제를 요구 사항에 맞게 설정합니다. 개인 또는 소규모 조직의 경우 제공된 신용 카드로 자동 AWS 요금이 청구됩니다.

대규모 조직의 경우 여러 AWS 계정청구를 AWS Organizations 통합하는 데 사용할 수 있습니다. 그런 다음 조직의 조달 프로세스에 맞게 인보이스, 세금, 구매 주문 및 결제 방법을 구성할 수 있습니다.

비용 범주 또는 비용 할당 태그를 사용하거나 AWS Cost Explorer를 사용하여 팀, 애플리케이션 또는 환경에 비용을 할당할 수 있습니다. 선호하는 데이터 웨어하우스나 비즈니스 인텔리전스 도구로 데이 터를 내보낼 수도 있습니다.

<span id="page-8-1"></span>다음 기능 개요를 확인하면 클라우드 재무를 관리하는 데 도움이 됩니다.

## 의 특징 AWS Billing and Cost Management

주제

- [청구 및 결제](#page-8-2)
- [비용 분석](#page-9-0)
- [비용 조직](#page-9-1)
- [예산 책정 및 계획](#page-9-2)
- [비용 절감 및 약정](#page-10-0)

## <span id="page-8-2"></span>청구 및 결제

월별 요금을 파악하고, 인보이스를 보고 결제하고, 청구, 인보이스, 세금 및 결제에 대한 기본 설정을 관 리합니다.

- 청구서 페이지 인보이스를 다운로드하고 자세한 월별 청구 데이터를 확인하면 요금 계산 방법을 파 악할 수 있습니다.
- 구매 주문 구매 주문을 작성하고 관리하여 조직의 고유한 조달 프로세스를 준수할 수 있습니다.
- 결제 미결제 또는 연체 결제 잔액과 결제 내역을 파악할 수 있습니다.
- 결제 프로필 AWS 서비스 공급업체 또는 조직의 일부에 대해 여러 결제 방법을 설정합니다.
- 크레딧 크레딧 잔액을 검토하고 크레딧을 적용할 위치를 선택합니다.
- 결제 기본 설정 이메일로 인보이스를 발송하고 크레딧 공유, 알림 및 할인 공유에 대한 기본 설정을 활성화합니다.

#### <span id="page-9-0"></span>비용 분석

비용을 분석하고, 자세한 비용 및 사용량 데이터를 내보내고, 지출을 예측합니다.

- AWS Cost Explorer 시각화, 필터링 및 그룹화를 통해 비용 및 사용량 데이터를 분석합니다. 비용을 예측하고 사용자 지정 보고서를 만들 수 있습니다.
- 데이터 내보내기 과금 정보 및 비용 관리 데이터세트에서 사용자 지정 데이터 내보내기를 생성합니 다.
- 비용 이상 탐지 비용 이상 징후가 AWS 감지되면 자동 알림을 설정하여 예상치 못한 비용을 줄일 수 있습니다.
- AWS 프리 티어 프리 티어 서비스의 현재 및 예상 사용량을 모니터링하여 예상치 못한 비용이 발생 하지 않도록 합니다.
- 비용 할당 데이터 분할 공유되는 Amazon Elastic Container Service(Amazon ECS) 리소스에 대해 세부 비용 및 사용량 데이터를 활성화합니다.
- 비용 관리 기본 설정 멤버 계정에서 볼 수 있는 데이터를 관리하고, 계정 데이터 세분화를 변경하 고, 비용 최적화 기본 설정을 구성합니다.

#### <span id="page-9-1"></span>비용 조직

팀, 애플리케이션 또는 최종 고객 간에 비용을 구성합니다.

- 비용 범주 비용을 팀, 애플리케이션 또는 환경에 매핑한 다음 Cost Explorer 및 데이터 내보내기에 서 이러한 차원에 따른 비용을 볼 수 있습니다. 요금 분할 규칙을 정의하여 공유된 비용을 할당합니 다.
- 비용 할당 태그 리소스 태그를 사용하여 Cost Explorer 및 데이터 내보내기에서 비용 할당 태그별로 비용을 구성하고 확인할 수 있습니다.

### <span id="page-9-2"></span>예산 책정 및 계획

계획된 워크로드의 비용을 추정하고 예산을 세워 비용을 추적하고 관리합니다.

예산 - 비용 및 사용량에 대한 사용자 지정 예산을 설정하여 조직 전체의 비용을 관리하고 비용이 정의 된 임계값을 초과하면 알림을 받을 수 있습니다.

## <span id="page-10-0"></span>비용 절감 및 약정

리소스 사용량을 최적화하고 유연한 가격 책정 모델을 사용하여 청구서 금액을 낮춥니다.

- AWS Cost Optimization Hub 미사용 리소스 삭제, 적정 규모 조정, 절감형 플랜, 예약 등 맞춤형 권 장 사항을 통해 비용 절감 기회를 식별할 수 있습니다.
- 절감형 플랜 유연한 가격 책정 모델을 통해 온디맨드 요금에 비해 청구액을 줄일 수 있습니다. 절감 형 플랜 인벤토리를 관리하고, 구매 권장 사항을 검토하고, 절감형 플랜 사용률 및 적용 범위를 분석 합니다.
- 예약 Amazon Elastic Compute Cloud(Amazon EC2), Amazon Relational Database Service(RDS), Amazon Redshift, Amazon DynamoDB 등에 대해 할인된 요금으로 용량 예약

## <span id="page-10-1"></span>관련 서비스

### <span id="page-10-2"></span>AWS Billing Conductor

Billing Conductor는 솔루션 제공업체 및 기업 고객의 쇼백 및 차지백 워크플로를 지원하는 맞춤형 청구 서비스입니다. AWS AWS 월별 결제 데이터의 두 번째 대체 버전을 사용자 지정할 수도 있습니다. 이 서비스는 사용자와 사용자 고객 또는 사업부 간의 결제 관계를 모델링합니다.

빌링 컨덕터는 월별 청구 방식을 변경하지 않습니다. AWS 대신 이 서비스를 사용하여 지정된 청구 기 간 동안 특정 고객에게 요금을 구성, 생성 및 표시할 수 있습니다. 또한 이를 사용하여 그룹에 적용하는 요율과 동일한 계정의 실제 요율 대비 차이를 분석할 수 있습니다. AWS

Billing Conductor 구성의 결과로 지급자 계정(관리 계정)에서도 [AWS Billing and Cost Management 콘](https://console.aws.amazon.com/billing/home#/bills) [솔](https://console.aws.amazon.com/billing/home#/bills)의 결제 세부 정보 페이지에 적용된 사용자 지정 요금을 볼 수 있습니다. 지급인 계정은 청구 그룹별 로 AWS 비용 및 사용 보고서를 구성할 수도 있습니다.

<span id="page-10-3"></span>Billing Conductor에 대한 자세한 내용은 [AWS Billing Conductor 사용 설명서를](https://docs.aws.amazon.com/billingconductor/latest/userguide/what-is-billingconductor.html) 참조하세요.

#### IAM

AWS Identity and Access Management (IAM) 을 사용하여 계정 또는 조직 내 누가 Billing and Cost Management 콘솔의 특정 페이지에 액세스할 수 있는지 제어할 수 있습니다. 예를 들어 인보이스와 비 용 및 계정 활동, 예산, 결제 방법, 크레딧 관련 정보에 대한 액세스를 제어할 수 있습니다. IAM은 사용

자의 기능입니다. AWS 계정 IAM에 가입하기 위해 다른 작업을 수행할 필요가 없으며 IAM을 사용하는 데 요금이 청구되지 않습니다.

계정을 생성할 때는 먼저 계정의 모든 AWS 서비스 리소스에 완전히 액세스할 수 있는 하나의 로그인 ID로 시작합니다. 이 ID를 라고 AWS 계정 루트 사용자 하며, 계정을 만들 때 사용한 이메일 주소와 비 밀번호로 로그인하여 액세스할 수 있습니다. 일상적인 태스크에 루트 사용자를 사용하지 않을 것을 강 력히 권장합니다. 루트 사용자 보안 인증 정보를 보호하고 루트 사용자만 수행할 수 있는 태스크를 수 행하는 데 사용하세요.

루트 사용자로 로그인해야 하는 전체 작업 목록은 IAM 사용 설명서의 [루트 사용자 보안 인증이 필요한](https://docs.aws.amazon.com/IAM/latest/UserGuide/root-user-tasks.html)  [태스크](https://docs.aws.amazon.com/IAM/latest/UserGuide/root-user-tasks.html)를 참조하세요.

기본적으로 IAM 사용자와 계정 내의 역할은 과금 정보 및 비용 관리 콘솔 페이지에 액세스할 수 없습니 다. 액세스 권한을 부여하려면 IAM 액세스 활성화 설정을 활성화합니다. 자세한 내용은 [IAM 액세스 정](https://docs.aws.amazon.com/awsaccountbilling/latest/aboutv2/control-access-billing.html#ControllingAccessWebsite-Activate) [보](https://docs.aws.amazon.com/awsaccountbilling/latest/aboutv2/control-access-billing.html#ControllingAccessWebsite-Activate)를 참조하세요.

조직에 여러 AWS 계정 계정이 있는 경우 Cost Management 기본 설정 페이지를 사용하여 Cost Explorer 데이터에 대한 연결 계정 액세스를 관리할 수 있습니다. 자세한 내용은 [Cost Explorer에 대한](https://docs.aws.amazon.com/cost-management/latest/userguide/ce-access.html)  [액세스 제어](https://docs.aws.amazon.com/cost-management/latest/userguide/ce-access.html)를 참조하세요.

<span id="page-11-0"></span>IAM에 대한 자세한 내용은 [IAM 사용 설명서를](https://docs.aws.amazon.com/IAM/latest/UserGuide/) 참조하세요.

#### AWS Organizations

조직의 통합 결제 기능을 사용하여 여러 AWS 계정에 대해 청구 및 결제를 통합할 수 있습니다. 모든 조 직에는 모든 멤버 계정의 비용을 지불하는 관리 계정이 하나씩 있습니다.

통합 결제의 장점:

- 하나의 청구서 여러 계정에 대해 하나의 청구서를 받습니다.
- 추적 용이 여러 계정에 걸쳐 요금을 추적하고 비용 및 사용량 통합 데이터를 다운로드할 수 있습니 다.
- 사용량 통합 조직 내 모든 계정에 걸쳐 사용량을 통합하여 대량 구매 요금 할인, 예약 인스턴스 할 인 및 절감형 플랜을 공유할 수 있습니다. 이를 통해 프로젝트, 부서 또는 회사에 청구되는 요금이 개 별 계정 요금보다 낮아집니다. 자세한 내용은 [대량 구매 할인을](https://docs.aws.amazon.com/awsaccountbilling/latest/aboutv2/useconsolidatedbilling-effective.html#useconsolidatedbilling-discounts) 참조하세요.
- 추가 비용 없음 통합 결제는 추가 비용 없이 제공됩니다.

조직에 대한 자세한 내용은 [AWS Organizations 사용 설명서를](https://docs.aws.amazon.com/organizations/latest/userguide/) 참조하세요.

#### <span id="page-12-0"></span>AWS Pricing Calculator

AWS Pricing Calculator AWS 사용 사례에 대한 추정치를 작성할 수 있는 웹 기반 계획 도구입니다. 솔 루션을 구축하기 전에 솔루션을 모델링하고, AWS 서비스 가격대를 살펴보고, 예상치를 뒷받침하는 계 산을 검토하는 데 사용하세요. 지출 계획을 세우고, 비용 절감 기회를 찾고, 사용 시 정보에 입각한 결 정을 내리는 AWS Pricing Calculator 데 도움이 AWS됩니다. AWS Pricing Calculator 처음 사용하거나 AWS 사용량을 재구성하거나 확장하려는 사용자에게 유용합니다. AWS

자세한 내용은 <https://calculator.aws/#/>및 [AWS Pricing Calculator 사용자 안내서를](https://docs.aws.amazon.com/pricing-calculator/latest/userguide/what-is-pricing-calculator.html) 참조하세요.

## <span id="page-13-0"></span>시작하기

이 섹션에서는 AWS 비용 관리 콘솔 사용을 시작하는 데 필요한 정보를 제공합니다.

주제

- [가입하여 AWS 계정](#page-13-1)
- [관리자 액세스 권한이 있는 사용자 생성](#page-13-2)
- [IAM 자격 증명에 필요한 IAM 정책 연결](#page-15-0)
- [청구액 및 사용량 검토](#page-15-1)
- [AWS 비용 관리 기능을 설정하세요.](#page-15-2)
- [다음으로 무엇을 할까요?](#page-16-0)

## <span id="page-13-1"></span>가입하여 AWS 계정

계정이 없는 경우 다음 단계를 완료하여 계정을 만드세요. AWS 계정

가입하려면 AWS 계정

- 1. <https://portal.aws.amazon.com/billing/signup>을 여세요.
- 2. 온라인 지시 사항을 따르세요.

등록 절차 중에는 전화를 받고 키패드로 인증 코드를 입력하는 과정이 있습니다.

에 AWS 계정가입하면 AWS 계정 루트 사용자a가 생성됩니다. 루트 사용자에게는 계정의 모든 AWS 서비스 및 리소스 액세스 권한이 있습니다. 보안 모범 사례는 사용자에게 관리 액세스 권한 을 할당하고, 루트 사용자만 사용하여 [루트 사용자 액세스 권한이 필요한 작업을](https://docs.aws.amazon.com/accounts/latest/reference/root-user-tasks.html) 수행하는 것입니 다.

AWS 가입 절차가 완료된 후 확인 이메일을 보냅니다. 언제든지 <https://aws.amazon.com/>으로 가서 내 계정(My Account)을 선택하여 현재 계정 활동을 보고 계정을 관리할 수 있습니다.

## <span id="page-13-2"></span>관리자 액세스 권한이 있는 사용자 생성

등록한 AWS 계정후에는 일상적인 작업에 루트 사용자를 사용하지 않도록 관리 사용자를 보호하고 AWS IAM Identity Center활성화하고 생성하십시오 AWS 계정 루트 사용자.

보안을 유지하세요 AWS 계정 루트 사용자

1. Root user를 선택하고 AWS 계정 이메일 주소를 입력하여 계정 [AWS Management Console소](https://console.aws.amazon.com/)유 자로 로그인합니다. 다음 페이지에서 비밀번호를 입력합니다.

루트 사용자를 사용하여 로그인하는 데 도움이 필요하면AWS 로그인 사용 설명서의 [루트 사용자](https://docs.aws.amazon.com/signin/latest/userguide/console-sign-in-tutorials.html#introduction-to-root-user-sign-in-tutorial) [로 로그인](https://docs.aws.amazon.com/signin/latest/userguide/console-sign-in-tutorials.html#introduction-to-root-user-sign-in-tutorial)을 참조하세요.

2. 루트 사용자의 다중 인증(MFA)을 활성화합니다.

지침은 IAM [사용 설명서의 AWS 계정 루트 사용자 \(콘솔\) 에 대한 가상 MFA 디바이스 활성화를](https://docs.aws.amazon.com/IAM/latest/UserGuide/enable-virt-mfa-for-root.html) 참 조하십시오.

관리자 액세스 권한이 있는 사용자 생성

1. IAM Identity Center를 활성화합니다.

지침은 AWS IAM Identity Center 사용 설명서의 [AWS IAM Identity Center설정을](https://docs.aws.amazon.com/singlesignon/latest/userguide/get-set-up-for-idc.html) 참조하세요.

2. IAM Identity Center에서 사용자에게 관리 액세스 권한을 부여합니다.

를 ID 소스로 사용하는 방법에 대한 자습서는 사용 [설명서의 기본값으로 IAM Identity Center 디렉](https://docs.aws.amazon.com/singlesignon/latest/userguide/quick-start-default-idc.html) [터리사용자 액세스 구성을](https://docs.aws.amazon.com/singlesignon/latest/userguide/quick-start-default-idc.html) 참조하십시오. IAM Identity Center 디렉터리 AWS IAM Identity Center

관리 액세스 권한이 있는 사용자로 로그인

• IAM IDentity Center 사용자로 로그인하려면 IAM IDentity Center 사용자를 생성할 때 이메일 주소 로 전송된 로그인 URL을 사용합니다.

IAM Identity Center 사용자를 사용하여 [로그인하는 데 도움이 필요하면 사용 설명서의 AWS 액세](https://docs.aws.amazon.com/signin/latest/userguide/iam-id-center-sign-in-tutorial.html) [스 포털에 로그인을](https://docs.aws.amazon.com/signin/latest/userguide/iam-id-center-sign-in-tutorial.html) 참조하십시오.AWS 로그인

추가 사용자에게 액세스 권한 할당

1. IAM Identity Center에서 최소 권한 적용 모범 사례를 따르는 권한 세트를 생성합니다.

지침은AWS IAM Identity Center 사용 설명서의 [Create a permission set를](https://docs.aws.amazon.com/singlesignon/latest/userguide/get-started-create-a-permission-set.html) 참조하세요.

2. 사용자를 그룹에 할당하고, 그룹에 Single Sign-On 액세스 권한을 할당합니다.

지침은AWS IAM Identity Center 사용 설명서의 [Add groups를](https://docs.aws.amazon.com/singlesignon/latest/userguide/addgroups.html) 참조하세요.

## <span id="page-15-0"></span>IAM 자격 증명에 필요한 IAM 정책 연결

AWS 계정 소유자는 계정의 Billing and Cost Management 데이터를 보거나 관리해야 하는 특정 사용 자에게 권한을 제공할 수 있습니다. AWS Billing and Cost Management 콘솔에 대한 액세스 권한 활성 화를 시작하려면 IAM 사용 설명서의 [IAM 자습서: 결제 콘솔에 대한 액세스 권한 위임을](https://docs.aws.amazon.com/IAM/latest/UserGuide/tutorial_billing.html) 참조하십시오.

Billing and Cost Management에 특정한 IAM 정책에 대한 자세한 내용은 [Billing and Cost Management](https://docs.aws.amazon.com/awsaccountbilling/latest/aboutv2/billing-permissions-ref.html) [에 대한 자격 증명 기반 정책\(IAM 정책\) 사용을](https://docs.aws.amazon.com/awsaccountbilling/latest/aboutv2/billing-permissions-ref.html) 참조하십시오.

Billing and Cost Management 정책 예제 목록은 [Billing and Cost Management 정책 예제](https://docs.aws.amazon.com/awsaccountbilling/latest/aboutv2/billing-example-policies.html)를 참조하십 시오.

## <span id="page-15-1"></span>청구액 및 사용량 검토

결제 콘솔의 기능을 사용하여 현재 AWS 요금 및 AWS 사용량을 확인할 수 있습니다.

결제 콘솔을 열고 사용량과 요금을 보려면

- 1. AWS Management Console 로그인하고 <https://console.aws.amazon.com/billing/>에서 Billing and Cost Management 콘솔을 엽니다.
- 2. 현재 비용의 세부 정보를 보려면 청구서를 선택합니다.

결제 거래 기록을 보려면 결제(Payments)를 선택합니다.

AWS Cost and Usage Report를 선택하여 비용을 분석하는 보고서를 봅니다.

Billing 콘솔 기능에 대한 자세한 내용은 [Billing 사용 설명서를](https://docs.aws.amazon.com/awsaccountbilling/latest/aboutv2/billing-what-is.html) 참조하십시오.

AWS 비용 및 사용 보고서 설정 및 사용에 대한 자세한 내용은 [AWS 비용 및 사용 보고서 사용 설명서](https://docs.aws.amazon.com/cur/latest/userguide/what-is-cur.html) [를](https://docs.aws.amazon.com/cur/latest/userguide/what-is-cur.html) 참조하십시오.

## <span id="page-15-2"></span>AWS 비용 관리 기능을 설정하세요.

AWS 비용 관리 기능을 활성화하는 데 필요한 프로세스를 검토하세요.

- AWS Cost Explorer: [Cost Explorer 활성화](#page-28-0)
- AWS 예산: [예산 모범 사례 AWS](#page-85-0)
- AWS 예산 보고서: [예산 보고서로 예산 지표 보고](#page-121-0)
- AWS 비용 이상 탐지: [이상 탐지 설정](#page-125-0)
- 절감형 플랜: 절감형 플랜 사용 설명서의 [Getting started with Savings Plans](https://docs.aws.amazon.com/savingsplans/latest/userguide/get-started.html)

## <span id="page-16-0"></span>다음으로 무엇을 할까요?

이제 AWS 비용 관리를 설정했으니 사용 가능한 기능을 사용할 준비가 되었습니다. 이 가이드의 나머 지 부분에서 콘솔 사용 방법에 대해 알아봅니다.

## <span id="page-16-1"></span>결제 및 비용 관리 API 사용

[AWS Billing and Cost Management API 참조를](https://docs.aws.amazon.com/aws-cost-management/latest/APIReference/Welcome.html) 사용하여 일부 AWS 비용 관리 기능을 프로그래밍 방 식으로 사용할 수 있습니다.

<span id="page-16-2"></span>자세히 알아보기

프레젠테이션, 가상 워크숍, 블로그 게시물 등 AWS 비용 관리 기능에 대한 자세한 내용은 [Cloud](https://aws.amazon.com/aws-cost-management/)  [Financial Management](https://aws.amazon.com/aws-cost-management/) (포함) AWS페이지에서 확인할 수 있습니다.

<span id="page-16-3"></span>서비스(Services) 드롭다운을 선택하고 기능을 선택하여 가상 워크샵을 찾을 수 있습니다.

#### 도움말 가져오기

AWS 비용 관리 기능에 대해 자세히 알아보거나 도움이 필요한 경우 사용할 수 있는 몇 가지 리소스가 있습니다.

#### AWS 지식 센터

모든 AWS 계정 소유자는 계정 및 청구 지원을 무료로 이용할 수 있습니다. AWS 지식 센터를 방문하여 질문에 대한 답변을 신속하게 찾을 수 있습니다.

#### 질문 또는 요청을 찾으려면

- 1. [AWS 지식 센터를](https://aws.amazon.com/premiumsupport/knowledge-center/) 엽니다.
- 2. Billing Management(결제 관리)를 선택합니다.
- 3. 주제 목록을 스캔하여 원하는 질문과 비슷한 질문을 찾습니다.

#### 문의하기 AWS Support

AWS Support 문의는 질문에 대해 AWS 동료와 소통할 수 있는 가장 빠르고 직접적인 방법입니다. AWS Support 지원 담당자에게 연락하기 위한 직통 전화번호를 공개하지 않습니다. 그 대신 다음 프로 세스에 따라 담당자가 이메일 또는 전화로 연락하도록 할 수 있습니다.

맞춤형 기술 지원에만 지원 플랜이 필요합니다. 자세한 내용은 [AWS Support에](https://aws.amazon.com/premiumsupport/)서 알아보세요.

About: Account and Billing Support를 지정하는 AWS Support 케이스를 개설하려면 루트 계정 AWS 소유자로 로그인하거나 지원 케이스를 열 수 있는 IAM 권한이 있어야 합니다. 자세한 정보는 [AWS](https://docs.aws.amazon.com/awssupport/latest/user/getting-started.html#accessing-support) [Support사용 설명서](https://docs.aws.amazon.com/awssupport/latest/user/getting-started.html#accessing-support)의 AWS Support 액세스 를 참조하세요.

AWS 계정을 폐쇄한 경우에도 로그인해서 지난 청구서를 볼 수 있습니다. AWS Support

연락하기 AWS Support

- 1. 로그인하고 [AWS Support 센터](https://aws.amazon.com/support)로 이동합니다.
- 2. 사례 생성을 선택합니다.
- 3. 사례 생성 페이지에서 Account and billing support(계정 및 결제 지원)를 선택하고 양식의 필수 필 드를 작성합니다.
- 4. 양식을 작성한 후 연락처 옵션에서 이메일 응답을 받으려면 웹을 선택하고 AWS Support 담당자 에게 전화 통화를 요청하려면 전화를 선택합니다. 결제 문의는 인스턴트 메시징으로는 지원되지 않습니다.

로그인할 수 없을 AWS Support 때 연락하려면 AWS

- 1. 암호를 복구하거나 [AWS 계정 지원에](https://support.aws.amazon.com/#/contacts/aws-account-support)서 양식을 제출합니다.
- 2. 정보 요청 섹션에서 문의 유형을 선택합니다.
- 3. How can we help you?(무엇을 도와드릴까요?) 섹션을 작성합니다.
- 4. 제출을 선택합니다.

## <span id="page-18-0"></span>AWS Billing and Cost Management 홈 페이지 사용

과금 정보 및 비용 관리 홈페이지를 사용하면 AWS 클라우드 재무 관리 데이터의 개요를 살펴보고 정 보에 입각한 결정을 더 빠르고 정확하게 내리는 데 도움이 됩니다. 상위 수준의 비용 추세와 동인을 이 해하고, 주의가 필요한 이상 항목이나 예산 초과를 신속하게 식별하고, 권장 조치를 검토하고, 비용 할 당 범위를 이해하고, 비용 절감 기회를 식별합니다.

이 페이지의 데이터는 AWS Cost Explorer에서 가져온 것입니다. 이전에 Cost Explorer를 사용해 본 적 이 없는 경우 이 페이지를 방문하면 자동으로 활성화됩니다. 이 페이지에 데이터가 표시되기까지 최대 2시간이 걸릴 수 있습니다. 가능한 경우 24시간마다 최소 1회 이상 데이터를 새로 고칩니다. 홈 페이지 의 Cost Explorer 데이터는 분석 목적에 맞게 조정되었습니다. 즉, 데이터를 AWS 서비스로 그룹화하는 방식, 할인, 크레딧, 환불 및 세금이 표시되는 방식, 이번 달의 예상 요금 적용 시기의 차이, 반올림 등의 차이로 인해 데이터가 인보이스 및 청구서 페이지와 다를 수 있습니다.

자세한 설명은 [AWS 결제 데이터와 AWS Cost Explorer 데이터 간의 차이점 이해](#page-25-0) 섹션을 참조하세요.

AWS 클라우드 재무 관리와 관련된 자세한 내용은 AWS Billing and Cost Management 콘솔의 [시작하](https://console.aws.amazon.com/costmanagement/home?#/getting-started) [기](https://console.aws.amazon.com/costmanagement/home?#/getting-started) 페이지를 참조하세요. 주제를 선택하고 해당 특정 콘솔 페이지 또는 설명서로 연결되는 링크를 따라 갈 수 있습니다.

## <span id="page-18-1"></span>과금 정보 및 비용 관리 위젯 관리

위젯을 이동하거나 크기를 조정하여 위젯이 표시되는 방식을 사용자 지정할 수 있습니다.

과금 정보 및 비용 관리 위젯을 관리하려면

- 1. [https://console.aws.amazon.com/costmanagement](https://console.aws.amazon.com/costmanagement/home) 에서 AWS Billing and Cost Management 콘솔 을 엽니다.
- 2. (선택 사항) 과금 정보 및 비용 관리 홈페이지를 사용자 지정하려면 위젯을 드래그 앤 드롭하여 이 동하거나 위젯 크기를 변경합니다.
- 3. 각 권장 사항에 대해 조치를 취하거나 자세히 알아보려면 위젯의 데이터를 검토한 다음 위젯의 링 크를 따릅니다.
- 4. 레이아웃을 재설정하려면 레이아웃 재설정을 선택한 다음 재설정을 선택합니다.

다음 위젯을 사용할 수 있습니다.

• [비용 요약](#page-19-0)

- [비용 모니터](#page-20-0)
- [비용 분류](#page-20-1)
- [권장 조치](#page-21-0)
- [절감 기회](#page-24-0)

## <span id="page-19-0"></span>비용 요약

비용 요약 위젯을 사용하면 지난 달의 지출과 비교하여 현재 비용 추세를 빠르게 볼 수 있습니다.

청구서 페이지에서 month-to-date 예상 요금을 보려면 청구서 보기를 선택합니다.

비용 요약 위젯에 표시된 모든 지표에는 크레딧과 환불이 제외됩니다. 즉, 홈페이지에 표시되는 수치는 청구서 페이지 또는 인보이스와 다를 수 있습니다. 위젯에는 Cost Explorer에서 확인할 수 있도록 선택 할 수 있는 다음 지표가 표시됩니다.

- M onth-to-date cost 이번 달의 예상 비용입니다. 추세 표시자는 같은 기간의 이번 달 비용과 지난 달 비용을 비교합니다.
- 같은 기간의 지난달 비용 같은 기간의 지난달 비용입니다. 예를 들어 오늘이 2월 15일인 경우 위젯 에는 1월 1일부터 15일까지의 지난달 비용도 표시됩니다.

**a** Note

추세 계산은 각 달의 일수에 영향을 받을 수 있습니다. 예를 들어, 7월 31일에 추세 표시자는 7월 1일부터 31일까지의 비용을 살펴보고 이를 6월 1일부터 30일까지의 비용과 비교합니다.

- 이번 달의 총 예측 비용 이번 달의 예상 총 비용에 대한 예측입니다.
- 지난달 총 비용 지난 달의 총 비용입니다. 자세한 내용을 보려면 각 메트릭을 선택하여 Cost Explorer에서 비용을 보거나 청구서 보기를 선택하여 Bills 페이지에서 month-to-date 예상 요금을 확 인하십시오.

**a** Note

이 위젯의 지표에는 크레딧과 환불이 제외됩니다. 여기의 비용은 청구서 페이지 또는 인보이 스에 나와 있는 비용과 다를 수 있습니다.

Cost Explorer에 대한 자세한 내용은 [Forecasting with Cost Explorer](https://docs.aws.amazon.com/cost-management/latest/userguide/ce-forecast.html)를 참조하세요.

## <span id="page-20-0"></span>비용 모니터

이 위젯은 비용 및 사용량 예산과 AWS에서 탐지한 모든 비용 이상 항목을 빠르게 확인하여 수정할 수 있도록 합니다.

• 예산 상태 - 비용 및 사용량 예산을 초과한 경우 알림을 표시합니다.

상태는 다음과 같을 수 있습니다.

- 확인 비용 및 사용량 예산이 초과되지 않았습니다.
- 예산 초과 비용 및 사용량 예산을 초과했습니다. 실제 비용이 100%를 초과합니다. 초과된 예산 수 와 경고 아이콘이 표시됩니다.
- 설정 필요 비용 및 사용량 예산을 아직 생성하지 않았습니다.

상태 표시자를 선택하면 예산 페이지로 이동하여 각 예산의 세부 정보를 검토하거나 예산을 만들 수 있 습니다. 예산 상태 표시자에는 비용 및 사용량 예산에 대한 정보만 표시됩니다. 절감형 플랜 또는 예약 의 적용 범위 또는 사용률을 추적하기 위해 생성한 예산은 이 위젯에 표시되지 않습니다. AWS에서 이 번 달의 1일 이후 비용에 이상 항목이 발견되면 비용 이상 상태를 경고합니다. 상태는 다음과 같을 수 있습니다.

- 확인 이번 달에는 비용 이상 항목이 탐지되지 않았습니다.
- 이상 항목 감지됨 비용 이상 항목이 탐지되었습니다. 탐지된 이상 항목 수와 경고 아이콘이 나타납 니다.
- 설정 필요 이상 항목 탐지 모니터를 생성하지 않았습니다.

상태 표시자를 선택하면 비용 이상 탐지 페이지로 이동하여 탐지된 각 이상 항목의 세부 정보를 검토하 거나 이상 항목 탐지 모니터를 생성할 수 있습니다. 비용 이상 상태 표시자에는 이번 달에 탐지된 비용 이상에 대한 정보만 표시됩니다. 전체 이상 항목 내역을 보려면 비용 이상 탐지 페이지로 이동합니다.

예산에 대한 자세한 내용은 [Managing your costs with AWS Budgets을](https://docs.aws.amazon.com/cost-management/latest/userguide/budgets-managing-costs.html) 참조하세요.

이상 항목 탐지 모니터에 대한 자세한 내용은 [Detecting unusual spend with AWS Cost Anomaly](https://docs.aws.amazon.com/cost-management/latest/userguide/manage-ad.html)  [Detection을](https://docs.aws.amazon.com/cost-management/latest/userguide/manage-ad.html) 참조하세요.

## <span id="page-20-1"></span>비용 분류

이 위젯은 지난 6개월 동안의 비용 분류를 제공하므로 비용 추세와 동인을 이해할 수 있습니다. 비용을 분류하려면 드롭다운 목록에서 옵션을 선택합니다.

- Service
- AWS 리전
- 멤버 계정(AWS Organizations 관리 계정용)
- 비용 할당 태그
- 비용 범주

비용 범주 또는 비용 할당 태그 키를 선택한 경우 차트 위에 마우스를 올려 놓으면 값이 표시됩니다.

비용 및 사용량을 자세히 알아보려면 Cost Explorer에서 비용 분석을 선택합니다. Cost Explorer를 사 용하면 가용 영역, 인스턴스 유형, 데이터베이스 엔진 등의 추가 차원을 함께 사용하여 비용 및 사용량 을 시각화, 그룹화 및 필터링할 수 있습니다.

<span id="page-21-0"></span>Cost Explorer에 대한 자세한 내용은 [Cost Explorer를 사용한 데이터 탐색을](https://docs.aws.amazon.com/cost-management/latest/userguide/ce-exploring-data.html) 참조하세요.

### 권장 조치

이 위젯은 AWS 클라우드 재무 관리 모범 사례를 구현하고 비용을 최적화하는 데 도움이 됩니다.

권장 조치 위젯을 사용하려면

- 1. 각 권장 사항에 대해 계정에서 조치를 취하려면 해당 링크로 이동합니다. 기본적으로 위젯에는 최 대 7개의 권장 조치가 표시됩니다.
- 2. 권장 조치를 추가로 로드하려면 추가 조치 로드를 선택합니다.
- 3. 특정 권장 사항을 무시하려면 오른쪽 상단의 X 아이콘을 선택합니다.
	- **a** Note

각 권장 사항을 보여주는 AWS 서비스에 액세스할 권한이 없는 경우 액세스 거부 오류가 표시 됩니다. 예를 들어, budgets:DescribeBudgets를 제외한 모든 과금 정보 및 비용 관리 작업 에 액세스할 수 있는 경우 예산을 제외한 모든 권장 사항을 페이지에서 볼 수 있습니다. 누락된 IAM 작업을 정책에 추가하는 방법에 대한 오류 메시지를 참조하세요.

이 위젯은 다음 권장 사항을 제공합니다.

예산

이 위젯은 다음 예와 같이 주의가 필요한 예산에 대한 권장 사항을 보여줍니다.

- 비용 및 사용량 예산이 초과되었거나 초과될 것으로 예상됩니다.
- 절감형 플랜, 예약 적용 범위 또는 사용량이 정의된 예산 임계값 아래로 떨어졌습니다.
- 사용자 지정 예산 알림 임계값이 초과되었습니다.

비용 모니터 위젯과 달리 이 위젯에는 다음과 관련된 정보가 표시됩니다.

- 초과될 것으로 예상되지만 아직 초과되지 않은 예산
- 경보가 발생했지만 아직 초과되지 않은 예산
- 절감형 플랜 또는 예약에 대한 사용률 및 적용 예산

비용 이상 탐지

이 위젯은 주의가 필요한 이상 항목이 탐지된 경우 권장 사항을 보여줍니다. 비용 모니터 위젯과 달리 이 위젯은 지난 90일 동안 탐지된 총 비용 영향이 100 USD 이상이고 영향 비율이 40%를 초과하는 비 용 이상 항목을 보여 줍니다.

비용 최적화

이 위젯은 다음과 같은 이유로 권장 사항을 보여줍니다.

- 비용 효율성을 높이고 AWS 청구서 금액을 낮추려면 총 예상 절감액이 지난 달 비용의 5% 이상인 경 우 AWS Cost Optimization Hub의 권장 사항이 표시됩니다.
- 활용률이 낮은 절감형 플랜 또는 예약을 검토하려면
- 향후 30일 이내에 만료되는 절감형 플랜 또는 예약을 갱신하려면

AWS 프리 티어

이 위젯은 사용량이 서비스의 프리 티어 사용 한도의 85% 를 초과하는 경우 권장 사항을 보여줍니다.

시작하기

이 위젯은 다음과 같은 AWS 클라우드 재무 관리 모범 사례를 구현하기 위한 권장 사항을 보여줍니다.

- 예산을 세워 지출을 추적하고 관리
- 활성 절감형 플랜이 있지만 절감형 플랜 예산을 생성하지 않은 경우
- 예약 인스턴스 약정은 있지만 예약 인스턴스 예산을 생성하지 않은 경우
- AWS에서 적절한 사람들에게 연락을 보낼 수 있도록 대체 결제 연락처 추가
- 비용 이상 항목 모니터를 설정하지 않은 경우

## <span id="page-23-0"></span>관련 리소스

자세한 정보는 다음 주제를 참조하십시오.

- [AWS Budgets를 통해 비용 관리](https://docs.aws.amazon.com/cost-management/latest/userguide/budgets-managing-costs.html)
- [AWS 비용 이상 탐지로 비정상적인 지출 탐지](https://docs.aws.amazon.com/cost-management/latest/userguide/manage-ad.html)
- [Cost Optimization Hub](https://docs.aws.amazon.com/cost-management/latest/userguide/cost-optimization-hub.html)
- [AWS 프리 티어 사용하기](https://docs.aws.amazon.com/awsaccountbilling/latest/aboutv2/billing-free-tier.html)
- [추가 결제 담당자 이메일 주소 추가](https://docs.aws.amazon.com/awsaccountbilling/latest/aboutv2/manage-payment-method.html#manage-billing-contact-emails)

## <span id="page-23-1"></span>비용 할당 적용 범위

조직에서 비용에 대한 가시성과 책임 소재를 부여하려면 팀, 애플리케이션, 환경 또는 기타 차원에 비 용을 할당하는 것이 중요합니다. 이 위젯은 비용 범주 및 비용 할당 태그에 할당되지 않은 비용을 표시 하므로 비용을 체계적으로 구성하기 위한 조치를 취할 위치를 식별할 수 있습니다.

비용 할당 범위는 생성한 비용 범주 또는 비용 할당 태그 키에 값이 할당되지 않은 비용의 비율로 정의 됩니다.

Example 예

- month-to-date 지출은 100달러이고 개별 팀별로 비용을 정리하기 위해 비용 범주 (이름이 Teams) 를 생성했습니다.
- 팀 A 비용 범주 값에는 40 USD, 팀 B 비용 범주 값에는 35 USD, 할당되지 않은 금액은 25 USD입니 다.
- 이 경우 비용 할당 범위는 25/100 = 25%입니다.

할당되지 않은 비용 지표가 낮을수록 조직에 중요한 차원에 따라 비용이 적절하게 할당된다는 의미 입니다. 자세한 내용은 Best Practices for Tagging AWS Resources 백서의 [Building a cost allocation](https://docs.aws.amazon.com/whitepapers/latest/tagging-best-practices/building-a-cost-allocation-strategy.html)  [strategy를](https://docs.aws.amazon.com/whitepapers/latest/tagging-best-practices/building-a-cost-allocation-strategy.html) 참조하세요.

이 위젯은 month-to-date 미할당 비용 비율을 지난 달의 전체 미할당 비용 비율과 비교합니다. 위젯에 는 최대 5개의 비용 할당 태그 키 또는 5개의 비용 범주가 표시됩니다. 비용 할당 태그 키 또는 비용 범 주가 6개 이상인 경우 위젯 기본 설정을 사용하여 원하는 항목을 지정합니다.

Cost Explorer를 사용하여 미할당 비용을 더 자세히 분석하려면 비용 범주 또는 비용 할당 이름을 선택 합니다.

비용 범주 또는 비용 할당 태그의 비용 할당 범위를 개선하려면 AWS 태그 편집기를 사용하여 비용 범 주 규칙을 편집하거나 리소스 태그 지정을 개선할 수 있습니다.

자세한 정보는 다음 주제를 참조하십시오.

- [AWS Cost Categories를 통한 비용 관리](https://docs.aws.amazon.com/awsaccountbilling/latest/aboutv2/manage-cost-categories.html)
- [AWS 비용 할당 태그 사용](https://docs.aws.amazon.com/awsaccountbilling/latest/aboutv2/cost-alloc-tags.html)
- [태그 편집기 사용](https://docs.aws.amazon.com/tag-editor/latest/userguide/tag-editor.html)

## <span id="page-24-0"></span>절감 기회

이 위젯에는 비용을 절감하고 AWS 청구서 금액을 낮추는 데 도움이 되는 Cost Optimization Hub의 권 장 사항이 나와 있습니다. 여기에는 다음이 포함됩니다.

- 미사용 리소스 삭제
- 과다 프로비저닝된 리소스의 적절한 규모 조정
- 절감형 플랜 또는 예약 구매

각 절감 기회에 대해 위젯에는 월별 예상 절감액이 표시됩니다. 예상 절감액은 중복이 제거되고 각 권 장 절감 기회에 맞게 자동으로 조정됩니다.

Example 예

- Amazon EC2 인스턴스 두 개, 즉 *#### A*와 *#### B*가 있다고 가정해 보겠습니다.
- 절감형 플랜을 구매한 경우 *#### A* 비용을 20 USD, *#### B* 비용을 10 USD 절감하여 총 30 USD 를 절감할 수 있습니다.
- 하지만 *#### B*가 유휴 상태인 경우 위젯은 절감형 플랜을 구매하는 대신 인스턴스를 종료하도록 권 장할 수 있습니다. 비용 절감 기회를 통해 유휴 상태인 *#### B*를 종료하여 비용을 얼마나 절감할 수 있는지 알 수 있습니다.

이 위젯에서 비용 절감 기회를 보려면 Cost Optimization Hub 페이지를 방문하거나 [비용 관리 기본 설](https://console.aws.amazon.com/cost-management/home?#/settings) [정](https://console.aws.amazon.com/cost-management/home?#/settings) 페이지를 사용하여 옵트인할 수 있습니다.

## <span id="page-25-0"></span>AWS 결제 데이터와 AWS Cost Explorer 데이터 간의 차이점 이해

#### <span id="page-25-1"></span>결제 데이터

결제 데이터는 AWS Billing and Cost Management 콘솔의 청구서 및 결제 페이지와 AWS에서 발행하 는 인보이스에 표시됩니다. 청구 데이터는 이전 청구 기간의 실제 청구 요금과 서비스 사용량을 기준으 로 현재 청구 기간에 대해 발생한 예상 요금을 이해하는 데 도움이 됩니다. month-to-date 인보이스에 는 AWS에 납부해야 할 금액이 표시됩니다.

### <span id="page-25-2"></span>Cost Explorer 데이터

Cost Explorer 데이터는 다음 위치에 표시됩니다.

- 과금 정보 및 비용 관리 홈 페이지
- Cost Explorer, 예산 및 비용 이상 탐지를 위한 페이지
- 적용 범위 및 사용량에 대한 보고서

Cost Explorer는 심층 분석을 지원하므로 비용 절감 기회를 식별할 수 있습니다. Cost Explorer 데이터 는 더 세분화된 차원(예: 가용 영역 또는 운영 체제)을 제공하며 결제 데이터와 비교할 때 차이를 보일 수 있는 특성을 포함합니다. 비용 관리 기본 설정 페이지에서 연결된 계정 액세스, 과거 및 세부 데이터 설정을 포함하여 Cost Explorer 데이터에 대한 기본 설정을 관리할 수 있습니다. 자세한 내용은 [Cost](https://docs.aws.amazon.com/cost-management/latest/userguide/ce-access.html)  [Explorer에 대한 액세스 제어를](https://docs.aws.amazon.com/cost-management/latest/userguide/ce-access.html) 참조하세요.

## <span id="page-25-3"></span>상각 비용

결제 데이터는 항상 현금 기준으로 제공됩니다. AWS에서 매월 청구하는 금액을 나타냅니다. 예를 들 어 9월에 1년 전액 선결제 절감형 플랜을 구매하면 AWS는 9월 결제 기간에 해당 절감형 플랜의 전체 비용을 청구합니다. 그러면 9월에 해당 절감형 플랜의 전체 비용이 결제 데이터에 포함됩니다. 이를 통 해 AWS 인보이스를 이해하고 확인하고 기한 내에 결제할 수 있습니다.

반대로 Cost Explorer 데이터를 사용하여 상각된 비용을 볼 수 있습니다. 비용이 상각되면 선결제 금액 이 해당 계약 기간 동안 분배되거나 상각됩니다. 이전 예제에서는 Cost Explorer를 사용하여 절감형 플 랜의 상각된 내용을 볼 수 있습니다. 1년 전액 선결제 절감형 플랜 구매는 약정 기간의 12개월에 걸쳐 균등하게 분배됩니다. 상각된 비용을 사용하여 예약 또는 절감형 플랜 포트폴리오와 관련된 일일 실질 비용을 파악할 수 있습니다.

### <span id="page-26-0"></span>AWS 서비스 그룹화

결제 데이터를 사용하면 AWS 요금이 인보이스에서 AWS 서비스로 그룹화됩니다. 심층 분석을 위해 Cost Explorer는 일부 비용을 다르게 그룹화합니다.

예를 들어 Amazon Elastic Compute Cloud의 컴퓨팅 비용을 Amazon Elastic Block Store 볼륨 또는 NAT 게이트웨이와 같은 부수적 비용과 비교하여 이해하고 싶다고 가정하겠습니다. Amazon EC2 비용 을 단일 그룹으로 분류하는 대신 Cost Explorer는 비용을 EC2 - 인스턴스 및 EC2 - 기타로 그룹화합니 다.

또 다른 예로, Cost Explorer는 데이터 전송 비용을 분석하는 데 도움이 되도록 전송 비용을 서비스별로 그룹화합니다. 결제 데이터에서 데이터 전송 비용은 데이터 전송이라는 단일 서비스로 그룹화됩니다.

### <span id="page-26-1"></span>이번 달의 예상 요금

결제 데이터와 Cost Explorer 데이터는 하루에 한 번 이상 새로 고쳐집니다. 새로 고치는 빈도는 다를 수 있습니다. 이로 인해 예상 요금이 달라질 수 있습니다. month-to-date

### <span id="page-26-2"></span>Rounding

결제 데이터와 Cost Explorer 데이터는 서로 다른 세분화 수준에서 처리됩니다. 예를 들어 Cost Explorer 데이터는 시간별 및 리소스 수준으로 세분화되어 제공됩니다. 결제 데이터는 월별 단위이며 리소스 수준의 세부 정보를 제공하지 않습니다. 따라서 반올림으로 인해 결제 데이터와 Cost Explorer 데이터가 달라질 수 있습니다. 데이터 소스가 서로 다를 경우 인보이스에 기재된 금액이 AWS에 납부 해야 할 최종 금액이 됩니다.

## <span id="page-26-3"></span>할인, 크레딧, 환불 및 세금 표시

청구서 페이지(예: 서비스별 요금 탭)의 결제 데이터에는 환불이 제외되지만 Cost Explorer 데이터에는 환불이 포함됩니다. 환불이 발생하면 이로 인해 다른 청구 유형에서 차이가 발생할 수 있습니다.

예를 들어 세금의 일부가 환급되었다고 가정합니다. 청구서 페이지의 서비스별 세금 탭에는 전체 세액 이 계속 표시됩니다. Cost Explorer 데이터에는 환급 후 세액이 표시됩니다.

## <span id="page-27-0"></span>AWS Cost Explorer를 사용한 비용 분석

AWS Cost Explorer는 비용과 사용량을 보고 분석할 수 있는 도구입니다. 기본 그래프, Cost Explorer 비용 및 사용 보고서 또는 Cost Explorer RI 보고서를 사용하여 사용량 및 비용을 탐색할 수 있습니다. 최대 13개월 동안의 데이터를 보고, 향후 12개월 동안 지출할 것으로 예상되는 금액을 예측하고, 구매 할 예약 인스턴스를 추천받을 수 있습니다. Cost Explorer를 사용하여 추가 조사가 필요한 영역을 알아 내고, 비용을 이해하는 데 활용할 수 있는 추세를 파악할 수 있습니다.

부과되는 요금 없이 Cost Explorer 사용자 인터페이스를 사용하여 비용 및 사용량을 볼 수 있습니다. Cost Explorer API를 사용하여 프로그래밍 방식으로 데이터에 액세스할 수도 있습니다. 페이지 지정 API 요청 한 건당 0.01 USD의 요금이 발생합니다. Cost Explorer를 활성화한 후에는 비활성화할 수 없 습니다.

또한 Cost Explorer는 비용 동향에 대한 at-a-glance 정보를 표시하는 사전 구성된 보기를 제공하므로 필요에 맞게 뷰를 사용자 지정할 수 있습니다.

Cost Explorer에 처음 가입하면 이번 달과 지난 13개월 동안의 비용 데이터를 AWS 준비한 다음 다음 12개월 동안의 예측을 계산합니다. 이번 달의 데이터는 약 24시간 후에 볼 수 있습니다. 나머지 데이터 는 며칠 더 걸립니다. Cost Explorer는 24시간마다 최소 1회 이상 비용 데이터를 새로 고칩니다. 그러 나 이는 결제 애플리케이션의 업스트림 데이터에 따라 다르며, 일부 데이터는 24시간 이후에 업데이 트될 수 있습니다. 가입한 후 Cost Explorer는 기본적으로 최대 13개월의 과거 데이터 (있는 경우), 이 번 달 및 향후 12개월 동안의 예상 비용을 표시할 수 있습니다. Cost Explorer를 처음 사용할 경우 Cost Explorer는 콘솔의 주요 부분을 안내하며 각 섹션을 설명합니다.

Cost Explorer는 AWS 비용 및 사용 보고서와 세부 결제 보고서를 생성하는 데 사용되는 것과 동일한 데이터세트를 사용합니다. 데이터를 종합적으로 검토하기 위해 CSV(쉼표로 분리된 값) 파일로 다운로 드할 수 있습니다.

주제

- [Cost Explorer 활성화](#page-28-0)
- [Cost Explorer 시작하기](#page-32-0)
- [Cost Explorer를 사용하여 데이터 탐색](#page-33-0)
- [고급 비용 분석을 위한 추가 데이터 탐색](#page-56-0)
- [AWS Cost Explorer API 사용](#page-64-0)
- [Amazon Q를 사용한 Cost Explorer 데이터 분석 \(미리 보기\)](#page-65-0)

## <span id="page-28-0"></span>Cost Explorer 활성화

AWS Cost Management 콘솔에서 Cost Explorer를 처음으로 열어 계정에 대해 Cost Explorer를 활성 화할 수 있습니다. API로는 Cost Explorer를 활성화할 수 없습니다. Cost Explorer를 활성화한 후 이번 달과 이전 13개월 비용에 대한 데이터를 AWS 준비한 다음 다음 12개월 동안의 예측을 계산합니다. 이 번 달의 데이터는 약 24시간 후에 볼 수 있습니다. 나머지 데이터는 며칠 더 걸립니다. Cost Explorer는 24시간마다 최소 1회 이상 비용 데이터를 업데이트합니다.

Cost Explorer를 활성화하는 프로세스의 일환으로 AWS는 계정에 대해 Cost Anomaly Detection을 자 동으로 구성합니다. Cost Anomaly Detection은 AWSCost Management 기능입니다. 이 기능은 기계 학 습 모델을 사용하여 배포된 AWS 서비스의 비정상적인 지출 패턴을 탐지하고 이에 대해 경고합니다. Cost Anomaly Detection을 시작하려면 AWS 서비스모니터와 일일 요약 알림 구독을 AWS설정하십시 오. 계정 내 대부분의 AWS 서비스에서 예상 지출의 40% 와 100 USD를 초과하는 비정상적인 지출이 발생하면 알림을 받게 됩니다. 자세한 내용은 <u>한도</u> 및 [AWSCost Anomaly Detection을 통한 비정상적](https://docs.aws.amazon.com/cost-management/latest/userguide/manage-ad.html) [인 지출 감지를](https://docs.aws.amazon.com/cost-management/latest/userguide/manage-ad.html) 참조하십시오.

**a** Note

언제든지 Cost Anomaly Detection을 옵트아웃할 수 있습니다. 자세한 내용은 [비용 이상 탐지](https://docs.aws.amazon.com/cost-management/latest/userguide/opting-out-cad.html)  [옵트아웃](https://docs.aws.amazon.com/cost-management/latest/userguide/opting-out-cad.html)을 참조하십시오.

관리 계정이 Cost Explorer를 활성화한 조직의 멤버 계정일 경우 Cost Explorer를 시작할 수 있습니다. 조직의 관리 계정도 계정 액세스를 거부할 수 있습니다. 자세한 내용은 [AWS Organizations의 통합 결](https://docs.aws.amazon.com/awsaccountbilling/latest/aboutv2/consolidated-billing.html) [제](https://docs.aws.amazon.com/awsaccountbilling/latest/aboutv2/consolidated-billing.html) 섹션을 참조하세요.

#### **a** Note

조직을 포함한 계정의 상태는 어떤 비용 및 사용량 데이터가 표시되는지에 영향을 줍니다.

- 독립 실행형 계정이 조직에 가입합니다. 이후에는 계정이 독립 실행형 계정이었을 때의 비용 및 사용 데이터에 더 이상 액세스할 수 없습니다.
- 멤버 계정은 조직을 떠나면 독립 실행형 계정이 됩니다. 이후 계정은 해당 계정이 조직의 멤 버였을 때의 비용 및 사용 데이터에 더 이상 액세스할 수 없습니다. 해당 계정은 독립형 계정 으로 생성된 데이터에만 액세스할 수 있습니다.
- 멤버 계정이 조직 A를 탈퇴하여 조직 B에 가입하는 경우 계정은 조직 A의 계정이었을 때의 시간 범위로부터 비용 및 사용량에 대한 데이터에 액세스할 수 없습니다. 해당 계정은 조직 B의 멤버로 생성된 데이터에만 액세스할 수 있습니다.

• 계정은 해당 계정이 이전에 속했던 조직에 다시 가입합니다. 이후 해당 계정은 이전 비용 및 사용 데이터에 다시 액세스할 수 있습니다.

AWS Cost and Usage Reports 또는 세부 결제 보고서를 받기 위해 등록하더라도 세부 결제 보고서가 Cost Explorer를 자동으로 활성화하지는 않습니다. 이 작업을 수행하려면 의 프로시저를 따르세요.

Cost Explorer에 가입하려면

- 1. AWS Management Console에 로그인한 후 [https://console.aws.amazon.com/cost-management/](https://console.aws.amazon.com/cost-management/home)  [home](https://console.aws.amazon.com/cost-management/home)에서 AWSCost Management 콘솔을 엽니다.
- 2. 탐색 창에서 Cost Explorer를 선택합니다.
- 3. Cost Explorer 시작 페이지에서 Cost Explorer 시작(Launch Cost Explorer)을 선택합니다.

Cost Explorer 액세스 제어에 대한 자세한 내용은 [Cost Explorerer에 대한 액세스 제어단](#page-29-0)원을 참조하세 요.

<span id="page-29-0"></span>Cost Explorerer에 대한 액세스 제어

다음과 같은 방식으로 Cost Explorer에 대한 액세스를 관리할 수 있습니다.

- 관리 계정은 루트 수준에서 Cost Explorer를 활성화하여 모든 멤버 계정을 자동으로 활성화합니다.
- 멤버 계정이 활성화되면 관리 계정 내에서 Cost Explorer 설정을 변경할 수 있습니다. Cost Explorer 에서 액세스할 수 있는 정보를 제어할 수 있습니다. 여기에는 비용, 환불 또는 크레딧, 할인 및 예약형 인스턴스(RI) 권장 사항이 포함됩니다.
- 관리 계정 수준에서 Cost Explorerer를 활성화한 후 사용자 IAM 정책을 관리할 수 있습니다. 예를 들 어 사용자에게 Cost Explorer에 대한 전체 액세스 권한을 부여하거나 액세스를 거부할 수 있습니다.

이 주제에서는 Cost Explorer에서 액세스를 제어하는 방법에 대한 자세한 내용을 설명합니다.

Billing and Cost Management 관리 페이지에 대한 액세스 관리에 관한 자세한 내용은 [액세스 권한 관](#page-193-0) [리 개요](#page-193-0)단원을 참조하세요.

Cost Explorer IAM 정책을 참조하려면 [비용 관리를 위한 ID 기반 정책 \(IAM 정책\) 사용 AWS단](#page-205-0)원을 참 조하세요.

통합 결제에 대한 자세한 내용은 [AWS Organizations에 대한 통합 결제](https://docs.aws.amazon.com/awsaccountbilling/latest/aboutv2/consolidated-billing.html)를 참조하십시오.

#### 주제

- [Cost Explorer 액세스 권한 부여](#page-30-0)
- [Cost Explorer 기본 설정을 사용하여 액세스 제어](#page-30-1)
- [사용자에 대한 Cost Explorer 액세스 관리](#page-32-2)

#### <span id="page-30-0"></span>Cost Explorer 액세스 권한 부여

루트 계정 자격 증명을 사용하여 관리 계정에 로그인하면 Cost Explorer 액세스를 활성화할 수 있습니 다. Billing 및 Cost Management 콘솔을 통해 루트 계정 자격 증명을 확인할 수 있습니다. 관리 계정 수 준에서 Cost Explorer를 활성화하면 모든 조직 계정에 대하여 Cost Explorer가 활성화됩니다. 조직의 모든 계정에 액세스가 부여된 경우 개별적으로 액세스를 허용하거나 거부할 수 없습니다.

<span id="page-30-1"></span>Cost Explorer 기본 설정을 사용하여 액세스 제어

관리 계정은 모든 멤버 계정에 Cost Explorer에 대한 액세스 권한을 부여하거나 어떠한 멤버 계정에도 부여하지 않을 수 있습니다. 액세스를 각 멤버 계정에 대하여 개별적으로 사용자 지정할 수 없습니다.

AWS Organizations의 관리 계정은 관리 계정 및 멤버 계정 양측이 유발한 비용에 관한 모든 Billing and Cost Management 정보에 대하여 완전한 액세스 권한이 있습니다. 멤버 계정에는 Cost Explorer에서 자신의 비용 및 사용량 데이터에 대한 액세스 권한만이 있습니다.

기본적으로 AWS Organizations의 관리 계정에는 청구 가능한 요율로 모든 비용이 표시됩니다. 조직이 Billing Conductor에 등록되어 있는 경우 관리 계정에도 견적 요율로 비용이 표시됩니다. 멤버 계정의 Cost Explorer 보기는 Billing Conductor의 구성에 따라 달라집니다.

관리 계정 소유자는 다음을 수행할 수 있습니다.

- Cost Explorer에서 모든 비용을 볼 수 있습니다.
- 모든 멤버 계정에게 자체 멤버 계정의 비용, 환급금, 크레딧 및 RI 추천을 볼 수 있는 권한을 부여할 수 있습니다.

멤버 계정 소유자는 Organizations의 다른 계정의 비용, 환급금 및 RI 추천을 볼 수 없습니다. 통합 결제 에 대한 자세한 내용은 [AWS Organizations에 대한 통합 결제를](https://docs.aws.amazon.com/awsaccountbilling/latest/aboutv2/consolidated-billing.html) 참조하십시오.

통합 결제를 사용하지 않는 AWS 계정계정 소유자는 Cost Explorer를 포함하여 모든 Billing and Cost Management 정보에 대한 전체 액세스 권한을 갖습니다.

Billing Conductor에 가입한 경우 멤버 계정의 Cost Explorer 보기는 멤버 계정이 결제 그룹에 속해 있는 지 여부에 따라 달라집니다.

• 연결 계정 액세스, 연결 계정 환불 및 크레딧, 연결 계정 할인, 시간별 및 리소스 수준 데이터, 분할 비 용 할당 데이터와 같은 Cost Explorer 기본 설정은 멤버 계정에 적용되지 않습니다.

멤버 계정이 결제 그룹에 속하지 않는 경우:

- 멤버 계정에는 청구 가능한 요율로 비용이 표시됩니다.
- Cost Explorer 기본 설정이 멤버 계정에 적용됩니다.

Billing Conductor에 대한 자세한 내용은 [Billing Conductor 사용 설명서](https://docs.aws.amazon.com/billingconductor/latest/userguide/what-is-billingconductor.html)를 참조하세요.

Organizations 계정 사용 사례

조직을 포함한 계정의 상태는 다음과 같은 방식으로 어떤 비용 및 사용량 데이터가 표시되는지에 영향 을 줍니다.

- 독립 실행형 계정이 조직에 가입합니다. 이후에는 계정이 독립 실행형 계정이었을 때의 비용 및 사용 데이터에 더 이상 액세스할 수 없습니다.
- 멤버 계정은 조직을 떠나면 독립 실행형 계정이 됩니다. 이 기간이 지나면 계정이 이전 조직의 멤버 였을 때의 비용 및 사용 데이터에 더 이상 액세스할 수 없습니다. 해당 계정은 독립형 계정으로 생성 된 데이터에만 액세스할 수 있습니다.
- 멤버 계정이 조직 A를 탈퇴하여 조직 B에 가입하는 경우 계정은 조직 A의 비용 및 사용량 데이터에 액세스할 수 없습니다. 해당 계정은 조직 B의 멤버로 생성된 데이터에만 액세스할 수 있습니다.
- 계정이 이전에 속했던 조직에 다시 가입합니다. 이후 해당 계정은 이전 비용 및 사용 데이터에 다시 액세스할 수 있습니다.

Cost Explorer 기본 설정을 통한 멤버 계정의 액세스 제어

Organizations의 모든 멤버 계정에 대한 액세스 권한을 부여하거나 제한할 수 있습니다. 관리 계정 수 준에서 계정을 활성화할 경우 기본적으로 모든 멤버 계정에 비용 및 사용량 데이터에 대한 액세스 권한 이 부여됩니다.

Cost Explorer 데이터에 대한 멤버 계정 액세스 제어 방법

1. AWS Management Console에 로그인한 후 [https://console.aws.amazon.com/cost-management/](https://console.aws.amazon.com/cost-management/home)  [home](https://console.aws.amazon.com/cost-management/home)에서 AWSCost Management 콘솔을 엽니다.

- 2. 탐색 창에서 Preferences(기본 설정)를 선택합니다.
- 3. Preferences(기본 설정) 페이지에서 연결 계정 액세스연결된 계정 액세스 확인란을 선택하거나 선 택 해제합니다.
- 4. Save를 선택합니다.

<span id="page-32-2"></span>사용자에 대한 Cost Explorer 액세스 관리

관리 계정 수준에서 Cost Explorer를 활성화한 후 IAM을 사용하여 개별 IAM 사용자에 대한 결제 데이 터에 대한 액세스를 관리할 수 있습니다. 이렇게 하면 모든 멤버 계정에 액세스 권한을 부여하지 않고 각 개별 계정 수준에서 액세스 권한을 부여하거나 취소할 수 있습니다.

IAM 사용자는 Billing and Cost Management 콘솔에서 페이지를 볼 수 있는 명시적 권한을 얻어야 합니 다. 적절한 권한이 있으면 사용자는 AWS계정의 비용을 볼 수 있습니다. 사용자에게 필요한 권한을 부 여하는 정책에 대해서는 [액세스 권한 관리 개요단](#page-193-0)원을 참조하십시오.

## <span id="page-32-0"></span>Cost Explorer 시작하기

Cost Explorer를 활성화했다면 AWSCost Management 콘솔에서 Cost Explorer를 시작할 수 있습니다.

<span id="page-32-1"></span>Cost Explorer 시작

AWS Cost Management 콘솔을 열어 Cost Explorer를 시작합니다.

Cost Explorer를 열려면

• AWS Management Console에 로그인한 후 [https://console.aws.amazon.com/cost-management/](https://console.aws.amazon.com/cost-management/home)  [home](https://console.aws.amazon.com/cost-management/home)에서 AWSCost Management 콘솔을 엽니다.

그러면 다음을 보여주는 Cost 대시보드가 열립니다.

- 월별 누계 추정 비용
- 월별 예상 비용
- 일일 비용 그래프
- 5가지 주요 비용 트렌드
- 최근에 본 보고서 목록

## <span id="page-33-0"></span>Cost Explorer를 사용하여 데이터 탐색

Cost Explorer 대시보드에는 Cost Explorer의 이번 달 현재까지 예상 비용, 월 예상 비용, 일별 비용 그 래프, 상위 5개의 비용 추세, 최근에 본 보고서 목록이 표시됩니다.

모든 비용은 전날까지의 사용량을 반영합니다. 예를 들어 오늘이 12월 2일인 경우 데이터에는 12월 1 일까지의 사용량이 포함됩니다.

#### **a** Note

현재 결제 기간의 데이터는 결제 애플리케이션의 업스트림 데이터에 따라 다르며, 일부 데이터 는 24시간 이후에 업데이트될 수 있습니다.

- [내 Cost Explorer 비용](#page-34-0)
- [Cost Explorer 추세](#page-34-1)
- [일별 일반 요금](#page-34-2)
- [월별 일반 요금](#page-34-3)
- [순 일반 요금](#page-35-0)
- [최근 Cost Explorer 보고서](#page-35-1)
- [분할 상환 요금](#page-36-0)
- [분할 상환 요금](#page-36-1)

## <span id="page-33-1"></span>Cost Explorer 탐색

왼쪽 창에 있는 아이콘을 사용하여 다음을 수행할 수 있습니다.

- 기본 Cost Explorer 대시보드로 이동
- 기본 Cost Explorer 보고서 목록 보기
- 저장된 보고서 목록 보기
- 예약 관련 정보 보기
- 예약 추천 보기

## <span id="page-34-0"></span>내 Cost Explorer 비용

Cost Explorer 페이지 상단에는 이번 달 현재까지 비용(Month-to-date costs) 및 이번 달 말까지 예상 비 용(Forecasted month end costs)이 있습니다. Month-to-date costs(이번 달 현재까지 비용)는 이번 달 의 현재까지 발생한 것으로 예상되는 비용을 표시하고, 지난 달과 비교합니다. 이번 달 말까지 예상 비 용(Forecasted month end costs)은 Cost Explorer에서 이번 달 말까지 예상되는 비용을 표시하고 예상 비용을 이전 달의 실제 비용과 비교합니다. Month-to-date costs(이번 달 현재까지 비용) 및 Forecasted month end costs(이번 달 말까지 예상 비용)에는 환급금이 포함되지 않습니다.

Cost Explorer 비용은 미국 달러로만 표시됩니다.

### <span id="page-34-1"></span>Cost Explorer 추세

*## # ##(this month* trends) 섹션에서 Cost Explorer가 상위 비용의 추세를 표시합니다. 예를 들어 특정 서비스 관련 비용이 증가했거나 특정 유형의 RI에서 비용이 증가했을 수 있습니다. 모든 비용 추 세를 보려면 추세 섹션의 오른쪽 상단에 있는 View all trend(모든 추세 보기)를 선택합니다.

추세를 더 심층적으로 이해하려면 이 항목을 선택합니다. 해당 추세 계산에 들어간 비용을 보여 주는 Cost Explorer 차트로 이동됩니다.

## <span id="page-34-2"></span>일별 일반 요금

Cost Explorer 대시보드 중앙에는 현재 일반 일별 요금 그래프가 표시됩니다. 오른쪽 상단에 있는 Explore costs(요금 탐색)를 선택하여 그래프 생성에 사용된 필터 및 파라미터에 액세스할 수 있습니다. 이를 통해 Cost Explorer 보고서 페이지로 이동하고, 기본 Cost Explorer 보고서에 액세스하여 차트 생 성에 사용된 파라미터를 수정할 수 있습니다. Cost Explorer 보고서는 데이터를 CSV 파일로 저장하고 특정 파라미터를 보고서로 저장하는 등의 추가 기능을 제공합니다. 자세한 정보는 [Cost Explorer 보고](#page-71-0) [서 사용](#page-71-0)단원을 참조하세요. 일별 일반 요금에는 환급금이 포함되지 않습니다.

### <span id="page-34-3"></span>월별 일반 요금

#### 월별 세부 수준

월별 세부 수준에서 일반 요금을 볼 수 있으며 월별 청구서에 적용된 할인을 볼 수 있습니다. 비용을 예 측할 때는 기본적으로 할인이 포함됩니다. 일반 요금을 보려면 Cost Explorer 페이지를 열고 탐색 창에 서 Cost Explorer를 선택합니다. 할인은 차트에 RI Volume Discount(RI 대량 구매 할인)으로 나타납니 다. 할인 금액은 Billing and Cost Management 콘솔에 표시된 할인 금액과 일치합니다.

#### Billing and Cost Management 콘솔에서 세부 정보를 보려면

- 1. AWS Management Console에 로그인한 후 <https://console.aws.amazon.com/billing/>에 있는 AWSBilling 콘솔을 엽니다.
- 2. 탐색 창에서 청구서(Bills)를 선택합니다.
- 3. 할인을 표시하려면 크레딧, 총 할인 및 세금 계산서(Credits, Total Discounts and Tax Invoices)에 서 총 할인(Total Discounts) 옆에 있는 화살표를 선택합니다.

#### 월별 총 요금

RI Volume Discount(RI 대량 구매 할인)을 제외하여 총 월별 요금을 볼 수 있습니다.

월별 보기에서 RI 대량 구매 할인을 제외하려면

- 1. AWS Management Console에 로그인한 후 [https://console.aws.amazon.com/cost-management/](https://console.aws.amazon.com/cost-management/home)  [home](https://console.aws.amazon.com/cost-management/home)에서 AWSCost Management 콘솔을 엽니다.
- 2. 왼쪽 창에서 Cost Explorer를 선택합니다.
- 3. Cost & Usage(비용 및 사용량)를 선택합니다.
- 4. Filters(필터) 창에서 Charge Type(요금 유형)을 선택합니다.
- 5. RI Volume Discount(RI 대량 구매 할인)를 선택합니다.
- 6. 드롭다운을 열려면 Include only(다음만 포함)를 선택하고 Exclude only(다음만 제외)를 선택합니 다.
- 7. Apply filters(필터 적용)를 선택합니다.

## <span id="page-35-0"></span>순 일반 요금

이 항목을 사용하면 적용 가능한 모든 할인을 계산한 후 순 비용을 볼 수 있습니다. 모범 사례로 환급금 및 크레딧과 같은 수동 조정을 여전히 제외해야 합니다. RI Volume Discounts(RI 대량 구매 할인)는 할 인 후 금액이기 때문에 더 이상 표시되지 않습니다.

#### <span id="page-35-1"></span>최근 Cost Explorer 보고서

보고서에 액세스하면 Cost Explorer 대시보드 하단에 최근 액세스한 보고서의 목록과 보고서로 다시 연결되는 링크가 있습니다. 이를 통해 보고서를 전환하거나 가장 유용한 보고서를 기억할 수 있습니다.

Cost Explorer 보고서에 대한 자세한 내용은 [Cost Explorer 보고서 사용단](#page-71-0)원을 참조하세요.
# 분할 상환 요금

이를 통해 Amazon EC2 예약형 인스턴스 또는 절감형 플랜과 같은 AWS약정 비용을 선택 기간 전체에 분산하여 확인할 수 있습니다. AWS은 일반 선결제 요금과 기본 예약 요금을 합산하여 분할 상환 비용 을 추정하고, 선결제 또는 기본 요금이 적용되는 기간의 실질 요금을 계산합니다. Cost Explorer의 일별 보기에는 월초 또는 구매 날짜에 예약 요금의 미사용 부분이 표시됩니다.

### 분할 상환 요금

이렇게 하면 실제 비용이 시간 경과에 따라 어떻게 적용되는지를 보여주는 추가 로직을 통해 Amazon EC2 예약형 인스턴스 또는 절감형 플랜과 같은 AWS약정 비용의 할인 후 비용을 확인할 수 있습니다. 절감형 플랜과 예약형 인스턴스에는 일반적으로 월 선결제 요금 또는 월 기본 요금이 적용되므로 순 분 할 상환 비용 데이터 세트는 선결제 금액이나 기본 요금이 적용되는 기간 동안 할인 후 수수료가 어떻 게 분할되는지 보여줌으로써 실제 비용을 보여줍니다.

### Cost Explorer 차트 사용

일반 요금을 포함한 현금 기준 보기나, 발생 기준 보기로 비용을 표시할 수 있습니다. 현금 기준 보기에 서는 현금을 수령하거나 지급할 때 비용이 기록됩니다. 발생 기준 보기에서 소득이 있거나 비용이 발생 할 때 비용이 기록됩니다. 이번 달인 지난 13개월까지의 데이터를 보고 향후 12개월 동안 지출할 것으 로 예상되는 금액을 예측할 수 있습니다. 또한 데이터의 시간 범위를 지정하고 일별 또는 월별 시간 데 이터를 볼 수도 있습니다.

기본적으로 Cost Explorer는 일별 일반 비용(Daily unblended costs) 그래프에 그룹화 기준 필터를 사용 합니다. 그룹화 기준 필터 사용 시 Cost Explorer 차트는 그룹화 기준 필터에 있는 최대 10개 값에 대해 데이터를 표시합니다. 데이터에 추가 값이 있는 경우 차트는 9개의 막대 또는 선을 표시하고 나머지 항 목은 10분의 1 단위로 집계합니다. 차트 아래의 데이터 표에는 차트에 집계된 개별 서비스의 데이터가 구분되어 있습니다.

조직이 Billing Conductor에 등록되어 있는 경우 청구 그룹에 속한 멤버 계정은 Billing Conductor에 구 성된 견적 요율에 따라 Cost Explorer에서 비용을 자동으로 확인할 수 있습니다. 멤버 계정은 현재 청 구 그룹에 가입한 시점부터 비용 및 사용량을 볼 수 있으며, 현재 청구 그룹에 가입하기 전 기간 동안 은 청구 가능한 데이터에 액세스할 수 없게 됩니다. 견적 청구 데이터를 모두 채워야 하는 경우 Billing Conductor 팀에 견적 채우기를 요청하는 지원 티켓을 제출하십시오.

견적 요율 구성에 대한 자세한 내용은 [Billing Conductor 사용 설명서](https://docs.aws.amazon.com/billingconductor/latest/userguide/what-is-billingconductor.html)를 참조하십시오.

주제

- [차트 수정](#page-37-0)
- [Cost Explorer 데이터 표 읽기](#page-54-0)
- [Cost Explorer를 통한 예측](#page-55-0)

### <span id="page-37-0"></span>차트 수정

Cost Explorer에서 차트 생성에 사용하는 파라미터를 수정하여 다른 데이터 집합을 알아볼 수 있습니 다.

- [차트 스타일 선택](#page-37-1)
- [보고 싶은 데이터의 시간 범위 선택](#page-37-2)
- [필터 유형별 데이터 그룹화](#page-40-0)
- [보고 싶은 데이터 필터링](#page-40-1)
- [고급 옵션 선택](#page-52-0)

<span id="page-37-1"></span>차트 스타일 선택

Cost Explorer는 비용 데이터의 차트 작성을 위해 세 가지 스타일을 제공합니다.

- 막대 차트(Bar)
- 누적 막대 차트(Stack)
- 선 그래프(Line)

차트의 오른쪽 상단에 있는 보기 중 하나를 선택하여 스타일을 설정할 수 있습니다.

<span id="page-37-2"></span>보고 싶은 데이터의 시간 범위 선택

월 또는 일 세부 수준에서 비용 데이터를 보도록 선택할 수 있습니다. 미리 구성된 시간 범위를 사용하 거나 사용자 지정 시작일과 종료일을 설정할 수 있습니다.

데이터의 세부 수준 및 시간 범위를 설정하려면

- 1. Cost Explorer를 시작합니다.
- 2. [Daily], [Monthly] 또는 [Hourly]로 시간 세부 수준을 선택합니다..

**a** Note

시간별 세부 수준을 활성화하려면 Cost Explorer 콘솔 기본 설정 페이지에서 관리 계정으 로 옵트인합니다. 시간별 세부 수준이 활성화되면 지난 14일 동안의 정보가 제공됩니다.

- 3. 월별 또는 일별 데이터의 경우 달력을 열고 보고서에 대해 사용자 지정 시간 범위를 정의합니다. 또는 달력의 맨 아래에 있는 미리 구성된 시간 범위(자동 선택)를 선택합니다. 여러 과거 또는 예측 시간 범위 중에서 선택할 수 있습니다. 선택한 시간 범위의 이름은 달력에 표시됩니다.
- 4. Apply(적용)를 선택합니다.

과거 시간 범위 옵션

Cost Explorer에서 월은 역월로 정의됩니다. 일은 12:00:00 AM부터 11:59:59 PM까지로 정의됩니다. 이러한 정의에 따라 날짜 범위에서 지난 3개월(Last 3 Months)을 선택하면 이전 3개월 동안의 비용 데 이터가 표시됩니다. 이번 달은 포함되지 않습니다. 예를 들어 2017년 6월 6일에 차트를 보고 최근 3개 월을 선택하면 차트에 2017년 3월, 4월 및 5월의 데이터가 포함됩니다. 모든 시간은 협정 세계시(UTC) 로 표시됩니다.

과거 비용과 예상 미래 비용 모두에 대한 시간 범위를 선택할 수 있습니다.

다음 목록은 Cost Explorer의 과거 비용에 대한 각 시간 범위 옵션을 정의한 것입니다.

• 사용자 지정(Custom)

달력 컨트롤을 사용하여 지정한 시작(From)~종료(To) 날짜 범위에 해당하는 데이터를 표시합니다.

• 1D(지난 1일)

어제의 비용 데이터를 표시합니다.

• 7D(지난 7일)

어제와 그 이전 6일의 비용 데이터를 표시합니다.

• 이번 달(Current Month)

이번 달의 비용 데이터와 예측 데이터를 표시합니다.

• 3M(이전 3개월)

이전 3개월의 비용 데이터를 포함하지만 이번 달의 비용 데이터는 포함하지 않습니다.

• 6M(이전 6개월)

이전 6개월의 비용 데이터를 포함하지만 이번 달의 비용 데이터는 포함하지 않습니다.

• 1Y(이전 12개월)

이전 12개월의 비용 데이터를 포함하지만 이번 달의 비용 데이터는 포함하지 않습니다.

• MDT(월간 누계)

현재 역월의 비용 데이터를 표시합니다.

• YTD(연간 누계)

현재 역년의 비용 데이터를 표시합니다.

예측 시간 범위 옵션

일별(Daily) 또는 월별(Monthly) 시간 세부 수준 사용 시 Cost Explorer에 예상 비용을 표시하는 옵션이 있습니다. 다음 목록은 예측 데이터에 대한 각 시간 범위 옵션을 정의한 것입니다. 과거(Historical) 시간 범위를 선택하고 예측(Forecasted) 범위를 선택하여 함께 표시할 수 있습니다. 예를 들어 3개월(3M)의 과거(Historical) 시간 범위를 선택하고 3개월(+3M)의 예측(Forecasted) 시간 범위를 선택할 수 있습니 다. 보고서에는 3개월분 과거 데이터와 향후 3개월분 예측 데이터가 포함됩니다. 과거(Historical) 시간 범위를 지우고 예측 데이터만 표시하려면 과거(Historical) 범위 옵션을 다시 선택합니다.

**a** Note

임의의 예측 날짜를 선택하면 현재 날짜의 비용과 사용 데이터가 예측(Forecasted)으로 표시됩 니다. 현재 날짜의 비용과 사용량은 과거 데이터를 포함하지 않습니다.

• 사용자 지정(Custom)

달력 컨트롤을 사용하여 지정한 시작(From)~종료(To) 날짜 범위에 해당하는 예측 데이터를 표시합 니다.

 $\cdot$  +1M

다음 달의 예측 데이터를 표시합니다. 이 옵션은 일별(Daily) 시간 세부 수준을 선택했을 때 이용할 수 있습니다.

• +3M

다음 3개월의 예측 데이터를 표시합니다. 이 옵션은 일별(Daily) 또는 월별(Monthly) 시간 세부 수준 을 선택했을 때 이용할 수 있습니다.

• +12M

다음 12개월의 예측 데이터를 표시합니다. 이 옵션은 월별(Monthly) 시간 세부 수준을 선택했을 때 이용할 수 있습니다.

<span id="page-40-0"></span>필터 유형별 데이터 그룹화

그룹화 기준(Group by) 버튼을 사용하면 Cost Explorer에 비용 데이터 그룹화 기준 유형이 표시됩니다. 기본적으로 Cost Explorer는 그룹화를 사용하지 않습니다. 그룹화를 사용하는 차트에서는 예측을 사용 할 수 없습니다. 그룹화 기준 옵션을 선택하지 않으면 Cost Explorer에 지정된 날짜 범위의 총 비용이 표시됩니다.

필터 유형별로 데이터를 그룹화하려면

- 1. Cost Explorer를 시작합니다.
- 2. (선택 사항) 필터(Filter) 컨트롤을 사용하여 비용 데이터의 보기를 구성합니다.
- 3. 원하는 범주를 기준으로 그룹화하려면 그룹화 기준(Group By)을 선택합니다. 차트 아래의 데이터 표에서도 선택한 범주를 기준으로 비용 수치가 그룹화됩니다.

<span id="page-40-1"></span>보고 싶은 데이터 필터링

Cost Explorer 사용 시 다음 값 중 하나 이상을 기준으로 AWS비용을 보는 방식을 필터링할 수 있습니 다.

- API 연산
- 가용 영역(AZ)
- 결제 엔터티
- 요금 유형
- 모두 포함
- 인스턴스 유형
- 법적 단체
- 연결 계정
- 플랫폼
- 구매 옵션
- 리전(Region)
- 리소스
- 서비스
- Tag
- 테넌시
- 사용 유형
- 사용 유형 그룹

Cost Explorer를 사용하여 어떤 서비스를 가장 많이 사용하고, 어떤 가용 영역(AZ)에 가장 많은 트래픽 이 있으며, 어떤 멤버 계정이 AWS를 가장 많이 사용하는지 등을 살펴볼 수 있습니다. 또한 교차 데이터 세트를 볼 때 여러 가지 필터를 적용할 수 있습니다. 이를테면 연결 계정(Linked Account) 필터와 서비 스 필터를 사용하여 Amazon EC2에서 가장 많이 지출한 멤버 계정을 식별할 수 있습니다.

데이터를 필터링하려면

- 1. Cost Explorer를 엽니다.
- 2. [Filters]에서 값을 선택합니다. 선택하면 추가 옵션의 새 컨트롤이 나타납니다.
- 3. 새 컨트롤에서, 차트에 표시할 각 목록의 항목을 선택합니다. 또는 검색 상자에 입력을 시작하면 Cost Explorer가 선택할 항목을 자동 완성합니다. 필터를 선택한 후 [Apply filters]를 선택합니다.

### **a** Note

비용에 필터를 적용할 때마다 Cost Explorer에서 새 차트가 생성됩니다. 그러나 브라우저 의 즐겨찾기 기능을 사용하여 [구성 설정을 저장했](#page-79-0)다가 다시 사용할 수 있습니다. 예측이 저장되지 않고, 저장된 차트를 다시 이용할 때 Cost Explorer에서 가장 최근 예측이 표시됩 니다.

여러 필터를 사용하고, 필터 유형별로 데이터를 그룹화하고, 고급 옵션(Advanced Options) 탭의 옵션 을 선택하여 비용 분석의 범위를 계속 좁힐 수 있습니다.

필터의 조합으로 공통 데이터 표시

Cost Explorer는 선택한 모든 필터에 공통된 데이터를 나타내는 차트를 보여줍니다. 이 보기를 사용하 여 비용 데이터의 하위 집합을 분석할 수 있습니다. 예를 들어 Amazon EC2 및 Amazon RDS 서비스 와 관련된 비용을 보여주는 서비스(Service) 필터를 설정한 다음 필터를 사용해 예약(Reserved)을 선 택했다고 가정해보겠습니다. 비용 차트는 3개월의 각 월에 대해 Amazon EC2 및 Amazon RDS의 예약 (Reserved) 인스턴스에 지출된 비용을 보여줍니다.

**a** Note

- Cost Explorer의 AWSCost and Usage Reports는 최대 1024개의 필터를 사용할 수 있습니 다.
- RI 사용률 보고서는 한 번에 하나의 서비스만을 기준으로 필터링할 수 있습니다. 이 작업은 다음 서비스에 대해서만 수행할 수 있습니다.
	- Amazon EC2
	- Amazon Redshift
	- Amazon RDS
	- ElastiCache
	- OpenSearch Service

필터와 논리 연산(AND/OR)

여러 필터를 선택하고 필터별로 여러 값을 선택하면 Cost Explorer에서는 선택 내용에 AND 및 OR 논 리 연산자를 에뮬레이트한 규칙을 적용합니다. Cost Explorer는 각 필터에서 필터 유형 선택에 OR 논 리 필터를 에뮬레이트합니다. 이는 최종적인 차트가 각 항목을 함께 집계한 비용을 더한다는 뜻입니다. 앞의 예에서 선택된 두 서비스, Amazon EC2 및 Amazon RDS의 막대가 그래프에 있습니다.

여러 필터를 선택하면 Cost Explorer에서는 선택 내용에 AND 논리 연산자를 적용합니다. 조금 더 구체 적인 예를 들면, 서비스(Services) 필터를 사용하고 있는데 포함 항목에 Amazon EC2 및 Amazon RDS 비용을 지정한 다음 구매 옵션(Purchase Options) 필터를 적용해 한 가지 유형의 구매 옵션을 선택했다 고 가정해보겠습니다. 이 경우 Amazon EC2 및 Amazon RDS에 의해 발생된 예약 외(Non-Reserved) 요금만 표시됩니다.

필터 및 그룹 옵션

Cost Explorer에서 다음 그룹을 기준으로 필터링할 수 있습니다.

• API 연산

Amazon S3에 대한 write 및 get 요청과 같은 서비스에 이루어진 요청과 서비스에 의해 수행된 작업 입니다.

• 가용 영역

다른 가용 영역에서 발생한 장애가 차단되는 리전 내 별도 위치입니다. 가용 영역은 같은 리전에 있 는 다른 가용 영역에 대해 저렴하고 지연 시간이 짧은 네트워크 연결을 제공합니다.

#### • 결제 엔터티

인보이스나 거래가 AWS Marketplace을 위한 것인지 다른 AWS서비스 구매를 위한 것인지 파악하 는 데 도움이 됩니다. 가능한 값은 다음과 같습니다.

- AWS: AWS Marketplace이외의 AWS서비스에 대한 거래를 식별합니다.
- AWS Marketplace: AWS Marketplace에서의 구매를 식별합니다.

### • 요금 유형

다양한 유형의 요금 또는 수수료.

### 크레딧

계정에 적용되는 모든 AWS크레딧입니다.

### 기타 비정규 요금

선결제 예약 요금 또는 지원 요금이 아닌 모든 구독 요금.

### 반복 예약 요금

계정에 부과되는 기본 요금. AWS에서 부분 선결제 또는 선결제 없음 예약 인스턴스를 구매할 때 더 저렴한 인스턴스 사용 요금을 적용하는 대가로 기본 요금을 지불합니다. 기본 요금으로 인해 매월 첫날 AWS가 계정에 과금할 때 지출이 급등할 수 있습니다.

#### 환급금

수령한 모든 환불입니다. 환급금은 데이터 표에서 별도의 라인 항목으로 표시됩니다. 비용 계산 시 음수 값이므로 차트에서는 항목으로 나타나지 않습니다. 차트에는 양수 값만 표시됩니다.

#### 예약 적용 사용량

AWS에서 예약 할인을 적용한 사용량.

### 절감형 플랜 선결제 요금

전액 선결제 또는 부분 선결제 Savings Plan 구매 시 발생하는 일회성 선결제 요금입니다.

### 절감형 플랜 기본 요금

선결제 없음 또는 부분 선결제 Savings Plan에 해당하는 모든 시간당 기본 요금입니다. Savings Plan 기본 수수료는 선결제 없음 또는 부분 선결제 Savings Plan을 구매한 날에 청구서에 처음으 로 가산됩니다. 최초 구매 후 시간당 기본 요금이 AWS추가됩니다.

All Upfront Savings Plan의 경우, 항목은 청구 기간 동안 사용하지 않은 절감형 플랜의 부분을 나 타냅니다. 예를 들어 절감형 플랜이 청구 기간 동안 100% 사용되었다면 분할 상환 요금 보기에서 이 값은 "0"으로 표시됩니다. 숫자가 "0"보다 크면 사용하지 않은 절감형 플랜을 나타냅니다.

### 절감형 플랜 적용 사용량

Savings Plan이 적용되는 모든 온디멘드 비용입니다. 일반 요금(Unblended costs) 보기에서 이 는 온디멘드 요율이 적용된 사용량을 나타냅니다. 분할 상환 요금(Amortized costs) 보기에서는 Savings Plan 요율이 적용된 사용량을 나타냅니다. Savings Plan 적용 사용량 라인 항목은 상응 하는 Savings Plan 부정 항목에 의해 상쇄됩니다.

#### 절감형 플랜 부정

상응하는 Savings Plan 적용 사용량 항목과 관련된 Savings Plan 혜택을 통해 상계된 비용입니 다.

### 지원 수수료

지원 계획에 대해 AWS가 부과하는 모든 요금입니다. AWS에서 지원 계획을 구매하는 경우에는 서비스 지원의 대가로 월별 요금을 지불합니다. 월별 수수료로 인해 매월 첫날 AWS가 계정에 과 금할 때 지출이 급증할 수 있습니다.

#### 세금

비용 차트에서 요금 또는 수수료와 관련된 모든 세금을 뜻합니다. Cost Explorer는 모든 세금을 단일한 비용 항목으로 합산합니다. 5개 이하의 필터를 선택하면 Cost Explorer에서 세금 비용이 막대 하나로 표시됩니다. 필터를 6개 이상 선택하면 Cost Explorer에 막대, 스택 또는 줄이 5개 표 시된 후 기타(Other)라고 표시된 6번째 막대, 스택 슬라이스 또는 점선에 세금을 비롯한 나머지 항목이 모두 집계됩니다.

차트에서 RI 선결제 요금(RI upfront fees), RI 기본 요금(RI recurring charges), 또는 지원 요금이 생략되도록 선택해도 Cost Explorer에서는 요금에 연결되는 모든 세금을 계속 포함합니다.

Cost Explorer는 월별(Monthly) 드롭다운을 선택하는 경우에만 차트에 세금 비용을 표시합니다. 비용 차트를 필터링할 때는 세금 포함과 관련하여 다음 규칙이 적용됩니다.

- 1. 연결 계정(Linked Account) 이외의 필터를 단독으로 또는 다른 필터와 함께 선택하면 세금이 제외됩니다.
- 2. 연결 계정(Linked Account) 필터를 선택하면 세금이 포함됩니다.

### 선결제 예약 요금

사용자의 계정에 부과되는 모든 선결제 요금입니다. AWS에서 전체 선결제 또는 부분 선결제 예 약 인스턴스를 구매할 때 구매자는 더 저렴한 인스턴스 사용 요금을 적용하는 대가로 선결제를 하게 됩니다. 선결제 요금으로 인해 구매한 날 또는 달에 차트에서 지출이 급증한 것으로 표시될 수 있습니다.

사용량

AWS에서 예약 할인을 적용하지 않은 사용량.

• 인스턴스 유형

Amazon EC2 호스트, Amazon RDS 인스턴스 클래스, Amazon Redshift 노드 또는 Amazon ElastiCache 노드를 시작할 때 지정한 RI 유형입니다. 인스턴스 유형에 따라 인스턴스에 호스팅에 사 용되는 컴퓨터의 하드웨어가 결정됩니다.

• 법적 단체

특정 제품 또는 서비스의 등록 판매자. 대부분의 경우 인보이스 발행 엔터티와 법인은 동일합니다. 타사 AWS Marketplace거래의 경우 값이 다를 수 있습니다. 가능한 값은 다음과 같습니다.

- Amazon Web Services, Inc. AWS서비스를 판매하는 엔터티.
- Amazon Web Services India Private Limited 인도에서 AWS서비스의 판매자 역할을 하는 인도 현지 엔터티.
- 연결 계정

조직의 멤버 계정입니다. 자세한 내용은 [AWS Organizations의 통합 결제](https://docs.aws.amazon.com/awsaccountbilling/latest/aboutv2/consolidated-billing.html) 섹션을 참조하세요.

• 플랫폼

RI가 실행되는 운영 체제입니다. Platform(플랫폼)은 Linux 또는 Windows입니다.

• 구매 옵션

Amazon EC2 인스턴스에 대한 결제에 선택한 방법입니다. 인스턴스에는 예약 인스턴스, 스팟 인스 턴스, 정기 예약 인스턴스, 온디맨드 인스턴스가 있습니다.

• 리전(Region)

AWS에서 사용자의 리소스를 호스팅하는 지리 영역입니다.

• 리소스

리소스에 대한 고유 식별자

#### **a** Note

리소스 세부 수준을 활성화하려면 Cost Explorer 설정 페이지에서 관리 계정으로 옵트인합 니다. Amazon EC2 인스턴스에서 사용할 수 있습니다.

### • 서비스

AWS 제품입니다. 사용 가능한 서비스에 대해 자세히 알아보려면 [AWS제품 및 서비스](https://aws.amazon.com/products/)를 참조하세 요. 이 차원을 사용하여 AMI, 웹 서비스, 데스크톱 앱 등 특정 AWS Marketplace소프트웨어별로 비용 을 필터링할 수 있습니다. 자세한 내용은 [AWS Marketplace란?](https://docs.aws.amazon.com/marketplace/latest/controlling-access/what-is-marketplace.html) 사용 설명서를 참조하세요.

#### **a** Note

RI 사용률 보고서는 한 번에 한 서비스만을 기준으로 필터링할 수 있으며 다음 서비스만을 대상으로 합니다. Amazon EC2, Amazon Redshift, Amazon RDS, 및 ElastiCache.

• Tag

회사 내부의 특정 영역 또는 엔터티에 연결된 비용을 추적하는 데 사용할 수 있는 레이블입니다. 태 그 작업에 대한 자세한 내용은 [사용자 정의 비용 할당 태그 적용](https://docs.aws.amazon.com/awsaccountbilling/latest/aboutv2/custom-tags.html#allocation-how)을 참조하십시오.

• 테넌시

Amazon EC2 인스턴스가 공유 또는 단일 테넌트 하드웨어에서 호스팅되는지 지정합니다. 몇 가지 테넌시 값으로는 공유(Shared)(기본), 전용(Dedicated), 호스트(Host)가 있습니다.

• 사용 유형

사용 유형은 각 서비스에서 특정 유형의 리소스 사용량을 측정할 때 사용하는 단위입니다. 예를 들어 BoxUsage:t2.micro(Hrs)사용량 유형은 Amazon EC2 t2.micro인스턴스의 실행 시간으로 필 터링합니다.

• 사용 유형 그룹

사용 유형 그룹은 특정 범주의 사용 유형 필터를 하나의 필터로 수집하는 필터입니다. 예를 들어 BoxUsage:c1.medium(Hrs), BoxUsage:m3.xlarge(Hrs), BoxUsage:t1.micro(Hrs)는 모두 Amazon EC2 인스턴스 실행 시간의 필터이므로 EC2: Running Hours필터로 수집됩니다.

사용량 유형 그룹은 DynamoDB, Amazon EC2, ElastiCache, Amazon RDS, Amazon Redshift , Amazon S3에서 사용할 수 있습니다 계정에 사용할 수 있는 특정 그룹은 이용한 서비스에 따라 다릅 니다. 사용할 수 있는 그룹 목록에 다음이 포함되나 이에 국한되지 않습니다.

• DDB: Data Transfer - Internet (In)

DynamoDB 데이터베이스로 전송되는 용량(GB)과 연결된 비용을 기준으로 필터링.

• [DDB: Data Transfer - Internet (Out)]

DynamoDB 데이터베이스로부터 전송된 용량(GB)과 연결된 비용을 기준으로 필터링.

• DDB: Indexed Data Storage

DynamoDB에 저장한 용량(GB)과 연결된 비용을 기준으로 필터링.

• DDB: Provisioned Throughput Capacity - Read

DynamoDB 데이터베이스가 사용한 읽기 용량 유닛과 연결된 비용을 기준으로 필터링.

• DDB: Provisioned Throughput Capacity - Write

DynamoDB 데이터베이스가 사용한 쓰기 용량 유닛과 연결된 비용을 기준으로 필터링.

• EC2: CloudWatch - Alarms

현재 보유한 CloudWatch 경보 개수와 연결된 비용을 기준으로 필터링.

• EC2: CloudWatch - Metrics

현재 보유한 CloudWatch 지표 개수와 연결된 비용을 기준으로 필터링.

• EC2: CloudWatch - Requests

수행한 CloudWatch 요청 횟수와 연결된 비용을 기준으로 필터링.

• EC2: Data Transfer - CloudFront (Out)

Amazon EC2 인스턴스에서 CloudFront 배포로 전송되는 용량(GB)과 연결된 비용을 기준으로 필 터링.

• EC2: Data Transfer - CloudFront (In)

CloudFront 배포에서 Amazon EC2 인스턴스로 전송되는 용량(GB)과 연결된 비용을 기준으로 필 터링.

• EC2: Data Transfer - Inter AZ

여러 AZ에서 Amazon EC2 인스턴스로, 인스턴스로부터 또는 인스턴스 사이에 전송되는 용량 (GB)과 연결된 비용을 기준으로 필터링.

AWS 네트워크 외부에서 Amazon EC2 인스턴스로 전송되는 용량(GB)과 연결된 비용을 기준으로 필터링.

• [EC2: Data Transfer - Internet (Out)]

Amazon EC2 인스턴스에서 AWS네트워크 외부의 호스트로 전송되는 용량(GB)과 연결된 비용을 기준으로 필터링.

• EC2: Data Transfer - Region to Region (In)

다른 AWS리전에서 Amazon EC2 인스턴스로 전송되는 용량(GB)과 연결된 비용을 기준으로 필터 링.

• [EC2: Data Transfer - Region to Region (Out)]

Amazon EC2 인스턴스에서 다른 AWS리전으로 전송되는 용량(GB)과 연결된 비용을 기준으로 필 터링.

• EC2: EBS - I/O Requests

Amazon EBS 볼륨을 대상으로 한 I/O 요청 횟수와 연결된 비용을 기준으로 필터링.

• EC2: EBS - Magnetic

Amazon EBS 마그네틱 볼륨에 저장된 용량(GB)과 연결된 비용을 기준으로 필터링.

• EC2: EBS - Provisioned IOPS

Amazon EBS에 프로비저닝한 IOPS-월 수와 연결된 비용을 기준으로 필터링.

 $\cdot$  EC2: EBS - SSD(gp2)

Amazon EBS 볼륨에서 사용하는 월별 범용 스토리지 용량(GB)과 연결된 비용을 기준으로 필터 링.

• EC2: EBS - SSD(io1)

Amazon EBS 볼륨에서 사용하는 월별 프로비저닝된 IOPS SSD 스토리지 용량(GB)과 연결된 비 용을 기준으로 필터링.

• EC2: EBS - Snapshots

Amazon EBS 스냅샷이 저장하는 월별 용량(GB)과 연결된 비용을 기준으로 필터링.

• EC2: EBS - Optimized

Amazon EBS 최적화 인스턴스가 사용하는 인스턴스 시간당 용량(MB)과 연결된 비용을 기준으로 필터링.

• EC2: ELB - Running Hours

Elastic Load Balancing 로드 밸런서가 실행된 시간(hours)과 연결된 비용을 기준으로 필터링.

• EC2: Elastic IP - Additional Address

실행 중인 Amazon EC2 인스턴스에 연결한 탄력적 IP 주소 개수와 연결된 비용을 기준으로 필터 링.

• EC2: Elastic IP - Idle Address

실행 중인 Amazon EC2 인스턴스에 연결되지 않은 탄력적 IP 주소와 연결된 비용을 기준으로 필 터링.

• EC2: NAT Gateway - Data Processed

네트워크 주소 변환 게이트웨이(NAT 게이트웨이)가 처리한 용량(GB)과 연결된 비용을 기준으로 필터링.

• EC2: NAT Gateway - Running Hours

NAT 게이트웨이가 실행된 시간(hours)과 연결된 비용을 기준으로 필터링.

• **[EC2: Running Hours]** 

Amazon EC2 인스턴스가 실행된 시간(hours)과 연결된 비용을 기준으로 필터링.

이 Usage Type Group(사용 유형 그룹)에는 다음과 같은 Usage Types(사용 유형)만 포함됩니다.

- BoxUsage
- DedicatedUsage
- HostBoxUsage
- HostUsage
- ReservedHostUsage
- SchedUsage
- SpotUsage
- UnusedBox
- ElastiCache: Running Hours

Amazon ElastiCache 노드가 실행된 시간(hours)과 연결된 비용을 기준으로 필터링.

• ElastiCache: Storage

Amazon ElastiCache에 저장된 용량(GB)과 연결된 비용을 기준으로 필터링.

• [RDS: Running Hours]

Amazon RDS 데이터베이스가 실행된 시간(hours)과 연결된 비용을 기준으로 필터링.

이 Usage Type Group(사용 유형 그룹)에는 다음과 같은 Usage Types(사용 유형)만 포함됩니다.

- AlwaysOnUsage
- BoxUsage
- DedicatedUsage
- HighUsage
- InstanceUsage
- MirrorUsage
- Multi-AZUsage
- SpotUsage
- RDS: Data Transfer CloudFront In

CloudFront 배포에서 Amazon RDS로 전송되는 용량(GB)과 연결된 비용을 기준으로 필터링.

• RDS: Data Transfer – CloudFront – Out

CloudFront 배포에서 Amazon RDS 데이터 전송으로 전송되는 용량(GB)과 연결된 비용을 기준으 로 필터링.

• RDS: Data Transfer – Direct Connect Locations – In

Direct Connect 네트워크 연결을 통해 Amazon RDS로 전송되는 용량(GB)과 연결된 비용을 기준 으로 필터링.

• RDS: Data Transfer – Direct Connect Locations – Out

Amazon RDS로부터 Direct Connect 네트워크 연결을 통해 전송되는 용량(GB)과 연결된 비용을 기준으로 필터링.

• RDS: Data Transfer – InterAZ

여러 가용 영역에서 Amazon RDS 버킷으로, 버킷으로부터 또는 버킷 사이에 전송되는 용량(GB) 과 연결된 비용을 기준으로 필터링.

• RDS: Data Transfer – Internet – In

Amazon RDS 데이터베이스로 전송되는 용량(GB)과 연결된 비용을 기준으로 필터링.

• RDS: Data Transfer – Internet – Out

Amazon RDS 데이터베이스로부터 전송되는 용량(GB)과 연결된 비용을 기준으로 필터링.

• RDS: Data Transfer – Region to Region – In

다른 AWS리전에서 Amazon RDS 인스턴스로 전송되는 용량(GB)과 연결된 비용을 기준으로 필터 링.

• RDS: Data Transfer – Region to Region – Out

Amazon RDS 인스턴스에서 다른 AWS리전으로 전송되는 용량(GB)과 연결된 비용을 기준으로 필 터링.

• RDS: I/O Requests

Amazon RDS 인스턴스를 대상으로 한 I/O 요청 횟수와 연결된 비용을 기준으로 필터링.

• RDS: Provisioned IOPS

Amazon RDS에 프로비저닝한 IOPS-월 수와 연결된 비용을 기준으로 필터링.

• RDS: Storage

Amazon RDS에 저장된 용량(GB)과 연결된 비용을 기준으로 필터링.

• Redshift: DataScanned

Amazon Redshift 노드가 스캔된 용량(GB)과 연결된 비용을 기준으로 필터링.

• Redshift: Running Hours

Amazon Redshift 노드가 실행된 시간(hours)과 연결된 비용을 기준으로 필터링.

• S3: API Requests - Standard

GET 및 다른 모든 표준 스토리지 Amazon S3 요청과 연결된 비용을 기준으로 필터링.

• S3: Data Transfer - CloudFront (In)

• S3: Data Transfer - CloudFront (Out)

CloudFront 배포에서 Amazon S3 데이터 전송으로 전송되는 용량(GB)과 연결된 비용을 기준으로 필터링. 예: Amazon S3 버킷에서 CloudFront 배포로 업로드한 데이터 용량.

• S3: Data Transfer - Inter AZ

여러 가용 영역에서 Amazon S3 버킷으로, 버킷으로부터 또는 버킷 사이에 전송되는 용량(GB)과 연결된 비용을 기준으로 필터링.

• S3: Data Transfer - Internet (In)

AWS 네트워크 외부에서 Amazon S3 버킷으로 전송되는 용량(GB)과 연결된 비용을 기준으로 필 터링.

• [S3: Data Transfer - Internet (Out)]

Amazon S3 버킷에서 AWS네트워크 외부의 호스트로 전송되는 용량(GB)과 연결된 비용을 기준 으로 필터링.

• S3: Data Transfer - Region to Region (In)

다른 AWS리전에서 Amazon S3로 전송되는 용량(GB)과 연결된 비용을 기준으로 필터링.

• [S3: Data Transfer - Region to Region (Out)]

Amazon S3에서 다른 AWS리전으로 전송되는 용량(GB)과 연결된 비용을 기준으로 필터링.

• S3: Storage - Standard

Amazon S3에 저장된 용량(GB)과 연결된 비용을 기준으로 필터링.

### <span id="page-52-0"></span>고급 옵션 선택

Cost Explorer에서 고급 옵션을 사용하여 특정 유형의 데이터를 포함하거나 제외하도록 데이터 표시 방법을 사용자 지정할 수 있습니다.

차트에서 데이터를 제외하려면

[https://console.aws.amazon.com/cost-management/home에](https://console.aws.amazon.com/cost-management/home)서 AWS비용 관리(Cost Management)를 엽니다.

• 오른쪽 창의 [Advanced Options]에 있는 [Include costs related to]에서 제외하고 싶은 데이터 유형 의 선택 취소합니다.

Cost Explorer가 포함하는 비용뿐만 아니라 태그 없는 리소스 또는 혼합 요금과 같은 특정 비용을 표시 할 수 있습니다. 이렇게 하면 다음과 같이 비용을 다른 방식으로 볼 수도 있습니다.

태그 없는 리소스만 표시

기본적으로는 Cost Explorer는 비용 할당 태그가 있는 리소스와 비용 할당 태그가 없는 리소스에 대 한 비용을 모두 포함합니다. 비용에 추가되는 태그 없는 리소스를 찾으려면 Show only untagged resources를 선택합니다. 비용 할당 태그 사용에 대한 자세한 내용은 [비용 할당 태그 사용을](https://docs.aws.amazon.com/awsaccountbilling/latest/aboutv2/cost-alloc-tags.html) 참조하 세요.

분류되지 않은 리소스만 표시

기본적으로 Cost Explorer에는 비용 범주에 매핑된 리소스와, 비용 범주에 매핑되지 않은 리소스에 대한 비용이 모두 포함됩니다. 비용에 추가되는 분류되지 않은 리소스를 찾으려면 분류되지 않은 리소스만 표시(Show only uncategorized resources)를 선택합니다. 비용 범주에 관한 자세한 내용 은 [AWS비용 범주를 이용한 비용 관리를](https://docs.aws.amazon.com/awsaccountbilling/latest/aboutv2/manage-cost-categories.html) 참조하십시오.

혼합 요금 표시

이 비용 지표는 통합 결제 제품군에 대한 평균 사용 비용을 반영합니다. AWS Organizations의 통 합 결제 기능을 이용하면 혼합 요금을 이용하여 요금을 확인할 수 있습니다. 자세한 내용은 [혼합 요](https://docs.aws.amazon.com/awsaccountbilling/latest/aboutv2/con-bill-blended-rates.html#Blended_CB) [금](https://docs.aws.amazon.com/awsaccountbilling/latest/aboutv2/con-bill-blended-rates.html#Blended_CB)을 참조하세요.

#### 일반 요금 표시

이 비용 지표는 사용 요금을 반영합니다. 요금 유형으로 그룹화되는 경우, 일반 요금은 자자체적인 라인 항목으로 할인을 분리합니다. 따라서 수신한 각 할인 금액을 볼 수 있습니다.

### 순 일반 요금 표시

이 비용 지표는 할인 후 요금을 반영합니다.

### 분할 상환 요금 표시

이 비용 지표는 결제 기간 동안 선불 및 월간 예약 수수료의 유효 비용을 반영합니다. 기본적으로 Cost Explorer는 요금이 부과되는 날짜의 증가분으로 예약 인스턴스의 요금을 표시합니다. 그러나 분할 상환 요금으로 요금을 표시하도록 선택한 경우에는 결제 기간 동안 비용이 분할됩니다. 이것 은 비용이 유효 일일 요금으로 나누어짐을 의미합니다. AWS는 일반 요금과 선불 및 반복 예약 비용 의 분할 상환 부분을 결합하여 분할 상환 요금을 추정합니다. Cost Explorer의 일일 보기에는 월초 에 선불 예약 수수료와 기본 RI 요금의 미사용 부분이 표시됩니다.

예를 들어 Alejandro가 30달러 선결제로 1년 조건의 부분 선결제 t2.microRI를 구매했다고 가정 해보겠습니다. 월별 요금은 2.48 USD입니다. Cost Explorer는 이 RI 비용을 해당 월 1일의 증가분

으로 표시합니다. Alejandro가 한 달이 30일인 달에 분할 상환 요금을 선택한 경우 Cost Explorer 차 트에 일별 유효 요금인 0.165 USD가 표시됩니다 이는 EC2 유효 요금에 하루의 시간 수를 곱한 것 입니다.

2018년 이전의 결제 기간에는 분할 상환 요금을 사용할 수 없습니다. 예약 요금의 미사용 금액이 어 느 정도인지 확인하고 싶은 경우에는 구매 옵션에 따라 그룹화합니다.

순 분할 상환 요금 표시

이 요금 지표는 선불 및 월간 예약 수수료를 분할 상환하고 RI 대량 구매 할인과 같은 할인을 포함합 니다.

다음 절차에 따라 이 특정 비용을 표시할 수 있습니다.

차트에 특정 비용 유형을 표시하려면

[https://console.aws.amazon.com/cost-management/home에](https://console.aws.amazon.com/cost-management/home)서 AWS비용 관리(Cost Management)를 엽니다.

• 오른쪽 창의 [Advanced Options]에 있는 [Other]에서 표시하고 싶은 비용 유형을 선택합니다.

<span id="page-54-0"></span>Cost Explorer 데이터 표 읽기

데이터 표는 각 Cost Explorer 차트에 이어서 표시됩니다. 데이터 표는 차트에 나타난 비용 수치를 보 여줍니다. 차트에서 그룹화를 사용 중이라면, 차트에 대해 선택한 필터 유형에 대한 집계 금액이 데이 터 표에 표시됩니다. 차트에서 그룹화를 사용하지 않는다면, 과거 예상 비용 데이터에 대한 집계 금액 이 표에 표시됩니다. 차트의 전체 데이터 세트를 포함하는 .csv 파일을 [다운로드할](#page-79-1) 수 있습니다.

**G** Note

RI 사용률 및 비용 절감 보고서의 경우 표의 최대 크기는 20행입니다. 데이터가 이 크기를 초과 할 경우 잘린 형태로 나타납니다.

그룹화된 데이터 표에서 각 행은 필터 유형 옵션: API 작업, 가용 영역, AWS서비스, 사용자 정의 비용 할당 태그, 인스턴스 유형, 멤버 계정, 구매 옵션, 리전, 사용 유형 또는 사용 유형 그룹 중 하나에 해당 하는 값입니다. 열은 시간 간격을 나타냅니다. 예를 들어 데이터 표는 선택한 서비스에 대해 지난 3개월 간의 비용을 별도의 열에 표시합니다. 그런 다음 데이터 표의 마지막 열에 3개월 동안의 합계를 표시합 니다.

### **a** Note

데이터 전송 비용은 관련 서비스(예: Amazon EC2 또는 Amazon S3)에 포함되어 있습니다. 이 비용은 데이터 표에서 별도의 라인 항목으로 표시되거나 차트에서 하나의 막대로 표시되지 않 습니다.

<span id="page-55-0"></span>그룹화되지 않은 데이터 표에서 행은 비용입니다. 열은 시간 간격을 나타냅니다.

### Cost Explorer를 통한 예측

보고서에 미래 시간 범위를 선택하여 예측을 생성합니다. 자세한 정보는 [보고 싶은 데이터의 시간 범위](#page-37-2)  [선택](#page-37-2)단원을 참조하세요. 다음 단원에서는 Cost Explorer에서 생성된 예측의 정확도와 예측을 읽는 방 법에 대해 설명합니다.

예측이란 과거의 사용량을 기반으로 사용자가 선택한 예측 기간 동안의 AWS서비스 사용량을 예측하 는 것입니다. 이러한 예측은 과거 사용량을 바탕으로 합니다. 예측을 사용하면 예측을 기반으로 AWS 요금을 추정하고 알림과 예산을 설정할 수 있습니다. 예측은 예상이므로 예상 결제 금액은 추정치이며 각 청구서 기간의 실제 요금과 다를 수 있습니다.

일기 예보와 마찬가지로 결제 예측은 정확도에 따라 다를 수 있습니다. 정확도 범위에 따라 예측 구간 이 다릅니다. 예측 구간이 높을수록 예측의 범위는 넓어집니다. 예를 들어, 한 달 간의 예산을 100달러 로 설정했다고 가정합니다. 예측 구간이 80%인 경우 90~100의 지출을 예측할 수 있으며 평균은 95입 니다. 예측 대역의 범위는 과거의 지출 변동성 또는 변동에 따라 달라집니다. 과거 지출의 일관성과 예 측 가능성이 높을수록 예측 지출의 예측 범위가 좁아집니다.

Cost Explorer 예측의 예측 구간은 80%입니다. AWS에 80% 예측 구간으로 예측하는 데 충분한 데이터 가 없는 경우 Cost Explorer가 예측을 제공하지 않습니다. 이러한 상황은 전체 결제 주기가 1회 미만인 계정에서 일반적으로 발생합니다.

예측 읽기

Cost Explorer 예측을 읽는 방법은 사용 중인 차트의 유형에 따라 다릅니다. 예측은 선 차트와 막대 차 트로 표시할 수 있습니다.

80%의 예측 구간은 각 차트 유형에서 다르게 나타납니다.

- 선 차트는 예측 구간을 비용 라인 양쪽에 여러 개의 선으로 나타냅니다.
- 막대 차트는 예측 구간을 막대 상단의 양쪽에 두 줄로 나타냅니다.

#### 비용을 예측할 때는 기본적으로 할인이 포함됩니다.

#### **a** Note

예측에 환불과 같은 비반복 할인을 포함하려면 순 비혼합 비용 표시를 사용하는 것이 좋습니 다. 다양한 요금에 대한 자세한 내용은 [Cost Explorer 고급 옵션을](https://docs.aws.amazon.com/cost-management/latest/userguide/ce-advanced.html) 참조하세요.

#### 통합 결제와 함께 예측 사용

AWS Organizations의 통합 결제 기능을 이용하면 모든 계정의 데이터를 사용하여 예측치를 계산합니 다. 조직에 새 멤버 계정을 추가하면 조직의 새 지출 패턴이 분석될 때까지 새 멤버 계정이 예측에 포함 되지 않습니다. 통합 결제에 대한 자세한 내용은 [AWS Organizations에 대한 통합 결제](https://docs.aws.amazon.com/awsaccountbilling/latest/aboutv2/consolidated-billing.html)를 참조하십시 오.

# 고급 비용 분석을 위한 추가 데이터 탐색

Cost Explorer는 이번 달과 이전 13개월까지의 AWS 비용 및 사용량 데이터를 일별 및 월별로 세분화 하여 제공합니다. 콘솔에서 또는 Cost Explorer API를 사용하여 이 데이터를 쿼리할 수 있습니다.

이전 14일 동안의 다년 데이터 (월별 세부 수준) 와 보다 세분화된 데이터 (시간별 및 일별 세부 수준) 를 활성화할 수 있습니다. 활성화되면 콘솔에서 또는 Cost Explorer API를 사용하여 이 데이터를 사용 할 수 있습니다.

#### 주제

- [월별 세부 단위의 다년 데이터](#page-56-0)
- [세분화된 데이터](#page-57-0)
- [월별 예상 사용량 요약 이해하기](#page-60-0)
- [다년간 및 세분화된 데이터 구성](#page-61-0)

## <span id="page-56-0"></span>월별 세부 단위의 다년 데이터

기본 14개월 과거 데이터를 사용하여 분기별 또는 월별 수준에서 비용을 분석할 수 있지만 비용을 평가 하거나 장기 비용 추세를 식별하려면 Cost Explorer에서 다년 데이터를 활성화해야 합니다. year-overyear

조직 전체에 대해 최대 38개월의 다년 데이터를 월 단위로 세분화하여 사용할 수 있습니다. 다년간의 데이터를 사용하여 장기간 비용 분석을 수행하면 비즈니스 또는 애플리케이션이 성숙함에 따라 또는 인프라 최적화를 구현한 후의 AWS 비용 변화를 추적할 수 있습니다.

일단 활성화되면 48시간 이내에 다년간의 데이터를 사용할 수 있습니다. Savings Plans와 예약 사용률 및 보상 보고서는 이 데이터를 지원하지 않으므로 이 데이터는 Cost Explorer에서만 사용할 수 있다는 점에 유의하세요.

Cost Explorer에서 다년 데이터를 활성화하려면 을 참조하십시[오다년간 및 세분화된 데이터 구성.](#page-61-0)

**a** Note 3개월 연속 조직 내 아무도 데이터에 액세스하지 않으면 해당 조직의 다년 데이터가 비활성화 됩니다. 그러나 데이터가 필요한 경우 Cost Management 기본 설정에서 해당 데이터를 다시 활 성화할 수 있습니다. Cost Explorer에서 청구 가능한 비용에 대한 다년 데이터만 사용할 수 있습니다. AWS 빌링 컨 덕터에 가입한 경우에는 이 기능을 사용할 수 없습니다.

## <span id="page-57-0"></span>세분화된 데이터

Cost Explorer는 다음 세 가지 기능을 통해 시간별 및 리소스 수준의 세분성을 제공합니다.

- 일별 세부 단위의 리소스 수준 데이터
- 시간별 세분화된 모든 AWS 서비스의 비용 및 사용량 데이터 (리소스 수준 데이터 제외)
- 시간당 세분화된 EC2 인스턴스 (Elastic Compute Cloud) 리소스 수준 데이터

심층적인 비용 및 사용량 분석을 위해 세분화된 데이터를 사용할 계획에 따라 이러한 기능 중 하나 또 는 모두를 활성화하세요.

Cost Explorer에서 세분화된 데이터를 활성화하려면 을 참조하십시[오다년간 및 세분화된 데이터 구성.](#page-61-0)

**a** Note

세분화된 데이터에 대한 가시성은 청구 가능한 비용에 대해서만 지원됩니다. AWS 빌링 컨덕 터에 가입한 경우 Cost Explorer에서 세분화된 데이터를 볼 수 없습니다.

주제

- [일별 세부 수준의 리소스 수준 데이터](#page-58-0)
- [시간당 세분화된 모든 AWS 서비스의 비용 및 사용량 데이터 \(리소스 수준 데이터 제외\) 유료 기능](#page-59-0)
- [시간당 세분화된 EC2 인스턴스 \(Elastic Compute Cloud\) 리소스 수준 데이터](#page-59-1)

### <span id="page-58-0"></span>일별 세부 수준의 리소스 수준 데이터

Cost Explorer에서는 선택한 AWS 서비스에 대한 리소스 수준 데이터를 지난 14일 동안 일별 세부 수 준으로 활성화할 수 있습니다.

그룹화 기준: 리소스를 적용하여 리소스 수준 데이터를 활성화한 리소스 ID별 서비스 비용을 파악할 수 있습니다. 리소스 수준 데이터를 활성화하지 않은 서비스와 관련된 비용은 Cost Explorer의 리소스 ID 없음에 표시됩니다. 특정 서비스의 리소스 수준 비용에 초점을 맞추려면 Cost Explorer에서 리소스 필 터를 선택하고 분석할 서비스를 선택한 다음 모든 리소스 (특정 리소스가 없는 경우) 또는 특정 리소스 ID를 선택하여 해당 리소스에 따른 비용 및 사용량을 파악하십시오.

리소스 수준 데이터를 사용하여 비용 동인을 식별하세요. AWS 비용의 편차 또는 변칙을 분석할 때 서 비스별로 그룹화하여 먼저 어떤 서비스가 편차 또는 이상 현상을 일으키는지 파악할 수 있습니다. 그런 다음 Cost Explorer에서 해당 서비스를 필터링하고 리소스별로 그룹화하여 해당 서비스의 리소스당 비 용을 볼 수 있습니다. Cost Explorer 표와 그래프를 사용하여 어떤 특정 리소스가 일반적인 사용 패턴에 서 벗어나 편차 또는 이상 현상에 기여했는지 파악할 수 있습니다. S3 버킷에 대한 지출과 같이 특정 리 소스에 대한 지출이 시간이 지남에 따라 어떻게 변했는지 이해하려면 리소스 필터에서 해당 리소스 ID 를 선택하여 Cost Explorer에서 해당 리소스를 필터링할 수 있습니다. 또한 리소스 수준 데이터는 특정 리소스가 Savings Plans 및 예약 약정을 소비하고 있는지 파악하는 데 유용합니다. 이 보기를 생성하려 면 "Savings Plan 적용 사용량" 또는 "예약 적용 사용량" 요금 유형을 필터링하고, 리소스별로 그룹화하 고, Savings Plans 및 예약에서 구매한 특정 서비스를 필터링하면 됩니다.

활성화되면 48시간 이내에 일일 세부 수준의 리소스 수준 데이터를 사용할 수 있습니다. 이 데이터는 Savings Plans와 예약 사용률 및 적용 범위 보고서에는 사용할 수 없다는 점에 유의하십시오.

**a** Note

3개월 연속 조직 내 아무도 데이터에 액세스하지 않는 경우 조직의 일일 세부 수준에서 리소스 수준 데이터를 사용할 수 없게 됩니다. 하지만 데이터가 필요한 경우 Cost Management 기본 설정에서 해당 데이터를 다시 활성화할 수 있습니다.

Cost Explorer에는 서비스당 가장 비용이 많이 드는 상위 5,000개의 리소스가 표시됩니다. 5,000개가 넘는 리소스가 있는 경우 콘솔에 모든 리소스가 표시되지 않을 수 있습니다. 하지만 리소스 ID를 사용하여 해당 리소스를 검색할 수 있습니다. 비용 및 사용 보고서 (CUR) 를 사용 하여 모든 리소스와 관련된 비용 및 사용량을 CSV 파일로 검색하는 것을 고려해 보세요.

<span id="page-59-0"></span>시간당 세분화된 모든 AWS 서비스의 비용 및 사용량 데이터 (리소스 수준 데이터 제외) - 유료 기능

기본적으로 Cost Explorer는 일별 및 월별 단위로 최대 14개월 분량의 데이터를 제공합니다. 하지만 지 난 14일 동안 시간별 세부 기간을 선택할 수 있습니다.

시간별 세부 수준을 사용하여 가장 세분화된 시간당 수준에서 비용 및 사용 패턴을 모니터링할 수 있습 니다. 이러한 데이터는 AWS 사용량이 가장 많은 시간과 이러한 피크 시간대에 발생할 수 있는 비용을 이해하는 데 특히 유용합니다. Savings Plans 또는 예약 인스턴스 구매를 고려 중인 경우 시간당 세부 정보를 통해 시간당 평균 지출을 파악하여 최적의 구매를 할 수 있습니다. 아키텍처를 미세 조정하거나 새 프로젝트를 시작할 계획이라면 시간별 세분화를 활성화하면 개발자가 시간당 아키텍처 성능을 모 니터링하고 최적화 기회를 파악하는 데 도움이 될 수 있습니다.

활성화되면 Cost Explorer와 Savings Plans 사용률 및 적용 범위 보고서에서 48시간 이내에 시간별 세 부 데이터를 사용할 수 있습니다.

<span id="page-59-1"></span>시간당 세분화된 EC2 인스턴스 (Elastic Compute Cloud) 리소스 수준 데이터

Cost Explorer에서는 지난 14일 동안 시간당 단위로 EC2 리소스 수준 데이터를 활성화할 수 있습니다. 이 데이터를 사용하여 Cost Explorer에서 각 EC2 인스턴스 수준의 시간당 비용 및 사용량을 볼 수 있습 니다. 이를 통해 리소스를 그룹화하고 EC2 서비스에 대한 Cost Explorer 뷰를 필터링하여 각 EC2 인스 턴스가 주도하는 비용 및 사용량을 파악할 수 있습니다.

이러한 데이터는 편차 또는 이상 현상을 분석하는 데 도움이 될 수 있습니다. 예를 들어, EC2 비용이 급 증하는 경우 시간별 세분화를 통해 변동이 시작된 시간을 정확히 찾아낸 다음 리소스별로 비용을 그룹 화하여 어떤 특정 EC2 인스턴스가 스파이크를 유발하는지 파악할 수 있습니다. 정확한 시간에 대한 분 산의 원인을 식별하는 기능은 개발자가 아키텍처의 어떤 특정 변경으로 인해 이러한 분산이 발생했는 지 또는 트래픽 증가로 인한 실제 이상 현상인지 또는 유효한 스파이크인지 이해하는 데 도움이 될 수 있습니다. 얼마나 많은 EC2 예약 인스턴스를 구매해야 할지 고민하고 있다면 예약 인스턴스를 최대한 활용하기 위한 결정을 내릴 수 있으므로 매시간 실행되는 인스턴스의 수와 유형을 이해하면 유용할 수 있습니다. 현재 Savings Plans 또는 예약 인스턴스를 사용 중인 경우, 시간별 세부 EC2 리소스 수준 데 이터를 활성화하여 Savings Plans 또는 예약 인스턴스를 사용한 특정 인스턴스를 파악할 수 있습니다.

활성화되면 시간당 세분화된 EC2 리소스 수준 데이터를 48시간 이내에 사용할 수 있습니다. 이 데이터 는 Savings Plans 및 예약 사용률 및 적용 범위 보고서에는 사용할 수 없습니다.

# <span id="page-60-0"></span>월별 예상 사용량 요약 이해하기

Cost Explorer에서 세분화된 데이터를 활성화하면 Cost Explorer에서 조직을 위해 호스팅해야 하는 사용 레코드 수가 늘어납니다. Cost Explorer가 쿼리에 최대한 빨리 응답할 수 있도록 하기 위해 Cost Explorer는 조직에 저장되는 세분화된 데이터의 양을 제한합니다.

### **a** Note

EC2 인스턴스 (Elastic Compute Cloud - Compute) 리소스 수준 데이터와 모든 AWS 서비스의 비용 및 사용 데이터 모두에 대해 시간별 세분화 (리소스 수준 데이터 제외) 를 활성화하면 비 용 및 사용량을 기준으로 보고되는 시간당 사용 기록이 감소하는 것을 확인할 수 있습니다. 이 는 EC2 시간당 사용 기록이 EC2 인스턴스로 이동 및 보고되기 때문입니다.

Cost Management 환경설정에서 세분화된 데이터 환경설정 선택의 예상 사용 레코드 수를 보고 Cost Explorer 데이터 한도에 얼마나 근접했는지 파악할 수 있습니다. "Cost Explorer 데이터 임계값 한도 이 해"를 참조하십시오.

Cost Explorer의 시간별 세분화는 유료 기능이며 비용은 시간당 사용 기록 수에 따라 달라집니다. 시간 별 세분화 기능의 예상 사용 기록 수를 이해하면 기능을 활성화하기 전에 해당 기능의 비용을 추정하는 데 도움이 될 수 있습니다. "Cost Explorer의 시간별 세부 비용 추정"을 참조하십시오.

**a** Note

Cost Management 기본 설정에 표시되는 사용 기록은 전체 조직에 대한 것으로 과거 평균 사용 량을 기반으로 한 추정치입니다. 특정 과거, 현재 또는 미래 달의 실제 사용 기록은 이러한 값과 다를 수 있습니다. 신규 AWS 고객이고 한 달 이상 사용하지 AWS 않은 경우, 데이터가 충분하 지 않아 사용 기록을 추정할 수 없습니다.

주제

- [Cost Explorer 데이터 임계값 한도 이해하기](#page-61-1)
- [Cost Explorer의 시간별 세부 수준에 대한 비용 추정](#page-61-2)

<span id="page-61-1"></span>Cost Explorer 데이터 임계값 한도 이해하기

Cost Explorer는 일일 세부 수준의 리소스 수준 데이터에 대해 최대 5억 개의 사용 기록을 지원하고 시 간별 세분화 기능에 대해 최대 5억 개의 사용 기록을 지원합니다 (리소스가 없는 모든 서비스에 대한 시간별 세부 수준의 EC2 리소스 수준 데이터 및 시간별 세부 수준의 EC2 리소스 수준 데이터).

Cost Explorer에서 최적의 고객 경험을 제공할 수 있도록 예상 사용 기록이 이러한 한도를 초과하면 데 이터 임계값 오류가 발생하고 기본 설정을 저장할 수 없게 됩니다.

리소스 수준 데이터를 일별 세부 수준으로 설정하는 동안 데이터 임계값 오류가 발생하는 경우 리소스 수준 데이터를 사용하도록 설정하려는 서비스 수를 줄일 수 있습니다. 오류가 계속되면 비용 및 사용 보고서 (CUR) 를 사용하여 데이터를 검색하는 것을 고려해 보십시오. 리소스 ID를 포함하도록 CUR을 설정할 수 있습니다.

시간별 세분성을 설정하는 동안 데이터 임계값 오류가 발생하는 경우, 리소스 수준 데이터가 없는 모 든 서비스의 시간당 비용 및 사용량 데이터와 시간별 세부 수준의 EC2 리소스 수준 데이터 중에서 선 택하는 것이 좋습니다. 오류가 계속되면 비용 및 사용 보고서 (CUR) 를 사용하여 데이터를 검색하는 것 을 고려해 보십시오. 리소스 ID를 사용하여 시간당 세부적으로 비용 및 사용 정보를 가져오도록 CUR 을 설정할 수 있습니다.

<span id="page-61-2"></span>Cost Explorer의 시간별 세부 수준에 대한 비용 추정

Cost Explorer는 사용 기록당 0.00000033 달러의 일일 요금으로 시간별 세분화 데이터를 제공하며, 이 는 매월 사용 레코드 1,000개당 0.01 USD에 해당합니다. 사용 레코드는 특정 리소스 및 사용 유형의 개 별 항목에 해당합니다.

Cost Explorer는 지난 14일 동안 Cost Explorer에 호스팅된 총 시간당 사용 기록을 기준으로 일별로 요 금을 청구합니다. 예를 들어 지난 한 달 동안 매일 EC2 인스턴스 하나를 실행하고 시간당 세분성을 활 성화한 경우 Cost Explorer는 하루 336개의 레코드 (24시간 x 14일) 를 호스팅하고 매일 0.0001 USD (레코드당 0.00000033 달러 x 레코드 336개) 를 청구하므로 월별 요금은 0.003 달러 (일일 비용 0.0001 달러 x 30) 입니다.

제공된 예상 사용 기록 수에 대해서는 제공된 공식을 사용하여 비용을 직접 계산하거나 AWS 가격 계 산기를 사용할 수 있습니다.

### <span id="page-61-0"></span>다년간 및 세분화된 데이터 구성

관리 계정을 사용하면 Cost Explorer에서 다년간의 데이터 및 세분화된 데이터를 활성화할 수 있습니 다. 콘솔의 비용 관리 기본 설정에서 이 작업을 수행할 수 있습니다.

하지만 다년간 세분화된 데이터를 사용하려면 먼저 비용 관리 기본 설정을 보고 편집할 수 있는 액세스 권한을 관리해야 합니다. [IAM을 사용한 액세스 제어를](#page-63-0) 참조하세요.

다년간 및 세분화된 데이터를 설정하려면

- 1. AWS [관리 콘솔에 로그인하고 https://console.aws.amazon.com/cost-management/home 에서](https://console.aws.amazon.com/cost-management/home)  [AWS 비용 관리 콘솔을 엽니다.](https://console.aws.amazon.com/cost-management/home)
- 2. 탐색 창에서 비용 관리 환경설정을 선택합니다.
- 3. 최대 38개월 동안의 과거 데이터를 가져오려면 월별 세부 단위의 다년 데이터를 선택합니다.
- 4. 리소스 수준 또는 시간별 세부 데이터를 활성화하려면 다음 옵션을 고려해 보십시오.

### **a** Note

시간별 데이터와 일별 리소스 수준 데이터는 지난 14일 동안 사용할 수 있습니다.

- 시간별 세부 수준
	- 모든 AWS 서비스에 대한 비용 및 사용량 데이터를 시간별 단위로 선택하면 리소스 수준 데이 터 없이 모든 AWS 서비스에 대한 시간별 데이터를 가져올 수 있습니다.
	- EC2-인스턴스 (Elastic Compute Cloud) 리소스 수준 데이터를 선택하여 인스턴스 수준에서 시간당 단위로 EC2 비용 및 사용량을 추적할 수 있습니다.
- 일별 세부 수준
	- 일별 세부 수준의 리소스 수준 데이터를 선택하면 개별 또는 모든 서비스에 대한 리소스 수준 데이터를 얻을 수 있습니다. AWS
	- 일일 세부 수준AWS 서비스 드롭다운 목록에서 리소스 수준 데이터를 활성화하려는 서비스 를 선택합니다.

### **a** Note

드롭다운 목록에는 지난 6개월 동안 조직에서 사용한 서비스만 포함됩니다. 가장 비 용이 많이 드는 서비스부터 순위가 매겨집니다.

5. 기본 설정 저장을 선택합니다.

### **a** Note

데이터 설정의 변경 사항이 Cost Explorer에 반영되려면 최대 48시간이 걸릴 수 있습니다. 또한 환경설정을 저장한 후에는 48시간 동안 추가 변경을 할 수 없습니다. 기본 설정에 대한 예상 데이터 양이 Cost Explorer 한도를 초과하는 경우 데이터 임계값 한도에 도달했다는 오류 메시지가 표시되고 기본 설정을 저장할 수 없습니다. "Cost Explorer 데이터 임계값 한도 이해"를 참조하십시오.

### <span id="page-63-0"></span>IAM을 사용한 액세스 제어

AWS ID 및 액세스 관리 (IAM) 를 사용하여 개별 사용자의 비용 관리 기본 설정에 대 한 액세스를 관리할 수 있습니다. 그런 다음 각 IAM 역할 또는 사용자에게 개별 수준에 서 액세스 권한을 부여하거나 취소할 수 있습니다. 기본 설정을 보고 편집할 수 있으려 면ce:GetPreferences,,ce:UpdatePreferences, ce:GetDimensionValues 다음 작업을 추가 해야 합니다. ce:GetApproximateUsageRecords

다음은 다년간의 세분화된 데이터를 활성화하기 위해 Cost Management 기본 설정을 보고 편집할 수 있는 액세스 권한을 제공하는 관련 조치가 포함된 샘플 IAM 정책입니다.

```
{ 
      "Version": "2012-10-17", 
      "Statement": [ 
         \mathcal{L} "Sid": "VisualEditor0", 
                "Effect": "Allow", 
                "Action": [ 
                    "ce:GetPreferences", 
                    "ce:UpdatePreferences", 
                    "ce:GetDimensionValues", 
                    "ce:GetApproximateUsageRecords" 
               ], 
                "Resource": "*" 
          } 
    \mathbf{I}}
```
# AWS Cost Explorer API 사용

Cost Explorer API를 통해 비용 및 사용량 데이터를 프로그래밍 방식으로 쿼리할 수 있습니다. 총 월별 비용 또는 총 일별 사용량과 같은 집계 데이터를 쿼리할 수 있습니다. 프로덕션 환경에 있는 DynamoDB 데이터베이스 표에 대한 일별 쓰기 작업 수와 같은 세부적인 데이터를 쿼리할 수도 있습니 다.

AWS에서 SDK를 제공하는 프로그래밍 언어를 사용하는 경우 SDK를 사용하는 것이 좋습니다. 모든 AWSSDK는 요청 서명 프로세스를 대폭 간소화하며 또는 AWSCost Explorer API를 사용할 때에 비해 상당한 양의 시간을 절약할 수 있습니다. 또한 SDK는 개발 환경에 쉽게 통합되며 관련 명령에 쉽게 액 세스할 수 있습니다.

사용 가능한 SDK에 대한 자세한 내용은 [Amazon Web Services용 도구](https://aws.amazon.com/tools) 단원을 참조하세요. AWS Cost Explorer API에 대한 자세한 내용은 [AWS Billing and Cost ManagementAPI 참조를](https://docs.aws.amazon.com/aws-cost-management/latest/APIReference/) 참조하세요.

## 서비스 엔드포인트

Cost Explorer API는 다음의 엔드포인트를 제공합니다.

https://ce.us-east-1.amazonaws.com

## AWS Cost Explorer API를 사용하기 위한 IAM 권한 부여

IAM 사용자는 AWSCost Explorer API에 쿼리할 명시적 권한을 부여 받아야 합니다. 사용자에게 필요 한 권한을 부여하는 정책에 대해서는 [비용 및 사용량 보기단](#page-230-0)원을 참조하십시오.

AWS Cost Explorer API의 모범 사례

[Cost Explorer API](https://docs.aws.amazon.com/aws-cost-management/latest/APIReference/API_Operations_AWS_Cost_Explorer_Service.html)를 작업할 때 다음 모범 사례를 참고하면 좋습니다.

주제

- [Cost Explorer API에 대한 액세스 구성의 모범 사례](#page-64-0)
- [Cost Explorer API 쿼리의 모범 사례](#page-65-0)
- [Cost Explorer API 비용 최적화 모범 사례](#page-65-1)

<span id="page-64-0"></span>Cost Explorer API에 대한 액세스 구성의 모범 사례

IAM 사용자는 Cost Explorer API에 쿼리할 명시적 권한을 부여 받아야 합니다. IAM 사용자에게 Cost Explorer API에 대한 액세스 권한을 부여하면 해당 계정에 사용 가능한 비용 및 사용 데이터에 대한 사 용자 쿼리 액세스 권한이 부여됩니다. 사용자에게 필요한 권한을 부여하는 정책에 대해서는 [비용 및 사](#page-230-0) [용량 보기](#page-230-0)단원을 참조하십시오.

Cost Explorer API에 대한 액세스를 구성할 때는 프로그래밍 방식의 액세스를 허용할 특별한 IAM 사용 자를 생성하는 것이 좋습니다. 여러 IAM 사용자에게 Cost Explorer API에 대한 쿼리 액세스 권한을 부 여하려는 경우 각 사용자에 대해 프로그래밍 방식의 액세스 IAM 역할을 생성하는 것이 좋습니다.

<span id="page-65-0"></span>Cost Explorer API 쿼리의 모범 사례

Cost Explorer API를 쿼리할 때는 필요한 데이터만 수신하도록 필터링 조건을 사용하여 쿼리를 세분화 하는 것이 좋습니다. 이렇게 하려면 시간 범위를 더 작은 간격으로 제한하거나 필터를 사용하여 요청에 서 반환되는 결과 세트를 제한할 수 있습니다. 그러면 더 큰 데이터 세트에 액세스하는 경우보다 더 빠 르게 쿼리에서 데이터를 반환될 수 있습니다.

하나 이상의 그룹 차원을 쿼리에 추가하면 결과 크기가 증가할 수 있으며 쿼리 성능에 영향을 미칠 수 있습니다. 사용 사례에 따라 그 대신 데이터를 필터링하는 것이 합리적일 수 있습니다.

Cost Explorer API는 최대 13개월 분량의 과거 데이터와 이번 달의 데이터에 액세스할 수 있습니다. 또 한 매일 수준의 세부 수준에서 3개월의 비용 예측 데이터와 매월 수준의 세부 수준에서 12개월의 비용 예측 데이터를 제공합니다.

<span id="page-65-1"></span>Cost Explorer API 비용 최적화 모범 사례

페이지 매김 요청별로 Cost Explorer API 요금이 부과되기 때문에 쿼리를 제출하기 전에 액세스할 정확 한 데이터 세트를 식별하는 것이 좋습니다.

AWS 결제 정보는 하루에 최대 3번 업데이트됩니다. Cost Explorer API에 대한 일반적인 워크로드 및 사용 사례는 하루 한 번부터 하루 여러 번까지 다양한 호출 패턴 케이던스를 예상합니다. 사용 가능한 up-to-date 데이터를 최대한 많이 받으려면 원하는 기간을 쿼리하세요.

Cost Explorer API를 사용하여 애플리케이션을 생성하는 경우 캐싱 계층이 있도록 애플리케이션을 설 계하는 것이 좋습니다. 이렇게 하면 최종 사용자에 대한 기본 데이터를 정기적으로 업데이트할 수 있지 만, 조직의 개인이 이 데이터에 액세스할 때마다 쿼리가 트리거되지 않습니다.

# Amazon Q를 사용한 Cost Explorer 데이터 분석 (미리 보기)

Amazon Q의 비용 분석 기능은 미리 보기 중이므로 실수가 발생할 수 있습니다. Cost Explorer를 사 용하여 AWS 비용 데이터를 확인하십시오. Amazon Q의 엄지손가락 아이콘을 사용하여 피드백을 제공하고 개선에 도움을 주세요.

의 생성적 AI 어시스턴트인 Amazon Q를 사용하여 Cost Explorer에서 AWS 비용 데이터를 검색하고 분석할 수 있습니다. AWS비용에 대해 질문하고 AWS 계정의 실제 AWS 비용을 반영하는 자연어로 답 변을 받을 수 있습니다. 다음 주제에서는 Amazon Q 비용 분석 기능에 액세스하고 사용하는 방법을 설 명합니다.

Amazon Q에 대한 자세한 내용은 Amazon Q [개발자 사용 설명서의 Amazon Q 개발자란 무엇입니까?](https://docs.aws.amazon.com/amazonq/latest/qdeveloper-ug/what-is.html) 를 참조하십시오.

주제

- [Amazon Q 비용 분석 기능 개요](#page-66-0)
- [Amazon Q 비용 분석 기능을 위한 보안](#page-69-0)

### <span id="page-66-0"></span>Amazon Q 비용 분석 기능 개요

Amazon Q의 비용 분석 기능은 미리 보기 중이므로 실수가 발생할 수 있습니다. Cost Explorer를 사 용하여 AWS 비용 데이터를 확인하십시오. Amazon Q의 엄지손가락 아이콘을 사용하여 피드백을 제공하고 개선에 도움을 주세요.

Amazon Q의 비용 분석 기능은 Cost Explorer와 함께 작동하는 Amazon Q의 기능입니다. Amazon Q의 비용 분석 기능을 사용하면 비용에 대해 질문하고 AWS 서비스의 실제 과거 AWS 비용을 반영하는 자 연어로 답변을 받을 수 있습니다. Amazon Q의 비용 분석 기능은 생성 AI 및 대규모 언어 모델 (LLM) 을 사용하여 질문을 해석한 다음 Cost Explorer에서 관련 비용 데이터를 요청합니다. LLM은 수학 연산에 적합하지 않기 때문에 Amazon Q는 대신 비용 데이터에 대한 모든 계산에 기존 컴퓨팅을 사용합니다. Amazon Q는 각 응답에서 비용 데이터를 검색하는 데 사용된 파라미터에 대한 투명성과 Cost Explorer 콘솔의 일치하는 시각화로 연결되는 링크를 제공합니다.

예를 들어 Amazon Q에 "지난 달에 가장 많이 지출한 서비스는 무엇입니까?" 와 같은 질문을 하는 경우 입니다. , Amazon Q는 다음과 유사한 응답을 반환할 수 있습니다.

지난 달 계정 비용이 가장 많이 발생한 AWS 서비스는 다음과 같습니다.

- 1. 아마존 관계형 데이터베이스 서비스: 2,595.55달러 (총 비용의 36.65%)
- 2. EC2 기타: 1,222.71달러 (총 비용의 17.26%)
- 3. 아마존 QuickSight: 1,006.32달러 (총 비용의 14.21%)
- 4. 아마존 OpenSearch 서비스: 695.07달러 (총 비용의 9.81%)

5. 아마존 ElastiCache: 482.11달러 (총 비용의 6.81%)

6. 아마존 엘라스틱 로드 밸런싱: 269.05달러 (총 비용의 3.80%)

- 7. AWS 공급망: 208.32달러 (총 비용의 2.94%)
- 8. 아마존 엘라스틱 쿠버네티스 서비스: 148.80달러 (총 비용의 2.10%)
- 9. 아마존 가상 사설 클라우드: 141.50달러 (총 비용의 2.00%)

10.AWS Glue: 67.57달러 (총 비용의 0.95%)

다음 Cost Explorer 매개변수를 사용하여 질문에 답변했습니다.

- 날짜 범위: 2024-03-01년부터 2024-03-31까지 (포함)
- 세부 기간: "월간"
- 그룹별 차원: "서비스"
- 필터: '환불', '크레딧' 청구 유형 제외
- 지표:" UnblendedCosts

응답이 즉시 유용하지 않은 경우 후속 질문을 통해 초기 대응을 확대할 수 있습니다. Amazon Q의 비용 분석 기능은 전체 대화 기록을 검토하여 후속 응답을 생성합니다.

지원되는 Cost Explorer 기능 및 크기

비용 데이터의 가장 일반적인 차원을 사용하여 Cost Explorer에서 사용할 수 있는 과거 비용 데이터에 대해 질문할 수 있습니다.

- 서비스 (예: Amazon 심플 스토리지 서비스)
- 청구 유형 (예: 사용량, 세금, 환불)
- 연결 계정
- AWS 지역
- 인스턴스 유형 (예: c7g.xlarge)
- 인스턴스 패밀리 (예: 컴퓨팅 최적화)
- 구매 유형 (예: 온디맨드, Savings Plan, 현물)
- 플랫폼 (예: 윈도우, 리눅스)
- 테넌시 (공유 또는 전용)
- 가용 영역

Amazon Q의 비용 분석 기능은 예측 정보, 리소스 수준의 세분화된 응답 (예: 특정 EC2 인스턴스 관 련), 태그 또는 비용 범주별 비용 또는 사용량을 제공할 수 없습니다. Amazon Q (미리 보기) 의 비용 분 석 기능을 사용하여 Cost Explorer에서 사용할 수 있는 다음 차원은 사용할 수 없습니다.

- 사용 유형
- 결제 엔터티
- Operation
- 데이터베이스 엔진
- 운영 체제
- Savings Plan ARN
- 법인 이름
- 예약 ID
- 배포 옵션
- 캐시 엔진
- Savings Plans 유형
- 인보이스 발행 기관

### 지원되는 질문 유형의 예

- 지난 달에 지출한 금액은 얼마인가요?
- 9월 청구서에 크레딧이 적용되었나요?
- 지난 3개월 동안의 지역별 비용 동향은 어땠나요?
- 1분기에 비용이 가장 많이 드는 상위 5개 연결 계좌는 어디였습니까?
- 2월부터 3월까지 증가율이 가장 높은 인스턴스 유형은 무엇입니까?
- 2월에 가장 많이 증가한 AWS 서비스는 무엇입니까?
- 지난 달 비용이 가장 높았던 가용 영역은 어디입니까?
- 지난 주 일별 비용은 얼마였나요?
- 지난 분기에 c5.xlarge Linux 인스턴스를 실행하는 데 드는 비용은 얼마였습니까?

시작하기

Amazon Q의 비용 분석 기능을 사용하려면 먼저 Cost Explorer에 옵트인해야 합니다. Cost Explorer를 사용하려면<https://console.aws.amazon.com/costmanagement/home>에서 청구 및 비용 관리 콘솔을

여십시오. Cost Explorer에 옵트인한 후에는 비용 데이터를 사용할 수 있을 때까지 최대 24시간이 걸릴 수 있습니다.

Amazon Q와 대화를 시작하려면

- 1. [https://console.aws.amazon.com](https://console.aws.amazon.com/) 에서 AWS 관리 콘솔에 로그인합니다.
- 2. 콘솔 오른쪽에 있는 Amazon Q 아이콘을 선택합니다.

### 요금

Amazon Q의 비용 분석 기능 사용에 따른 추가 요금은 없습니다. Amazon Q 개발자 요금에 대한 자세 한 내용은 [Amazon Q 개발자 요금을](https://aws.amazon.com/q/developer/pricing/) 참조하십시오.

## <span id="page-69-0"></span>Amazon Q 비용 분석 기능을 위한 보안

Amazon Q의 비용 분석 기능은 미리 보기 중이므로 실수가 발생할 수 있습니다. Cost Explorer를 사 용하여 AWS 비용 데이터를 확인하십시오. Amazon Q의 엄지손가락 아이콘을 사용하여 피드백을 제공하고 개선에 도움을 주세요.

이 페이지에서는 Amazon Q 비용 분석 기능에 대한 권한 및 데이터 보호에 대한 개요를 제공합니다.

### 권한

Amazon Q에서 제공하는 모든 비용 데이터는 Cost Explorer에서 가져온 것입니다. Amazon Q의 비용 분석 기능에 액세스하는 IAM 사용자는 Amazon Q를 사용할 수 있는 권한과 Cost Explorer에서 비용 및 사용 데이터를 검색할 수 있는 권한을 가져야 합니다. 관리자가 사용자에게 Amazon Q에 대한 액세스 권한을 부여하는 가장 빠른 방법은 AmazonQFullAccess 관리형 정책을 사용하는 것입니다. 또한 사 용자는 ce:GetCostAndUsage 권한에 액세스할 수 있어야 합니다.

다음 IAM 정책 설명은 사용자에게 Amazon Q의 비용 분석 기능에 대한 액세스 권한을 부여합니다.

```
{ 
  "Version": "2012-10-17", 
  "Statement": [ 
   { 
    "Sid": "EnablesCostAnalysisInAmazonQ", 
    "Effect": "Allow", 
    "Action": [
```

```
 "q:*", 
      "ce:GetCostAndUsage" 
     ], 
     "Resource": "*" 
   } 
  ]
}
```
AWS Organizations 사용자의 경우 관리 계정 관리자는 Billing and Cost Management 콘솔의 비용 관 리 환경설정을 사용하여 멤버 계정 사용자의 Cost Explorer 데이터 액세스 (할인, 크레딧, 환불 포함) 를 제한할 수 있습니다. 이러한 기본 설정은 관리 콘솔, SDK 및 CLI에 적용되는 것과 동일한 방식으로 Amazon Q에도 적용됩니다. Amazon Q는 고객의 기존 선호도를 존중합니다.

데이터 보호

Amazon Q Developer의 기존 데이터 보호 정책은 모두 비용 데이터에도 적용됩니다. AWS Amazon Q Developer의 특정 콘텐츠를 서비스 개선을 위해 사용할 수 있습니다. 여기에는 Amazon Q에 대한 질문 및 이에 대한 응답, 일반적인 질문에 대한 더 나은 답변 제공, Amazon Q 운영 문제 해결 또는 버그 디버 깅에 사용될 수 있습니다. 자세한 내용은 [Amazon Q 개발자 사용 설명서의 Amazon Q 개발자 서비스](https://docs.aws.amazon.com/amazonq/latest/qdeveloper-ug/service-improvement.html)  [개선을](https://docs.aws.amazon.com/amazonq/latest/qdeveloper-ug/service-improvement.html) 참조하십시오. 서비스 개선을 위한 콘텐츠 사용을 거부하는 방법에 대한 자세한 내용은 AWS Organizations 사용 설명서의 [AI 서비스 옵트아웃 정책을](https://docs.aws.amazon.com/organizations/latest/userguide/orgs_manage_policies_ai-opt-out.html) 참조하십시오.

# Cost Explorer 보고서 사용

Cost Explorer는 기본 보고서를 제공합니다. 사용자는 이 보고서 생성에 사용되는 필터 및 제약 조건을 변경할 수 있습니다. Cost Explorer는 또한 생성한 보고서를 저장하는 방법을 제공합니다. 북마크로 저 장하거나 CSV 파일로 다운로드하거나 보고서로 저장할 수 있습니다.

### 주제

- [기본 Cost Explorer 보고서 사용](#page-71-0)
- [보고서 및 결과 저장](#page-78-0)

# <span id="page-71-0"></span>기본 Cost Explorer 보고서 사용

Cost Explorer에서는 몇 가지 기본 보고서를 제공합니다. 이러한 보고서를 수정할 수는 없지만 이를 사 용하여 사용자 지정 보고서를 생성할 수 있습니다.

- [비용 및 사용 보고서](#page-71-1)
- [예약 인스턴스 보고서](#page-72-0)

# <span id="page-71-1"></span>비용 및 사용 보고서

Cost Explorer에서는 비용 파악을 위해 다음 보고서를 제공합니다.

- [AWS Marketplace](#page-71-2)
- [일별 비용](#page-71-3)
- [연결된 계정별 월별 비용](#page-72-1)
- [서비스별 월별 비용](#page-72-2)
- [월별 EC2 운영 시간 비용 및 사용량](#page-72-3)

### <span id="page-71-2"></span>AWS Marketplace

AWS Marketplace 보고서는 AWS Marketplace를 통한 지출 금액을 보여줍니다.

### <span id="page-71-3"></span>일별 비용

일별 비용 보고서는 지난 6개월 간의 지출과 다음 달 예상 지출을 보여줍니다.
# 연결된 계정별 월별 비용

연결 계정별 월별 비용 보고서는 연결 계정 또는 멤버 계정별로 그룹화한 지난 6개월 간의 비용을 보여 줍니다. 상위 5개의 멤버 계정은 그대로 표시되고, 나머지는 하나의 막대에 그룹화됩니다.

### 서비스별 월별 비용

서비스별 월별 비용 보고서는 서비스별로 그룹화한 지난 6개월 간 비용을 보여줍니다. 상위 5개의 서비 스가 그대로 표시되고, 나머지는 하나의 막대에 그룹화됩니다.

## 월별 EC2 운영 시간 비용 및 사용량

Monthly EC2 running hours costs and usage(월별 EC2 운영 시간 비용 및 사용량) 보고서는 활성 예약 인스턴스(RI) 관련 지출을 보여줍니다.

# 예약 인스턴스 보고서

Cost Explorer에서는 예약 파악을 위해 다음 보고서를 제공합니다.

예약 보고서에는 Amazon EC2 범위 및 사용량이 시간 또는 정규화된 유닛으로 표시됩니다. 정규화된 유닛을 사용하면 여러 크기의 인스턴스에 대한 Amazon EC2 사용량을 균일한 방법으로 볼 수 있습니 다. 예를 들어 xlarge 인스턴스 및 2xlarge 인스턴스를 실행한다고 가정합니다. 동일한 시간 동인 두 인스턴스를 모두 실행하는 경우, 두 인스턴스가 모두 한 인스턴스-시간만 표시하더라도 2xlarge 인 스턴스는 xlarge 인스턴스보다 두 배 많은 예약을 사용합니다. 인스턴스-시간 대신 정규화된 유닛을 사용하면, xlarge 인스턴스는 8 정규화된 유닛을 사용했고 2xlarge 인스턴스는 16 정규화된 유닛을 사용했습니다. 자세한 내용은 [EC2 예약 인스턴스에 대한 인스턴스 크기 유연성을](https://aws.amazon.com/blogs/aws/new-instance-size-flexibility-for-ec2-reserved-instances) 참조하세요.

- [RI 사용률 보고서](#page-72-0)
- [RI 담당률 보고서](#page-76-0)

### <span id="page-72-0"></span>RI 사용률 보고서

RI 사용률 보고서에는 Amazon EC2, Amazon Redshift, Amazon RDS, Amazon 서비스, OpenSearch ElastiCache Amazon 예약 인스턴스 (RI) 의 사용량, RI 사용으로 절약한 금액, RI에 초과 지출한 금액, 선택한 기간 동안 RI 구매로 인한 순 절감액이 표시됩니다. 이를 통해 RI를 과다하게 구매했는지 여부 를 확인할 수 있습니다.

RI 사용률 차트에는 계정이 사용하는 RI 시간이 표시되므로 모든 RI 및 서비스의 통합 사용량(사용률) 을 이해하고 모니터링할 수 있습니다. 또한 예약을 구매하여 온디맨드 인스턴스 비용을 절감한 금액,

미사용 예약의 분할 상환 비용, 예약 구매로 인한 총 순 절감액도 보여줍니다. AWS 예약 절감액에서 미 사용 예약 비용을 차감하여 총 순 절감액을 계산합니다.

다음 표는 잠재적 비용 절감(모든 비용은 USD 단위) 예시를 보여줍니다.

#### RI 사용률 예

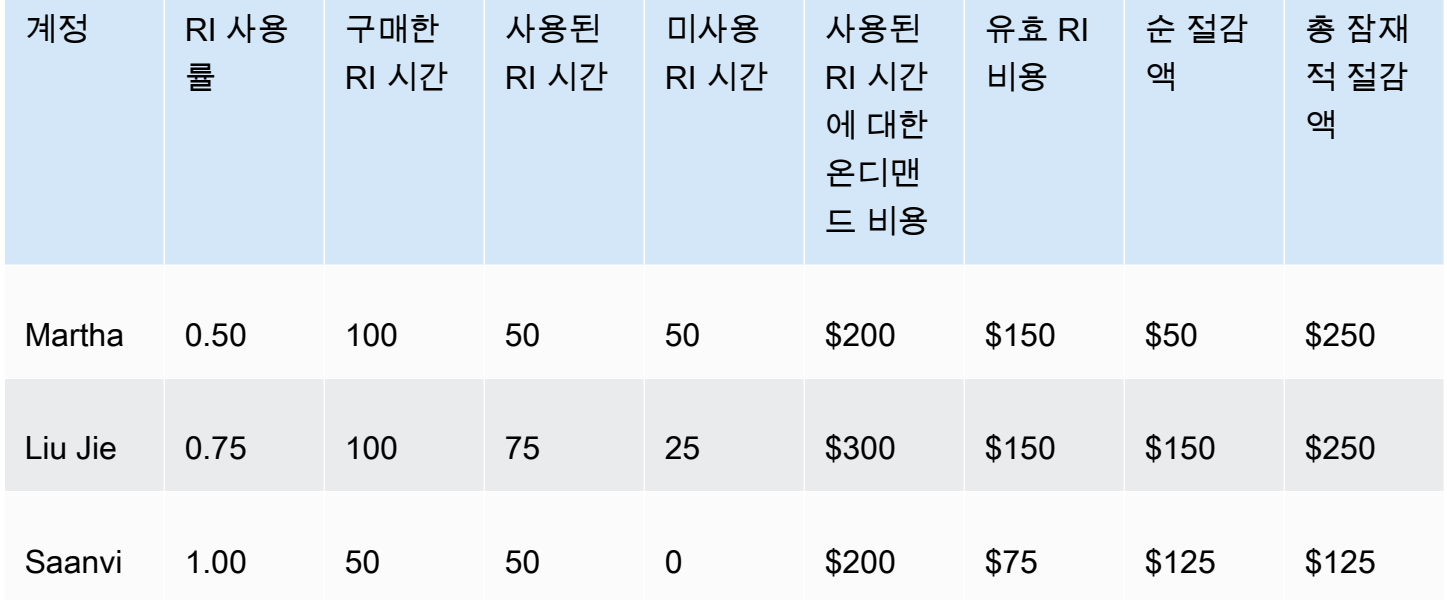

앞의 표에서 볼 수 있듯이, Martha와 Liu Jie, Saanvi는 RI를 시간당 1.50 USD에 구매하고 온디맨드 시 간을 시간당 4.00 USD에 구매하고 있습니다. 이 사례를 분석해 보면 RI 구매를 통해 각자가 절감할 수 있는 비용을 확인할 수 있습니다.

- Martha는 RI 100시간을 150 USD에 구매했습니다. 온디맨드 인스턴스를 사용했다면 50시간을 사용 할 때 200 USD의 비용이 들었을 것입니다. RI 비용에서 온디맨드 50시간 비용을 빼서 50 USD의 비 용을 절감하고 있습니다. 구매한 RI 시간을 더 많이 사용하거나, 다른 인스턴스를 포함하도록 RI를 변환하거나, 예약 인스턴스 Marketplace에서 RI를 판매하여 비용 절감을 최적화할 수 있습니다. RI 마켓플레이스에서 RI를 판매하는 방법에 대한 자세한 내용은 [Amazon EC2 사용 설명서의](https://docs.aws.amazon.com/AWSEC2/latest/UserGuide/) [예약 인스](https://docs.aws.amazon.com/AWSEC2/latest/UserGuide/ri-market-general.html) [턴스 마켓플레이스에서의 판매를](https://docs.aws.amazon.com/AWSEC2/latest/UserGuide/ri-market-general.html) 참조하십시오.
- Liu Jie는 RI 100시간을 150 USD에 구매했습니다. 온디맨드 인스턴스를 사용했다면 300 USD로 75 시간을 사용했을 것입니다. 따라서 RI 비용에서 온디맨드 300시간 비용을 빼서 150 USD의 비용을 절감하고 있습니다.
- Saanvi는 RI 50시간을 75 USD에 구매했습니다. 온디맨드 인스턴스를 사용했다면 이 모든 50시간을 사용할 때 200 USD의 비용이 들었을 것입니다. 따라서 RI 비용에서 온디맨드 200시간 비용을 빼서 125 USD의 비용을 절감하고 있습니다.

보고서를 이용하면 사용률 목표라고도 하는 사용률 임계값을 정의하고 사용률 목표를 충족하는 RI와 과소 활용되는 RI를 식별할 수 있습니다. 차트는 인스턴스 매칭에 사용한 구매 RI 시간의 비율을 반올 림하여 RI 사용률을 표시합니다.

목표 사용률은 차트에서는 점선으로 표시되며, 차트 아래의 표에서는 색깔이 있는 RI 사용률 상태 표시 줄로 표시됩니다. 빨간색 상태 표시줄이 있는 RI는 사용 시간이 없는 RI입니다. 노란색 상태 표시줄이 있는 RI는 사용률 목표에 미달한 것입니다. 녹색 상태 표시줄이 있는 RI는 사용률 목표를 달성했음을 뜻합니다. 회색 바가 있는 인스턴스는 예약을 사용하지 않습니다. Display Options 메뉴에서 사용률 목 표를 변경할 수 있습니다. 차트에서 사용률 목표 선을 제거하고 싶다면, Show target line on chart 확인 란을 해제하세요. 사용률 목표에 미달할 경우 알림을 받을 수 AWS 있도록 예산을 책정할 수도 있습니 다. 자세한 정보는 [AWS 예산을 통한 비용 관리을](#page-83-0) 참조하세요.

차트에 필터를 적용해 구매 계정과 인스턴스 유형 등을 분석할 수 있습니다. RI 보고서에서는 RI 전용 필터와 정규 Cost Explorer 필터를 조합하여 사용합니다. RI 전용 필터는 Cost Explorer RI 사용률 및 RI 담당률 보고서에서만 사용할 수 있습니다. Cost Explorer 필터를 AWS 사용하는 다른 곳에서는 사용할 수 없습니다. 다음과 같은 필터를 사용할 수 있습니다.

- 가용 영역(Availability Zone) RI 사용 내역을 특정 가용 영역을 기준으로 필터링합니다.
- 인스턴스 유형(Instance Type) RI 사용 내역을 t2.micro나 m3.medium 같은 특정 인스턴스 유형 을 기준으로 필터링합니다. 이는 db.m4와 같은 Amazon RDS 인스턴스 클래스와 dc2.large와 같은 Amazon Redshift 및 ElastiCache 노드 유형에도 적용됩니다.
- 연결 계정(Linked Account) 예약을 특정 멤버 계정을 기준으로 필터링합니다.
- 플랫폼(Platform) RI 사용 내역을 Linux, Windows 같은 플랫폼을 기준으로 필터링합니다. Amazon RDS 데이터베이스 엔진에도 적용됩니다.
- 리전(Region) RI 사용 내역을 미국 동부(버지니아 북부), 아시아 태평양(싱가포르) 같은 특정 리전 을 기준으로 필터링합니다.
- 범위(Scope) (Amazon EC2) 특정 가용 영역 또는 리전에서 사용할 목적으로 구매한 RI를 표시하도 록 Amazon EC2 사용 내역을 필터링합니다.
- 테넌시(Tenancy) (Amazon EC2) 전용(Dedicated)이나 기본(Default) 같은 테넌시를 기준으로 사 용 내역을 필터링합니다. Dedicated(전용) 테넌시를 가진 RI는 단일 테넌시에 예약되었고, Default(기 본) 테넌시를 가진 RI는 하드웨어를 다른 RI와 공유합니다.

사용률 목표를 변경하고 RI를 필터링하는 것 외에 차트에 표시할 단일 RI 또는 그룹 RI를 선택할 수 있 습니다. 차트에 표시할 단일 RI나 RI 모음을 선택하려면, 차트 아래에 있는 표에서 RI 옆에 있는 확인란 을 선택하세요. 한 번에 최대 10개까지 임대를 선택할 수 있습니다.

Cost Explorer는 차트에 있는 모든 RI의 혼합 사용률을 표시하며, 차트 아래쪽 표에 개별 RI 예약에 대 한 사용률도 표시합니다. 또한 각 RI 예약에 대한 정보의 하위 집합도 표에 표시됩니다. 다운로드가 가 능한 .csv 파일에서 각 예약에 대한 다음 정보를 확인할 수 있습니다.

- 계정 이름(Account Name) RI 예약을 소유한 계정 이름입니다.
- 구독 ID(Subscription ID) RI 예약의 고유 구독 ID입니다.
- 예약 ID(Reservation ID) RI 예약의 고유 ID입니다.
- 인스턴스 유형(Instance Type) RI 인스턴스 클래스, 인스턴스 유형 또는 노드 유형입니다(예: t2.micro, db.m4 또는 dc2.large).
- RI 사용률(RI Utilization) 구매한 RI 시간 중 일치하는 인스턴스에 사용된 시간의 비율입니다.
- 구매한 RI 시간(RI Hours Purchased) RI 예약을 위해 구매한 시간입니다.
- 사용한 RI 시간(RI Hours Used) 구매한 시간 중 일치하는 인스턴스에 사용된 시간입니다.
- 사용하지 않은 RI 시간(RI Hours Unused) 구매한 시간 중 일치하는 인스턴스에 사용되지 않은 시 간입니다.
- 계정 ID(Account ID) RI 예약을 소유한 계정의 고유 ID입니다.
- 시작일(Start Date) RI가 시작되는 날짜입니다.
- 종료일(End Date) RI가 만료되는 날짜입니다.
- RI 수(Numbers of RIs) 예약과 연결된 RI의 수입니다.
- 범위(Scope) 이 RI가 특정 가용 영역에 사용되는지 또는 리전에 사용되는지를 나타냅니다.
- 리전(Region) RI를 사용할 수 있는 리전입니다.
- 가용 영역(Availability Zone) RI를 사용할 수 있는 가용 영역입니다.
- 플랫폼(Platform) (Amazon EC2) 이 RI가 사용되는 플랫폼입니다.
- 테넌시(Tenancy) (Amazon EC2) 이 RI가 공유 인스턴스에 사용되는지 또는 전용 인스턴스에 사용 되는지를 나타냅니다.
- 결제 옵션(Payment Option) 이 RI가 전체 선결제 RI인지, 부분 선결제 RI인지, 또는 선결제 없음 RI 인지를 나타냅니다.
- 제공 유형(Offering Type) RI가 컨버터블인지 또는 스탠다드인지를 나타냅니다.
- 온디맨드 비용 등가(On-Demand Cost Equivalent) 퍼블릭 온디맨드 요금을 기준으로 사용한 RI 시 간의 비용입니다.
- 분할 상환 선결제 요금(Amortized Upfront Fee) 이 예약에 대해 RI 기간 동안 분할 상환되는 선결제 요금입니다.
- 분할 상환 기본 요금(Amortized Recurring Charges) 이 예약에 대해 RI 기간 동안 분할 상환되는 월 별 요금입니다.
- 유효 RI 요금(Effective RI Cost) 구매한 RI 시간에 대해 분할 상환 선결제 요금과 분할 상환 기본 요 금이 결합된 요금입니다.
- 순 비용 절감(Net Savings) Cost Explorer가 예상하는 예약 구매를 통한 절감 금액입니다.
- 잠재적 비용 절감(Potential Savings) 전체 RI를 사용할 경우 잠재적으로 절감할 수 있는 총 비용입 니다.
- 평균 온디멘드 요금(Average On-Demand Rate) 사용한 RI 시간 중 온디멘드 요금입니다. 장기간 에 대한 온디맨드 요금을 보면 온디맨드 요금에는 해당 기간 중에 발생한 모든 요금이 반영됩니다.

지정된 기간 동안 사용량이 없으면 평균 온디맨드 요금에 N/A(해당 없음)가 표시됩니다.

- 총 자산 가치(Total Asset Value) 예약 기간의 유효 요금입니다. 총 자산 가치는 시작일과 종료일 또 는 취소일을 모두 고려합니다.
- 유효 시간당 요금(Effective Hourly Rate) 총 RI 요금 중 유효 시간당 요금입니다. 시간당 요금은 선 결제 요금과 기본 요금을 모두 고려합니다.
- 선결제 요금(Upfront Fee) 구매한 RI 시간 중 일회성 선결제 요금입니다.
- 시간당 기본 요금(Hourly Recurring Fee) 월별 RI 요금 중 유효 시간당 요금입니다. 시간당 기본 요 금은 기본 요금만 고려합니다.
- 사용하지 않은 시간에 대한 RI 요금(RI Cost For Unused Hours) 사용하지 않은 RI 시간에 대해 지 출한 금액입니다.

이 정보를 이용해 RI를 사용한 시간과 예약했지만 선택한 시간대 동안 사용하지 않은 RI 시간을 확인할 수 있습니다.

일간 RI 사용률 차트는 이전 3개월 동안의 RI 사용률을 일별로 표시합니다. 월간 RI 사용률 차트는 이전 12개월 동안의 RI 사용률을 월별로 표시합니다.

# <span id="page-76-0"></span>RI 담당률 보고서

RI 적용 범위 보고서에는 Amazon EC2, Amazon Redshift, Amazon RDS, Amazon 서비스 및 OpenSearch ElastiCache Amazon 인스턴스 시간 중 RI가 적용되는 시간, 온디맨드 인스턴스에 지출한 비용, 예약을 추가로 구매했을 경우 절감했을 수 있는 비용 등이 나와 있습니다. 따라서 RI 과소 구매 여 부를 확인할 수 있습니다.

RI 담당률 차트에는 예약에서 담당하고 계정이 사용한 인스턴스 시간의 비율이 표시되므로 모든 RI의 통합 담당률을 인지하고 모니터링할 수 있습니다. 또한 온디맨드 인스턴스에 지출한 금액과 더 많은 예 약을 구매했을 경우 절감할 수 있었던 금액도 표시됩니다.

RI에 원하는 담당률의 임계값(담당률 목표라고 함)을 정의하여 더 많은 RI를 예약할 수 있는 위치를 확 인할 수 있습니다.

목표 담당률은 차트에 점선으로 표시되며 평균 담당률은 차트 아래의 표에 색깔이 있는 상태 표시줄로 표시됩니다. 빨간색 상태 표시줄이 있는 인스턴스는 RI 담당률이 없는 인스턴스입니다. 노란색 상태 표 시줄이 있는 인스턴스는 담당률 목표에 미달한 것입니다. 녹색 상태 표시줄이 있는 인스턴스는 담당률 목표를 달성했음을 뜻합니다. 회색 바가 있는 인스턴스는 예약을 사용하지 않습니다. [Display Options] 섹션에서 담당률 목표를 변경할 수 있습니다. 차트에서 담당률 목표 줄을 제거하려면 [Show target line on chart] 확인란의 선택을 취소하세요. 커버리지 목표를 하회할 경우 알림을 받을 수 AWS 있도록 커 버리지 예산을 생성할 수도 있습니다. 자세한 정보는 [AWS 예산을 통한 비용 관리](#page-83-0)을 참조하세요.

RI 담당률 보고서에서는 RI 사용률 필터 대신에 Cost Explorer 필터를 사용합니다. 차트에 필터를 적 용해 구매 계정과 인스턴스 유형 등을 분석할 수 있습니다. RI 보고서에서는 RI 전용 필터와 정규 Cost Explorer 필터를 조합하여 사용합니다. RI별 필터는 Cost Explorer RI 사용률 및 RI 적용 범위 보고서에 만 사용할 수 있으며 Cost Explorer 필터를 AWS 사용하는 다른 곳에서는 사용할 수 없습니다. 다음과 같은 필터를 사용할 수 있습니다.

- 가용 영역(Availability Zone) RI 사용 내역을 특정 가용 영역을 기준으로 필터링합니다.
- 인스턴스 유형(Instance Type) RI 사용 내역을 t2.micro나 m3.medium 같은 특정 인스턴스 유형을 기준으로 필터링합니다. Amazon RDS 인스턴스 클래스(예: db.m4)에도 적용됩니다.
- 연결 계정(Linked Account) RI 사용 내역을 특정 멤버 계정을 기준으로 필터링합니다.
- 플랫폼(Platform) RI 사용 내역을 Linux, Windows 같은 플랫폼을 기준으로 필터링합니다. Amazon RDS 데이터베이스 엔진에도 적용됩니다.
- 리전(Region) RI 사용 내역을 미국 동부(버지니아 북부), 아시아 태평양(싱가포르) 같은 특정 리전 을 기준으로 필터링합니다.
- 범위(Scope) (Amazon EC2) 특정 가용 영역 또는 리전에서 사용할 목적으로 구매한 RI를 표시하도 록 Amazon EC2 사용 내역을 필터링합니다.
- 테넌시(Tenancy) (Amazon EC2) 전용(Dedicated)이나 기본(Default) 같은 테넌시를 기준으로 사용 내역을 필터링합니다. Dedicated(전용) RI는 단일 테넌시에 예약되며, Default(기본) RI는 하드웨어 를 다른 RI와 공유합니다.

담당률 목표를 변경하거나 가용 필터로 인스턴스 유형을 필터링하는 이외에 차트에 표시할 단일 인스 턴스 유형 또는 인스턴스 유형 그룹을 선택할 수 있습니다. 차트에 표시할 단일 인스턴스 유형이나 인 스턴스 유형 모음을 선택하려면, 차트 아래에 있는 표에서 인스턴스 유형 옆에 있는 확인란을 선택하세 요. 한 번에 최대 10개까지 인스턴스를 선택할 수 있습니다.

Cost Explorer는 모든 인스턴스 유형에 걸쳐 집계한 담당률을 차트에 표시하며 차트 아래쪽 표에는 개 별 인스턴스의 담당률을 표시합니다. 또한 각 인스턴스 유형에 대한 정보의 하위 집합도 표에 표시됩니 다. 다운로드가 가능한 .csv 파일에서 각 인스턴스 유형에 대한 다음 정보를 확인할 수 있습니다.

- 인스턴스 유형 (Amazon EC2), 인스턴스 클래스 (Amazon RDS) 또는 노드 유형 (Amazon Redshift 또는 Amazon ElastiCache) — RI 인스턴스 클래스, 인스턴스 유형 또는 노드 유형 (예: t2.micro, db.m4 또는 dc2.large).
- 데이터 베이스 엔진(Database Engine) (Amazon RDS) Amazon RDS 담당률을 필터링하여 특정 데이터베이스 엔진(예: Amazon Aurora, MySQL 또는 Oracle)을 담당하는 RI를 표시합니다.
- 배포 옵션(Deployment Option) (Amazon RDS) 담당률을 필터링하여 Multi-AZ(다중 AZ) 배포와 같 은 특정 배포 옵션을 담당하는 RI를 표시합니다.
- 리전(Region) 인스턴스가 실행된 리전입니다(예: us-east-1).
- 플랫폼(Platform) (Amazon EC2) 이 RI가 사용되는 플랫폼입니다.
- 테넌시(Tenancy) (Amazon EC2) 이 RI가 공유 인스턴스용인지, 전용 인스턴스용인지, 또는 호스트 인스턴스용인지를 나타냅니다.
- 평균 담당률(Average Coverage) 예약이 담당하는 평균 사용 시간입니다.
- RI 담당 시간(RI Covered Hours) 한 예약이 담당하는 사용 시간입니다.
- 온디맨드 시간(On-Demand Hours) 예약이 담당하지 않는 사용 시간입니다.
- 온디맨드 비용(On-Demand Cost) 온디맨드 인스턴스에 지출한 금액입니다.
- 총 실행 시간(Total Running Hours) 담당 여부와 상관없이 총 사용 시간입니다.

이 정보를 이용해 사용자가 사용하는 시간과 현재 사용자 RI가 담당하는 시간을 확인할 수 있습니다.

일간 차트에는 지난 3개월 동안 해당 계정에서 사용한 RI 시간이 일별로 표시됩니다. 월간 차트에는 이 전 12개월간의 RI 담당률이 월별로 표시됩니다.

# 보고서 및 결과 저장

Cost Explorer 필터 및 데이터를 여러 가지 방식으로 저장할 수 있습니다. 정확한 구성을 북마크로 저 장할 수 있습니다. Cost Explorer에서 그래프 생성에 사용하는 데이터의 CSV 파일을 다운로드하거나 Cost Explorer 구성을 저장된 보고서로 저장할 수 있습니다. Cost Explorer는 저장된 보고서를 보관하 고 기본 Cost Explorer 보고서와 함께 보고서 페이지에 이를 나열합니다.

```
주제
```
- [Cost Explorer 구성을 북마크 또는 즐겨찾기로 저장](#page-79-0)
- [비용 데이터 CSV 파일 다운로드](#page-79-1)
- [저장된 Cost Explorer 보고서 관리](#page-80-0)

# <span id="page-79-0"></span>Cost Explorer 구성을 북마크 또는 즐겨찾기로 저장

브라우저에서 Cost Explorer URL을 즐겨찾기 또는 북마크로 저장하는 방법으로 날짜, 필터, 차트 스타 일, 그룹화 기준, 고급 설정을 저장할 수 있습니다. 저장했던 링크로 돌아가면 Cost Explorer에서는 선 택된 시간 범위의 최신 비용 데이터를 사용하여 페이지를 새로 고치고, 최신 예측을 표시합니다. 이 기 능을 사용하면 자주 새로 고치고 다시 적용할 구성을 손쉽게 저장할 수 있습니다. Custom 시간 범위를 사용하고 차트에 고정 시작일과 종료일을 설정하는 방법으로 불변의 특정 시간 범위에 대해 구성을 저 장할 수도 있습니다.

### **A** Warning

여러 구성을 저장하려는 경우 각 북마크 또는 즐겨찾기에 고유한 이름을 지정해야 합니다. 그 러면 새 URL을 저장할 때 기존 구성을 덮어쓰지 않습니다.

# <span id="page-79-1"></span>비용 데이터 CSV 파일 다운로드

종합적인 세부 정보를 검토하기 위해 Cost Explorer에서 차트 생성에 사용하는 비용 데이터의 CSV(comma-separated values) 파일을 다운로드할 수 있습니다. 이는 차트 아래의 데이터 표에 나타 나는 데이터와 동일합니다. 차트에 사용된 전체 데이터 집합이 데이터 표에 표시되지 않을 때도 있습니 다. 자세한 정보는 [Cost Explorer 데이터 표 읽기단](#page-54-0)원을 참조하세요.

CSV 파일을 다운로드하려면

- 1. AWS Management Console 로그인하고 [https://console.aws.amazon.com/cost-management/](https://console.aws.amazon.com/cost-management/home) [home](https://console.aws.amazon.com/cost-management/home) 에서 AWS 비용 관리 콘솔을 엽니다.
- 2. Cost Explorer가 CSV 파일에 포함될 옵션을 사용하도록 구성합니다.
- 3. Download CSV를 선택합니다.

CSV 다운로드 형식에 관하여 다음 사항을 유의하세요.

• CSV 파일을 테이블 형식으로 볼 때 파일의 열은 비용을 나타내고 행은 시간을 나타냅니다. 콘솔의 Cost Explorer 데이터 표와 달리 열과 행이 전치되어 있습니다.

- 이 파일에는 데이터 소수점 이하 자릿수가 최대 15자리까지 표시됩니다.
- 날짜는 YYYY-MM-DD 형식으로 표시됩니다.

# <span id="page-80-0"></span>저장된 Cost Explorer 보고서 관리

Cost Explorer 쿼리 결과를 Cost Explorer 보고서로 저장할 수 있습니다. 이를 통해 Cost Explorer 결과 및 예측을 시간에 따라 추적할 수 있습니다.

### 주제

- [Cost Explorer 보고서 생성](#page-80-1)
- [Cost Explorer 보고서 보기](#page-81-0)
- [Cost Explorer 보고서 편집](#page-81-1)
- [Cost Explorer 보고서 삭제](#page-81-2)

<span id="page-80-1"></span>Cost Explorer 보고서 생성

콘솔을 사용하여 Cost Explorer 쿼리 결과를 보고서로 저장할 수 있습니다.

### **a** Note

Cost Explorer 보고서는 수정이 가능합니다. 그러므로 이 보고서를 감사 목적으로 사용하지 마 세요.

Cost Explorer 보고서를 저장하려면

- 1. 에서 AWS 비용 관리 콘솔을 엽니다[https://console.aws.amazon.com/cost-management/home.](https://console.aws.amazon.com/cost-management/home)
- 2. 탐색 창에서 Cost Explorer 저장된 보고서를 선택합니다.
- 3. 새 보고서 생성을 선택합니다. 그러면 모든 Cost Explorer 설정이 기본 설정으로 재설정됩니다.
- 4. 보고서 유형을 선택합니다.
- 5. 보고서 생성을 선택합니다.
- 6. Cost Explorer 설정을 사용자 지정합니다.
- 7. 보고서 라이브러리에 저장을 선택합니다.
- 8. 보고서 라이브러리에 저장 대화 상자에서 보고서 이름을 입력한 다음 보고서 저장을 선택합니다.

<span id="page-81-0"></span>Cost Explorer 보고서 보기

콘솔을 사용하여 저장된 Cost Explorer 보고서를 볼 수 있습니다.

저장된 보고서를 보는 방법

- 1. 에서 AWS 비용 관리 콘솔을 엽니다[https://console.aws.amazon.com/cost-management/home.](https://console.aws.amazon.com/cost-management/home)
- 2. 탐색 창에서 Cost Explorer 저장된 보고서를 선택합니다.

<span id="page-81-1"></span>Cost Explorer 보고서 편집

콘솔을 사용하여 Cost Explorer 보고서를 편집할 수 있습니다.

#### 보고서를 편집하려면

- 1. 에서 AWS 비용 관리 콘솔을 엽니다[https://console.aws.amazon.com/cost-management/home.](https://console.aws.amazon.com/cost-management/home)
- 2. 탐색 창에서 Cost Explorer 저장된 보고서를 선택합니다.
- 3. 편집하려는 보고서를 선택합니다.

#### **a** Note

사전 정의된 보고서는 편집할 수 없습니다. 사전 정의된 보고서 중 하나를 보고서의 시작 점으로 선택하는 경우 보고서 이름 필드에 새 보고서 이름을 입력하고 이 절차를 계속하십 시오.

- 4. Cost Explorer 설정을 사용자 지정합니다.
- 5. 저장을 선택하여 기존 보고서를 덮어쓰거나, 그렇지 않으면 새 보고서로 저장을 선택합니다.
- 6. 보고서 라이브러리에 저장 대화 상자에서 보고서 이름을 입력한 다음 보고서 저장을 선택합니다.

<span id="page-81-2"></span>Cost Explorer 보고서 삭제

콘솔을 사용하여 저장된 Cost Explorer 보고서를 삭제할 수 있습니다.

저장된 보고서를 삭제하는 방법은 다음과 같습니다.

- 1. 에서 AWS 비용 관리 콘솔을 엽니다[https://console.aws.amazon.com/cost-management/home.](https://console.aws.amazon.com/cost-management/home)
- 2. 탐색 창에서 Cost Explorer 저장된 보고서를 선택합니다.
- 3. 삭제하려는 보고서 옆의 확인란을 선택합니다.

# **a** Note

보고서 페이지에는 삭제할 수 없는 사전 정의된 보고서가 포함되어 있습니다. 이러한 기본 보고서는 자물쇠 아이콘으로 식별됩니다. 하지만 사용자 지정 보고서는 삭제할 수 있습니 다.

- 4. 삭제를 선택합니다.
- 5. 보고서 삭제 대화 상자에서 삭제를 선택합니다.

# <span id="page-83-0"></span>AWS 예산을 통한 비용 관리

AWS 예산을 사용하여 AWS 비용 및 사용량을 추적하고 조치를 취할 수 있습니다. AWS 예산을 사용하 여 예약 인스턴스 (RI) 또는 Savings Plans의 총 사용률 및 적용 범위 지표를 모니터링할 수 있습니다. AWS 예산을 처음 사용하는 경우 을 참조하십시오. [예산 모범 사례 AWS](#page-85-0)

AWS 예산을 사용하여 simple-to-complex 비용 및 사용량 추적을 활성화할 수 있습니다. 다음은 몇 가 지 예입니다.

- 고정 목표 금액으로 월별 비용 예산을 설정하여 계정과 관련된 모든 비용을 추적합니다. 실제(발생 후) 및 예측(발생 전) 지출 모두에 대해 알림을 받도록 선택할 수 있습니다.
- 가변 목표 금액으로 월간 비용 예산을 설정하고 다음 달부터 매달 예산 목표를 매월 5%씩 늘립니다. 그런 다음 예산 합계의 80%에 대해 알림을 구성하고 작업을 적용할 수 있습니다. 예를 들어 계정 내 에서 추가 리소스를 프로비저닝하는 기능을 거부하는 사용자 지정 IAM 정책을 자동으로 적용할 수 있습니다.
- 고정 사용량으로 월별 사용량 예산을 설정하고 예측 알림을 설정하면 특정 서비스를 서비스 할당량 내로 유지하는 데 도움이 됩니다. 또한 특정 AWS 프리 티어 혜택을 계속 적용받고 있는지 확인할 수 있습니다.
- 일일 사용률 또는 담당률 예산을 설정하여 RI 또는 Savings Plans를 추적합니다. 특정 날짜의 사용률 이 80% 미만으로 떨어지면 이메일 및 Amazon SNS 주제를 통해 알림을 받도록 선택할 수 있습니다.

AWS 예산 정보는 하루에 최대 세 번 업데이트됩니다. 업데이트는 일반적으로 이전 업데이트 후 8~12 시간 사이에 발생합니다. Budgets는 일반 요금, 분할 상환 요금, 혼합 요금을 추적할 수 있습니다. Budgets는 설명, 환불, 지원 수수료 및 세금과 같은 요금을 포함하거나 제외할 수 있습니다.

다음 유형의 예산을 생성할 수 있습니다.

- 비용 예산 서비스에 사용할 비용을 계획합니다.
- 사용량 예산 하나 이상의 서비스를 얼마나 사용할지 계획합니다.
- RI 사용률 예산 사용률 임계 값을 정의하고, RI 사용량이 임계 값 아래로 떨어질 경우 알림을 받습 니다. 이렇게 하면 RI가 사용되지 않았는지 또는 사용률이 저조한지를 확인할 수 있습니다.
- RI 담당률 예산 담당률 임계값을 정의하고, RI가 담당하는 인스턴스 시간의 수가 임계값 아래로 떨 어질 경우 알림을 받습니다. 이렇게 하면 예약이 담당하는 인스턴스 사용량을 확인할 수 있습니다.
- Savings Plans 사용률 예산 사용률 임계값을 정의하고, Savings Plans가 임계값 아래로 떨어질 경 우 알림을 받습니다. 이렇게 하면 Savings Plans가 사용되지 않았는지 또는 사용률이 저조한지를 확 인할 수 있습니다.

• Savings Plans 담당률 예산 – 담당률 임계값을 정의하고, Savings Plans가 담당하는 Savings Plans 허용 사용량이 임계값 아래로 떨어질 경우 알림을 받습니다. 이렇게 하면 Savings Plans가 담당하는 인스턴스 사용량을 확인할 수 있습니다.

비용 또는 사용량 예산에 대한 예산 금액을 초과하거나 초과할 것으로 예상될 경우 또는 RI 예산에 대 한 예산 금액 아래로 떨어질 경우 경고하도록 알림을 설정할 수 있습니다(선택 사항). 또는 RI 또는 절 감형 플랜 예산의 목표 사용률 및 담당률을 밑도는 경우. Amazon SNS 주제나 이메일 주소, 또는 둘 모 두에 알림을 보낼 수 있습니다. 자세한 정보는 [예산 알림을 위한 Amazon SNS 주제 생성](#page-114-0)단원을 참조하 세요.

조직에서 통합 결제를 사용하고 관리 계정을 소유하는 경우 IAM 정책을 사용하여 멤버 계정이 예산에 액세스할 수 있는 권한을 제어할 수 있습니다. 기본적으로 멤버 계정의 소유자는 자체 예산을 생성할 수 있지만, 다른 사용자의 예산을 생성하거나 편집할 수는 없습니다. 특정 계정에서 예산을 생성, 편집, 삭제 또는 읽을 수 있는 권한을 가진 IAM 사용자를 생성할 수 있습니다. 그러나 교차 계정 사용은 지원 하지 않습니다.

예산은 예산을 생성한 계정에 액세스할 수 있고 예산 자체에 대한 액세스 권한이 있는 사용자에게만 표 시됩니다. 예를 들어 관리 계정은 특정 멤버 계정의 비용을 추적하는 예산을 생성할 수 있지만, 관리 계 정에 대한 액세스 권한을 받은 경우에만 동일한 예산을 볼 수 있습니다. 자세한 정보는 [액세스 권한 관](#page-193-0) [리 개요](#page-193-0)을 참조하세요. 에 대한 AWS Organizations자세한 내용은 [AWS Organizations 사용 설명서를](https://docs.aws.amazon.com/organizations/latest/userguide/) 참조하십시오.

**a** Note

요금이 발생하는 시점과 AWS 예산으로부터 해당 요금에 대한 알림을 받는 시점 사이에는 지 연이 있을 수 있습니다. 왜냐하면 AWS 리소스가 사용되는 시점과 리소스 사용량에 대해 비용 이 청구되는 시점 간에 지연이 있기 때문입니다. AWS Budgets로부터 알림을 받기 전에 예산 알림 임계값을 초과하는 추가 비용 또는 사용량이 발생할 수 있습니다.

주제

- [예산 모범 사례 AWS](#page-85-0)
- [예산 생성](#page-88-0)
- [예산 보기](#page-105-0)
- [예산 편집](#page-107-0)
- [예산 다운로드](#page-108-0)
- [예산 복사](#page-108-1)
- [예산 삭제](#page-108-2)
- [AWS Budgets 작업 구성](#page-109-0)
- [예산 알림을 위한 Amazon SNS 주제 생성](#page-114-0)
- [Amazon Chime 및 Slack에서 예산 알림 수신](#page-119-0)

# <span id="page-85-0"></span>예산 모범 사례 AWS

예산을 작업할 때는 다음 모범 사례를 참고하세요.

### 주제

- [예산 액세스 AWS 제어 모범 사례](#page-85-1)
- [예산 작업의 모범 사례](#page-86-0)
- [예산 설정 모범 사례](#page-86-1)
- [비용 예산을 설정할 때 고급 옵션을 사용하기 위한 모범 사례](#page-87-0)
- [예산 업데이트 빈도 이해 AWS](#page-87-1)
- [예산 알림 설정 모범 사례](#page-87-2)
- [Amazon SNS 주제를 사용하여 예산 알림을 설정하는 모범 사례](#page-87-3)
- [예산 태깅 모범 사례](#page-88-1)

# <span id="page-85-1"></span>예산 액세스 AWS 제어 모범 사례

사용자가 AWS Billing and Cost Management 콘솔에서 예산을 생성할 수 있게 하려면 사용자가 다음 작업을 수행할 수 있도록 허용해야 합니다.

- 청구서 정보 보기
- 아마존 CloudWatch 알람 생성
- Amazon Simple Notification Service(Amazon SNS) 알림 생성

AWS Budgets 콘솔에서 예산을 생성할 권한을 사용자에게 제공하는 방법에 대해 자세히 알아보려면 [IAM 사용자가 예산을 생성할 수 있도록 허용](#page-227-0)단원을 참조하세요.

Budgets API를 사용하여 프로그래밍 방식으로 예산을 생성할 수도 있습니다. Budgets API에 대한 액 세스를 구성할 때는 프로그래밍 방식의 액세스를 허용할 고유의 IAM 사용자를 생성하는 것이 좋습니

다. 이를 통해 조직에서 AWS Budgets 콘솔과 API에 액세스할 수 있는 사용자 간에 보다 정확한 액세스 제어를 정의할 수 있습니다. 여러 IAM 사용자에게 Budgets API에 대한 쿼리 액세스 권한을 부여하려면 각 사용자에 대해 프로그래밍 방식의 액세스 IAM 역할을 생성하는 것이 좋습니다.

<span id="page-86-0"></span>예산 작업의 모범 사례

관리형 정책 사용

예산 조치를 시작하는 데 도움이 AWS 되는 두 가지 관리형 정책이 있습니다. 하나는 사용자에 대한 것 이고 다른 하나는 예산에 대한 것입니다. 이러한 정책은 서로 연관되어 있습니다. 첫 번째 정책은 사용 자가 예산 서비스에 역할을 전달할 수 있도록 하며, 두 번째 정책은 Budgets가 작업을 실행할 수 있게 해줍니다.

사용자 및 예산에 대해 적절한 권한을 구성하고 할당하지 않으면 AWS AWS 예산에서 구성된 작업을 실행할 수 없습니다. 적절한 구성 및 실행을 보장하기 위해 AWS 예산 조치가 의도한 대로 작동하도록 이러한 관리형 정책을 구성했습니다. 새 기능이 추가될 때 AWS 예산에 대한 기존 IAM 정책을 업데이 트하지 않아도 되도록 이러한 IAM 정책을 사용하는 것이 좋습니다. 기본적으로 관리형 정책에 새로운 기능이 추가될 예정입니다.

관리형 정책에 대한 자세한 내용은 [관리형 정책단](#page-213-0)원을 참조하세요.

AWS 예산 조치에 대해 자세히 알아보려면 섹션을 참조하십시오. [AWS Budgets 작업 구성](#page-109-0)

Amazon EC2 Auto Scaling 사용

예산 작업을 사용하여 Auto Scaling 그룹에서 Amazon EC2 인스턴스를 중지하면 Amazon EC2 Auto Scaling이 인스턴스를 다시 시작하거나 새 인스턴스를 시작하여 중지된 인스턴스를 대체합니다. 따라 서 "종료 예산 조치는 Amazon EC2/Amazon RDS 예산 조치에 효과적이지 않음"은 ASG를 관리하는 실행 구성에서 사용하는 역할에 대한 권한을 제거하는 두 번째 예산 조치를 조합하지 않는 한 효과가 없습니다.

# <span id="page-86-1"></span>예산 설정 모범 사례

AWS 예산을 사용하여 비용, 사용량, 예약 사용률, 예약 범위를 기반으로 맞춤 예산을 설정하세요.

AWS 예산을 사용하면 반복적으로 또는 특정 기간 동안 예산을 설정할 수 있습니다. 하지만 예산 알림 수신이 예기치 않게 중지되지 않도록 반복적으로 예산을 설정하는 것이 좋습니다.

# <span id="page-87-0"></span>비용 예산을 설정할 때 고급 옵션을 사용하기 위한 모범 사례

일반 요금, 분할 상환 요금 또는 혼합 요금을 기준으로 비용 예산을 집계할 수 있습니다. 또한 비용 예산 에는 환급금, 크레딧, 선결제 예약 요금, 기본 예약 요금, 비 예약 구독 비용, 세금 및 지원 요금이 포함 되거나 제외될 수 있습니다.

# <span id="page-87-1"></span>예산 업데이트 빈도 이해 AWS

AWS Budgets에서 리소스를 모니터링하는 데 사용하는 청구 데이터는 하루에 한 번 이상 업데이트됩 니다. 예산 정보 및 관련 알림은 이 데이터 새로 고침 케이던스에 따라 업데이트되고 전송된다는 점에 유의하세요.

# <span id="page-87-2"></span>예산 알림 설정 모범 사례

알림당 최대 10개의 이메일 주소와 1개의 Amazon SNS 주제에 예산 알림을 전송합니다. 실제 값 또는 예상 값을 기준으로 알릴 예산을 설정할 수 있습니다.

실제 알림은 예산이 실제 알림 임계값에 처음 도달할 때 예산별, 예산 기간별로 한 번만 전송할 수 있습 니다.

예측 기반 예산 알림은 예산별, 예산 기간별로 발송됩니다. 예산 기간 중에 예상 값이 알림 임계값을 초 과했다가 하락한 다음 다시 초과하는 경우 한 예산 기간 동안 이 알림이 두 번 이상 전송될 수 있습니다.

AWS 예산 예측을 생성하려면 약 5주 분량의 사용량 데이터가 필요합니다. 예상 금액을 기준으로 알리 도록 예산을 설정하면 사용 기록 정보가 충분할 때까지 이 예산 알림이 트리거되지 않습니다.

다음 동영상은 예산 알림 설정의 중요성을 강조하여 지출을 통제할 수 있게 해 줍니다. 또한 다중 인증 (MFA)을 사용하여 계정의 보안을 강화하는 것을 다룹니다.

[AWS 다단계 인증 \(MFA\) AWS 및 예산 알림을 설정하는 방법](https://www.youtube.com/embed/e6A7z7FqQDE)

# <span id="page-87-3"></span>Amazon SNS 주제를 사용하여 예산 알림을 설정하는 모범 사례

Amazon SNS 주제로 알림을 보내는 예산을 생성하는 경우 기존 Amazon SNS 주제가 있어야 하며, 없 으면 Amazon SNS 주제를 만들어야 합니다. Amazon SNS 주제를 사용하면 이메일 외에도 SMS를 통 해 알림을 전송할 수 있습니다.

예산 알림을 성공적으로 전송하려면 주제에 알림을 전송할 수 있는 권한이 예산에 있어야 하며 Amazon SNS 알림 주제에 대한 구독을 수락해야 합니다. 자세한 정보는 [예산 알림을 위한 Amazon](#page-114-0) [SNS 주제 생성](#page-114-0)을 참조하세요.

# <span id="page-88-1"></span>예산 태깅 모범 사례

태그를 사용하여 AWS 예산 리소스에 대한 액세스를 제어할 수 있습니다. 또한 리소스 수준 권한을 사 용하여 AWS Identity 및 Access Management (IAM) 정책에서 하나 이상의 AWS 예산 리소스에 대한 액세스를 허용하거나 거부할 수 있습니다. 이를 통해 예산 관리 및 감사가 쉬워지고 거버넌스 및 정보 보안이 향상됩니다. AWS 예산 리소스에서 허용되는 사용자, 역할 및 작업을 지정할 수 있습니다.

[예산에 태그를 추가하려면 Billing and Cost Management 콘솔에서 AWS 예산을 사용하거나 예산 API](https://docs.aws.amazon.com/aws-cost-management/latest/APIReference/API_budgets_TagResource.html) [를 사용하여 프로그래밍 방식으로 예산을 사용하세요.](https://docs.aws.amazon.com/aws-cost-management/latest/APIReference/API_budgets_TagResource.html)

AWS Budgets 리소스를 생성할 때 또는 나중에 콘솔이나 작업을 사용하여 태그를 추가할 수 있습니다. TagResource

콘솔을 사용하거나 작업을 호출하여 AWS 예산 리소스의 태그를 볼 수 있습니다.

ListTagsForResource

콘솔을 사용하거나 작업을 호출하여 AWS Budgets 리소스에서 태그를 제거할 수 있습니다. UntagResource

#### **a** Note

AWS 예산은 비용 할당을 위한 태그를 지원하지 않습니다. 즉, 데이터 내보내기, 비용 및 사용 보고서, Cost Explorer 등과 같은 비용 및 사용량 데이터에는 태그 정보가 표시되지 않습니다.

# <span id="page-88-0"></span>예산 생성

예산을 생성하여 사용량과 비용을 추적하고 조치를 취할 수 있습니다. 예산을 생성하여 예약 인스턴스 (RI)와 Savings Plans의 사용률 및 담당률을 추적할 수도 있습니다. 조직의 단일 계정, 관리 계정, 멤버 계정은 기본적으로 예산을 생성할 수 있습니다.

예산을 생성하면 AWS Budgets는 발생한 비용 및 사용량을 확인할 수 있도록 Cost Explorer 그래프를 제공합니다. Cost Explorer를 아직 활성화하지 않은 경우 이 그래프는 비어 있으며 첫 AWS 예산을 생 성할 때 Budgets에서 Cost Explorer를 활성화합니다. Cost Explorer 활성화 없이 예산을 생성할 수 있 습니다. 사용자 또는 AWS 예산에서 Cost Explorer를 활성화한 후 이 그래프가 표시되는 데 최대 24시 간이 걸릴 수 있습니다.

다음과 같은 두 가지 방법으로 예산을 생성하고 설정할 수 있습니다.

• [예산 템플릿 사용\(단순화\)](#page-89-0)

• [예산 사용자 지정\(고급\)](#page-90-0)

#### 또한 단계별 [자습서를 사용하여 예산으로](https://console.aws.amazon.com/billing/home#/budgets/overview?tutorials=visible) 목표를 달성하는 방법을 배울 수 있습니다. AWS

자습서 액세스

- 1. [에 AWS Management Console 로그인하고 https://console.aws.amazon.com/cost-management/](https://console.aws.amazon.com/cost-management/home) [home 에서 AWS 비용 관리 콘솔을 여십시오.](https://console.aws.amazon.com/cost-management/home)
- 2. 탐색 창에서 예산을 선택합니다.
- 3. 개요 옆에 있는 정보를 선택합니다.
- 4. 도움말 패널에서 자습서를 선택합니다.

<span id="page-89-0"></span>예산 템플릿 사용(단순화)

권장 구성이 포함된 템플릿을 사용하여 예산을 작성할 수 있습니다. 필요한 5단계 워크플로와 달리 AWS 예산 템플릿은 단일 페이지 워크플로우로 예산 사용을 시작할 수 있는 간단한 방법입니다. [예산](#page-90-0)  [사용자 지정\(고급\)](#page-90-0)

다음 예산 템플릿 중에서 선택할 수 있습니다.

제로 지출 예산

예산은 지출이 AWS 프리 티어 한도를 초과하면 알림을 받게 됩니다.

#### 월별 비용 예산

예산 금액을 초과하거나 초과할 것으로 예상되는 경우 이를 알려주는 월별 예산.

일일 절감형 플랜 담당률 예산

절감형 플랜의 담당률 예산으로, 정의된 목표 이하로 떨어지면 알림을 받게 됩니다. 이렇게 하면 온 디맨드 지출을 더 빨리 파악하여 새 약정 구매를 고려할 수 있습니다.

일일 예약 사용 예산

정의된 목표 이하로 떨어질 경우 알림을 보내는 예약형 인스턴스의 사용률 예산입니다. 이를 통해 이미 구매한 시간당 약정 중 일부를 사용하지 않는 경우를 파악할 수 있습니다.

각 템플릿에는 기본 구성이 있지만 나중에 변경할 수 있습니다. 이렇게 하면 이 템플릿을 사용하여 대 부분의 예산을 작성한 다음 고급 워크플로우에서 연결 계정 추가 또는 비용 범주 필터 추가와 같은 특 정 설정을 편집할 수 있습니다. 설정을 변경하려면 템플릿 설정에서 사용자 지정을 선택합니다.

[AWS CLI](https://aws.amazon.com/cli/) 또는 [CloudFormation](https://docs.aws.amazon.com/AWSCloudFormation/latest/UserGuide/AWS_Budgets.html)예를 들어 오프라인에서 사용할 템플릿을 다운로드할 수도 있습니다. 템플릿을 다운로드하려면 템플릿 설정에서 JSON을 선택합니다.

# <span id="page-90-0"></span>예산 사용자 지정(고급)

예산을 사용자 지정하여 사용 사례에 맞는 파라미터를 설정할 수 있습니다. 기간, 시작 월, 특정 계정을 사용자 지정할 수 있습니다. 맞춤형 예산 생성에는 5단계 워크플로우가 포함됩니다.

다음 사항을 추적하는 4가지 주요 예산 유형 중에서 선택할 수 있습니다.

- 비용([비용 예산 생성](#page-90-1) 참조)
- 사용량([사용량 예산 생성](#page-94-0) 참조)
- 절감형 플랜[\(Savings Plans 예산 생성](#page-97-0) 참조)
	- 절감형 플랜 이용
	- 절감형 플랜 적용 범위
- 예약([예약 예산 생성](#page-99-0) 참조)
	- 예약 사용률
	- 예약 담당률

<span id="page-90-1"></span>비용 예산 생성

다음 절차를 따라 비용에 기반한 예산을 생성합니다.

비용 예산을 생성하려면

- 1. 에 AWS Management Console 로그인하고 [https://console.aws.amazon.com/cost-management/](https://console.aws.amazon.com/cost-management/home)  [home](https://console.aws.amazon.com/cost-management/home) 에서 AWS 비용 관리 콘솔을 엽니다.
- 2. 탐색 창에서 예산을 선택합니다.
- 3. 페이지 상단에서 예산 생성을 선택합니다.
- 4. 예산 설정에서 사용자 지정(고급)을 선택합니다.
- 5. 예산 유형에서 비용 예산을 선택합니다. 그리고 다음을 선택합니다.
- 6. 세부 정보(Details)의 예산 이름(Budget name)에 예산의 이름을 입력합니다. 예산 이름은 계정 내 에서 고유해야 합니다. A~Z, a~z, 공백 및 다음 문자를 포함할 수 있습니다.

 $.$ :/=+-%@

7. 예산 합계 설정(Set budget amount)의 기간(Period)에서 실제 및 예상 지출을 재설정할 빈도를 선 택합니다. 매일은 매일(Daily), 매달은 매월(Monthly), 3개월마다 한 번은 매분기(Quarterly), 매년은 매년(Annually)을 선택합니다.

#### **a** Note

매월 및 매분기로 설정한 경우 예산 계획 수립 기능을 사용하여 사용자 지정 향후 예산 합 계를 설정할 수도 있습니다.

- 8. 예산 기간 이후 재설정할 예산의 경우 예산 유효 날짜에서 반복 예산을 선택합니다. 또는 예산 기 간 이후에 재설정되지 않는 일회성 예산의 경우예산 만료(Expiring budget)를 선택합니다.
- 9. 예산 합계에 대한 추적을 시작할 시작 일자 또는 기간을 선택합니다. 예산 만료(Expiring budget)에 서 종료될 예산의 최종 날짜 또는 기간을 선택합니다.

모든 예산 시간은 UTC 형식입니다.

- 10. 예산 편성 방법에서 각 예산 기간에 예산 금액을 결정하려는 방법을 선택합니다.
	- 수정: 모든 예산 기간을 모니터링할 금액을 하나씩 설정합니다.
	- 계획: 각 예산 기간을 모니터링할 금액을 다르게 설정합니다.
	- 자동 조정: 지정한 기간 동안의 지출 패턴에 따라 예산 금액이 자동으로 조정되도록 설정합니다.

각 메서드에 대한 자세한 내용은 [the section called "예산 편성 방법"](#page-101-0)단원을 참조하십시오.

11. (선택 사항) 예산 범위 지정 - 선택 사항의 필터에서 필터 추가를 선택해 [available filters](#page-102-0)중 하나 이 상을 적용합니다. 선택하는 예산 유형은 콘솔에 표시되는 필터 집합을 결정합니다.

**a** Note

연결된 계정 내에서는 연결된 계정(Linked account) 필터를 사용할 수 없습니다.

12. (선택 사항) 예산 범위 지정 - 선택 사항의 고급 옵션에서 다음 필터 중 하나 이상을 선택합니다. 조 직의 멤버 계정으로 로그인한 경우 고급 옵션을 모두 볼 수 없을 수도 있습니다. 모든 고급 옵션을 보려면 관리 계정에서 로그인하십시오.

#### 환불

수령한 모든 환불입니다.

#### **Credits**

계정에 적용되는 모든 AWS 크레딧.

#### 선결제 예약 요금

사용자의 계정에 부과되는 모든 선결제 요금입니다. 에서 AWS전체 선결제 또는 부분 선결제 예약 인스턴스를 구매하는 경우 선결제 요금을 지불하고 인스턴스 사용 요금을 낮춥니다.

#### 기본 예약 요금

계정에 부과되는 기본 요금. 에서 AWS부분 선결제 또는 선결제 없음 예약 인스턴스를 구매하 는 경우 인스턴스 사용에 대해 더 낮은 요금을 받는 대가로 반복 요금을 지불합니다.

#### 세금

예산에서 요금과 관련된 모든 세금을 뜻합니다.

#### 지원 요금

지원 플랜 요금을 AWS 청구하는 모든 요금. 에서 AWS지원 플랜을 구매하면 서비스 지원에 대 한 대가로 월별 요금을 지불합니다.

#### 기타 구독 비용

다른 데이터 범주에는 해당되지 않는 기타 적용 가능 구독 비용입니다. 이러한 비용에는 AWS 교육 비용, AWS 역량 비용, Route 53에 도메인을 등록하는 것과 같은 out-of-cycle 비용 등의 데이터가 포함될 수 있습니다.

#### 혼합 요금 사용

사용한 인스턴스 시간의 비용입니다. 혼합 요율에는 RI 선결제 요금 또는 시간당 RI 할인이 포 함되지 않습니다.

#### 분할 상환 요금 사용

사용한 예약 시간에 대한 분할 상환 요금입니다. 분할 상환 요금에 대한 자세한 내용은 [Show](#page-53-0)  [amortized costs단](#page-53-0)원을 참조하세요.

#### 할인

RI 대량 구매 할인과 같은 모든 엔터프라이즈 할인입니다. 할인 행 항목에는 태그가 포함되지 않습니다.

#### 13. 다음을 선택합니다.

14. 알림 읽게값 추가(Add an alert threshold)를 선택합니다.<br>예산 사용자 임정(

15. 알림 임곗값 설정의 임곗값에서, 알림을 보내기 위해 도달해야 할 합계를 입력합니다. 이 합계는 절대값이거나 백분율일 수 있습니다. 예를 들어 예산이 200달러라고 가정해보겠습니다. 160달러 (예산의 80%)에서 알림을 받으려면 절대 예산에 **160**을 입력하거나 백분율 예산에 **80**을 입력합니 다.

합계 옆에서, 비용이 임계 금액을 초과할 때 알림을 받는 절대값(Absolute value)을 선택합니다. 또 는 비용이 임계 백분율을 초과할 때 알림을 받는 예산 합계의 비율(% of budgeted amount)을 선택 합니다.

실제 지출에 대한 알림을 생성하려면 임계값 옆에 있는 실제(Actual)를 선택합니다. 또는 예상 지 출에 대한 경고를 생성하려면 예측(Forecasted)을 선택합니다.

- 16. (선택 사항) 알림 기본 설정 선택 사항의 이메일 수신자에서 알림을 받을 이메일 주소를 입력합니 다. 이메일 주소가 여러 개인 경우 쉼표로 구분합니다. 알림은 최대 10개의 이메일 주소로 보낼 수 있습니다.
- 17. (선택 사항) 알림 기본 설정 선택 사항의 Amazon SNS 알림에서 Amazon SNS 주제의 Amazon 리소스 이름(ARN)을 입력합니다. 주제를 만드는 방법에 대한 설명은 [예산 알림을 위한 Amazon](#page-114-0) [SNS 주제 생성](#page-114-0)단원을 참조하세요.

#### **A** Important

Amazon SNS 알림을 포함한 예산 생성을 마치면 Amazon SNS가 지정된 이메일 주소로 확인 이메일을 보냅니다. 제목은 AWS 알림 - 구독 확인입니다. 수신자는 향후 알림을 수신 하려면 확인 이메일에서 구독 확인(Confirm subscription)을 선택해야 합니다.

- 18. (선택 사항) 알림 기본 설정에서 알림의 경우 Amazon Chime 또는 Slack 채팅방에 예산 알림을 AWS Chatbot 보내도록 구성할 수 있습니다.AWS Chatbot 콘솔에서 AWS Chatbot 이러한 알림을 구성합니다.
- 19. 다음을 선택합니다.
- 20. (선택 사항) Attach 작업의 경우 알림 임계값이 초과되었을 때 AWS Budgets가 사용자를 대신하여 수행하는 작업을 구성할 수 있습니다. 자세한 정보와 지침은 [예산 작업을 구성하려면단](#page-111-0)원을 참조 하세요.
- 21. 다음을 선택합니다.

### **a** Note

계속 진행하려면 각 알림에 대해 다음 파라미터 중 하나 이상을 구성해야 합니다.

- 알림을 받을 이메일 수신자
- 알림을 위한 Amazon SNS 주제
- 예산 작업

22. 예산 설정을 검토한 다음 예산 생성(Create budget)을 선택합니다.

# <span id="page-94-0"></span>사용량 예산 생성

다음 절차를 따라 사용량에 기반한 예산을 생성합니다.

### 사용량 예산을 생성하려면

- 1. 에 AWS Management Console 로그인하고 [https://console.aws.amazon.com/cost-management/](https://console.aws.amazon.com/cost-management/home)  [home](https://console.aws.amazon.com/cost-management/home) 에서 AWS 비용 관리 콘솔을 엽니다.
- 2. 탐색 창에서 예산을 선택합니다.
- 3. 페이지 상단에서 예산 생성을 선택합니다.
- 4. 예산 설정에서 사용자 지정(고급)을 선택합니다.
- 5. 예산 유형에서 사용 예산을 선택합니다. 그리고 다음을 선택합니다.
- 6. 세부 정보(Details)의 예산 이름(Budget name)에 예산의 이름을 입력합니다. 예산 이름은 계정 내 에서 고유해야 합니다. A~Z, a~z, 공백 및 다음 문자를 포함할 수 있습니다.

#### \_.:/=+-%@

- 7. 예산을 책정할 대상 선택(Choose what you're budgeting against)의 예산 대상(Budget against)에 서 사용량 유형 그룹(Usage type groups) 또는 사용량 유형(Usage types)을 선택합니다. 사용 유 형 그룹은 동일한 측정 단위를 갖는 사용 유형의 모음입니다. 예를 들어 시간당 사용량을 측정하는 리소스는 하나의 사용 유형 그룹입니다.
	- 사용 유형 그룹(Usage type groups)에서, 예산에서 모니터링할 측정 단위 및 관련 서비스 사용 량을 선택합니다.
	- 사용 유형(Usage types)에서, 예산에서 모니터링할 구체적인 서비스 사용량 측정값을 선택합니 다.
- 8. 예산 합계 설정(Set budget amount)의 기간(Period)에서 실제 및 예상 사용량을 재설정할 빈도를 선택합니다. 매일은 매일(Daily), 매달은 매월(Monthly), 3개월마다 한 번은 매분기(Quarterly), 매년 은 매년(Annually)을 선택합니다.

#### **a** Note

매월 및 매분기로 설정한 경우 예산 계획 수립 기능을 사용하여 사용자 지정 향후 예산 합 계를 설정할 수도 있습니다.

- 9. 각 예산 기간 종료 시점에 재설정할 예산의 경우 예산 유효 날짜에서 반복 예산을 선택합니다. 또 는 해당 예산 기간 이후에 재설정되지 않는 일회성 예산의 경우 예산 만료(Expiring budget)를 선택 합니다.
- 10. 예산 합계에 대한 추적을 시작할 시작 일자 또는 기간을 선택합니다. 예산 만료(Expiring budget)에 서 종료될 예산의 최종 날짜 또는 기간을 선택합니다.

모든 예산 시간은 UTC 형식입니다.

- 11. 예산 편성 방법에서 각 예산 기간에 예산 금액을 결정하려는 방법을 선택합니다.
	- 수정: 모든 예산 기간을 모니터링할 금액을 하나씩 설정합니다.
	- 계획: 각 예산 기간을 모니터링할 금액을 다르게 설정합니다.
	- 자동 조정: 지정한 기간 동안의 사용 패턴에 따라 예산 금액이 자동으로 조정되도록 설정합니다.

각 메서드에 대한 자세한 내용은 [the section called "예산 편성 방법"](#page-101-0)단원을 참조하십시오.

12. (선택 사항) 예산 범위 지정 - 선택 사항의 필터에서 필터 추가를 선택해 [available filters](#page-102-0)중 하나 이 상을 적용합니다. 선택하는 예산 유형은 콘솔에 표시되는 필터 집합을 결정합니다.

**a** Note

연결된 계정 내에서는 연결된 계정(Linked account) 필터를 사용할 수 없습니다.

- 13. 다음을 선택합니다.
- 14. 알림 임계값 추가(Add an alert threshold)를 선택합니다.
- 15. 알림 임곗값 설정의 임곗값에서, 알림을 보내기 위해 도달해야 할 합계를 입력합니다. 이 합계는 절대값이거나 백분율일 수 있습니다. 예를 들어 200시간의 예산이 있다고 가정해보겠습니다. 160 시간(예산의 80%)에서 알림을 받으려면 절대 예산에 **160**을 입력하거나 백분율 예산에 **80**을 입력 합니다.

합계 옆에서, 사용량이 임계 합계를 초과할 때 알림을 받는 절대값(Absolute value)을 선택합니다. 또는 사용량이 임계 백분율을 초과할 때 알림을 받는 예산 합계의 비율(% of budgeted amount)을 선택합니다.

실제 사용량에 대한 알림을 생성하려면 임계값 옆에 있는 실제(Actual)를 선택합니다. 또는 예상 사용량에 대한 경고를 생성하려면 예측(Forecasted)을 선택합니다.

- 16. (선택 사항) 알림 기본 설정 선택 사항의 이메일 수신자에서 알림을 받을 이메일 주소를 입력합니 다. 이메일 주소가 여러 개인 경우 쉼표로 구분합니다. 알림은 최대 10개의 이메일 주소로 보낼 수 있습니다.
- 17. (선택 사항) 알림 기본 설정 선택 사항의 Amazon SNS 알림에서 Amazon SNS 주제의 Amazon 리소스 이름(ARN)을 입력합니다. 주제를 만드는 방법에 대한 설명은 [예산 알림을 위한 Amazon](#page-114-0) [SNS 주제 생성](#page-114-0)단원을 참조하세요.

#### **A** Important

Amazon SNS 알림을 포함한 예산 생성을 마치면 Amazon SNS가 지정된 이메일 주소로 확인 이메일을 보냅니다. 제목은 AWS 알림 - 구독 확인입니다. 수신자는 향후 알림을 수신 하려면 확인 이메일에서 구독 확인(Confirm subscription)을 선택해야 합니다.

- 18. (선택 사항) 알림 기본 설정에서 알림의 경우 Amazon Chime 또는 Slack 채팅방에 예산 알림을 AWS Chatbot 보내도록 구성할 수 있습니다.AWS Chatbot 콘솔에서 AWS Chatbot 이러한 알림을 구성합니다.
- 19. 다음을 선택합니다.
- 20. (선택 사항) Attach 작업의 경우 알림 임계값이 초과되었을 때 AWS Budgets가 사용자를 대신하여 수행하는 작업을 구성할 수 있습니다. 자세한 정보와 지침은 [예산 작업을 구성하려면단](#page-111-0)원을 참조 하세요.
- 21. 다음을 선택합니다.

계속 진행하려면 각 알림에 대해 다음 파라미터 중 하나 이상을 구성해야 합니다.

- 알림을 받을 이메일 수신자
- 알림을 위한 Amazon SNS 주제
- 예산 작업

22. 예산 설정을 검토한 다음 예산 생성(Create budget)을 선택합니다.

**a** Note

# <span id="page-97-0"></span>Savings Plans 예산 생성

이 절차를 사용하여 Savings Plans 사용률 또는 담당률만을 위한 예산을 생성합니다.

### **a** Note

Savings Plans 사용률 및 적용 범위 지표가 생성되는 데 최대 48시간이 소요될 수 있으며, 이는 비용 및 사용량 데이터의 시간보다 깁니다.

## 절감형 플랜 예산을 생성하려면

- 1. AWS Management Console 로그인하고 [https://console.aws.amazon.com/cost-management/](https://console.aws.amazon.com/cost-management/home) [home](https://console.aws.amazon.com/cost-management/home) 에서 AWS 비용 관리 콘솔을 엽니다.
- 2. 탐색 창에서 예산을 선택합니다.
- 3. 페이지 상단에서 예산 생성을 선택합니다.
- 4. 예산 설정에서 사용자 지정(고급)을 선택합니다.
- 5. 예산 유형 선택에서 절감형 플랜 예산을 선택합니다. 그리고 다음을 선택합니다.
- 6. 세부 정보(Details)의 예산 이름(Budget name)에 예산의 이름을 입력합니다. 예산 이름은 계정 내 에서 고유해야 합니다. A~Z, a~z, 공백 및 다음 문자를 포함할 수 있습니다.

#### $\ldots$ /=+-%@

7. 사용률 임계값(Utilization threshold)의 기간(Period)에서, 추적된 사용률 또는 담당률을 재설정 할 빈도를 선택합니다. 매일은 매일(Daily), 매달은 매월(Monthly), 3개월마다 한 번은 매분기 (Quarterly), 매년은 매년(Annually)을 선택합니다.

모든 예산 시간은 UTC 형식입니다.

8. Savings Plans를 얼마나 사용했는지 추적하려면 내 지출 모니터링 대상(Monitor my spend against)에서 Savings Plans 사용률(Utilization of Savings Plans)을 선택합니다. 또는 Savings Plans가 담당하는 인스턴스 사용량이 얼마인지 추적하려면 Savings Plans 담당률(Coverage of Savings Plans)을 선택합니다.

사용률 임계값에는 AWS 알리려는 사용률을 입력합니다. 예를 들어 90% 이상의 Savings Plans 사 용률을 유지하려는 사용률 예산의 경우 **90**을 입력합니다. 전체 Savings Plans 사용률이 90% 미만 이면 알림을 보냅니다.

적용 범위 임계값에는 AWS 통지하려는 적용 범위 비율을 입력합니다. 예를 들어 담당률 예산을 80% 이상으로 유지하려는 경우 **80**을 입력합니다. 그러면 전체 담당률이 80% 미만일 때 사용자에 게 알림을 보냅니다.

9. (선택 사항) 예산 범위 지정 - 선택 사항의 필터에서 필터 추가를 선택해 [available filters](#page-102-0)중 하나 이 상을 적용합니다. 선택하는 예산 유형은 콘솔에 표시되는 필터 집합을 결정합니다.

### **a** Note

연결된 계정 내에서는 연결된 계정(Linked account) 필터를 사용할 수 없습니다.

- 10. 다음을 선택합니다.
- 11. 알림 기본 설정 선택 사항(Notification preferences Optional)의 이메일 수신자(Email recipients)에 알림을 받을 이메일 주소를 입력합니다. 이메일 주소가 여러 개인 경우 쉼표로 구분 합니다. 알림은 최대 10개의 이메일 주소로 보낼 수 있습니다.
- 12. (선택 사항) Amazon SNS 알림에 Amazon SNS 주제의 Amazon 리소스 이름(ARN)을 입력합니다. 주제를 만드는 방법에 대한 설명은 [예산 알림을 위한 Amazon SNS 주제 생성](#page-114-0)단원을 참조하세요.

#### **A** Important

Amazon SNS 알림을 포함한 예산 생성을 마치면 Amazon SNS가 지정된 이메일 주소로 확인 이메일을 보냅니다. 제목은 AWS 알림 - 구독 확인입니다. 수신자는 향후 알림을 수신 하려면 확인 이메일에서 구독 확인(Confirm subscription)을 선택해야 합니다.

- 13. (선택 사항) AWS Chatbot 알림의 경우 Amazon Chime 또는 Slack 채팅방에 예산 알림을 AWS Chatbot 보내도록 구성할 수 있습니다. 콘솔을 AWS Chatbot 통해 이러한 알림을 구성합니다.
- 14. 다음을 선택합니다.

### **a** Note

계속하려면 알림을 위한 이메일 수신자 또는 Amazon SNS 주제를 하나 이상 구성해야 합 니다.

15. 예산 설정을 검토한 다음 예산 생성(Create budget)을 선택합니다.

# <span id="page-99-0"></span>예약 예산 생성

다음 절차를 사용하여 RI 사용률 또는 담당률에 대한 예산을 생성합니다.

## **a** Note

예약 사용률 및 커버리지 지표가 생성되는 데 최대 48시간이 소요될 수 있으며, 이는 비용 및 사용량 데이터의 시간보다 깁니다.

예약 예산을 생성하려면

- 1. AWS Management Console 로그인하고 [https://console.aws.amazon.com/cost-management/](https://console.aws.amazon.com/cost-management/home) [home](https://console.aws.amazon.com/cost-management/home) 에서 AWS 비용 관리 콘솔을 엽니다.
- 2. 탐색 창에서 예산을 선택합니다.
- 3. 페이지 상단에서 예산 생성을 선택합니다.
- 4. 예산 설정에서 사용자 지정(고급)을 선택합니다.
- 5. 예산 유형 선택에서 예약 예산을 선택합니다. 그리고 다음을 선택합니다.
- 6. 세부 정보(Details)의 예산 이름(Budget name)에 예산의 이름을 입력합니다. 예산 이름은 계정 내 에서 고유해야 합니다. A~Z, a~z, 공백 및 다음 문자를 포함할 수 있습니다.

 $\ldots$ /=+-%@

7. 사용률 임계값(Utilization threshold)의 기간(Period)에서, 추적된 사용률 또는 담당률을 재설정 할 빈도를 선택합니다. 매일은 매일(Daily), 매달은 매월(Monthly), 3개월마다 한 번은 매분기 (Quarterly), 매년은 매년(Annually)을 선택합니다.

모든 예산 시간은 UTC 형식입니다.

- 8. 예약을 얼마나 사용했는지 추적하려면 내 지출 모니터링 대상(Monitor my spend against)에서 예 약 사용률(Utilization of reservations)을 선택합니다. 또는 예약이 담당하는 인스턴스 사용량이 얼 마인지 추적하려면 예약 담당률(Coverage of reservations)을 선택합니다.
- 9. 서비스(Service)에서 예산이 추적할 서비스를 선택합니다.
- 10. 사용률 임계값에는 AWS 알리려는 사용률을 입력합니다. 예를 들어 90% 이상의 RI 사용률을 유지 하려는 사용률 예산의 경우 **90**을 입력합니다. 전체 RI 사용률이 90% 미만이면 알림을 보냅니다.

적용 범위 임계값에는 AWS 통지하려는 적용 범위 비율을 입력합니다. 예를 들어 담당률 예산을 80% 이상으로 유지하려는 경우 **80**을 입력합니다. 그러면 전체 담당률이 80% 미만일 때 사용자에 게 알림을 보냅니다.

11. (선택 사항) 예산 범위 지정 - 선택 사항의 필터에서 필터 추가를 선택해 [available filters](#page-102-0)중 하나 이 상을 적용합니다. 선택하는 예산 유형은 콘솔에 표시되는 필터 집합을 결정합니다.

### **a** Note

연결된 계정 내에서는 연결된 계정(Linked account) 필터를 사용할 수 없습니다.

- 12. 다음을 선택합니다.
- 13. 알림 기본 설정 선택 사항(Notification preferences Optional)의 이메일 수신자(Email recipients)에 알림을 받을 이메일 주소를 입력합니다. 이메일 주소가 여러 개인 경우 쉼표로 구분 합니다. 알림은 최대 10개의 이메일 주소로 보낼 수 있습니다.
- 14. (선택 사항) Amazon SNS 알림에 Amazon SNS 주제의 Amazon 리소스 이름(ARN)을 입력합니다. 주제를 만드는 방법에 대한 설명은 [예산 알림을 위한 Amazon SNS 주제 생성](#page-114-0)단원을 참조하세요.

#### **A** Important

Amazon SNS 알림을 포함한 예산 생성을 마치면 Amazon SNS가 지정된 이메일 주소로 확인 이메일을 보냅니다. 제목은 AWS 알림 - 구독 확인입니다. 수신자는 향후 알림을 수신 하려면 확인 이메일에서 구독 확인(Confirm subscription)을 선택해야 합니다.

- 15. (선택 사항) AWS Chatbot 알림의 경우 Amazon Chime 또는 Slack 채팅방에 예산 알림을 AWS Chatbot 보내도록 구성할 수 있습니다. 콘솔을 AWS Chatbot 통해 이러한 알림을 구성합니다.
- 16. 다음을 선택합니다.

#### **a** Note

계속하려면 알림을 위한 이메일 수신자 또는 Amazon SNS 주제를 하나 이상 구성해야 합 니다.

17. 예산 설정을 검토한 다음 예산 생성(Create budget)을 선택합니다.

# <span id="page-101-0"></span>예산 편성 방법

다음 방법 중 하나로 비용 또는 사용 예산의 예산 금액을 설정할 수 있습니다. 이러한 예산 중 하나를 설 정하면 됩니다. 예를 들어 계획에 따라 예산을 책정하든, 지출을 모니터링하여 비용이 임곗값을 초과하 면 알림을 받든 상관 없이 이러한 예산 중 하나를 설정할 수 있습니다.

Fixed

예산이 고정되어 있으면 예산 기간마다 동일한 금액을 모니터링할 수 있습니다. 예를 들어 고정 방 법이 적용된 비용 예산을 사용하여 예산 기간마다 100 USD를 기준으로 비용을 모니터링할 수 있습 니다.

#### 계획

계획 예산 편성 방법은 월별 또는 분기별 예산에만 사용할 수 있습니다. 계획 예산을 사용하면 다른 금액을 설정하여 각 예산 기간을 모니터링할 수 있습니다. 예를 들어 계획 방법이 적용된 월별 비용 예산을 사용하여 첫 달에는 100 USD, 두 번째 달에는 110 USD, 나머지 달에는 기타 금액을 기준으 로 비용을 모니터링할 수 있습니다.

계획 예산을 사용하면 최대 12개월 또는 4분기 동안의 예산 금액을 설정할 수 있습니다. 12개월 또 는 4분기 후에는 예산 금액이 마지막 예산 금액으로 고정됩니다.

자동 조정

자동 조정 예산은 지정한 기간 동안의 지출 또는 사용량을 기반으로 예산 금액을 동적으로 설정합 니다. 선택한 과거 또는 예측 시간 범위는 예산의 자동 조정 기준이 됩니다.

새 기간이 시작될 때마다 AWS Budgets는 기준 시간 범위 내의 비용 또는 사용량 데이터를 바탕으 로 예산 금액을 계산합니다. 계정 AWS 비용 또는 사용량에 대한 예상과 가장 일치하는 시간 범위를 선택해야 합니다. 일반적으로 예상보다 사용량이 적은 시간 범위를 선택하면 필요한 것보다 더 많 은 예산 알림을 받을 수 있습니다. 일반적으로 예상보다 사용량이 많은 시간 범위를 선택하면 필요 한 만큼 예산 알림을 받지 않을 수도 있습니다.

예를 들어, 지난 6개월의 기준 시간 범위를 사용하여 자동 조정 비용 예산을 생성할 수 있습니다. 이 시나리오에서 지난 6개월 동안의 각 예산 기간의 평균 지출이 100 USD인 경우 새 기간의 자동 조정 된 예산 금액은 100 USD입니다.

AWS 예산이 지출 또는 사용량 변동에 따라 예산 금액을 업데이트하는 경우 모든 예산 알림 구독자 는 예산 금액이 변경되었다는 알림을 받게 됩니다.

#### **a** Note

- 자동 조정된 예산 금액을 계산할 때 비용 또는 사용량 데이터가 없는 기준 시간 범위의 시 작 기간은 AWS Budgets에 포함되지 않습니다. 기준 시간 범위를 지난 4분기로 설정한 경우를 예로 들 수 있습니다. 다만 계정의 1분기에는 비용 데이터가 없었습니다. 그러면 이 경우 AWS Budgets는 자동 조정된 예산 금액을 지난 3분기까지만 계산합니다.
- 예산을 만들거나 편집하는 동안 임시 예측이 표시됩니다. 예산을 저장하면 자동으로 조 정된 예산이 처음으로 설정됩니다.

# <span id="page-102-0"></span>예산 필터

선택한 예산 유형에 따라 사용 가능한 예산 필터 중 하나 이상을 선택할 수 있습니다.

API 연산

CreateBucket과 같은 작업을 선택합니다.

가용 영역

예산을 생성하려는 리소스가 실행 중인 Availability zone을 선택합니다.

결제 엔터티

청구서나 거래가 다른 서비스를 위한 것인지 구매를 위한 AWS Marketplace 것인지 식별하는 데 도 움이 됩니다. AWS 가능한 값은 다음과 같습니다.

• AWS: 내부 이외의 AWS 서비스에 대한 거래를 식별합니다. AWS Marketplace

• AWS Marketplace: 에서 구매를 식별합니다. AWS Marketplace

비용 범주

이 예산으로 추적할 비용 범주 그룹 및 값을 선택합니다.

인스턴스 패밀리

이 예산으로 추적할 인스턴스 패밀리를 선택합니다.

인스턴스 유형

이 예산으로 추적할 인스턴스 유형을 선택합니다.

#### 인보이스 발행 법인

인보이스를 발행하는 AWS 주체. 가능한 값은 다음과 같습니다.

- Amazon Web Services, Inc. 해당하는 경우 전 세계 고객에게 청구서를 발행하는 기관입니다.
- Amazon Web Services India Private Limited 인도에 기반을 둔 고객에게 청구서를 발행하는 기 관입니다.
- Amazon Web Services South Africa Proprietary Limited 남아프리카 고객에게 청구서를 발행하 는 기관입니다.

법적 단체

특정 제품 또는 서비스의 등록 판매자. 대부분의 경우 인보이스 발행 주체와 법인은 동일합니다. 타 사 AWS Marketplace 거래의 경우 값이 다를 수 있습니다. 가능한 값은 다음과 같습니다.

- Amazon Web Services, Inc. AWS 서비스를 판매하는 엔터티.
- Amazon Web Services India Private Limited 인도에서 AWS 서비스의 리셀러 역할을 하는 인 도 현지 법인입니다.

**a** Note

Amazon Web Services EMEA SARL은 사용자의 계정이 EMEA(터키 및 남아프리카 제외) 에 있고 EMEA에서 자격을 갖춘 판매자인 경우 구매를 위한 마켓플레이스 운영자가 됩니 다. 구매에는 구독이 포함됩니다. Amazon Web Services, Inc.는 판매자가 EMEA 가입 자격 이 없는 경우 구매를 위한 마켓플레이스 운영자가 됩니다. 자세한 내용은 [AWS 유럽](https://aws.amazon.com/legal/aws-emea/)을 참조 하세요.

연결 계정

예산을 책정할 때 사용할 통합 결제 패밀리에 속하는 AWS 계정을 선택하십시오. 자세한 내용은 AWS 사용 설명서에서 [통합 결제 및 AWS Organizations를](https://docs.aws.amazon.com/awsaccountbilling/latest/aboutv2/consolidated-billing.html) 참조하세요.

**a** Note

멤버 계정 내에서는 이 필터를 사용하지 마세요. 현재 계정이 멤버 계정인 경우 linked account기준 필터링은 지원되지 않습니다.

#### 플랫폼

RI를 실행하는 운영 체제를 선택합니다. Platform(플랫폼)은 Linux 또는 Windows입니다.

### 구매 옵션

On Demand Instances, Standard Reserved Instances또는 Savings Plans를 선택합 니다.

### 리전

예산을 만들려는 리소스가 운영되고 있는 지역을 선택합니다.

### Savings Plans 유형

Compute Savings Plans 및 EC2 Instance Savings Plans 중에서 예산을 세우려는 대상을 선택합니 다. Savings Plans 유형 필터는 Savings Plans 사용률 예산에만 사용 가능합니다.

### 범위

RI의 범위를 선택합니다. 범위는 리전 또는 영역입니다.

### 서비스

AWS 서비스를 선택하세요. 청구 기관, 청구서 발행 기관 및 법인과 함께 서비스 차원을 사용하 여 특정 AWS Marketplace 구매별로 비용을 필터링할 수도 있습니다. 여기에는 특정 AMI, 웹 서 비스, 데스크톱 앱에 대한 비용이 포함됩니다. 자세한 내용은 [무엇입니까를](https://docs.aws.amazon.com/marketplace/latest/controlling-access/what-is-marketplace.html) 참조하십시오. AWS **Marketplace** 

### **a** Note

이 필터는 비용, 절감형 플랜, 예약형 인스턴스(RI) 사용률 또는 절감형 플랜 및 RI 담당률 범위 예산에만 사용할 수 있습니다. Cost Explorer에는 AWS Marketplace 소프트웨어 판매 자의 수익이나 사용량이 표시되지 않습니다.

절감형 플랜 사용률, RI 사용률, 절감형 플랜 담당률 보고서 및 RI 담당률 보고서를 사용하 면 한 번에 하나의 서비스만 기준으로 필터링하고 다음 서비스에 대해서만 필터링할 수 있 습니다.

- Amazon Elastic Compute Cloud
- Amazon Redshift
- Amazon Relational Database Service
- 아마존 ElastiCache
- 아마존 OpenSearch 서비스

태그

어떤 태그든 활성화했다면 리소스 태그를 선택합니다. 태그는 리소스 비용을 정리하고 세부 수준으 로 추적하기 위해 사용할 수 있는 레이블입니다. AWS 생성 태그와 사용자 정의 태그가 있습니다. 사용자 정의 태그 키는 user: 접두사를 사용해야 합니다. 태그를 사용하려면 태그를 활성화해야 합니다. 자세한 내용은 [AWS-Generated 비용 할당 태그 활](https://docs.aws.amazon.com/awsaccountbilling/latest/aboutv2/activate-built-in-tags.html)[성화](https://docs.aws.amazon.com/awsaccountbilling/latest/aboutv2/activating-tags.html) [및 사용자 정의 비용 할당 태그](https://docs.aws.amazon.com/awsaccountbilling/latest/aboutv2/activate-built-in-tags.html) 활성 화를 참조하십시오.

테넌시

RI를 다른 사용자와 공유할지 여부를 선택합니다. Tenancy(테넌시)는 Dedicated(전용) 또는 Default(기본)입니다.

사용 유형

사용 유형은 각 서비스에서 특정 유형의 리소스 사용량을 측정할 때 사용하는 단위입니다. S3와 같 은 필터를 선택한 다음 사용 유형 값(예: DataTransfer-Out-Bytes (GB))을 선택하면 비용이 S3 DataTransfer-Out-Bytes (GB)로 제한됩니다. 사용 예산은 하나의 특정 측정 단위로만 생 성할 수 있습니다. 사용 유형을 선택하고 사용 유형 그룹을 선택하지 않는 경우 예산은 사용 유형에 사용할 수 있는 모든 측정 단위를 모니터링합니다.

사용 유형 그룹

사용 유형 그룹은 동일한 측정 단위를 갖는 사용 유형의 모음입니다. 사용 유형 그룹과 사용 유형 필터를 모두 선택하는 경우 Cost Explorer는 그룹 측정 단위로 자동 제한되는 사용 유형을 표시 합니다. 예를 EC2: Running Hours (Hrs) 들어 그룹을 선택한 다음 사용 유형에 대한 EC2- Instances 필터를 선택한다고 가정해 보겠습니다. Cost Explorer에는 시간 단위로 측정된 사용 유형만 표시됩니다.

# <span id="page-105-0"></span>예산 보기

예산 대시보드에서 예산 상태를 한 눈에 파악할 수 있습니다. 예산은 다음 데이터와 함께 필터링 가능 한 표에 나열됩니다.

- 예산 기간 동안 예산에 발생한 현재 비용 및 사용량
- 예산 기간 동안의 예산 비용 또는 사용량
- 예산 기간 동안의 예상 사용량 또는 비용
- 예산 금액과 비교하여 비용 또는 사용량을 보여주는 백분율
- 예산 금액과 비교하여 예상 비용 또는 사용량을 보여주는 백분율

## 예산을 보려면

- 1. AWS Management Console에 로그인한 후 [https://console.aws.amazon.com/cost-management/](https://console.aws.amazon.com/cost-management/home)  [home](https://console.aws.amazon.com/cost-management/home)에서 AWSCost Management 콘솔을 엽니다.
- 2. 탐색 창에서 예산(Budgets)을 선택합니다.
- 3. 예산에 대한 필터 및 비용 차이를 보려면 예산 목록에서 예산 이름을 선택합니다.

### **a** Note

개요 테이블의 확인란을 선택하여 여러 예산에 대한 정보를 한 번에 볼 수 있습니다. 그러 면 오른쪽에 분할 보기 패널이 열리고 알림을 정렬하거나 필터링하여 예산 보고서를 사용 자 정의할 수 있습니다.

# 예산 읽기

두 가지 방법으로 예산에 대한 세부 정보를 볼 수 있습니다.

- 표에서 예산을 선택하면 오른쪽에 예산 내역과 알림 상태가 있는 분할 보기 패널이 열립니다. 분할 보기 패널에서 탐색 버튼을 사용하면 페이지를 벗어나지 않고도 예산 사이를 이동할 수 있습니다. 탐 색 버튼을 사용하려면 한 번에 하나의 예산을 선택하십시오. 예산을 여러 개 선택하면 탐색 버튼이 숨겨집니다.
- 예산 세부 정보 페이지를 보려면 예산 이름을 선택하십시오. 이 페이지에는 다음 정보가 포함되어 있 습니다.
	- 예산 대비 현재 예산 비용과 비교하여 현재 발생한 비용.
	- 예산 대비 예측 예산 비용과 비교한 예상 비용.
	- 알림(Alerts) 예산의 상태에 대한 모든 알림.
	- 세부 정보(Details) 예산의 합계, 유형, 기간 및 기타 추가 파라미터.
	- 예산 내역 탭 예산 내역을 보여주는 차트와 테이블. QUARTERLY예산은 지난 4분기의 내역을 보 여주고, MONTHLY예산은 지난 12개월의 내역을 보여줍니다. 예산 내역은 ANNUAL예산에 대해 제 공되지 않습니다.

예산 기간에 대한 예산 합계를 변경한 경우 테이블에 있는 예산 합계는 지난 예산 합계입니다. 예 를 들어 1월에 월간 예산을 100으로 설정하고 2월에 200으로 변경한 경우 테이블에서는 2월에 대 해 200의 예산만 표시됩니다.

• 알림(Alerts) 탭 — 예산의 상태에 대한 모든 알림의 추가 세부 정보이며, 알림 임계값 초과 조건을 설명하는 정의(Definition)가 포함되어 있습니다.

이 정보를 사용하여 예산이 과거의 비용 및 사용량에 얼마나 일치하는지 확인할 수 있습니다. 또한 다 음 절차를 통해 예산(Budgets)에서 테이블을 생성하는 데 사용한 모든 데이터를 다운로드할 수 있습니 다.

예산 CSV를 다운로드하는 방법

- 1. AWS Management Console에 로그인한 후 [https://console.aws.amazon.com/cost-management/](https://console.aws.amazon.com/cost-management/home)  [home](https://console.aws.amazon.com/cost-management/home)에서 AWSCost Management 콘솔을 엽니다.
- 2. 탐색 창에서 예산(Budgets)을 선택합니다.
- 3. 예산에 대한 필터 및 비용 차이를 보려면 예산 목록에서 예산 이름을 선택합니다.
- 4. 예산 내역(Budget history) 탭에서 CSV로 다운로드(Download as CSV)를 선택합니다.
- 5. 화면에 표시되는 지시 사항을 따릅니다.

# <span id="page-107-0"></span>예산 편집

**a** Note

예산 이름은 편집할 수 없습니다.

예산을 편집하는 방법

- 1. AWS Management Console에 로그인한 후 [https://console.aws.amazon.com/cost-management/](https://console.aws.amazon.com/cost-management/home)  [home](https://console.aws.amazon.com/cost-management/home)에서 AWSCost Management 콘솔을 엽니다.
- 2. 탐색 창에서 예산(Budgets)을 선택합니다.
- 3. 예산(Budgets) 페이지의 예산 목록에서 편집할 예산을 선택합니다.
- 4. 편집(Edit)을 선택합니다.
- 5. 편집하려는 파라미터를 변경합니다. 예산 이름은 변경할 수 없습니다.
- 6. 각 페이지에서 변경을 수행한 후 다음(Next)을 선택합니다.
- 7. Save를 선택합니다.
# 예산 다운로드

예산을 CSV파일로 다운로드할 수 있습니다. 이 파일에는 예산 이름, 현재 값, 예상되는 값, 예산 값 등 모든 예산에 관한 모든 데이터가 들어 있습니다.

### 예산을 다운로드하는 방법

- 1. AWS Management Console에 로그인한 후 [https://console.aws.amazon.com/cost-management/](https://console.aws.amazon.com/cost-management/home)  [home](https://console.aws.amazon.com/cost-management/home)에서 AWSCost Management 콘솔을 엽니다.
- 2. 탐색 창에서 예산(Budgets)을 선택합니다.
- 3. Download CSV를 선택합니다.
- 4. 파일을 열거나 저장합니다.

# 예산 복사

기존 예산을 새 예산에 복사할 수 있습니다. 이렇게 하면 원래 예산의 필터 및 알림 설정을 유지하거나 변경할 수 있습니다. Billing and Cost Management는 신규 예산을 생성하는 페이지의 필드를 자동으로 채웁니다. 이 페이지에서 예산 파라미터를 업데이트할 수 있습니다.

### 예산을 복사하는 방법

- 1. AWS Management Console에 로그인한 후 [https://console.aws.amazon.com/cost-management/](https://console.aws.amazon.com/cost-management/home)  [home](https://console.aws.amazon.com/cost-management/home)에서 AWSCost Management 콘솔을 엽니다.
- 2. 탐색 창에서 예산(Budgets)을 선택합니다.
- 3. 예산 목록에서 복사할 예산을 선택합니다.
- 4. 페이지 상단에서 작업(Actions)을 선택한 다음 복사(Copy)를 선택합니다.
- 5. 업데이트할 파라미터를 변경합니다. 예산 이름을 변경해야 합니다.
- 6. 각 페이지에서 필요한 변경을 수행한 후 다음(Next)을 선택합니다.
- 7. 예산 복사(Copy budget)를 선택합니다.

# 예산 삭제

예산 및 연결된 이메일과 Amazon SNS 알림은 언제든지 삭제할 수 있습니다. 그러나 삭제한 후에는 예 산을 복구할 수 없습니다. 예산을 삭제하면 예산에 연결된 모든 이메일 알림 및 알림 구독자도 삭제됩 니다.

### 예산을 삭제하려면

- 1. AWS Management Console에 로그인한 후 [https://console.aws.amazon.com/cost-management/](https://console.aws.amazon.com/cost-management/home)  [home](https://console.aws.amazon.com/cost-management/home)에서 AWSCost Management 콘솔을 엽니다.
- 2. 탐색 창에서 예산(Budgets)을 선택합니다.
- 3. 예산 목록에서 삭제할 예산을 하나 이상 선택합니다.
- 4. 페이지 상단에서 작업(Actions)을 선택한 다음 삭제(Delete)를 선택합니다.
- 5. 확인(Confirm)을 선택합니다.

# AWS Budgets 작업 구성

AWS Budgets를 사용하면 예산이 특정한 비용 또는 사용량 임계값을 초과할 때 사용자를 대신해 조치 를 취하도록 할 수 있습니다. 이렇게 하려면 임계값을 설정한 후 자동으로, 또는 수동 승인 후에 실행되 도록 예산 작업을 구성합니다.

사용 가능한 작업에는 IAM 정책 또는 SCP(서비스 제어 정책) 적용이 있습니다. 또한 계정에서 특정 Amazon EC2 또는 Amazon RDS 인스턴스를 대상으로 지정하는 것도 포함됩니다. SCP를 사용하면 예산 기간 동안 새로운 리소스를 프로비저닝할 필요가 없습니다.

**a** Note

관리 계정에서 SCP를 다른 계정에 적용할 수 있습니다. 그러나 다른 계정의 Amazon EC2 또 는 Amazon RDS 인스턴스를 대상으로 지정할 수는 없습니다.

여러 작업을 동일한 알림 임계값에서 시작하도록 구성할 수도 있습니다. 예를 들어 해당 월의 예상 비 용의 90%에 도달하면 자동으로 시작되도록 작업을 구성할 수 있습니다. 이렇게 하려면 다음 작업을 수 행합니다.

- 사용자, 그룹 또는 역할이 추가적인 Amazon EC2 리소스를 프로비저닝할 수 있는 권한을 제한하는 사용자 지정 Deny IAM정책을 적용합니다.
- US East (N. Virginia) us-east-1에서 특정 Amazon EC2 인스턴스를 대상으로 지정합니 다.

### 예산 작업을 실행하기 위한 AWSBudgets의 역할 설정

예산 작업을 사용하려면 AWSBudgets에 대한 서비스 역할을 생성해야 합니다. 서비스 역할은 서비 스가 사용자를 대신하여 작업을 수행하기 위해 수임하는 [IAM 역할입](https://docs.aws.amazon.com/IAM/latest/UserGuide/id_roles.html)니다. IAM 관리자는 IAM 내에서 서비스 역할을 생성, 수정 및 삭제할 수 있습니다. 자세한 내용은 IAM 사용 설명서의 [역할을 생성하](https://docs.aws.amazon.com/IAM/latest/UserGuide/id_roles_create_for-service.html) [여 AWS 서비스에게 권한 위임을](https://docs.aws.amazon.com/IAM/latest/UserGuide/id_roles_create_for-service.html) 참조하세요.

AWS Budgets가 사용자를 대신하여 작업을 수행하도록 허용하려면 서비스 역할에 필요한 권한을 부여 해야 합니다. 다음 표에는 서비스 역할을 부여할 수 있는 권한이 나열되어 있습니다.

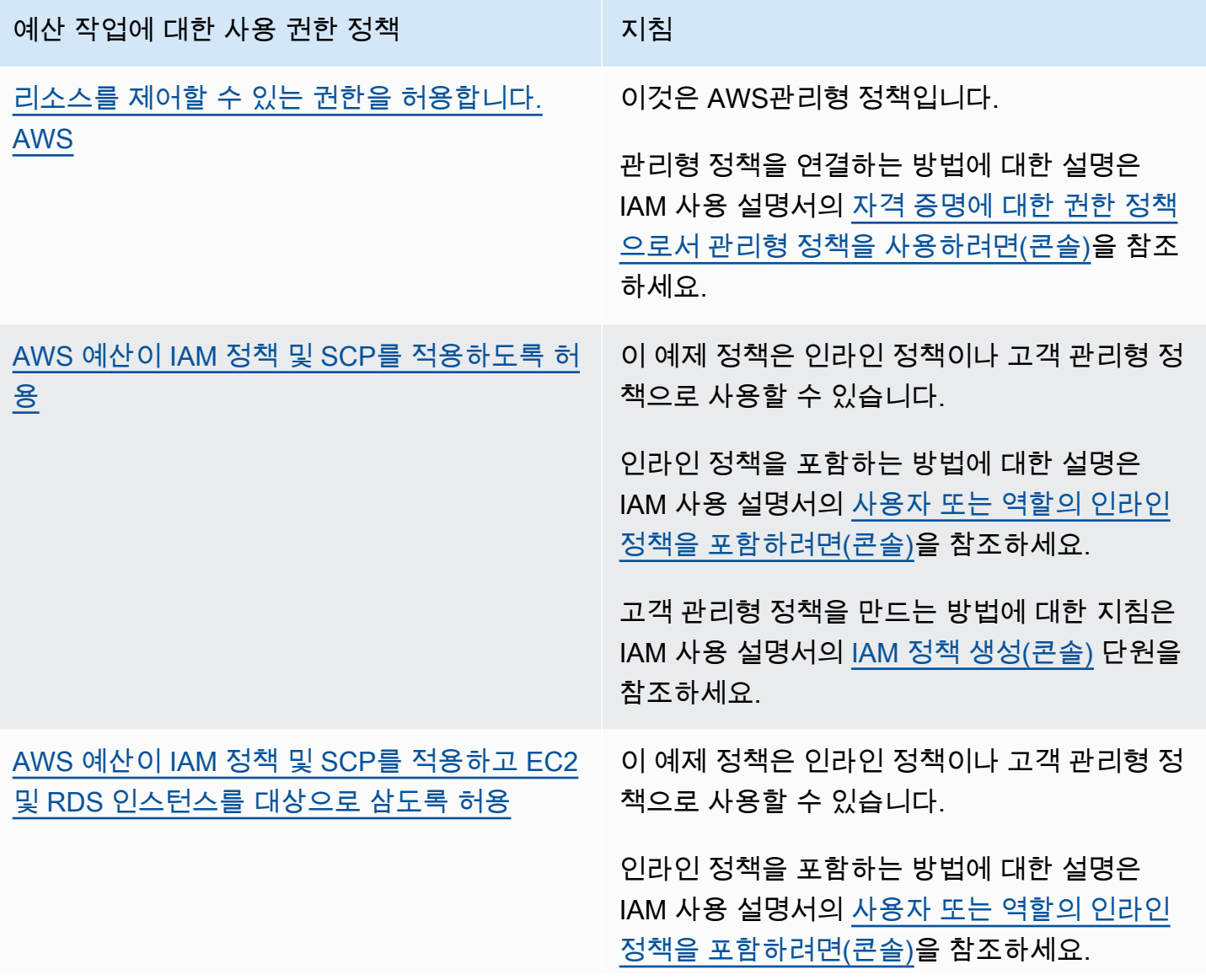

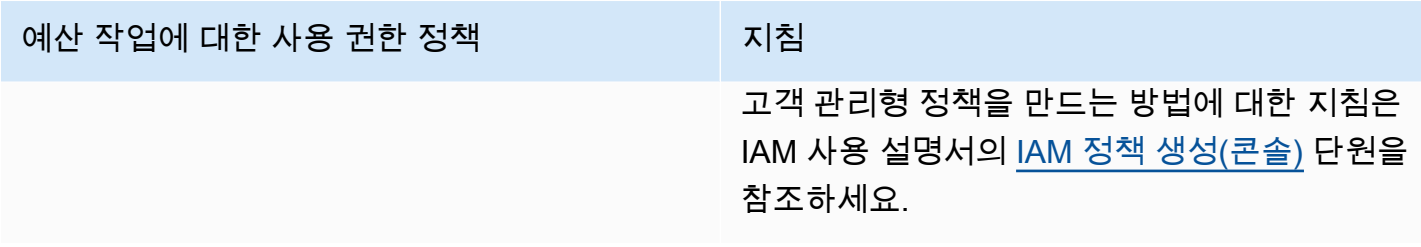

## 예산 작업 구성

비용 예산 또는 사용량 예산에 대한 알림에 예산 작업을 연결할 수 있습니다. 새 예산에서 예산 작업을 구성하려면 먼저 [비용 예산 생성](#page-90-0)또는 [사용량 예산 생성](#page-94-0)의 단계를 수행합니다. 기존의 비용 또는 사용량 예산에서 예산 작업을 구성하려면 먼저 [예산 편집의](#page-107-0) 단계를 수행합니다. 그런 다음 예산 생성 또는 편 집의 알림 구성 단계에 도달하면 다음 절차를 따릅니다.

예산 작업을 구성하려면

- 1. 새 알림에서 예산 작업을 구성하려면 알림 임계값 추가(Add an alert threshold)를 선택합니다. 기 존 알림에서 예산 작업을 구성하려면 7단계로 건너뜁니다.
- 2. 알림 임계값 설정(Set alert threshold)의 임계값(Threshold)에서, 알림을 보내기 위해 도달해야 할 합계를 입력합니다. 이 합계는 절대값이거나 백분율일 수 있습니다. 예를 들어 예산이 200달러라 고 가정해보겠습니다. 160달러(예산의 80%)에서 알림을 받으려면 절대 예산에 **160**을 입력하거나 백분율 예산에 **80**을 입력합니다.

합계 옆에서, 비용이 임계 금액을 초과할 때 알림을 받는 절대값(Absolute value)을 선택합니다. 또 는 비용이 임계 백분율을 초과할 때 알림을 받는 예산 합계의 비율(% of budgeted amount)을 선택 합니다.

실제 지출에 대한 알림을 생성하려면 임계값 옆에 있는 실제(Actual)를 선택합니다. 또는 예상 지 출에 대한 경고를 생성하려면 예측(Forecasted)을 선택합니다.

- 3. (선택 사항) 알림 기본 설정 선택 사항(Notification preferences Optional)의 이메일 수신자 (Email recipients)에서 알림을 받을 이메일 주소를 입력합니다. 이메일 주소가 여러 개인 경우 쉼 표로 구분합니다. 알림에는 최대 10개의 이메일 주소가 있을 수 있습니다.
- 4. (선택 사항) 알림 기본 설정 선택 사항(Notification preferences Optional)의 Amazon SNS 알림 (Amazon SNS Alerts)에서, Amazon SNS 주제의 Amazon 리소스 이름(ARN)을 입력합니다. 주제 를 만드는 방법에 대한 설명은 [예산 알림을 위한 Amazon SNS 주제 생성](#page-114-0)단원을 참조하세요.

#### **A** Important

Amazon SNS 알림을 포함한 예산 생성을 마치면 Amazon SNS가 지정된 이메일 주소로 확인 이메일을 보냅니다. 제목은 AWS알림 - 구독 확인입니다. 수신자는 향후 알림을 수신 하려면 확인 이메일에서 구독 확인(Confirm subscription)을 선택해야 합니다.

- 5. (선택 사항) 알림 기본 설정 선택 사항의 AWS Chatbot알림에서 Amazon Chime 또는 Slack 채팅 룸에 예산 알림을 보내도록 AWS Chatbot을 구성할 수 있습니다. 이러한 알림은 AWS Chatbot콘 솔을 통해 구성합니다.
- 6. 다음(Next)을 선택합니다.
- 7. 연결 작업 선택 사항(Attach actions Optional)에서 작업 추가(Add Action)를 선택합니다.
	- a. IAM 역할 선택에서 AWSBudgets가 사용자를 대신해 작업을 실시하도록 허용할 IAM 역할을 선택합니다.
		- **a** Note

IAM 역할 및 AWSBudgets에 대한 적절한 권한을 구성하고 할당하지 않은 경우 AWSBudgets는 구성된 작업을 실행할 수 없습니다. 권한 관리를 간소화하려면 관리 형 정책을 사용하는 것이 좋습니다. 이렇게 하면 AWSBudgets 작업이 의도한 대로 작 동하며, 새로운 기능이 추가될 때마다 AWSBudgets에 대한 기존 IAM 정책을 업데이 트할 필요가 없습니다. 이는 새로운 기능이 관리형 정책에 기본으로 추가되기 때문입 니다. 관리형 정책에 대한 자세한 정보는 [관리형 정책단](#page-213-0)원을 참조하세요.

IAM 역할 권한에 대한 자세한 내용과 예는 [AWS 예산이 IAM 정책 및 SCP를 적용하고 EC2 및](#page-237-0)  [RDS 인스턴스를 대상으로 삼도록 허용단](#page-237-0)원을 참조하세요.

b. 예산 임계값이 초과될 때 적용할 작업 유형에서, 사용자를 대신해 AWSBudgets가 실행할 작 업을 선택합니다.

IAM 정책 적용(applying an IAM policy), 서비스 제어 정책 연결(attaching a service control policy (SCP)), 또는 특정 Amazon EC2 또는 Amazon RDS 인스턴스 대상 지정(targeting specific Amazon EC2 or Amazon RDS instances) 중에서 선택할 수 있습니다. 여러 예산 작 업을 하나의 알림에 적용할 수 있습니다. 관리 계정만 SCP를 적용할 수 있습니다.

c. 선택한 작업에 따라 작업을 적용할 리소스와 관련된 필드를 작성합니다.

- d. 임계값이 초과될 때 이 작업을 자동으로 실행(Do you want to automatically run this action when this threshold is exceeded)에서 예(Yes) 또는 아니요(No)를 선택합니다. 아니요(No)를 선택하는 경우 알림 세부 정보(Alert details) 페이지에서 수동으로 작업을 실행합니다. 지침은 [예산 작업의 검토 및 승인](#page-113-0)단원을 참조하세요.
- e. 이 작업을 실행할 때 알림을 받는 방법(How do you want to be alerted when this action is run)에서 이 임계값을 정의할 때와 동일한 알림 설정 사용(Use the same alert settings when you defined this threshold) 또는 다른 알림 설정 사용(Use different alert settings)을 선택합니다. 다른 알림 설정을 사용하려면 해당 작업에 특정한 알림 기본 설정(Notification preferences)을 완료합니다.
- 8. 다음(Next)을 선택합니다.

#### **a** Note

계속 진행하려면 각 알림에 대해 다음 중 하나 이상을 구성해야 합니다.

- 알림을 받을 이메일 수신자
- 알림을 위한 Amazon SNS 주제
- 예산 작업
- 9. 예산 설정을 검토하고 예산 생성(Create budget) 또는 저장(Save)을 선택합니다.

작업이 생성되면 AWSBudgets 페이지의 작업 열에서 작업의 상태를 확인할 수 있습니다. 이 열에서 구 성된 작업 수, 승인을 기다리는 작업(승인 필요), 성공적으로 완료된 작업을 확인할 수 있습니다.

### <span id="page-113-0"></span>예산 작업의 검토 및 승인

작업 기본 설정에 관계없이 작업이 보류 중이거나 사용자를 대신하여 이미 실행되었음을 알리는 알 림을 받습니다. 알림에는 작업의 예산 세부 정보(Budget details) 페이지 링크가 포함됩니다. 또한 AWSBudgets 페이지에서 예산 이름을 선택하여 예산 세부 정보 페이지로 이동할 수도 있습니다.

예산 세부 정보(Budget details) 페이지에서는 예산 작업을 검토하고 승인할 수 있습니다.

예산 작업을 검토하고 승인하려면

- 1. 예산 세부 정보(Budget details) 페이지의 알림(Alerts) 섹션에서 승인 필요(Requires approval)를 선택합니다.
- 2. 작업(Actions) 팝업 창에서 작업이 필요한 알림의 이름을 선택합니다.
- 3. 알림 세부 정보(Alert details) 페이지의 작업(Action) 섹션에서 승인이 필요한 작업을 검토합니다.
- 4. 실행할 작업을 선택한 다음 작업 실행(Run action)을 선택합니다.
- 5. 예, 맞습니다(Yes, I am sure)를 선택합니다.

작업 기록에서 보류 중인 작업이 pending상태에서 변경되며 최신 작업이 상단에 나열됩니다. AWS Budgets는 지난 60일 동안 구성되고 실행된 작업을 보여줍니다. 작업의 전체 기록은 AWS CloudTrail 을 사용하거나 DescribeBudgetActionHistoriesAPI를 호출하여 볼 수 있습니다.

### 이전 작업 되돌리기

작업 기록(Action history) 테이블에서 이전에 완료된 작업을 검토하고 실행 취소할 수 있습니다. 각 상 태는 다음과 같이 정의됩니다.

- 대기 AWSBudgets가 능동적으로 작업을 평가하는 상태입니다.
- 승인 필요(Requires approval) 작업이 시작되었으며 승인을 기다리는 상태입니다.
- 완료됨(Completed) 작업이 성공적으로 완료된 상태입니다.
- 되돌림- 작업이 실행 취소되었고 AWSBudgets가 더 이상 나머지 예산 기간에 대한 작업을 평가하지 않습니다.

AWS Budgets가 되돌려진 작업을 동일한 기간 중에 재평가하도록 하려면 재설정(Reset)을 선택합니 다. 예를 들어 읽기 전용 정책을 시작했지만 현재 기간 중에 예산을 늘리고 예산 합계를 조정하도록 관 리자로부터 승인을 받은 경우 이 과정을 수행할 수 있습니다.

# <span id="page-114-0"></span>예산 알림을 위한 Amazon SNS 주제 생성

Amazon Simple Notification Service(Amazon SNS) 주제로 알림을 보내는 예산을 생성하는 경우 기존 Amazon SNS 주제가 있어야 하며, 없으면 Amazon SNS 주제를 만들어야 합니다. Amazon SNS 주제 를 사용하면 이메일 외에도 SNS를 통해 알림을 전송할 수 있습니다. 예산에는 주제로 알림을 보낼 권 한이 있어야 합니다.

Amazon SNS 주제를 생성하고 예산에 권한을 부여하려면 Amazon SNS 콘솔을 사용해야 합니다.

### **a** Note

Amazon SNS 주제는 구성 중인 Budgets와 동일한 계정에 있어야 합니다. 계정 간 Amazon SNS는 지원되지 않습니다.

```
Amazon SNS 알림 주제 생성 및 권한 부여
```
- 1. AWS Management Console에 로그인하고 [https://console.aws.amazon.com/sns/v3/home에](https://console.aws.amazon.com/sns/v3/home)서 Amazon SNS 콘솔을 엽니다.
- 2. 탐색 창에서 Topics를 선택합니다.
- 3. 주제 생성을 선택합니다.
- 4. 이름에 해당 알림 주제의 이름을 입력합니다.
- 5. (선택) 표시 이름에 알림을 받을 때 표시할 이름을 입력합니다.
- 6. Access policy(액세스 정책)에서 고급을 선택합니다.
- 7. 정책 텍스트 필드의 "Statement": [ 뒤에 다음과 같은 텍스트를 추가합니다.

```
{ 
   "Sid": "E.g., AWSBudgetsSNSPublishingPermissions", 
   "Effect": "Allow", 
   "Principal": { 
     "Service": "budgets.amazonaws.com" 
   }, 
   "Action": "SNS:Publish", 
   "Resource": "your topic ARN", 
    "Condition": { 
          "StringEquals": { 
            "aws:SourceAccount": "<account-id>" 
         }, 
          "ArnLike": { 
            "aws:SourceArn": "arn:aws:budgets::<account-id>:*" 
         } 
       }
}
```
- 8. E.g., AWSBudgetsSNSPublishingPermissions를 문자열로 바꿉니다. 정책 내에서 Sid는 고유해 야 합니다.
- 9. 주제 생성을 선택합니다.
- 10. 세부 정보(Details)에서 ARN을 저장합니다.
- 11. 편집(Edit)을 선택합니다.
- 12. 액세스 정책(Access policy)에서, *## ARN(your topic ARN)*을 10단계의 Amazon SNS 주제 ARN으로 바꿉니다.
- 13. Save changes(변경 사항 저장)를 선택합니다.

이제 주제가 주제 페이지의 주제 목록에 표시됩니다.

### 문제 해결

예산 알림을 위해 Amazon SNS 주제를 생성할 때 다음과 같은 오류 메시지가 나타날 수 있습니다.

SNS ARN 형식을 준수하세요(Please comply with SNS ARN format)

대체한 ARN에 구문 오류가 있는 것입니다(9단계). ARN의 구문 및 형식이 올바른지 확인합니다. 잘못된 SNS 주제(Invalid SNS topic)

AWS Budgets가 SNS 주제에 액세스할 수 없습니다. SNS 주제의 리소스 기반 정책에서 budgets.amazonaws.com이 이 SNS 주제에 메시지를 게시할 수 있는 권한을 허용했는지 확인합니 다.

SNS 주제가 암호화되어 있음(The SNS topic is encrypted)

SNS 주제에 대해 암호화를 활성화했습니다. 추가 권한 없이는 SNS 주제가 작동하지 않습니다. 주 제에 대한 암호화를 비활성화하고 예산 편집(Budget edit) 페이지를 새로 고칩니다.

### 알림 확인 이메일 확인 또는 재전송

알림이 있는 예산을 생성할 때는 Amazon SNS 알림도 생성해야 합니다. 알림이 전송되려면 Amazon SNS 알림 주제에 대한 구독을 수락해야 합니다.

알림 구독이 수락되었는지 확인하거나 구독 확인 이메일을 재전송하려면 Amazon SNS 콘솔을 사용합 니다.

알림 상태를 확인하고 알림 확인 이메일을 재전송합니다.

- 1. AWS Management Console에 로그인하고 [https://console.aws.amazon.com/sns/v3/home에](https://console.aws.amazon.com/sns/v3/home)서 Amazon SNS 콘솔을 엽니다.
- 2. 탐색 창에서 [Subscriptions]를 선택합니다.
- 3. [Subscriptions] 페이지에서 [Filter]에 budget을 입력합니다. 예산 알림의 목록이 나타납니다.
- 4. 알림의 상태를 확인합니다. 구독을 수락하거나 확인하지 않은 경우 상태 아래에 PendingConfirmation이 나타납니다.
- 5. (선택 사항) 확인 요청을 재전송하려면 확인 보류 중인 구독을 선택하고 확인 요청(Request confirmation)을 선택합니다. Amazon SNS가 알림 구독 엔드포인트에 확인 요청을 보냅니다.

각 엔드포인트 소유자가 이메일을 받으면 구독 확인 링크를 선택하여 알림을 활성화해야 합니다.

### SSE 및 AWS KMS로 Amazon SNS 예산 알림 데이터 보호

서버 측 암호화(SSE)를 사용하면 암호화된 주제에서 민감한 데이터를 전송할 수 있습니다. SSE는 AWS Key Management Service(AWS KMS)에서 관리되는 키를 사용하여 Amazon SNS 메시지를 보 호합니다.

AWS Management Console 또는 AWS서비스 개발 키트(SDK)를 사용해 SSE를 관리하려면 Amazon Simple Notification Service 시작 안내서의 [Amazon SNS 주제에 대해 서버 측 암호화\(SSE\) 활성화](https://docs.aws.amazon.com/sns/latest/dg/sns-tutorial-enable-encryption-for-topic.html)를 참조하세요.

AWS CloudFormation을 사용하여 암호화된 주제를 생성하려면 [AWS CloudFormation사용 설명서를](https://docs.aws.amazon.com/AWSCloudFormation/latest/UserGuide/Welcome.html) 참조하세요.

Amazon SNS가 메시지를 수신하면 SSE가 메시지를 즉시 암호화합니다. 메시지는 암호화 상태로 저 장되며, 전송 시에만 Amazon SNS를 사용하여 복호화됩니다.

AWS KMS 권한 구성

SSE를 사용하려면 먼저 AWS KMS키 정책을 구성해야 합니다. 이 구성을 사용하면 주제를 암호 화하고 메시지를 암호화 및 해독할 수 있습니다. AWS KMS 권한에 대한 자세한 내용은 AWS Key Management Service개발자 안내서의 [AWS KMSAPI 권한: 작업 및 리소스 참조를](https://docs.aws.amazon.com/kms/latest/developerguide/kms-api-permissions-reference.html) 참조하세요.

IAM 정책을 사용하여 AWS KMS키 권한을 관리할 수도 있습니다. 자세한 내용은 [AWS KMS에서 IAM](https://docs.aws.amazon.com/kms/latest/developerguide/iam-policies.html)  [정책 사용](https://docs.aws.amazon.com/kms/latest/developerguide/iam-policies.html)을 참조하세요.

### **a** Note

Amazon SNS에서 메시지를 주고 받을 수 있는 전역 권한을 구성할 수 있지만 AWS KMS에서 는 특정 리전에 있는 AWS KMS keys(KMS 키)의 전체 ARN의 이름을 지정해야 합니다. IAM 정 책의 리소스(Resource) 섹션에서 이를 찾을 수 있습니다. 또한 KMS 키의 키 정책에서 필요한 권한을 허용하는지 확인해야 합니다. 이렇게 하려면 Amazon SNS에서 암호화된 메시지를 생산하고 소비하는 보안 주체를 KMS 키 정책에서 사용 자로 지정해야 합니다.

#### AWS Budgets와 암호화된 Amazon SNS 주제 간의 호환성을 활성화하려면

- 1. [KMS 키를 생성합니다.](https://docs.aws.amazon.com/kms/latest/developerguide/create-keys.html#create-keys-console)
- 2. 다음 텍스트를 KMS 키 정책에 추가합니다.

```
{ 
   "Version": "2012-10-17", 
   "Statement": [ 
     { 
        "Effect": "Allow", 
        "Principal": { 
          "Service": "budgets.amazonaws.com" 
        }, 
        "Action": [ 
          "kms:GenerateDataKey*", 
          "kms:Decrypt" 
        ], 
        "Resource": "*", 
        "Condition": { 
          "StringEquals": { 
            "aws:SourceAccount": "<account-id>" 
          }, 
          "ArnLike": { 
             "aws:SourceArn": "arn:aws:budgets::<account-id>:*" 
          } 
        } 
     } 
  \mathbf{I}}
```
3. [SNS 주제에 대한 SSE를 활성화합](https://docs.aws.amazon.com/sns/latest/dg/sns-tutorial-enable-encryption-for-topic.html)니다.

#### **a** Note

암호화된 Amazon SNS 주제에 게시할 수 있는 권한을 AWSBudgets에 부여하는 것과 동 일한 KMS 키를 사용하고 있는지 확인합니다.

4. 변경 사항 저장을 선택합니다.

# Amazon Chime 및 Slack에서 예산 알림 수신

AWS Chatbot을 사용하여 Amazon Chime 및 Slack에서 AWS Budgets 알림을 받을 수 있습니다.

AWS Chatbot을 사용하면 지정된 Slack 채널 또는 Amazon Chime 채팅룸에서 AWS Budgets 알림을 직접 수신할 수 있습니다.

Slack 및 Amazon Chime에서 예산 알림 수신을 시작하려면

- 1. [예산 생성](#page-88-0) 또는 [예산 편집](#page-107-0)을 따른 후 Configure alerts(알림 구성)을 선택합니다.
- 2. Amazon SNS 주제를 특정 알림(하나 또는 여러 개)에 대한 알림 수신자로 추가합니다. AWS Budgets가 Amazon SNS 주제를 게시할 권한을 갖도록 하려면 [예산 알림을 위한 Amazon SNS 주](#page-114-0) [제 생성](#page-114-0) 단원을 참조하세요.
- 3. Confirm budget(예산 확인)을 선택합니다.
- 4. 완료(Done)를 선택합니다.
- 5. [AWS Chatbot 콘솔을](https://us-east-2.console.aws.amazon.com/chatbot/home?region=us-east-2#/chat-clients) 엽니다.
- 6. 채팅 클라이언트를 선택합니다.
- 7. 구성(Configure)을 선택합니다.

엔드포인트마다 고유한 권한 부여 프로세스가 있습니다. 예를 들어 Slack 채널, Amazon Chime 룸, AWS Chatbot IAM 권한, 그리고 예산 알림을 수신하는 SNS 주제가 있습니다.

- 8. Slack workspace(Slack 작업 영역)를 선택합니다.
- 9. channel type(채널 유형)을 선택합니다.
	- 퍼블릭: 작업 영역에 있는 모두가 채널을 보거나 채널에 가입할 수 있습니다.
	- 프라이빗: 초대를 통해서만 채널을 볼 수 있습니다.
- 10. 지정할 AWS Chatbot에 대해 기존 IAM 역할을 선택하거나 새로운 IAM 역할을 생성합니다.
- 11. 역할 이름을 선택합니다.
- 12. Amazon SNS 리전을 선택합니다.
- 13. SNS 주제를 선택합니다.

#### **a** Note

AWS Budgets 알림을 여러 개의 Amazon SNS 주제 및 리전에 전송할 수 있습니다.

Amazon SNS 주제 중 최소 한 개는 예산(한 개 또는 여러 개)의 Amazon SNS 주제(한 개 또는 여러 개)와 일치해야 합니다.

14. 구성을 선택합니다.

# 예산 보고서로 예산 지표 보고

AWS Budgets를 사용하면 일별, 주별 또는 월별 케이던스로 기존 예산의 성과를 모니터링하도록 보고 서를 구성하고 해당 보고서를 최대 50개의 이메일 주소로 전송할 수 있습니다.

독립 실행형 계정 또는 AWS Organizations관리 계정마다 최대 50개의 보고서를 생성할 수 있습니다. 각 예산 보고서의 비용은 제공된 각 보고서당 0.01 USD입니다. 비용은 보고서를 받는 사람 수와 무 관합니다. 예를 들어, 일별 예산 보고서 비용은 1일에 0.01 USD, 주별 예산 보고서 비용은 1주에 0.01 USD, 월별 예산 보고서 비용은 1달에 0.01 USD입니다.

조직에서 통합 결제를 사용하고 관리 계정을 소유하는 경우 IAM 정책을 사용하여 멤버 계정이 예산에 액세스할 수 있는 권한을 제어할 수 있습니다. 기본적으로 멤버 계정의 소유자는 자체 예산을 생성할 수 있지만, 다른 사용자의 예산을 생성하거나 편집할 수는 없습니다. IAM을 사용하여 멤버 계정의 사용 자가 관리 계정의 예산을 생성하거나, 편집하거나, 삭제하거나, 읽을 수 있도록 허용할 수 있습니다. 예 를 들어 다른 계정이 자신의 예산을 관리하도록 허용하려면 이렇게 합니다. 자세한 정보는 [액세스 권한](#page-193-0)  [관리 개요](#page-193-0)을 참조하세요. AWS Organizations에 대한 자세한 내용은 [AWS Organizations사용 설명서](https://docs.aws.amazon.com/organizations/latest/userguide/)를 참조하세요.

주제

- [AWS Budgets 보고서 생성](#page-121-0)
- [AWS Budgets 보고서 편집](#page-122-0)
- [AWS Budgets 보고서 복사](#page-123-0)
- [AWS Budgets 보고서 삭제](#page-123-1)

### <span id="page-121-0"></span>AWS Budgets 보고서 생성

다음 절차에 따라 AWSBudgets 보고서를 생성합니다.

AWS Budgets 보고서를 생성하려면

- 1. AWS Management Console에 로그인한 후 <https://console.aws.amazon.com/billing/>에 있는 AWSBilling 콘솔을 엽니다.
- 2. 탐색 창에서 예산 보고서(Budget Reports)를 선택합니다.
- 3. 페이지 오른쪽 상단에서 예산 보고서 생성(Create Budget report)을 선택합니다.
- 4. 보고서에 포함할 예산을 선택합니다. 예산은 50개까지 선택할 수 있습니다.

#### **a** Note

더 많이 선택하면 선택 항목을 50개 이하로 변경할 때까지 다음 단계로 진행할 수 없습니 다.

- 5. 보고서 빈도(Report frequency)에서 일별(Daily), 주별(Weekly) 또는 월별(Monthly)을 선택합니다.
	- 주별(Weekly) 보고서를 선택한 경우 요일(Day of week)에서 보고서를 받을 요일을 선택합니다.
	- 월별(Monthly) 보고서를 선택한 경우 날짜(Day of month)에서 보고서를 받을 날짜를 선택합니 다. 28일 이후의 날짜를 선택했지만 그 다음 달에 해당 날짜가 없으면 보고서는 해당 달의 마지 막 날에 제공됩니다.

보고서는 대략적으로 지정된 날의 0:00 UTC+0에 전송됩니다.

- 6. 이메일 수신자(Email recipients)에 보고서를 전달할 이메일 주소를 입력합니다. 이메일 주소가 여 러 개인 경우 쉼표로 구분합니다. 각 예산 보고서마다 최대 50명의 이메일 수신자를 포함할 수 있 습니다.
- 7. 예산 보고서 이름(Budget report name)에 예산 보고서의 이름을 입력합니다. 이 이름은 예산 보고 서 이메일의 제목줄에 표시됩니다. 보고서 이름은 언제든지 변경할 수 있습니다.
- 8. 예산 보고서 생성(Create budget report)을 선택합니다.

보고서가 AWSBudgets 보고서 대시보드에 나타납니다. 대시보드에서 보고서 이름으로 보고서를 필터 링할 수 있습니다. 각 보고서에 대해 대시보드에 빈도(Frequency), 포함된 예산(Budgets included), 수 신자(Recipient(s))가 표시됩니다.

### <span id="page-122-0"></span>AWS Budgets 보고서 편집

다음 절차를 사용하여 AWSBudgets 보고서를 편집할 수 있습니다.

AWS Budgets 보고서를 편집하려면

- 1. AWS Management Console에 로그인한 후 <https://console.aws.amazon.com/billing/>에 있는 AWSBilling 콘솔을 엽니다.
- 2. 탐색 창에서 예산 보고서(Budget Reports)를 선택합니다.
- 3. 편집하려는 보고서의 이름을 선택합니다.
- 4. 예산 보고서 편집(Edit budget report) 페이지에서 편집할 파라미터를 변경합니다.

5. Save를 선택합니다.

# <span id="page-123-0"></span>AWS Budgets 보고서 복사

AWS Budgets 보고서를 복사하려면 다음 절차를 따릅니다.

AWS Budgets 보고서를 복사하려면

- 1. AWS Management Console에 로그인한 후 <https://console.aws.amazon.com/billing/>에 있는 AWSBilling 콘솔을 엽니다.
- 2. 탐색 창에서 예산 보고서(Budget Reports)를 선택합니다.
- 3. 보고서 목록에서 복사하려는 보고서를 선택합니다.
- 4. 페이지 상단에서 작업(Actions)을 선택한 다음 복사(Copy)를 선택합니다.
- 5. 업데이트할 파라미터를 변경합니다.
- 6. 예산 보고서 생성(Create budget report)을 선택합니다.

### <span id="page-123-1"></span>AWS Budgets 보고서 삭제

AWS Budgets 보고서를 삭제하려면 다음 절차를 따릅니다.

AWS Budgets 보고서를 삭제하려면

- 1. AWS Management Console에 로그인한 후 <https://console.aws.amazon.com/billing/>에 있는 AWSBilling 콘솔을 엽니다.
- 2. 탐색 창에서 예산 보고서(Budget Reports)를 선택합니다.
- 3. 보고서 목록에서 삭제하려는 보고서를 선택합니다.
- 4. 페이지 상단에서 작업(Actions)을 선택한 다음 삭제(Delete)를 선택합니다.
- 5. 확인(Confirm)을 선택합니다.

# AWS 비용 변칙 탐지를 통한 비정상적 지출 탐지

AWS 비용 예외 탐지는 기계 학습 모델을 사용하여 배포된 환경의 비정상적인 지출 패턴을 탐지하고 이에 대해 경고하는 기능입니다. AWS 서비스

AWS 비용 이상 탐지를 사용하면 다음과 같은 이점이 있습니다.

• 이메일 메시지 또는 Amazon SNS 주제 중 하나로 집계된 보고서에서 개별적으로 알림을 받습니다.

Amazon SNS 주제의 경우, SNS 주제를 Slack 채널 또는 Amazon Chime 채팅방에 매핑하는 AWS Chatbot 구성을 생성하십시오. 자세한 설명은 [Amazon Chime 및 Slack에서 AWS 비용 이상 탐지 알](#page-144-0) [림 받기](#page-144-0) 섹션을 참조하세요.

- 기계 학습 방식을 사용하여 지출 패턴을 평가해 오탐지 알림을 최소화합니다. 예를 들어 주별 또는 월별 계절성 및 유기적 성장을 평가할 수 있습니다.
- 비용 증가를 유발하는 서비스 AWS 계정, 지역 또는 사용 유형과 같은 이상 현상의 근본 원인을 조사 할 수 있습니다.
- 비용을 평가하는 방법을 구성합니다. 모든 것을 AWS 서비스 독립적으로 분석할지 아니면 특정 회원 계정, 비용 할당 태그 또는 비용 범주를 분석할지 선택합니다.

청구 데이터가 처리된 후에는 AWS 비용 예외 항목 탐지 기능을 하루에 세 번 정도 실행하여 혼합되지 않은 순 비용 데이터 (즉, 적용 가능한 모든 할인이 계산된 후의 순비용) 에 이상이 있는지 모니터링합 니다. 알림 수신 시 약간의 지연이 발생할 수 있습니다. Cost Anomaly Detection은 의 데이터를 사용하 며, 최대 24시간의 지연이 있습니다. 따라서 사용량이 발생한 후 이상 탐지에 최대 24시간이 걸릴 수 있 습니다. 새 모니터를 만드는 경우 새로운 이상 항목 감지를 시작하는 데 24시간이 걸릴 수 있습니다. 새 서비스를 구독하는 경우 해당 서비스에 대한 이상 항목을 감지하려면 10일간의 과거 서비스 사용 데이 터가 필요합니다.

#### **a** Note

언제든지 Cost Anomaly Detection을 옵트아웃할 수 있습니다. 자세한 내용은 [비용 이상 탐지](https://docs.aws.amazon.com/cost-management/latest/userguide/opting-out-cad.html)  [옵트아웃](https://docs.aws.amazon.com/cost-management/latest/userguide/opting-out-cad.html)을 참조하십시오.

주제

- [이상 탐지 설정](#page-125-0)
- [Cost Anomaly Detection에 대한 액세스 제어 및 예제](#page-126-0)
- [AWS 비용 이상 탐지 시작하기](#page-129-0)
- [알림 기본 설정 편집](#page-138-0)
- [예산 알림을 위한 Amazon SNS 주제 생성](#page-139-0)
- [Amazon Chime 및 Slack에서 AWS 비용 이상 탐지 알림 받기](#page-144-0)
- [Cost Anomaly Detection 옵트아웃](#page-146-0)

# <span id="page-125-0"></span>이상 탐지 설정

이 섹션의 개요에서는 에서 AWS 비용 예외 항목 탐지를 시작하는 방법을 설명합니다. AWS Billing and Cost Management

주제

- [Cost Explorer 활성화](#page-125-1)
- [IAM을 사용한 액세스 제어](#page-125-2)
- [콘솔에 액세스](#page-126-1)
- [할당량](#page-126-2)

### <span id="page-125-1"></span>Cost Explorer 활성화

AWS 비용 예외 항목 탐지는 Cost Explorer의 기능입니다. AWS 비용 예외 탐지에 액세스하려면 Cost Explorer를 활성화하십시오. 콘솔을 사용하여 Cost Explorer를 활성화하는 방법은 [Cost Explorer 활성](#page-28-0) [화](#page-28-0)단원을 참조하세요.

### <span id="page-125-2"></span>IAM을 사용한 액세스 제어

관리 계정 수준에서 Cost Explorer를 활성화한 후 AWS Identity and Access Management (IAM)을 사 용하여 개별 IAM 사용자의 결제 데이터에 대한 액세스를 관리할 수 있습니다. 그러면 모든 사용자에게 액세스 권한을 부여하지 않고 각 사용자 역할 수준에서 액세스 권한을 부여하거나 취소할 수 있습니다.

IAM 사용자는 Billing and Cost Management 콘솔에서 페이지를 볼 수 있는 명시적 권한을 얻어야 합니 다. 적절한 권한이 있으면 사용자는 AWS 계정 자신이 속한 회사의 비용을 볼 수 있습니다. 사용자에게 필요한 권한을 부여하는 정책에 대해서는 [Billing and Cost Management 작업 정책단](#page-206-0)원을 참조하십시 오.

Cost Anomaly Detection에 리소스 수준 액세스 및 ABAC(속성 기반 액세스 제어) 를 사용하는 방법에 대한 자세한 내용은 [Cost Anomaly Detection에 대한 액세스 제어 및 예제](#page-126-0)를 참조하십시오.

## <span id="page-126-1"></span>콘솔에 액세스

설정이 완료되면 AWS 비용 예외 탐지에 액세스하십시오.

AWS 비용 예외 탐지에 액세스하려면

- 1. [https://console.aws.amazon.com/costmanagement/home 에서 AWS Billing and Cost](https://console.aws.amazon.com/costmanagement/home) [Management 콘솔을 엽니다.](https://console.aws.amazon.com/costmanagement/home)
- 2. 탐색 창에서 비용 이상 탐지(Cost Anomaly Detection)를 선택합니다.

## <span id="page-126-2"></span>할당량

기본 할당량은 [AWS 비용 이상 탐지단](#page-281-0)원을 참조하세요.

### <span id="page-126-0"></span>Cost Anomaly Detection에 대한 액세스 제어 및 예제

비용 이상 모니터 및 이상 탐지 구독에 리소스 수준 액세스 제어 및 ABAC(속성 기반 액세스 제어) 태 그를 사용할 수 있습니다. 각 이상 모니터 및 이상 탐지 구독 리소스에는 고유한 Amazon 리소스 이름 (ARN)이 있습니다. 각 기능에 태그(키-값 페어) 를 추가할 수도 있습니다. 리소스 Amazon 리소스 이름 (ARN) 및 ABAC 태그 모두 AWS 계정내 사용자 역할 또는 그룹에 세분화된 액세스 제어를 제공하는 데 사용할 수 있습니다.

리소스 수준 액세스 제어 및 ABAC 태그에 대한 자세한 내용은 [AWS 코스트 매니지먼트와 IAM의 작동](#page-196-0)  [방식](#page-196-0)을 참조하십시오.

**G** Note

Cost Anomaly Detection은 리소스 기반 정책을 지원하지 않습니다. 리소스 기반 정책은 리소스 에 직접 연결됩니다. AWS 차이점에 대한 자세한 내용은 IAM 사용 설명서의 [자격 증명 기반 정](https://docs.aws.amazon.com/IAM/latest/UserGuide/access_policies_identity-vs-resource.html) [책 및 리소스 기반 정책](https://docs.aws.amazon.com/IAM/latest/UserGuide/access_policies_identity-vs-resource.html)을 참조하세요.

### 정책을 사용한 리소스 액세스 제어

리소스 수준 권한을 사용하여 IAM 정책에서 하나 이상의 Cost Anomaly Detection 리소스에 대한 액세스를 허용하거나 거부할 수 있습니다. 또는 리소스 수준 권한을 사용하여 모든 Cost Anomaly Detection 리소스에 대한 액세스를 허용하거나 거부할 수 있습니다.

IAM을 생성할 때 다음 Amazon 리소스 이름(ARN) 형식을 사용합니다.

• AnomalyMonitor 리소스 Amazon 리소스 이름(ARN)

arn:\${partition}:ce::\${account-id}:anomalymonitor/\${monitor-id}

• AnomalySubscription 리소스 Amazon 리소스 이름(ARN)

arn:\${partition}:ce::\${account-id}:anomalysubscription/\${subscription-id}

IAM 엔터티가 이상 모니터 또는 이상 탐지 구독을 가져오고 생성할 수 있도록 허용하려면 이 정책 예제 와 유사한 정책을 사용하십시오.

#### **a** Note

- ce:GetAnomalyMonitor 및 ce:GetAnomalySubscription의 경우 사용 자는 리소스 수준 액세스 제어를 전부 또는 전혀 갖지 못합니다. 이를 위해서는 arn:\${partition}:ce::\${account-id}:anomalymonitor/\*, arn: \${partition}:ce::\${account-id}:anomalysubscription/\* 또는 \* 형식의 일반 Amazon 리소스 이름(ARN)을 사용하는 정책이 필요합니다.
- ce:CreateAnomalyMonitor 및 ce:CreateAnomalySubscription의 경우 이 리소스 에 대한 리소스 Amazon 리소스 이름(ARN)이 없습니다. 따라서 정책은 항상 이전 항목에서 언급한 일반 Amazon 리소스 이름(ARN)을 사용합니다.
- ce:GetAnomalies의 경우 선택적 monitorArn파라미터를 사용하십시오. 이 파라미터를 함께 사용하면 사용자가 monitorArn전달된 항목에 액세스할 수 있는지 확인합니다.

```
{ 
     "Version": "2012-10-17", 
     "Statement": [ 
          { 
               "Action": [ 
                   "ce:GetAnomalyMonitors", 
                   "ce:CreateAnomalyMonitor" 
              ], 
               "Effect": "Allow", 
               "Resource": "arn:aws:ce::999999999999:anomalymonitor/*" 
          }, 
          { 
               "Action": [ 
                   "ce:GetAnomalySubscriptions",
```

```
 "ce:CreateAnomalySubscription" 
              ], 
              "Effect": "Allow", 
               "Resource": "arn:aws:ce::999999999999:anomalysubscription/*" 
          } 
     ]
}
```
IAM 엔터티가 이상 모니터를 업데이트하거나 삭제하도록 허용하려면 이 정책 예제와 비슷한 정책을 사용합니다.

```
{ 
     "Version": "2012-10-17", 
     "Statement": [ 
         { 
             "Effect": "Allow", 
             "Action": [ 
                 "ce:UpdateAnomalyMonitor", 
                 "ce:DeleteAnomalyMonitor" 
 ], 
             "Resource": [ 
               "arn:aws:ce::999999999999:anomalymonitor/f558fa8a-
bd3c-462b-974a-000abc12a000", 
               "arn:aws:ce::999999999999:anomalymonitor/f111fa8a-
bd3c-462b-974a-000abc12a001" 
   ] 
 } 
     ]
}
```
### 태그를 사용한 액세스 제어(ABAC)

태그를 사용하여 태그 지정을 지원하는 리소스에 대한 액세스를 제어할 수 있습니다. 태그를 기반으로 액세스를 제어하려면 정책의 Condition요소에 태그 정보를 제공하세요. 그러면 리소스의 태그를 기 반으로 리소스에 대한 액세스를 허용하거나 거부하는 IAM 정책을 생성할 수 있습니다. 태그 조건 키를 사용하여 리소스, 요청 또는 권한 부여 프로세스의 일부에 대한 액세스를 제어할 수 있습니다. 태그를 사용하는 IAM 역할에 대한 자세한 내용은 IAM 사용 설명서의 [태그를 사용하여 사용자 및 역할에 대한](https://docs.aws.amazon.com/IAM/latest/UserGuide/access_iam-tags.html) [액세스 제어](https://docs.aws.amazon.com/IAM/latest/UserGuide/access_iam-tags.html)를 참조하십시오.

이상 모니터 업데이트를 허용하는 자격 증명 기반 정책을 생성합니다. 모니터 태그 Owner에 사용자 이 름 값이 있는 경우 이 정책 예제와 유사한 정책을 사용하십시오.

```
{ 
     "Version": "2012-10-17", 
     "Statement": [ 
          { 
              "Effect": "Allow", 
              "Action": [ 
                   "ce:UpdateAnomalyMonitor" 
              ], 
              "Resource": "arn:aws:ce::*:anomalymonitor/*", 
              "Condition": { 
                   "StringEquals": { 
    "aws:ResourceTag/Owner": "${aws:username}" 
      } 
 } 
          }, 
          { 
              "Effect": "Allow", 
              "Action": "ce:GetAnomalyMonitors", 
              "Resource": "*" 
          } 
     ]
}
```
# <span id="page-129-0"></span>AWS 비용 이상 탐지 시작하기

에서 AWS AWS Billing and Cost Management비용 예외 항목 탐지를 사용하면 여러 가지 방법으로 비 용 모니터와 알림 구독을 구성할 수 있습니다.

주제

- [비용 모니터 및 알림 구독 생성](#page-129-1)
- [탐지 기록 값](#page-134-0)
- [탐지된 이상 현상 및 근본 원인 보기](#page-135-0)
- [모니터 유형](#page-137-0)

# <span id="page-129-1"></span>비용 모니터 및 알림 구독 생성

모니터 유형에 따라 더 낮은 세분성과 지출 패턴으로 이상 징후를 탐지하도록 AWS 비용 예외 항목 탐 지를 구성하십시오.

예를 들어 Amazon EC2 사용에 대한 지출 패턴은 AWS Lambda 나 Amazon S3의 지출 패턴과 다를 수 있습니다. AWS 비용 예외 탐지 기능은 지출을 기준으로 구분하여 별도의 지출 패턴을 AWS 서비스찾 아내어 오탐지 경고를 줄이는 데 도움이 됩니다. 비용 모니터를 생성할 수도 있습니다. AWS 계정 계정 구조를 기반으로 특정한 비용 할당 태그, 조직(AWS Organizations) 내 멤버 계정, 비용 범주를 평가하 는 비용 모니터를 만들 수도 있습니다.

비용 모니터를 생성할 때 각 모니터에 특정한 알림 구독을 구성할 수 있습니다.

#### 비용 모니터를 생성하려면

- 1. [https://console.aws.amazon.com/costmanagement/home 에서 콘솔을 엽니다. AWS Billing and](https://console.aws.amazon.com/costmanagement/home) [Cost Management](https://console.aws.amazon.com/costmanagement/home)
- 2. 탐색 창에서 비용 이상 탐지(Cost Anomaly Detection)를 선택합니다.
- 3. 비용 모니터(Cost monitors) 탭을 선택합니다.
- 4. 모니터 생성(Create monitor)을 선택합니다.
- 5. 1단계에서, 모니터 유형을 선택하고 모니터의 이름을 지정합니다.

각 모니터 유형 및 모범 사례에 대한 자세한 내용은 [모니터 유형](#page-137-0)단원을 참조하세요.

모니터 이름(Monitor name)에 이상 모니터의 이름을 입력합니다. 이름은 간단한 설명으로 하는 것 이 좋습니다. 이름은 간단한 설명으로 하는 것이 좋습니다. 이렇게 하면 비용 모니터 탭에서 모니 터를 조회할 때 모니터가 나타내는 대상을 파악할 수 있습니다.

- 6. (선택 사항) 모니터에 태그를 추가합니다. 태그에 대한 자세한 내용은 AWS 일반 참조 가이드의 AWS [리소스 태깅을](https://docs.aws.amazon.com/general/latest/gr/aws_tagging.html) 참조하십시오.
	- a. 해당 태그의 키와 값을 입력합니다.
	- b. 태그를 추가하려면 새 태그 추가를 선택합니다. 추가할 수 있는 최대 태그 수는 50개입니다.
- 7. 다음을 선택합니다.
- 8. 2단계에서, 알림 구독을 구성합니다.

기존 구독이 없는 경우 알림 구독에서 새 구독 생성을 선택합니다. 기존 구독이 있는 경우 기존 구 독 선택(Choose an existing subscription)을 선택합니다.

**a** Note

알림 구독은 비용 모니터에서 이상을 감지할 때 사용자에게 이를 알립니다. 알림 빈도에 따라 이메일 또는 Amazon SNS를 통해 지정된 개인에게 알림을 보낼 수 있습니다.

Amazon SNS 주제의 경우 AWS Chatbot 구성을 생성하도록 구성하십시오. 이 구성은 SNS 주제를 Slack 채널 또는 Amazon Chime 채팅룸에 매핑합니다. 예를 들어 조직의 재 무 팀에 대한 구독을 생성할 수 있습니다. 자세한 내용은 [Amazon Chime 및 Slack에서](#page-144-0) [AWS 비용 이상 탐지 알림 받기섹](#page-144-0)션을 참조하세요.

구독 이름(Subscription name)에 사용 사례를 설명하는 이름을 입력합니다. 예를 들어 구독이 경영 진을 위한 것이면 구독 이름을 "경영진 보고서"로 할 수 있습니다.

알림 빈도(Alerting frequency)에서 원하는 알림 빈도를 선택합니다.

• 개별 알림(Individual alerts) - 이상이 탐지되는 즉시 알림을 받을 수 있습니다. 하루 종일 여러 알 림이 수신될 수 있습니다. 이러한 알림은 Amazon SNS 주제가 필요합니다.

Amazon SNS 주제를 구성하여 SNS 주제를 Slack 채널 또는 Amazon Chime 채팅룸에 매핑하 는 AWS Chatbot 구성을 생성할 수 있습니다. 자세한 내용은 [Amazon Chime 및 Slack에서 AWS](#page-144-0) [비용 이상 탐지 알림 받기](#page-144-0)섹션을 참조하세요.

- 일별 요약 이상 현상이 탐지되면 일별 요약을 포함한 알림이 제공됩니다. 해당 날짜에 발생한 여러 이상 현상에 대한 정보가 포함된 하나의 이메일이 수신됩니다. 이러한 알림은 하나 이상의 이메일 수신자가 있어야 합니다.
- 주별 요약 이상 현상이 탐지되면 주별 요약을 포함한 알림이 제공됩니다. 해당 주에 발생한 여 러 이상 현상에 대한 정보가 포함된 하나의 이메일이 수신됩니다. 이러한 알림은 하나 이상의 이 메일 수신자가 있어야 합니다.

알림 수신자(Alert recipients)에 해당 구독의 이메일 주소를 입력합니다.

임곗값에는 알림을 생성하려는 이상을 구성할 숫자를 입력합니다.

임곗값에는 절대값과 백분율이라는 두 가지 유형이 있습니다. 절대 임곗값은 이상의 총 비용 영향 이 선택한 임곗값을 초과할 때 알림을 트리거합니다. 백분율 임곗값은 이상의 총 영향률이 선택한 임곗값을 초과할 때 알림을 트리거합니다. 총 영향률은 총 예상 지출과 총 실제 지출 간의 백분율 차이입니다.

(선택 사항) 임곗값 추가를 선택하여 동일한 구독에 두 번째 임곗값을 구성합니다. 드롭다운 목록 에서 AND 또는 OR를 선택하여 임곗값을 결합할 수 있습니다.

#### **a** Note

AWS 비용 예외 항목 탐지는 예외가 임계값에 도달하거나 이를 초과할 경우 알림을 보냅 니다. 이상이 여러 일 동안 계속되는 경우 임곗값을 충족하는 동안 알림 수신자에게 계속 해서 알림을 보냅니다. 기계 학습 모델은 이상 현상이 알림 임곗값 미만인 경우에도 계정의 지출 이상을 계속 탐 지합니다. 기계 학습 모델에서 감지한 모든 이상 현상(비용 영향이 임곗값보다 크거나 작

은 모든 이상)은 탐지 기록 탭에서 확인할 수 있습니다.

- 9. (선택 사항) 알림 구독에 태그를 추가합니다. 태그에 대한 자세한 내용은 가이드의 리소스 [AWS 태](https://docs.aws.amazon.com/general/latest/gr/aws_tagging.html) [깅을](https://docs.aws.amazon.com/general/latest/gr/aws_tagging.html) 참조하십시오.AWS 일반 참조
	- a. 해당 태그의 키와 값을 입력합니다.
	- b. 태그를 추가하려면 새 태그 추가를 선택합니다. 추가할 수 있는 최대 태그 수는 50개입니다.
- 10. (선택 사항) 다른 알림 구독을 만들려면 알림 구독 추가(Add alert subscriptions)를 선택합니다. 이 옵션을 사용하면 동일한 모니터를 사용하는 새 구독을 생성할 수 있습니다.
- 11. 모니터 생성(Create monitor)을 선택합니다.

알림 구독을 생성하려면

모니터마다 알림 구독을 하나 이상 만들어야 합니다. 앞에서 설명한 "비용 모니터 생성 단계"에는 이미 알림 구독 생성 과정이 포함되어 있습니다. 추가 구독을 생성하려면 다음 단계를 수행합니다.

- 1. 알림 구독(Alert subscriptions) 탭을 선택합니다.
- 2. 구독 생성(Create subscription)을 선택합니다.
- 3. 구독 이름(Subscription name)에 사용 사례를 설명하는 이름을 입력합니다. 예를 들어 구독이 경영 진을 위한 것이면 구독 이름을 "경영진 보고서"로 할 수 있습니다.
- 4. 알림 빈도(Alerting frequency)에서 원하는 알림 빈도를 선택합니다.
	- 개별 알림(Individual alerts) 이상이 탐지되는 즉시 알림을 받을 수 있습니다. 하루 종일 여러 알 림이 수신될 수 있습니다. 이러한 알림은 Amazon SNS 주제가 필요합니다.

Amazon SNS 주제를 구성하여 AWS Chatbot 구성을 생성할 수 있습니다. 이 구성은 SNS 주 제를 Slack 채널 또는 Amazon Chime 채팅룸에 매핑합니다. 자세한 내용은 [Amazon Chime 및](#page-144-0)  [Slack에서 AWS 비용 이상 탐지 알림 받기섹](#page-144-0)션을 참조하세요.

- 일별 요약 이상 현상이 탐지되면 일별 요약을 포함한 알림이 제공됩니다. 해당 날짜에 발생한 여러 이상 현상에 대한 정보가 포함된 하나의 이메일이 수신됩니다. 이러한 알림은 하나 이상의 이메일 수신자가 있어야 합니다.
- 주별 요약 이상 현상이 탐지되면 주별 요약을 포함한 알림이 제공됩니다. 해당 주에 발생한 여 러 이상 현상에 대한 정보가 포함된 하나의 이메일이 수신됩니다. 이러한 알림은 하나 이상의 이 메일 수신자가 있어야 합니다.
- 5. 알림 수신자(Alert recipients)에 해당 구독의 이메일 주소를 입력합니다.
- 6. 임곗값에는 알림을 생성하려는 이상을 구성할 숫자를 입력합니다.

임곗값에는 절대값과 백분율이라는 두 가지 유형이 있습니다. 절대 임곗값은 이상의 총 비용 영향 이 선택한 임곗값을 초과할 때 알림을 트리거합니다. 백분율 임곗값은 이상의 총 영향률이 선택한 임곗값을 초과할 때 알림을 트리거합니다. 총 영향률은 총 예상 지출과 총 실제 지출 간의 백분율 차이입니다.

(선택 사항) 임곗값 추가를 선택하여 동일한 구독에 두 번째 임곗값을 구성합니다. 드롭다운 목록 에서 AND 또는 OR를 선택하여 임곗값을 결합할 수 있습니다.

#### **a** Note

AWS 비용 예외 항목 탐지는 예외가 임계값에 도달하거나 이를 초과할 경우 알림을 보냅 니다. 이상이 여러 일 동안 계속되는 경우 임곗값을 충족하는 동안 알림 수신자에게 계속 해서 알림을 보냅니다. 기계 학습 모델은 이상 현상이 알림 임곗값 미만인 경우에도 계정의 지출 이상을 계속 탐 지합니다. 기계 학습 모델에서 감지한 모든 이상 현상(비용 영향이 임곗값보다 크거나 작 은 모든 이상)은 탐지 기록 탭에서 확인할 수 있습니다.

- 7. 비용 모니터 섹션에서 알림 구독과 연결하려는 모니터를 선택합니다.
- 8. (선택 사항) 알림 구독에 태그를 추가합니다. 태그에 대한 자세한 내용은 가이드의 리소스 [AWS 태](https://docs.aws.amazon.com/general/latest/gr/aws_tagging.html) [깅을](https://docs.aws.amazon.com/general/latest/gr/aws_tagging.html) 참조하십시오.AWS 일반 참조
	- a. 해당 태그의 키와 값을 입력합니다.
	- b. 태그를 추가하려면 새 태그 추가를 선택합니다. 추가할 수 있는 최대 태그 수는 50개입니다.
- 9. 구독 생성을 선택합니다.

#### **a** Note

비용 모니터 및 알림 구독은 이를 생성한 계정에서만 액세스할 수 있습니다. 예를 들어, 비용 모 니터가 멤버 계정으로 생성되었다고 가정합니다. 그러면 관리 계정은 비용 모니터, 알림 구독 또는 탐지된 이상을 보거나 편집할 수 없습니다.

### <span id="page-134-0"></span>탐지 기록 값

탐지 기록 탭에서 선택한 기간 동안 탐지된 모든 이상 목록을 볼 수 있습니다. 기본적으로 지난 90일의 탐지된 이상 현상을 볼 수 있습니다. 사용자는 심각도, 평가, 서비스, 계정 ID, 사용 유형, 리전 또는 모 니터 유형별로 검색을 수행할 수 있습니다. 시작일, 마지막 감지 날짜, 실제 지출, 예상 지출, 총 비용 영 향 및 영향 백분율별로 정렬할 수 있습니다.

탐지 기록 페이지에는 다음 정보가 포함됩니다.

시간 프레임(Time frame)

옵션은 지난 30일(Last 30 days), 지난 60일(Last 60 days), 지난 90일(Last 90 days)입니다. 시작일

이상이 시작된 날짜.

#### 마지막으로 탐지된 날짜

이상이 탐지된 마지막 시간.

심각도

과거 지출 패턴을 고려하여 특정 이상 현상이 얼마나 비정상적인지를 나타냅니다. 심각도가 낮으면 일반적으로 과거 지출에 비해 작은 스파이크가 나타나고 심각도가 높으면 큰 스파이크가 나타납니 다. 단, 기록상 일정한 지출을 보인 작은 스파이크는 높은 심각도로 분류됩니다. 마찬가지로 불규칙 한 과거 지출을 보인 큰 스파이크는 낮은 심각도로 분류됩니다.

### 지속 시간

이상 현상이 지속된 기간입니다. 이상은 지속적일 수 있습니다.

모니터 이름(Monitor name)

모니터의 이름입니다.

#### Service

이상을 유발한 서비스입니다. 서비스 필드가 비어 있으면 AWS 가 이상을 발견했지만 근본 원인이 명확하지 않다는 의미입니다.

계정

이상을 유발한 계정 ID입니다. 계정이 비어 있고 이상 AWS 징후가 감지되었지만 근본 원인을 알 수 없는 경우

#### 실제 지출

이상이 지속되는 동안 실제로 지출한 총 금액.

예상 지출

과거 지출 패턴을 기반으로, 당사의 기계 학습 모델에서 이상이 지속되는 동안 지출할 것으로 예상 한 금액.

총 비용 영향(Total cost impact)

예상 지출 금액 대비 탐지된 지출 증가. actual spend - expected spend로 계산됩니다. 예를 들어, 서 비스 모니터에 20 USD의 비용 영향이 표시된 경우 지정된 일수의 총 기간 동안 특정 서비스에서 20 USD의 증가를 탐지했음을 의미합니다.

영향 백분율

실제 지출과 예상 지출 간의 백분율 차이. (total cost impact / expected spend) \* 100로 계산됩니다. 예를 들어 총 비용 영향이 20 USD이고 예상 지출이 60 USD인 경우 영향 백분율은 33.33% 가 됩니 다. 예상 지출이 0인 경우에는 이 값을 계산할 수 없으므로 이러한 상황에서는 값이 "N/A"로 표시됩 니다.

#### 평가(Assessment)

탐지된 각 이상에 대해 평가를 제출하여 이상 탐지 시스템을 개선할 수 있습니다. 가능한 값은 제출 되지 않음(Not submitted), 문제 없음(Not an issue) 또는 확실한 이상(Accurate anomaly)입니다.

### <span id="page-135-0"></span>탐지된 이상 현상 및 근본 원인 보기

모니터를 만든 후 AWS 비용 변칙 탐지 기능이 향후 지출을 평가합니다. 정의된 알림 기본 설정에 따라 24시간 이내에 알림 수신을 시작할 수 있습니다.

이메일 알림에서 이상을 보려면

1. 제공된 이상 감지에서 보기(View in Anomaly Detection) 링크를 선택합니다.

- 2. 이상 세부 정보(Anomaly details) 페이지에서 이상의 근본 원인과 비용 영향을 볼 수 있습니다.
- 3. (선택 사항) Cost Explorer에서 보기를 선택하면 비용 영향에 대한 시계열 그래프를 볼 수 있습니 다.
- 4. (선택 사항) 상위 순위 잠재적 근본 원인 표에서 근본 원인 보기를 선택하면 근본 원인별로 필터링 된 시계열 그래프를 볼 수 있습니다.
- 5. (선택 사항) 탐지된 이상이 도움이 되었습니까? 정보 알림에서 평가 제출을 선택하면 피드백을 제 공하고 탐지 정확도를 개선하는 데 도움이 됩니다.

콘솔에서 이상 현황을 보려면 AWS Billing and Cost Management

- 1. [https://console.aws.amazon.com/costmanagement/home 에서 AWS Billing and Cost](https://console.aws.amazon.com/costmanagement/home) [Management 콘솔을 엽니다.](https://console.aws.amazon.com/costmanagement/home)
- 2. 탐색 창에서 비용 이상 탐지(Cost Anomaly Detection)를 선택합니다.
- 3. (선택 사항) 탐지 기록 탭에서 검색 영역을 사용하여 탐지된 이상 목록을 특정한 범주로 좁힐 수 있 습니다. 사용자가 선택할 수 있는 범주는 심각도(Severity), 평가(Assessment), 서비스(Service), 계 정 ID(Account ID), 사용 유형(Usage type), 리전(Region) 또는 모니터 유형(Monitor type)입니다.
- 4. (선택 사항) 특정 이상의 세부 정보를 보려면 탐지 날짜를 선택합니다.
- 5. 이상 세부 정보(Anomaly details) 페이지에서 이상의 근본 원인과 비용 영향을 볼 수 있습니다.
- 6. (선택 사항) 비용 영향에 대한 시계열 그래프를 보고 필요한 경우 데이터를 더 자세히 살펴보려면 Cost Explorer에서 보기를 선택합니다.
- 7. (선택 사항) 상위 순위 잠재적 근본 원인 표에서 근본 원인 보기를 선택하면 근본 원인별로 필터링 된 시계열 그래프를 볼 수 있습니다.
- 8. (선택 사항) 탐지된 이상이 도움이 되었습니까? 정보 알림에서 평가 제출을 선택하면 피드백을 제 공하고 탐지 정확도를 개선하는 데 도움이 됩니다.

Amazon SNS 주제에서 이상을 보려면

- 1. 개별 알림이 있는 비용 모니터에 대해 생성한 Amazon SNS 주제를 구독하도록 엔드포인트를 설 정합니다. 자세한 내용은 Amazon Simple Notification Service 개발자 안내서에서 [Amazon SNS](https://docs.aws.amazon.com/sns/latest/dg/sns-create-subscribe-endpoint-to-topic.html) [주제 구독](https://docs.aws.amazon.com/sns/latest/dg/sns-create-subscribe-endpoint-to-topic.html)을 참조하십시오.
- 2. 엔드포인트가 Amazon SNS 주제의 메시지를 수신한 후 메시지를 열고 anomalyDetailsLinkURL을 찾으십시오. 다음 예는 Amazon SNS를 통한 AWS 비용 변칙 탐지에서 보낸 메시지입니다.

"accountId": "123456789012",

{

```
 "anomalyDetailsLink": "https://console.aws.amazon.com/cost-management/home#/
anomaly-detection/monitors/abcdef12-1234-4ea0-84cc-918a97d736ef/anomalies/12345678-
abcd-ef12-3456-987654321a12", 
     "anomalyEndDate": "2021-05-25T00:00:00Z", 
     "anomalyId": "12345678-abcd-ef12-3456-987654321a12", 
     "anomalyScore": { 
         "currentScore": 0.47, 
         "maxScore": 0.47 
     }, 
     "anomalyStartDate": "2021-05-25T00:00:00Z", 
     "dimensionalValue": "ServiceName", 
     "impact": { 
         "maxImpact": 151, 
         "totalActualSpend": 1301, 
         "totalExpectedSpend": 300, 
         "totalImpact": 1001, 
         "totalImpactPercentage": 333.67 
     }, 
     "monitorArn": "arn:aws:ce::123456789012:anomalymonitor/
abcdef12-1234-4ea0-84cc-918a97d736ef", 
     "rootCauses": [ 
         { 
              "linkedAccount": "AnomalousLinkedAccount", 
              "linkedAccountName": "AnomalousLinkedAccountName", 
              "region": "AnomalousRegionName", 
              "service": "AnomalousServiceName", 
              "usageType": "AnomalousUsageType" 
         } 
     ], 
     "subscriptionId": "874c100c-59a6-4abb-a10a-4682cc3f2d69", 
     "subscriptionName": "alertSubscription"
}
```
3. 웹 브라우저에서 anomalyDetailsLinkURL을 엽니다. URL을 클릭하면 관련 이상 세부 정보 페이지 로 이동합니다. 이 페이지는 이상의 근본 원인 분석과 비용에 미치는 영향을 보여줍니다.

### <span id="page-137-0"></span>모니터 유형

계정 구조에 맞는 모니터 유형을 선택할 수 있습니다. 현재 제공되는 모니터 유형은 다음과 같습니다.

• AWS 서비스 - 내부 조직이나 환경별로 지출을 구분할 필요가 없는 경우 이 모니터를 사용하는 것 이 좋습니다. 이 단일 모니터는 개인이 AWS 계정 사용하는 모든 항목에 이상이 있는지 평가합니다. AWS 서비스 새 서비스를 추가하면 모니터가 자동으로 새 AWS 서비스서비스에 이상이 있는지 평가 하기 시작합니다. 이렇게 하면 설정을 수동으로 구성할 필요가 없습니다.

#### **a** Note

관리 계정에는 AWS 서비스 모니터 1개와 사용자 지정 모니터 (연결 계정, 비용 할당 태그, 비용 범주) 를 최대 500개까지 보유할 수 있으며 총 501대의 예외 모니터가 있을 수 있습니 다. 멤버 계정에는 AWS 서비스 모니터에 대한 액세스 권한만이 있습니다.

- 연결 계정 이 모니터는 개별 멤버 계정 또는 멤버 계정 그룹의 총 지출을 평가합니다. 이 모니터는 해당 조직에서 개별 계정 또는 계정 그룹으로 정의한 팀, 제품, 서비스 또는 환경별로 지출을 구분해 야 하는 경우에 유용합니다. 모니터마다 선택할 수 있는 최대 연결 계정 수는 10개입니다.
- 비용 범주 비용 범주를 사용하여 지출을 구성하고 관리하는 경우 이 모니터를 사용하는 것이 좋습 니다. 이 모니터 유형은 하나의 key:value페어로 제한됩니다.
- 비용 할당 태그 이 모니터는 연결 계정과 비슷합니다. 팀, 제품, 서비스 또는 환경별로 지출을 구분 해야 하는 경우 이 모니터가 유용합니다. 이 모니터 유형은 하나의 키로 제한되지만 여러 값을 허용 합니다. 모니터마다 선택할 수 있는 최대 값 수는 10개입니다.

여러 모니터 유형을 아우르는 모니터는 생성하지 않는 것이 좋습니다. 이로 인해 중복된 지출이 평가되 고 중복된 알림이 발생할 수 있습니다.

Amazon SNS 주제 생성에 대한 자세한 내용은 [예산 알림을 위한 Amazon SNS 주제 생성단](#page-139-0)원을 참조 하세요.

# <span id="page-138-0"></span>알림 기본 설정 편집

필요에 맞게 비용 모니터와 알림 구독을 조정할 수 있습니다 AWS Billing and Cost Management .

비용 모니터를 편집하려면

- 1. <https://console.aws.amazon.com/costmanagement/home>에서 AWS Billing and Cost Management 콘솔을 엽니다.
- 2. 탐색 창에서 비용 이상 탐지(Cost Anomaly Detection)를 선택합니다.
- 3. 비용 모니터(Cost monitors) 탭을 선택합니다.
- 4. 편집할 모니터를 선택합니다.
- 5. 편집을 선택합니다.
- (대안) 개별 모니터 이름을 선택합니다.
- 모니터 편집(Edit monitor)을 선택합니다.
- 6. 모니터 편집 페이지에서 모니터 이름(monitor name)과 연결된 알림 구독(attached alert subscriptions)의 설정을 변경합니다.
- 7. 태그 관리를 선택하여 모니터에 태그를 추가, 편집 또는 제거합니다.
- 8. 저장을 선택합니다.

### 알림 구독을 편집하려면

- 1. <https://console.aws.amazon.com/costmanagement/home>에서 AWS Billing and Cost Management 콘솔을 엽니다.
- 2. 탐색 창에서 비용 이상 탐지(Cost Anomaly Detection)를 선택합니다.
- 3. 알림 구독(Alert subscriptions) 탭을 선택합니다.
- 4. 편집할 구독을 선택합니다.
- 5. 편집을 선택합니다.
	- (대안) 개별 모니터 이름을 선택합니다.
	- 편집을 선택합니다.
- 6. 알림 구독 편집(Edit alert subscription) 페이지에서 구독 이름(subscription name), 임계값 (threshold), 빈도(frequency), 수신자(recipients) 또는 비용 모니터(cost monitors)의 설정을 변경합 니다.
- 7. 태그 관리를 선택하여 모니터에 태그를 추가, 편집 또는 제거합니다.
- 8. 저장을 선택합니다.

# <span id="page-139-0"></span>예산 알림을 위한 Amazon SNS 주제 생성

Amazon Simple Notification Service(Amazon SNS) 주제로 알림을 보내는 이상 탐지 모니터를 생성하 는 경우 기존 Amazon SNS 주제가 있거나 새로 만들어야 합니다. Amazon SNS 주제를 사용하여 이메 일 외에도 SNS를 통해 알림을 보낼 수 있습니다. AWS 비용 예외 탐지에는 주제에 알림을 보낼 수 있 는 권한이 있어야 합니다.

Amazon SNS 알림 주제 생성 및 권한 부여

1. AWS Management Console 로그인하고 <https://console.aws.amazon.com/sns/v3/home>에서 Amazon SNS 콘솔을 엽니다.

- 2. 탐색 창에서 주제를 선택합니다.
- 3. 주제 생성을 선택합니다.
- 4. 이름에 해당 알림 주제의 이름을 입력합니다.
- 5. (선택) 표시 이름에 알림을 받을 때 표시할 이름을 입력합니다.
- 6. Access policy(액세스 정책)에서 고급을 선택합니다.
- 7. 정책 텍스트 필드의 "Statement": [ 뒤에 다음과 같은 텍스트를 추가합니다.

AWS 비용 예외 항목 탐지 서비스가 Amazon SNS 주제에 게시하도록 허용하려면 다음 명령문을 사용하십시오.

```
{ 
   "Sid": "E.g., AWSAnomalyDetectionSNSPublishingPermissions", 
   "Effect": "Allow", 
   "Principal": { 
     "Service": "costalerts.amazonaws.com" 
   }, 
   "Action": "SNS:Publish", 
   "Resource": "your topic ARN"
}
```
AWS 비용 예외 항목 탐지 서비스가 특정 계정을 대신해서만 Amazon SNS 주제에 게시하도록 허 용하려면 다음 명령문을 사용하십시오.

```
{ 
   "Sid": "E.g., AWSAnomalyDetectionSNSPublishingPermissions", 
   "Effect": "Allow", 
   "Principal": { 
     "Service": "costalerts.amazonaws.com" 
   }, 
   "Action": "SNS:Publish", 
   "Resource": "your topic ARN", 
   "Condition": { 
         "StringEquals": { 
            "aws:SourceAccount": [ 
              "account-ID"
            ] 
         } 
   }
}
```
#### **a** Note

이 주제 정책에서는 구독의 계정 ID를 aws:SourceAccount조건 값으로 입력합니다. 이 조건에서는 구독을 소유한 계정에 대해 작업을 수행할 때만 AWS Cost Anomaly Detection 이 Amazon SNS 주제와 상호 작용합니다.

특정 구독을 대신하여 작업을 수행할 때만 해당 주제와 상호 작용하도록 AWS 비용 예외 항목 탐지를 제한할 수 있습니다. 이렇게 하려면 주제 정책의 aws:SourceArn조건을 사 용하십시오.

역할에 대한 자세한 내용은 IAM 사용 설명서의 [aws:SourceAccount](https://docs.aws.amazon.com/IAM/latest/UserGuide/reference_policies_condition-keys.html#condition-keys-sourceaccount)역할 용어 및 개 념[aws:SourceArn](https://docs.aws.amazon.com/IAM/latest/UserGuide/reference_policies_condition-keys.html#condition-keys-sourcearn)을 참조하세요.

- 8. 선택한 주제 정책 설명에서 다음 값을 바꾸십시오.
	- (예: *AWSAnomalyDetectionSNSPublishingPermissions*) 를 문자열로 바꾸십시오. 정책 내에서 Sid는 고유해야 합니다.
	- *topic-arn*을 Amazon SNS 주제의 Amazon 리소스 이름(ARN)으로 바꿉니다.
	- aws:SourceAccount 조건이 포함된 설명을 사용하는 경우 *Account-ID*를 구독을 소 유한 계정 ID로 바꾸십시오. Amazon SNS 주제에 다른 계정의 구독이 여러 개 있는 경우 aws:SourceAccount조건에 여러 계정 ID를 추가하십시오.
- 9. 주제 생성을 선택합니다.

이제 주제가 주제 페이지의 주제 목록에 표시됩니다.

### 알림 확인 이메일 확인 또는 재전송

알림이 있는 이상 탐지 모니터를 생성할 때는 Amazon SNS 알림도 생성해야 합니다. 알림이 전송되려 면 Amazon SNS 알림 주제에 대한 구독을 수락해야 합니다.

알림 구독이 수락되었는지 확인하거나 구독 확인 이메일을 재전송하려면 Amazon SNS 콘솔을 사용합 니다.

알림 상태를 확인하고 알림 확인 이메일을 재전송합니다.

- 1. AWS Management Console 로그인하고 <https://console.aws.amazon.com/sns/v3/home>에서 Amazon SNS 콘솔을 엽니다.
- 2. 탐색 창에서 구독을 선택합니다.
- 3. 알림의 상태를 확인합니다. 구독을 수락하거나 확인하지 않은 경우 상태 아래에 PendingConfirmation이 나타납니다.
- 4. (선택 사항) 확인 요청을 재전송하려면 확인 보류 중인 구독을 선택하고 확인 요청(Request confirmation)을 선택합니다. Amazon SNS가 알림 구독 엔드포인트에 확인 요청을 보냅니다.

각 엔드포인트 소유자가 이메일을 받으면 구독 확인 링크를 선택하여 알림을 활성화해야 합니다.

### SSE를 통해 Amazon SNS 이상 탐지 경고 데이터를 보호하고 AWS KMS

서버 측 암호화(SSE)를 사용하면 암호화된 주제에서 민감한 데이터를 전송할 수 있습니다. SSE는 AWS Key Management Service (AWS KMS)에서 관리되는 키를 사용하여 Amazon SNS 메시지를 보 호합니다.

AWS Management Console 또는 AWS SDK를 사용하여 SSE를 관리하려면 Amazon 단순 알림 서비 스 시작 안내서의 [Amazon SNS 주제에 대한 서버 측 암호화 \(SSE\) 활성화를](https://docs.aws.amazon.com/sns/latest/dg/sns-tutorial-enable-encryption-for-topic.html) 참조하십시오.

[를 사용하여 AWS CloudFormation암호화된 주제를 생성하려면 사용 설명서를 참조하십시오.AWS](https://docs.aws.amazon.com/AWSCloudFormation/latest/UserGuide/Welcome.html)  **[CloudFormation](https://docs.aws.amazon.com/AWSCloudFormation/latest/UserGuide/Welcome.html)** 

Amazon SNS가 메시지를 수신하면 SSE가 메시지를 즉시 암호화합니다. 메시지는 암호화 상태로 저 장되며, 전송 시에만 Amazon SNS를 사용하여 복호화됩니다.

### AWS KMS 권한 구성

서버 측 암호화 (SSE) 를 사용하려면 먼저 AWS KMS 키 정책을 구성해야 합니다. 이 구성을 사용하 면 주제를 암호화하는 것 외에도 메시지를 암호화, 복호화할 수 있습니다. AWS KMS 권한에 대한 자 세한 내용은 개발자 [AWS KMS 안내서의 API 권한: 작업 및 리소스 참조를](https://docs.aws.amazon.com/kms/latest/developerguide/kms-api-permissions-reference.html) 참조하십시오.AWS Key Management Service

또한 IAM 정책을 사용하여 AWS KMS 키 권한을 관리할 수 있습니다. 자세한 정보는 [AWS KMS에 IAM](https://docs.aws.amazon.com/kms/latest/developerguide/iam-policies.html) [정책 사용](https://docs.aws.amazon.com/kms/latest/developerguide/iam-policies.html)을 참조하세요.

**a** Note

Amazon SNS에서 메시지를 보내고 받을 수 있는 글로벌 권한을 구성할 수 있습니다. 하지만 특정 키에 있는 (KMS 키) 의 전체 Amazon 리소스 이름 AWS KMS keys (ARN) 이름을 AWS KMS 지정해야 합니다. AWS 리전 IAM 정책의 리소스(Resource) 섹션에서 이를 찾을 수 있습 니다.

또한 KMS 키의 키 정책에서 필수 권한을 허용하는지 확인해야 합니다. 이렇게 하려면 Amazon SNS에서 암호화된 메시지를 생산하고 소비하는 보안 주체를 KMS 키 정책에서 사용자로 지정 해야 합니다.

AWS 비용 이상 탐지와 암호화된 Amazon SNS 주제 간의 호환성을 활성화하려면

- 1. [KMS 키를 생성합니다.](https://docs.aws.amazon.com/kms/latest/developerguide/create-keys.html#create-keys-console)
- 2. 다음 정책 중 하나를 KMS 키 정책으로 추가합니다.

AWS 비용 예외 항목 탐지 서비스에 KMS 키에 대한 액세스 권한을 부여하려면 다음 명령문을 사 용하십시오.

```
{ 
     "Version": "2012-10-17", 
     "Statement": [{ 
          "Effect": "Allow", 
          "Principal": { 
               "Service": "costalerts.amazonaws.com" 
          }, 
     "Action": [ 
          "kms:GenerateDataKey*", 
          "kms:Decrypt" 
          ], 
     "Resource": "*"
     }] 
     }
```
특정 계정을 대신하여 작업을 수행할 때만 AWS 비용 예외 항목 탐지 서비스에 KMS 키에 대한 액 세스 권한을 부여하려면 다음 명령문을 사용하십시오.

```
{ 
     "Version": "2012-10-17", 
     "Statement": [{ 
          "Effect": "Allow", 
          "Principal": { 
              "Service": "costalerts.amazonaws.com" 
          }, 
     "Action": [ 
          "kms:GenerateDataKey*", 
          "kms:Decrypt"
```
```
 ], 
      "Resource": "*", 
      "Condition": { 
           "StringEquals": { 
              "aws:SourceAccount": [ 
                 "account-ID"
 ] 
          } 
      } 
     }]
}
```
#### **a** Note

이 KMS 키 정책에서는 구독의 계정 ID를 aws:SourceAccount조건 값으로 입력합니다. 이 조건에서는 구독을 소유한 계정에 대해 작업을 수행할 때만 AWS 비용 예외 항목 탐지 가 KMS 키와 상호 작용합니다. 특정 구독을 대신하여 작업을 수행할 때만 AWS 비용 예외 항목 탐지가 KMS 키와 상호 작 용하도록 하려면 KMS 키 정책의 조건을 사용하십시오. aws:SourceArn 역할에 대한 자세한 내용은 IAM 사용 설명서의 [aws:SourceAccount](https://docs.aws.amazon.com/IAM/latest/UserGuide/reference_policies_condition-keys.html#condition-keys-sourceaccount)역할 용어 및 개 념[aws:SourceArn](https://docs.aws.amazon.com/IAM/latest/UserGuide/reference_policies_condition-keys.html#condition-keys-sourcearn)을 참조하세요.

- 3. aws:SourceAccount 조건과 함께 KMS 키 정책을 사용하는 경우 *Account-ID*를 구독을 소유한 계정 ID로 바꾸십시오. Amazon SNS 주제에 다른 계정의 구독이 여러 개 있는 경우 aws:SourceAccount조건에 여러 계정 ID를 추가하십시오.
- 4. [SNS 주제에 대한 SSE를 활성화합](https://docs.aws.amazon.com/sns/latest/dg/sns-tutorial-enable-encryption-for-topic.html)니다.

#### **a** Note

암호화된 Amazon SNS 주제에 게시할 수 있는 권한을 AWS 비용 이상 탐지에 부여하는 동일한 KMS 키를 사용하고 있는지 확인합니다.

5. 변경 사항 저장(Save Changes)을 선택합니다.

# Amazon Chime 및 Slack에서 AWS 비용 이상 탐지 알림 받기

를 사용하여 Amazon Chime 및 Slack에서 AWS 비용 이상 탐지 알림을 받을 수 있습니다. AWS **Chatbot** 

AWS Chatbot을 사용하여 지정된 Slack 채널 또는 Amazon Chime 채팅방으로 AWS 비용 이상 탐지 알 림을 직접 받을 수 있습니다.

Slack 및 Amazon Chime에서 예산 알림 수신을 시작하려면

- 1. [AWS 비용 이상 탐지 시작하기을](#page-129-0) 팔로우하여 모니터를 생성하십시오.
- 2. Individual alerts 유형을 사용하여 알림 구독을 생성하십시오. Amazon SNS 주제는 individual alerts 용도로만 구성할 수 있습니다.
- 3. Amazon SNS 주제를 특정 알림(하나 또는 여러 개)에 대한 알림 수신자로 추가합니다. Cost Anomaly Detection이 Amazon SNS 주제에 게시할 권한을 갖도록 하려면 [예산 알림을 위한](#page-139-0)  [Amazon SNS 주제 생성을](#page-139-0) 참조하십시오.
- 4. Slack 또는 Amazon Chime 알림을 수신하려는 모니터에 알림 구독을 연결합니다.
- 5. [AWS Chatbot 콘솔을](https://us-east-2.console.aws.amazon.com/chatbot/home?region=us-east-2#/chat-clients) 엽니다.
- 6. Slack 또는 Amazon Chime을 채팅 클라이언트로 선택합니다.

Slack 채널을 구성하려면

- 1. Configure new client(새 클라이언트 구성)를 선택합니다.
- 2. 구성 이름을 입력합니다.
- 3. Slack 채널 ID를 선택합니다.
- 4. 권한 섹션에서 역할 설정을 선택합니다. 역할 설정에 따라 채널 멤버가 가질 수 있는 권한이 결정 됩니다.
	- 채널 IAM 역할: 이 역할은 채널 멤버에게 동일한 권한이 필요한 경우에 적합합니다.
	- 사용자 역할: 이 역할은 채널 멤버가 다른 권한을 필요로 하는 경우에 적합합니다.
- 5. (채널 IAM 역할 설정의 경우) AWS Chatbot이 새 IAM 역할을 할당하거나 생성할 기존 IAM 역할을 선택합니다.
- 6. 정책 템플릿에서 선택합니다. 기본적으로 Notification권한 템플릿이 선택되어 있습니다.
- 7. 채널 가드레일을 선택합니다. 채널 가드레일을 통해 채널 멤버가 취할 수 있는 조치를 세부적으로 제어할 수 있습니다.
- 8. SNS 주제를 설정합니다.

#### **a** Note

Amazon SNS 주제의 범위는 구체적으로 AWS 리전정해져 있습니다. 해당 리전을 선택하 면 해당 리전에서 사용할 수 있는 Amazon SNS 주제 목록을 볼 수 있습니다. Amazon SNS 주제는 Slack 및 Amazon Chime에서 이상 알림 받기 시작 프로세스(3단계) 의 Amazon SNS 주제와 일치해야 합니다.

9. 구성을 선택합니다.

Amazon Chime 웹후크를 구성하는 경우

- 1. 새 웹후크 구성을 선택합니다.
- 2. 구성 이름을 입력합니다.
- 3. Chime 웹후크 URL를 입력합니다. 화면 지침에 따라 웹후크 URL을 식별할 수 있습니다.
- 4. (선택 사항) CEV에 대한 설명을 입력합니다.
- 5. 권한 섹션에서 IAM 역할을 구성합니다. 기존 IAM 역할을 선택하거나 새 IAM 역할을 생성합니다.
- 6. 역할 이름을 입력합니다.
- 7. 정책 템플릿에서 선택합니다. 기본적으로 Notification권한 템플릿이 선택되어 있습니다.
- 8. SNS 주제를 설정합니다.

### **a** Note

Amazon SNS 주제의 범위는 구체적으로 AWS 리전정해져 있습니다. 해당 리전을 선택하 면 해당 리전에서 사용할 수 있는 Amazon SNS 주제 목록을 볼 수 있습니다. Amazon SNS 주제는 Slack 및 Amazon Chime에서 이상 알림 받기 시작 프로세스(3단계) 의 Amazon SNS 주제와 일치해야 합니다.

9. 구성을 선택합니다.

# Cost Anomaly Detection 옵트아웃

언제든지 Cost Anomaly Detection을 옵트아웃할 수 있습니다. 옵트아웃하려면 계정에서 모든 비용 모 니터와 알림 구독을 삭제해야 합니다. 옵트아웃한 후에는 Cost Anomaly Detection이 지출 패턴을 모니 터링하여 이상이 없는지 더 이상 확인하지 않습니다. 또한 더 이상 알림을 받지 않게 됩니다.

### Cost Anomaly Detection을 옵트아웃하는 경우

- 1. <https://console.aws.amazon.com/costmanagement/home>에서 AWS Billing and Cost Management 콘솔을 엽니다.
- 2. 탐색 창에서 비용 이상 탐지(Cost Anomaly Detection)를 선택합니다.
- 3. 기존 비용 모니터를 삭제하는 경우:
	- a. 비용 모니터(Cost monitors) 탭을 선택합니다.
	- b. 삭제할 객체를 선택합니다.
	- c. 삭제를 선택합니다.
	- d. [Delete] 대화 상자에서 [Delete]를 다시 선택하여 확인합니다.
	- e. 추가 비용 모니터에 대해 이 단계를 반복하십시오.
- 4. 기존 알림 구독을 삭제하는 경우:
	- a. 알림 구독(Alert subscriptions) 탭을 선택합니다.
	- b. 삭제하려는 알림 구독을 선택합니다.
	- c. 삭제를 선택합니다.
	- d. 구독 삭제 대화 상자에서 삭제를 선택합니다.
	- e. 추가 알림 구독에 대해 단계를 반복합니다.

### **a** Note

Cost Explorer API에서 비용 모니터 및 알림 구독을 삭제하여 Cost Anomaly Detection 을 옵트아웃할 수도 있습니다. 이렇게 하려면 [DeleteAnomalyMonitor및](https://docs.aws.amazon.com/aws-cost-management/latest/APIReference/API_DeleteAnomalyMonitor.html) 를 사용해야 [DeleteAnomalySubscription](https://docs.aws.amazon.com/aws-cost-management/latest/APIReference/API_DeleteAnomalySubscription.html)합니다.

# Cost Optimization Hub

Cost Optimization Hub는 AWS 계정 및 AWS 지역 전반에서 비용 최적화 권장 사항을 통합하고 우선 순위를 지정하여 지출을 최대한 활용할 수 있도록 하는 AWS Billing and Cost Management 기능입니 다. AWS

비용 최적화 허브를 사용하여 AWS 계정 및 지역 전반의 AWS 비용 최적화 권장 사항을 식별, 필터링 및 집계할 수 있습니다. AWS 리소스 권한 조정, 유휴 리소스 삭제, Savings Plan 및 예약 인스턴스에 대한 권장 사항을 제공합니다. 단일 대시보드를 사용하면 비용 최적화 기회를 찾기 위해 여러 AWS 제 품을 찾아다닐 필요가 없습니다.

비용 최적화 허브를 사용하면 비용 최적화 권장 사항을 구현할 때 예상 절감액을 수량화하고 집계할 수 있습니다. Cost Optimization Hub는 예약 인스턴스 및 Savings Plans와 AWS 같은 특정 상업적 조건을 고려하므로 권장 사항을 쉽게 비교하고 우선 순위를 지정할 수 있습니다.

비용 최적화 허브를 활성화하면 비용 최적화 허브의 예상 절감액과 일치하는 AWS Compute Optimizer 의 월별 예상 절감액을 확인할 수 있습니다.

비용 최적화 허브는 다음과 같은 주요 이점을 제공합니다.

- AWS비용 최적화 기회를 자동으로 식별하고 통합합니다.
- AWS가격 책정 및 할인을 포함한 예상 절감액을 정량화하십시오.
- 관련 비용 최적화 기회를 통해 절감액을 집계하고 중복 제거하세요.
- 필터링, 정렬, 그룹화를 통해 비용 최적화 권장 사항의 우선 순위를 정하세요.
- 비용 효율성을 측정하고 벤치마킹하세요.

Cost Optimization Hub는 여러 AWS 지역의 리소스에 대한 분석 결과 및 권장 사항을 확인하는 데 사용 할 수 있는 콘솔 환경과 일련의 API 작업을 제공합니다. 또한 조직의 관리 계정을 옵트인하면 조직 내 여러 계정의 결과 및 권장 사항을 볼 수 있습니다. 이 기능의 결과는 Amazon EC2 콘솔과 같은 지원되 는 서비스의 콘솔에도 보고됩니다.

#### 주제

- [비용 최적화 허브 시작하기](#page-149-0)
- [비용 최적화 기회 보기](#page-155-0)
- [비용 최적화 기회의 우선 순위 지정](#page-156-0)
- [비용 최적화 전략의 이해](#page-157-0)
- [저축 기회 보기](#page-160-0)
- [절감액 추정 및 집계에 대한 이해](#page-162-0)
- [지원되는 리소스](#page-163-0)

# <span id="page-149-0"></span>비용 최적화 허브 시작하기

이 섹션의 개요에서는 AWS Billing and Cost Management의 비용 최적화 허브를 시작하는 방법을 설 명합니다.

비용 최적화 허브에 처음 액세스하는 경우 로그인한 계정을 사용하여 옵트인하라는 메시지가 표시됩 니다. 이 기능을 사용하려면 먼저 옵트인해야 합니다. 또한 비용 최적화 허브 API, AWS 명령줄 인터페 이스 (AWSCLI) 또는 SDK를 사용하여 옵트인할 수도 있습니다.

옵트인하면 Cost Optimization Hub가 사용자 계정 및 조직의 모든 구성원 계정에 있는 여러 AWS 서비 스에서 생성된 비용 최적화 권장 사항을 가져올 수 있는 권한을 부여하는 것으로 간주됩니다. 여기에는 AWS Compute Optimizer의 적정 규모 권장 사항과 청구 및 비용 AWS 관리의 Savings Plans 권장 사 항이 포함됩니다. 이러한 권장 사항은 미국 동부 (버지니아 북부) 지역에 저장됩니다.

향후에는 비용 최적화 허브에서 가져오는 비용 최적화 권장 사항의 유형을 확장할 AWS 수 있습니다. AWS비용 최적화 허브의 권장 사항을 다른 통합 AWS 서비스로 내보낼 수도 있습니다.

### 비용 최적화 허브에서 지원하는 계정

비용 최적화 허브에 옵트인할 수 있는 AWS 계정 유형은 다음과 같습니다.

• 독립 실행형 AWS 계정

AWSOrganizations가 활성화되지 않은 독립형 AWS 계정입니다. 예를 들어 독립형 계정에 로그인한 상태에서 비용 최적화 허브에 옵트인하는 경우 비용 최적화 허브는 비용 최적화 기회를 식별하고 권 장 사항을 통합합니다.

• 조직의 멤버 계정

조직의 구성원인 AWS 계정입니다. 조직의 구성원 계정에 로그인한 상태에서 비용 최적화 허브에 로 그인하면 비용 최적화 허브가 비용 최적화 기회를 식별하고 권장 사항을 통합합니다.

• 조직의 관리 계정

조직을 관리하는 AWS 계정입니다. 조직의 관리 계정에 로그인한 상태에서 Cost Optimization Hub 에 옵트인하는 경우 Cost Optimization Hub는 관리 계정만 옵트인하거나 관리 계정과 조직의 모든 구성원 계정을 옵트인할 수 있는 옵션을 제공합니다.

#### A Important

조직의 모든 멤버 계정을 옵트인하려면 조직에 모든 기능이 활성화되어 있어야 합니다. 자세한 내용은 Organizations [사용 설명서의 AWS 조직 내 모든 기능 활성화를](https://docs.aws.amazon.com/organizations/latest/userguide/orgs_manage_org_support-all-features.html) 참조하십시오. 조직의 관리 계정을 사용하여 옵트인하고 조직 내 모든 구성원 계정을 포함하면 조직 계정에서 Cost Optimization Hub에 대한 신뢰할 수 있는 액세스가 활성화됩니다. 자세한 내용은 [비용 최](https://docs.aws.amazon.com/cost-management/latest/userguide/coh-trusted-access.html) [적화 허브 및 AWS 조직의 신뢰할 수 있는 액세스를](https://docs.aws.amazon.com/cost-management/latest/userguide/coh-trusted-access.html) 참조하십시오.

### 비용 최적화 허브 옵트인 정책

다음 정책 설명서는 비용 최적화 허브에 옵트인할 수 있는 액세스 권한을 부여합니다. 비용 최적화 허 브의 서비스 연결 역할을 생성할 수 있는 액세스 권한을 부여합니다. 옵트인하려면 이 역할이 필요합니 다. 자세한 설명은 [비용 최적화 허브의 서비스 연결 역할](#page-258-0) 섹션을 참조하세요. 또한 비용 최적화 허브 기 능에 등록 상태를 업데이트할 수 있는 액세스 권한도 부여합니다.

```
{ 
     "Version": "2012-10-17", 
     "Statement": [ 
         { 
              "Effect": "Allow", 
              "Action": "iam:CreateServiceLinkedRole", 
              "Resource": "arn:aws:iam::*:role/aws-service-role/cost-optimization-
hub.bcm.amazonaws.com/AWSServiceRoleForCostOptimizationHub", 
              "Condition": {"StringLike": {"iam:AWSServiceName": "cost-optimization-
hub.bcm.amazonaws.com"}}
         }, 
         { 
              "Effect": "Allow", 
              "Action": "iam:PutRolePolicy", 
              "Resource": "arn:aws:iam::*:role/aws-service-role/cost-optimization-
hub.bcm.amazonaws.com/AWSServiceRoleForCostOptimizationHub" 
         }, 
         { 
              "Effect": "Allow", 
              "Action": "cost-optimization-hub:UpdateEnrollmentStatus", 
              "Resource": "*" 
        } 
     ]
}
```
비용 최적화 허브 작업을 시작하는 데 도움이 AWS 되는 두 가지 관리형 정책이 있습니다. 한 정책은 Cost Optimization Hub에 대한 읽기 전용 액세스를 제공하고 다른 정책은 관리자 액세스를 제공합니 다. 자세한 내용은 을 참조하십시오[관리형 정책.](#page-213-0)

## 비용 최적화 허브 활성화

비용 최적화 허브에 액세스하려면 먼저 이 기능을 활성화해야 합니다.

비용 최적화 허브를 활성화하려면

- 1. AWS관리 콘솔에 로그인하고<https://console.aws.amazon.com/costmanagement/home>에서 AWS Billing and Cost Management 콘솔을 엽니다.
- 2. 탐색 창에서 비용 최적화 허브를 선택합니다.
- 3. 비용 최적화 허브 페이지에서 관련 조직 및 구성원 계정 설정을 선택합니다.
	- 이 계정 및 모든 멤버 계정에 대해 비용 최적화 허브 활성화: 이 계정 및 모든 멤버 계정의 권장 사항을 Cost Optimization Hub로 가져옵니다.
	- 이 계정에 대해서만 비용 최적화 허브 활성화: 이 계정의 권장 사항만 비용 최적화 허브로 가져 옵니다.
- 4. 활성화를 선택합니다.

콘솔의 비용 관리 기본 설정을 통해 비용 최적화 허브를 활성화하거나 AWS CLI 또는 AWS SDK를 사 용할 수도 있습니다.

비용 최적화 허브를 활성화하면 AWS Compute Optimizer와 같은 다양한 AWS 제품에서 비용 최적화 권장 사항을 가져오기 AWS 시작합니다. 비용 최적화 허브가 지원되는 모든 AWS 리소스에 대한 권장 사항을 가져오는 데 최대 24시간이 걸릴 수 있습니다.

## Compute Optimizer 옵티마이저 옵트인

비용 최적화 허브에서 Compute Optimizer에서 권장 사항을 가져오려면 AWS Compute Optimizer를 선 택하십시오. Compute Optimizer는 독립형 AWS 계정, 조직의 구성원 계정, 조직의 관리 계정을 지원합 니다. 자세한 내용은 [AWSCompute Optimizer 시작하기를](https://docs.aws.amazon.com/compute-optimizer/latest/ug/getting-started.html) 참조하십시오.

## 콘솔에 액세스

설정이 완료되면 비용 최적화 허브에 액세스하십시오.

비용 최적화 허브에 액세스하려면

- 1. AWS관리 콘솔에 로그인하고<https://console.aws.amazon.com/costmanagement/home>에서 AWS Billing and Cost Management 콘솔을 엽니다.
- 2. 탐색 창에서 비용 최적화 허브를 선택합니다.

## 비용 최적화 허브 옵트아웃

언제든지 비용 최적화 허브를 옵트아웃할 수 있습니다. 하지만 조직 계정으로는 모든 구성원 계정을 옵 트아웃할 수 없습니다. 각 구성원은 계정 수준에서 옵트아웃해야 합니다.

비용 최적화 허브에서 옵트아웃하려면

- 1. AWS관리 콘솔에 로그인하고<https://console.aws.amazon.com/costmanagement/home>에서 AWS Billing and Cost Management 콘솔을 엽니다.
- 2. 탐색 창에서 비용 관리 환경설정을 선택합니다.
- 3. [환경 설정] 에서 [비용 최적화 허브] 를 선택합니다.
- 4. 비용 최적화 허브 탭에서 비용 최적화 허브 활성화를 선택 해제합니다.
- 5. 기본 설정 저장을 선택합니다.

주제

• [비용 최적화 허브 및 AWS 조직의 신뢰할 수 있는 액세스](#page-152-0)

## <span id="page-152-0"></span>비용 최적화 허브 및 AWS 조직의 신뢰할 수 있는 액세스

조직의 관리 계정을 사용하여 옵트인하고 조직 내 모든 구성원 계정을 포함하면 Cost Optimization Hub에 대한 신뢰할 수 있는 액세스가 조직 계정에서 자동으로 활성화됩니다. Cost Optimization Hub는 구성원 계정의 권장 사항에 액세스할 때마다 조직 계정에 신뢰할 수 있는 액세스가 활성화되어 있는지 확인합니다. 옵트인한 후 비용 최적화 허브의 신뢰할 수 있는 액세스를 비활성화하면 비용 최적화 허브 는 조직의 구성원 계정에 대한 권장 사항에 대한 액세스를 거부합니다. 또한 조직 내 구성원 계정은 비 용 최적화 허브에 옵트인되지 않습니다. 신뢰할 수 있는 액세스를 다시 활성화하려면 조직의 관리 계정 을 사용하여 Cost Optimization Hub에 다시 옵트인하고 조직 내 모든 구성원 계정을 포함시키십시오. 자세한 내용은 계정 [옵트인을 참조하십시오.](https://docs.aws.amazon.com/cost-management/latest/userguide/coh-getting-started.html#coh-access) AWS조직의 신뢰할 수 있는 액세스에 대한 자세한 내용은 [Organizations 사용 안내서의 다른 AWS 서비스와 함께 AWS Organizations 사용을 AWS](https://docs.aws.amazon.com/organizations/latest/userguide/orgs_integrate_services.html) 참조하십시 오.

### 관리 계정 정책

이 정책은 관리 계정이 Cost Optimization Hub에 옵트인하고 서비스에 대한 전체 액세스 권한을 갖는 데 필요한 모든 권한을 제공합니다.

```
{ 
     "Version": "2012-10-17", 
     "Statement": [ 
         { 
              "Sid": "CostOptimizationHubAdminAccess", 
              "Effect": "Allow", 
              "Action": [ 
                  "cost-optimization-hub:ListEnrollmentStatuses", 
                  "cost-optimization-hub:UpdateEnrollmentStatus", 
                  "cost-optimization-hub:GetPreferences", 
                  "cost-optimization-hub:UpdatePreferences", 
                  "cost-optimization-hub:GetRecommendation", 
                  "cost-optimization-hub:ListRecommendations", 
                  "cost-optimization-hub:ListRecommendationSummaries", 
                  "organizations:EnableAWSServiceAccess" 
             ], 
              "Resource": "*" 
         }, 
         { 
              "Sid": "AllowCreationOfServiceLinkedRoleForCostOptimizationHub", 
              "Effect": "Allow", 
              "Action": [ 
                  "iam:CreateServiceLinkedRole" 
             ], 
              "Resource": [ 
                  "arn:aws:iam::*:role/aws-service-role/cost-optimization-
hub.bcm.amazonaws.com/AWSServiceRoleForCostOptimizationHub" 
              ], 
              "Condition": { 
                  "StringLike": { 
                      "iam:AWSServiceName": "cost-optimization-hub.bcm.amazonaws.com" 
 } 
 } 
         }, 
         { 
              "Sid": "AllowAWSServiceAccessForCostOptimizationHub", 
              "Effect": "Allow", 
              "Action": [
```

```
 "organizations:EnableAWSServiceAccess" 
                        ], 
                        "Resource": "*", 
                        "Condition": { 
                                "StringLike": { 
                                        "organizations:ServicePrincipal": [ 
                                               "cost-optimization-hub.bcm.amazonaws.com" 
\sim 100 \sim 100 \sim 100 \sim 100 \sim 100 \sim 100 \sim 100 \sim 100 \sim 100 \sim 100 \sim 100 \sim 100 \sim 100 \sim 100 \sim 100 \sim 100 \sim 100 \sim 100 \sim 100 \sim 100 \sim 100 \sim 100 \sim 100 \sim 100 \sim 
 } 
 } 
                } 
       \mathbf{I}}
```
## 회원 계정 정책

이 정책은 멤버 계정이 Cost Optimization Hub에 대한 전체 액세스 권한을 갖는 데 필요한 권한을 제공 합니다.

```
{ 
     "Version": "2012-10-17", 
     "Statement": [ 
          { 
              "Sid": "CostOptimizationHubAdminAccess", 
              "Effect": "Allow", 
              "Action": [ 
                   "cost-optimization-hub:ListEnrollmentStatuses", 
                   "cost-optimization-hub:UpdateEnrollmentStatus", 
                   "cost-optimization-hub:GetPreferences", 
                   "cost-optimization-hub:UpdatePreferences", 
                   "cost-optimization-hub:GetRecommendation", 
                   "cost-optimization-hub:ListRecommendations", 
                   "cost-optimization-hub:ListRecommendationSummaries" 
              ], 
              "Resource": "*" 
          } 
    \mathbf{I}}
```
# <span id="page-155-0"></span>비용 최적화 기회 보기

리소스에 대한 비용 최적화 결과는 비용 최적화 허브 대시보드에 표시됩니다. 이 대시보드를 사용하여 비용 최적화 기회를 필터링하고 예상 절감액을 집계할 수 있습니다. 총 저축 기회를 전월 AWS 지출과 비교할 수 있습니다.

대시보드를 사용하여 AWS 계정, AWS 지역, 리소스 유형, 태그별로 저축 기회를 그룹화할 수 있습니 다. 저축 기회의 분포를 보고, 권장 조치를 살펴보고, 저축 기회가 가장 많은 지역을 식별하십시오. 대시 보드는 매일 새로고침되며 모든 비용에는 전날까지의 사용량이 반영됩니다. 예를 들어 오늘이 12월 2 일인 경우 데이터에는 12월 1일까지의 사용량이 포함됩니다.

요약 차트를 사용하여 권장 사항을 필터링할 수 있습니다.

비용 최적화를 위한 범주와 권장 조치를 탐색하고 범위를 좁히십시오. 리소스와 리소스별 특정 작 업을 식별하려면 기회 보기를 선택하여 최적화에 사용할 수 있는 리소스 목록으로 이동하십시오. AWSBilling and Cost Management 콘솔과 AWS Compute Optimizer에서 특정 권장 사항을 선택하고, 세부 정보를 확인하고, 관련 페이지로 연결되는 딥 링크를 클릭할 수 있습니다.

대시보드 하단에서 총 예상 절감액을 전월 순 상각 비용의 백분율로 확인할 수 있습니다. 이렇게 하면 비용 효율성을 벤치마킹할 수 있습니다.

#### 주제

• [대시보드 보기](#page-155-1)

### <span id="page-155-1"></span>대시보드 보기

다음 절차를 사용하여 대시보드와 비용 최적화 기회를 확인하십시오.

- 1. AWS관리 콘솔에 로그인하고 [https://console.aws.amazon.com/costmanagement/home](https://console.aws.amazon.com/cost-management/home) 에서 AWS Billing and Cost Management 콘솔을 엽니다.
- 2. 탐색 창에서 비용 최적화 허브를 선택합니다.

기본적으로 대시보드에는 현재 로그인한 계정의 모든 AWS 지역 AWS 리소스에 대한 비용 최적화 기회의 개요가 표시됩니다.

- 3. 대시보드에서 다음 작업을 수행할 수 있습니다.
	- 계정의 특정 AWS 지역에 대한 비용 최적화 결과를 보려면 차트에서 지역을 선택하세요.
	- 특정 계정의 리소스에 대한 비용 최적화 결과를 보려면 예상 절감액 집계 기준에서 AWS계정을 선택한 다음 차트에서 계정 ID를 선택합니다.

#### **a** Note

다른 계정의 리소스에 대한 비용 최적화 기회를 보는 것은 조직의 관리 계정에 로그인하 고 조직의 모든 구성원 계정을 옵트인한 경우에만 사용할 수 있습니다.

- 리소스 유형별로 비용 최적화 결과를 보려면 예상 절감액 집계 기준에서 리소스 유형을 선택합 니다.
- 권장 조치를 보려면 예상 절감액 집계 기준에서 권장 조치를 선택합니다.
- 대시보드의 결과를 필터링하려면 필터에서 필터 옵션 중에서 선택합니다.
- 최적화에 사용할 수 있는 리소스 목록으로 이동하려면 기회 보기를 선택합니다.

대시보드 보기 전환

비용 최적화 허브 대시보드에서는 비용 최적화 기회를 볼 수 있는 두 가지 스타일을 제공합니다.

- 차트 보기
- 테이블 보기

<span id="page-156-0"></span>차트 또는 표의 오른쪽 상단에 있는 보기 중 하나를 선택하여 스타일을 설정할 수 있습니다.

## 비용 최적화 기회의 우선 순위 지정

비용 최적화 허브에서는 사용자 지정 필터, 정렬 및 그룹화를 사용하여 비용 최적화 노력의 우선 순위 를 지정할 수 있습니다. return-on-investments

차트 보기 또는 표 보기에서 추가 필터를 사용하여 비용 최적화 권장 사항을 계속 조정할 수 있습니다. 계정, 지역, 인스턴스 유형, 구매 옵션, 적정 규모 옵션, 태그를 포함하거나 제외할 수 있습니다.

예를 들어, EC2 인스턴스에 대한 비용 절감 기회가 가장 많은 AWS 계정을 파악하려면 모든 계정을 선 택하고 리소스 유형 필터를 EC2 인스턴스로 설정하면 됩니다.

요약 보기를 선택하여 권장 사항을 필터링하십시오. 또한 Billing and Cost Management 콘솔 및 AWS Compute Optimizer에서 특정 권장 사항을 선택하고, 세부 정보를 확인하고, 관련 페이지로 연결되는 딥 링크를 클릭할 수 있습니다.

요약 차트 중앙에는 모든 섹션의 총 절감액을 확인할 수 있습니다.

계정 수준의 월별 예상 비용 절감액에 대한 표를 절감액별로 내림차순으로 표시하는 테이블 보기로 변 경할 수 있습니다.

## <span id="page-157-0"></span>비용 최적화 전략의 이해

비용 최적화 허브는 권장 사항을 다음과 같은 비용 최적화 전략으로 그룹화합니다.

절감형 플랜 구매

컴퓨팅, EC2 인스턴스, SageMaker Savings Plans를 구매하십시오. 예약 인스턴스 (예약 노드) 구매

EC2, Amazon RDS 및 OpenSearch 예약 인스턴스를 구매하고 Amazon ElastiCache Redshift와 예 약 노드를 구매하십시오.

중지

유휴 또는 미사용 리소스를 중지하여 리소스 비용을 최대 100% 절약하십시오.

#### 적정 규모

동일한 CPU 아키텍처의 더 작은 EC2 인스턴스 유형으로 이동하십시오.

업그레이드

Amazon EBS io1 볼륨 유형에서 io2로 이동하는 것과 같은 차세대 제품으로 이동하십시오. 그래비톤으로 마이그레이션하세요

x86에서 그라비톤으로 전환하여 비용을 절약하세요.

다음 표에는 권장 조치 및 리소스 유형의 전체 매핑이 나와 있습니다.

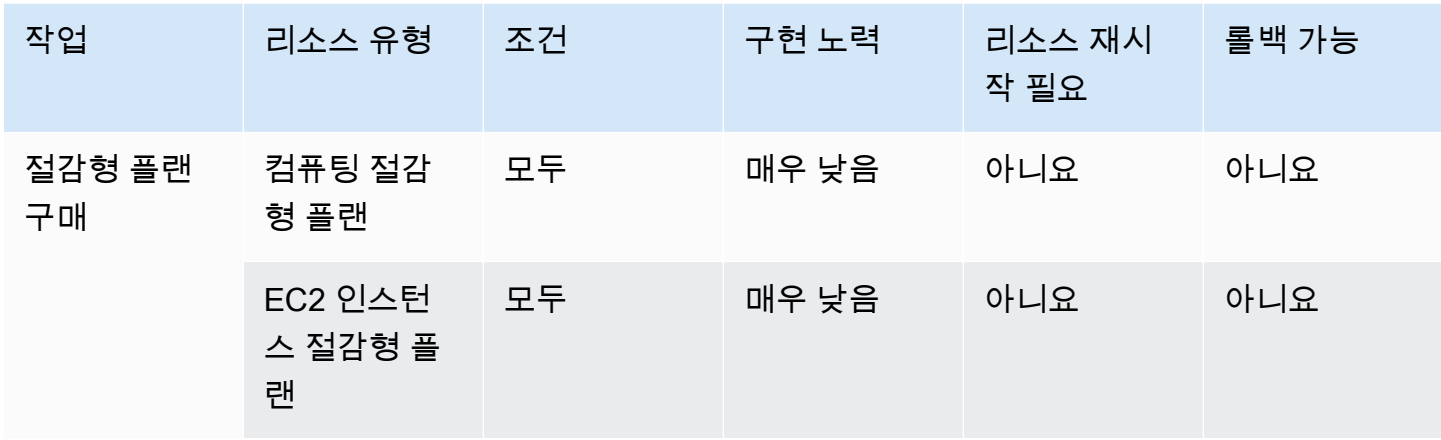

AWS 비용 관리 NAME AND ALCOHOLOGY ASSESSED A SERVER WAS ARRESTED FOR A SERVER WAS ARRESTED FOR A SERVER WAS A SERVER WAS A SERVER WAS A SERVER WAS A SERVER WAS A SERVER WAS A SERVER WAS A SERVER WAS A SERVER WAS A SERVER WAS

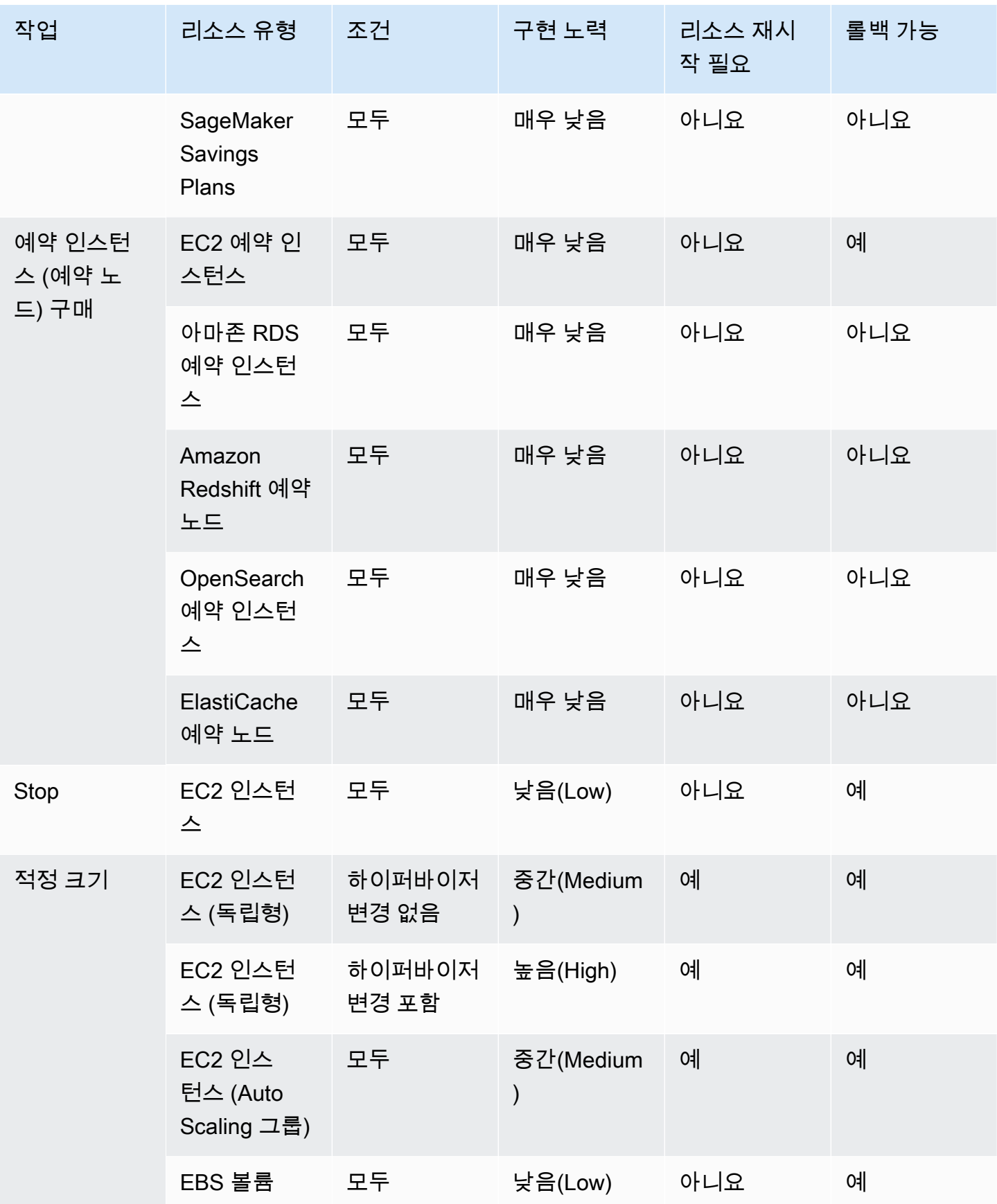

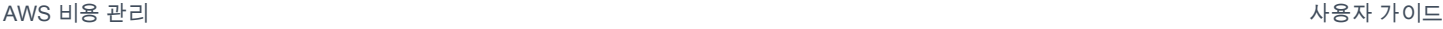

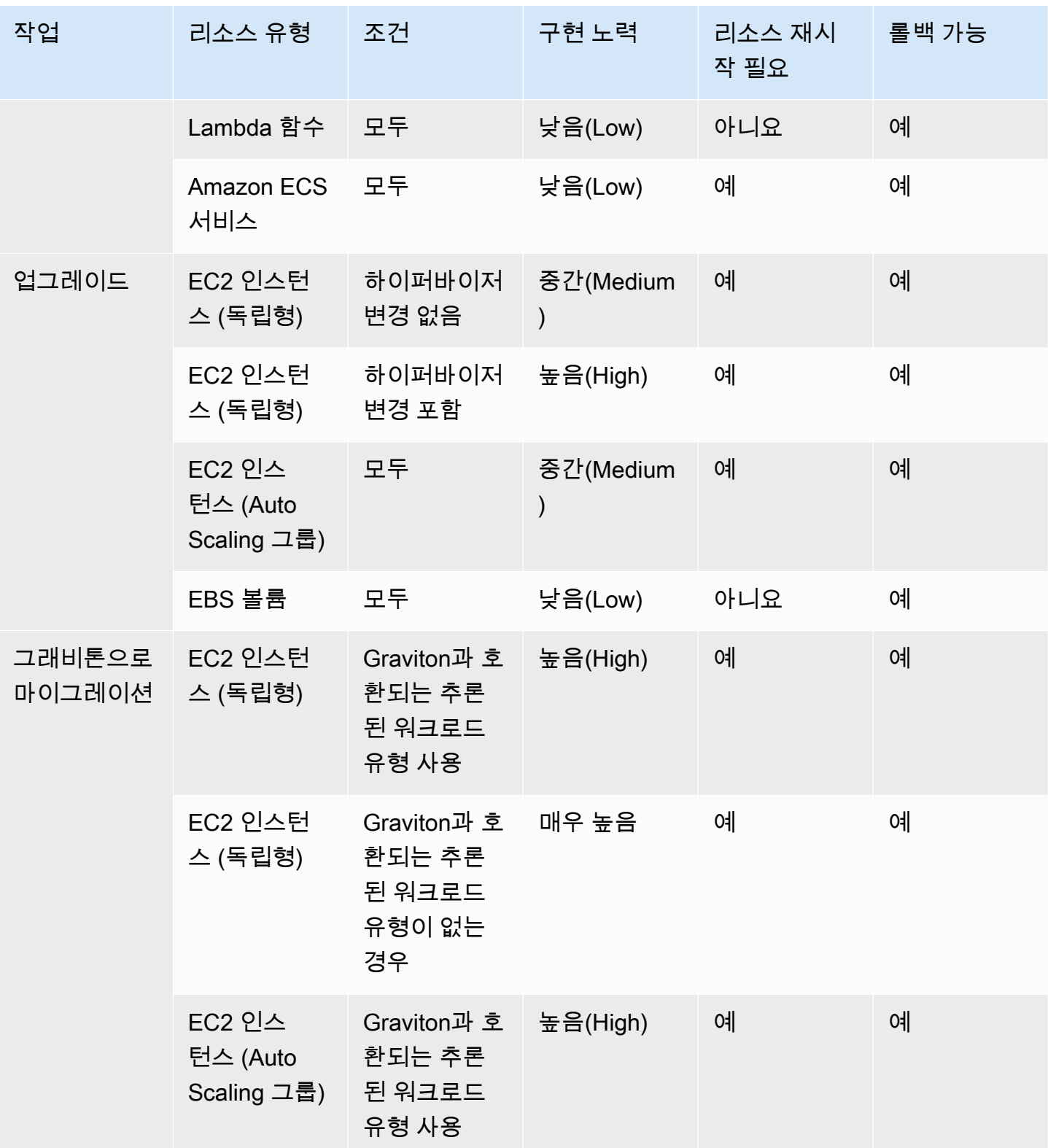

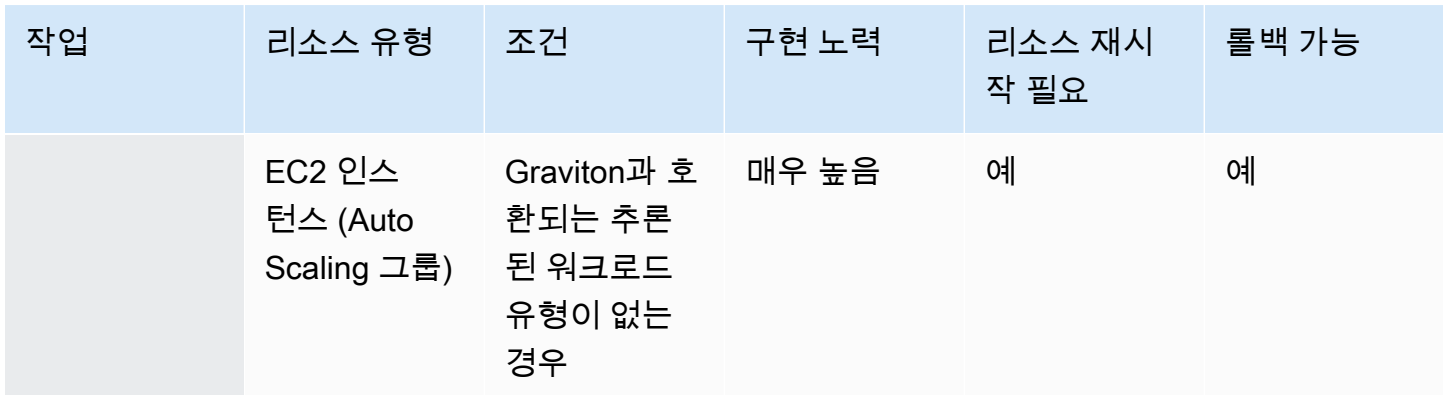

## <span id="page-160-0"></span>저축 기회 보기

저축 기회 페이지에서 권장 조치에 대한 세부 정보를 볼 수 있습니다. 필터를 사용하여 저축 기회 목록 을 세분화하고 분할 보기 패널을 사용하여 각 권장 사항에 대해 자세히 알아보십시오.

관련 추천을 그룹화할 수도 있습니다. Cost Optimization Hub는 상호 작용하는 권장 조치를 식별하여 중복 정도에 따라 총 예상 절감액을 줄입니다.

Cost Optimization Hub는 중지 및 적정 규모와 같은 리소스 최적화 전략 중에서 중복을 제거하고 비용 절감 효과가 가장 높은 권장 사항을 제안합니다. 또한 권장 사항을 구현하여 사용량 감소를 고려합니 다.

예를 들어, EC2 인스턴스는 중지하거나 적정 크기를 조정할 수 있지만 둘 다 중지할 수는 없습니다. Cost Optimization Hub는 인스턴스의 총 절감액을 추정할 때 절감액이 가장 높은 작업 (이 경우 중지) 을 선택하고 적절한 크기 조정으로 인한 절감액은 무시합니다.

또한 Cost Optimization Hub는 Savings Plans와 예약 인스턴스 권장 사항 중에서 중복을 제거하므로 EC2 Instance Savings Plans 또는 예약 인스턴스보다 3년 또는 모든 선결제 Compute Savings Plans 에 패리티가 부여됩니다.

#### 주제

- [권장 조치 및 예상 절감액 보기](#page-160-1)
- [관련 권장 사항 그룹화](#page-161-0)

<span id="page-160-1"></span>권장 조치 및 예상 절감액 보기

다음 절차를 사용하여 특정 리소스 ID에 대한 권장 조치 및 예상 절감액을 확인하십시오.

1. 절감 기회 페이지의 예상 절감액이 있는 리소스 아래에서 표의 행을 선택합니다.

그러면 선택한 리소스에 대한 권장 조치와 예상 절감액이 포함된 분할 보기 패널이 열립니다.

권장 조치에는 다음 정보가 포함됩니다.

- 사용량: 14일의 룩백 기간을 기준으로 한 사용량입니다.
- 예상 비용 (할인 전): 할인을 통합하지 않고 AWS 공개 (온디맨드) 요금을 적용한 예상 절감액입 니다.
- 예상 기타 할인: 예상 기타 할인에는 항목별로 분류되지 않은 모든 할인 (프리 티어 포함) 이 포 함됩니다. 항목별 할인에는 Savings Plans와 예약 인스턴스가 포함됩니다.
- 예상 비용 (할인 후): 예약 인스턴스 및 Savings Plans와 AWS 같이 모든 할인을 포함한 예상 절 감액입니다.
- 미사용 예상 순 분할 상환 약정: 순 분할 상환된 Savings Plans와 예약 인스턴스 비용은 현재 인 스턴스 비용에 포함되지만 권장 인스턴스에는 사용할 수 없습니다.
- 예상 월별 절감액: 권장 사항에 대한 예상 월별 절감액입니다.
- 예상 절감률: 총 비용 대비 예상 절감액입니다.
- 2. 권장 조치에 따라 AWS Billing and Cost Management 콘솔에서 권장 사항을 보거나 AWS Compute Optimizer 또는 관련 콘솔에서 열 수 있습니다.

### <span id="page-161-0"></span>관련 권장 사항 그룹화

다음 절차를 사용하여 관련 권장 사항 및 예상 절감액을 확인하십시오.

- 1. 저축 기회 페이지에서 그룹 관련 추천을 선택합니다.
- 2. 표에서 행을 선택합니다.

그러면 선택한 리소스 유형에 맞는 권장 작업을 선택할 수 있는 분할 보기 패널이 열립니다.

3. 권장 조치에서 권장 조치 중 하나를 선택합니다.

그러면 왼쪽에는 권장 조치 세부 정보가 업데이트되고 오른쪽에는 예상 절감액이 업데이트됩니 다.

4. 권장 조치에 따라 AWS Billing and Cost Management 콘솔에서 권장 사항을 보거나 AWS Compute Optimizer 또는 관련 콘솔에서 열 수 있습니다.

## <span id="page-162-0"></span>절감액 추정 및 집계에 대한 이해

비용 최적화 허브에는 비용 절감 계산, 다양한 비용 최적화 권장 사항 간의 상호 작용, 절감액 중복 제거 및 절감액 집계에 대한 세부 정보가 포함되어 있습니다.

주제

- [절감액 추정 모드](#page-162-1)
- [예상 월별 절감액](#page-162-2)
- [예상 절감액 집계](#page-163-1)

### <span id="page-162-1"></span>절감액 추정 모드

예상 월별 절감액 계산 방법을 사용자 지정할 수 있습니다. 절감액 추정 모드는 다음 두 가지 옵션을 지 원합니다.

- 할인 후: 비용 최적화 허브는 예약 인스턴스 및 Savings Plans와 AWS 같은 모든 할인을 포함하여 절 감액을 추정합니다.
- 할인 전: 비용 최적화 허브는 할인을 통합하지 않고 AWS 공개 (온디맨드) 요금을 사용하여 절감액을 추정합니다.

월별 예상 절감액 계산 방식을 사용자 지정하려면

- 1. AWS관리 콘솔에 로그인하고 [https://console.aws.amazon.com/costmanagement/home](https://console.aws.amazon.com/cost-management/home) 에서 AWS Billing and Cost Management 콘솔을 엽니다.
- 2. 탐색 창에서 비용 관리 환경설정을 선택합니다.
- 3. 환경설정 페이지에서 비용 최적화 허브 탭을 선택합니다.
- 4. 절감액 추정 모드에서 할인 후 또는 할인 전을 선택합니다.
- 5. 기본 설정 저장을 선택합니다.

## <span id="page-162-2"></span>예상 월별 절감액

비용 최적화 허브는 특정 가격 할인을 분석하여 비용 효율성을 측정합니다. 이는 비용 최적화 기회의 월별 예상 절감액 누계를 크레딧 및 환불을 제외한 분할 상환 월별 AWS 비용으로 나누는 방식으로 계 산됩니다.

리소스와 관련된 권장 사항의 경우 월별 예상 비용 영향은 730시간 (365\* 24/12) 동안 AWS 청구서가 얼마나 변할지를 추정한 것입니다. 이 추정치에는 리소스가 실행되지 않은 기간과 730시간 전에 권장 조치를 구현한 경우는 제외됩니다. 권장 사항의 전환 기간이 다른 경우 비용에 미치는 영향은 월별 평 균 시간인 730시간으로 정규화됩니다.

참고로 월별 예상 절감액은 향후 절감액에 대한 대략적인 추정치입니다. 실제 절감액은 향후 AWS 사 용 패턴에 따라 달라집니다.

### <span id="page-163-1"></span>예상 절감액 집계

비용 최적화 허브는 AWS 계정 및 지역 전반에 대한 AWS 비용 최적화 권장 사항을 집계합니다. AWS 예를 들어 리소스 적정화, 유휴 리소스 삭제, Savings Plan, 예약 인스턴스에 대한 권장 사항을 제공합 니다.

다음 범주별로 예상 절감액을 집계할 수 있습니다.

- AWS 계정
- AWS 리전
- 리소스 유형
- 권장 조치
- 구현 노력
- 리소스 재시작이 필요한가요?
- 롤백이 가능한가요?
- 태그 키

비용 최적화 권장 사항을 집계하려면

- 1. AWS관리 콘솔에 로그인하고 [https://console.aws.amazon.com/costmanagement/home](https://console.aws.amazon.com/cost-management/home) 에서 AWS Billing and Cost Management 콘솔을 엽니다.
- 2. 탐색 창에서 비용 최적화 허브를 선택합니다.
- 3. 비용 절감 기회를 차트 보기 또는 표 보기로 볼 수 있습니다.
- 4. 예상 절감액 집계 기준을 선택한 다음 카테고리를 선택합니다.

# <span id="page-163-0"></span>지원되는 리소스

비용 최적화 허브는 다음 리소스에 대한 권장 사항을 생성합니다.

- Amazon Elastic Compute Cloud(Amazon EC2) 인스턴스
- Amazon EC2 Auto Scaling 그룹
- Amazon Elastic Block Store(Amazon EBS) 볼륨
- AWS람다 함수
- Fargate에서의 Amazon Elastic Container Service (아마존 ECS) 작업 AWS
- 컴퓨팅 절감형 플랜
- EC2 인스턴스 절감형 플랜
- SageMaker Savings Plans
- EC2 예약 인스턴스
- 아마존 RDS 예약 인스턴스
- OpenSearch 예약 인스턴스
- Amazon Redshift 예약 노드
- ElastiCache 예약 노드

# 규모 조정 추천을 통해 비용 최적화

Cost Explorer의 규모 조정 추천 기능은 Amazon Elastic Compute Cloud(Amazon EC2) 내 인스턴스 규모 축소 또는 종료를 통해 비용을 절감할 수 있는 기회를 찾는 데 도움이 됩니다. 규모 조정 추천은 Amazon EC2 리소스 및 사용량 분석을 통해 지출 절감의 가능성을 보여줍니다. 멤버 계정에서 사용률 이 저조한 모든 Amazon EC2 인스턴스를 단일 창으로 볼 수 있어 절감할 수 있는 비용을 즉시 파악할 수 있습니다. 추천을 확인한 후, Amazon EC2 콘솔에서 작업을 수행할 수 있습니다.

#### **a** Note

비용 최적화 허브를 사용하여 비용 최적화 기회를 파악하는 것이 좋습니다. 자세한 내용은 [비](https://docs.aws.amazon.com/cost-management/latest/userguide/cost-optimization-hub.html) [용 최적화 허브를](https://docs.aws.amazon.com/cost-management/latest/userguide/cost-optimization-hub.html) 참조하십시오.

### 주제

- [규모 조정 추천 시작하기](#page-165-0)
- [규모 조정 추천 사용](#page-166-0)
- [CSV 세부 정보](#page-168-0)
- [규모 조정 추천 계산의 이해](#page-169-0)
- [Cost Explorer를 사용한 예약 이해](#page-171-0)
- [예약 인스턴스 추천에 액세스](#page-172-0)

# <span id="page-165-0"></span>규모 조정 추천 시작하기

Cost Explorer 콘솔에서 예약 추천 및 리소스 기반 추천에 액세스할 수 있습니다. 이 기능을 활성화한 후 추천을 생성하는 데 최대 24시간이 걸릴 수 있습니다.

규모 조정 추천에 액세스하려면

- 1. AWS Management Console에 로그인한 후 [https://console.aws.amazon.com/cost-management/](https://console.aws.amazon.com/cost-management/home)  [home](https://console.aws.amazon.com/cost-management/home)에서 AWSCost Management 콘솔을 엽니다.
- 2. 탐색 창에서 규모 조정 추천(Rightsizing recommendations)을 선택합니다.

### 규모 조정 추천을 활성화하려면

- 1. [https://console.aws.amazon.com/cost-management/home에](https://console.aws.amazon.com/cost-management/home)서 AWS비용 관리(Cost Management)를 엽니다.
- 2. 탐색 창에서 기본 설정(Preferences)을 선택합니다.
- 3. 추천(Recommendations) 섹션에서 Amazon EC2 리소스 추천 받기(Receive Amazon EC2 resource recommendations)를 선택합니다.
- 4. 기본 설정 저장을 선택합니다.

#### **a** Note

일반 계정 또는 관리 계정만 규모 조정 추천을 활성화할 수 있습니다. 이 기능을 활성화한 후에 는 설정 페이지에서 관리 계정이 멤버 계정 액세스를 구체적으로 금지하지 않는 한 멤버 및 관 리 계정 모두 규모 조정 추천에 액세스할 수 있습니다.

추천의 질을 높이기 위해 AWS에서는 디스크 또는 메모리 사용률과 같이 게시된 사용률 지표 를 사용해 추천 모델 및 알고리즘을 개선할 수 있습니다. 모든 지표는 AWS에서 모델 교육을 위 해 사용하기 전에 익명화되고 집계됩니다. 이러한 환경에 참여하지 않기를 원하고 지표가 모델 개선 목적으로 저장 및 사용되지 않도록 요청하려면 AWS Support에 연락하세요. 자세한 내용 은 [AWS서비스 약관을](https://aws.amazon.com/service-terms/) 참조하세요.

# <span id="page-166-0"></span>규모 조정 추천 사용

규모 조정 추천에서 다음과 같은 최상위 핵심 성능 지표(KPI)를 사용할 수 있습니다.

- 최적화 기회(Optimization opportunities) 리소스 및 사용량에 따라 제공되는 추천의 수
- 예상되는 월간 절감액(Estimated monthly savings) 제공되는 각 추천과 관련된 예상 월간 절감액의 합계
- 예상 절감(Estimated savings (%)) 추천 목록의 인스턴스와 관련된 직접 인스턴스 비용(온디맨드) 대비 얻을 수 있는 절감액

규모 조정 추천을 필터링하려면

- 1. [https://console.aws.amazon.com/cost-management/home에](https://console.aws.amazon.com/cost-management/home)서 AWS비용 관리(Cost Management)를 엽니다.
- 2. 왼쪽 탐색 창에서 규모 조정 추천(Rightsizing recommendations)을 선택합니다.
- 3. 규모 조정 추천의 페이지의 상단에서 다음 확인란의 일부 또는 모두를 선택하여 추천을 필터링합 니다.
	- 유휴 인스턴스(종료 추천)
	- 사용량이 적은 인스턴스
	- Savings Plan 및 예약 인스턴스 포함(추천 비용 절감 계산에서 기존 Savings Plan 또는 RI 담당 률을 고려하는 옵션)
	- 추천 생성(인스턴스 패밀리 내에서 또는 여러 인스턴스 패밀리에서 추천을 생성하는 옵션)
- 4. 결과(Findings) 표 위에 있는 검색 창을 사용해 다음 파라미터로 필터링합니다.
	- 계정 ID(관리 계정에서 사용할 수 있는 옵션)
	- 리전
	- 비용 할당 태그

규모 조정 추천의 세부 정보를 보려면

- 1. [https://console.aws.amazon.com/cost-management/home에](https://console.aws.amazon.com/cost-management/home)서 AWS비용 관리(Cost Management)를 엽니다.
- 2. 왼쪽 탐색 창에서 규모 조정 추천(Rightsizing recommendations)을 선택합니다.
- 3. 보기를 선택합니다.

각 추천 오른쪽에 있는 보기 버튼을 사용하면 인스턴스 및 추천에 대한 세부 정보를 제공하는 창이 열립니다.

추천을 CSV 형식으로 다운로드하려면

- 1. Cost Explorer 시작을 선택합니다.
- 2. 왼쪽 탐색 창에서 추천(Recommendations)을 선택합니다.
- 3. CSV 다운로드를 선택합니다.

CSV 파일 필드에 대한 정의는 [CSV 세부 정보단](#page-168-0)원을 참조하세요.

## CloudWatch 지표를 사용하여 권장 사항 향상

Amazon CloudWatch 에이전트를 활성화하면 메모리 사용률을 검사할 수 있습니다.

메모리 사용을 활성화하려면 [CloudWatch 에이전트 설치를](https://docs.aws.amazon.com/AmazonCloudWatch/latest/monitoring/install-CloudWatch-Agent-on-EC2-Instance.html) 참조하십시오.

### **A** Important

CloudWatch 구성 파일을 생성할 때는 수집된 지표에 기본 네임스페이스와 기본 이름을 사용합 니다.

InstanceID의 경우, append\_Dimension을 선택합니다. 개별 메모리 또는 디스크 지표에 대한 추가적인 차원을 추가하지 않습니다. 디스크 사용률은 현재는 검토되지 않습니다.

Linux 인스턴스의 경우, CloudWatch 에이전트에서 수집할 지표에 따라

mem\_used\_percent를 선택합니다. Windows 인스턴스의 경우, "% Committed Bytes In Use"를 선택합니다.

에이전트에 대한 자세한 내용은 Amazon 사용 설명서의 CloudWatch 에이전트를 [사용한 Amazon EC2](https://docs.aws.amazon.com/AmazonCloudWatch/latest/monitoring/Install-CloudWatch-Agent.html) [인스턴스 및 온프레미스 서버에서 지표 및 로그 수집을](https://docs.aws.amazon.com/AmazonCloudWatch/latest/monitoring/Install-CloudWatch-Agent.html) 참조하십시오. CloudWatch CloudWatch

## <span id="page-168-0"></span>CSV 세부 정보

다음은 규모 조정 추천(Rightsizing Recommendations) 페이지의 다운로드 가능 CSV 형식 필드 목록입 니다. 이 필드는 사용 가능한 여러 가지 규모 조정 옵션이 있는 경우 반복됩니다. 파일에는 해당되는 모 든 비용 할당 태그도 포함되어 있습니다.

- 계정 ID 추천의 기반이 되는 인스턴스를 소유한 AWS계정 ID입니다.
- 계정 이름(Account Name) 추천의 기반이 되는 인스턴스를 소유한 계정의 이름입니다.
- 인스턴스 ID(Instance ID) 고유한 인스턴스 식별자입니다.
- 인스턴스 이름(Instance Name) 인스턴스에 지정한 이름입니다.
- 인스턴스 유형(Instance Type) 원본 인스턴스의 인스턴스 패밀리 및 크기입니다.
- 인스턴스 이름(Instance Name) 인스턴스에 지정한 이름입니다. 인스턴스에 이름을 지정하지 않으 면 이 필드가 공백으로 표시됩니다.
- 운영 체제(OS) 현재 인스턴스의 운영 체제 또는 플랫폼입니다.
- 리전 인스턴스가 실행 중인 AWS리전입니다.
- 실행 시간(Running Hours) 지난 14일 동안 인스턴스가 실행된 총 시간입니다.
- RI 시간 검토 기간 동안 AWS예약이 담당한 총 실행 시간의 하위 집합입니다.
- OD 시간(OD Hours) 검토 기간 동안 온디맨드였던 총 실행 시간의 하위 집합입니다.
- SP 시간(SP Hours) 검토 기간 동안 Savings Plan이 담당한 총 실행 시간의 하위 집합입니다.
- CPU 사용률(CPU Utilization) 검토 기간 동안 인스턴스의 최대 CPU 사용률입니다.
- 메모리 사용률 룩백 기간 동안 인스턴스의 최대 메모리 사용률 (Amazon CloudWatch 에이전트에 서 제공하는 경우).
- 디스크 사용률 룩백 기간 동안 인스턴스의 최대 디스크 사용률 ( CloudWatch 에이전트에서 사용 할 수 있는 경우 - 현재 지원되지 않음).
- 네트워크 용량(Network Capacity) 현재 인스턴스의 초당 최대 네트워크 입력/출력 연산 용량입니 다. 이것은 실제 인스턴스 사용 또는 성능을 측정한 것이 아닌 용량일 뿐이며 추천에는 고려되지 않 습니다.
- EBS 읽기 처리량(EBS Read Throughput) 초당 최대 읽기 작업 수입니다.
- EBS 쓰기 처리량(EBS Write Throughput) 초당 최대 쓰기 작업 수입니다.
- EBS 읽기 대역폭(EBS Read Bandwidth) 초당 최대 읽기 볼륨(KiB)입니다.
- EBS 쓰기 대역폭(EBS Write Bandwidth) 초당 최대 쓰기 볼륨(KiB)입니다.
- 추천 작업(Recommended Action) 추천된 작업으로, 인스턴스를 수정하거나 종료합니다.
- 추천 인스턴스 유형 1(Recommended Instance Type 1) 추천 인스턴스 유형의 인스턴스 패밀리 및 크기입니다. 종료 추천의 경우 이 필드는 비어 있습니다.
- 추천 인스턴스 유형 1 예상 절감액(Recommended Instance Type 1 Estimated Saving) 추천 작업, 인스턴스 유형, 관련된 요율 및 현재 예약 인스턴스(RI) 포트폴리오에 따른 예상 절감액입니다.
- 추천 인스턴스 유형 1 예상 CPU 현재 인스턴스 디스크의 사용률 및 추천 인스턴스 사양에 따른 CPU 사용률의 예상 값입니다.
- 추천 인스턴스 유형 1 예상 메모리(Recommended Instance Type 1 Projected Memory) 현재 인스 턴스 메모리의 사용률 및 추천 인스턴스 사양에 따른 메모리 사용률의 예상 값입니다.
- 추천 인스턴스 유형 1 예상 디스크(Recommended Instance Type 1 Projected Disk) 현재 인스턴스 디스크의 사용률 및 추천 인스턴스 사양에 따른 디스크 사용률의 예상 값입니다.
- 추천 인스턴스 유형 1 네트워크 용량(Recommended Instance Type 1 Network Capacity) 추천 인 스턴스의 초당 최대 네트워크 입력/출력 연산 용량입니다. 이것은 실제 인스턴스 사용 또는 성능을 측정한 것이 아닌 용량일 뿐이며 추천에는 고려되지 않습니다.

# <span id="page-169-0"></span>규모 조정 추천 계산의 이해

이 단원에서는 규모 조정 추천 알고리즘에서 사용되는 절감액 계산에 대한 개요를 제공합니다.

## 통합 결제 패밀리

통합 결제 패밀리에 있는 모든 계정의 모든 인스턴스를 식별하기 위해 규모 조정 추천은 각 계정의 지 난 14일 동안의 사용량을 확인합니다. 인스턴스가 중지되거나 종료되면 해당 인스턴스가 고려 사항에 서 제거됩니다. 나머지 모든 인스턴스의 경우 CloudWatch 호출하여 지난 14일 동안의 최대 CPU 사용 률 데이터, 메모리 사용률 (활성화된 경우), 네트워크 입/출력, 로컬 디스크 입출력 (I/O), 연결된 EBS 볼 륨의 성능을 확인합니다. 이것은 애플리케이션 성능에 유해하거나 사용자의 성능에 예기치 않은 영향 을 미칠 수 있는 인스턴스 수정을 추천하기 위한 것이 아니라 보수적인 추천을 산출하기 위한 것입니 다.

## 인스턴스의 유휴, 사용률 저조 여부 또는 둘 다 아닌지 여부 확인하기

다음 중 한 가지 평가를 수행하기 위해 지난 14일 간 인스턴스의 최대 CPU 사용률을 확인합니다.

- 유휴(Idle) 최대 CPU 사용률이 1% 이하인 경우. 종료 추천이 생성되고 절감액이 계산됩니다. 자세 한 정보는 [절감액 계산단](#page-170-0)원을 참조하세요.
- 사용률 저조(Underutilized) 최대 CPU 사용률이 1% 이상이고 인스턴스 유형을 수정할 때 비용 절 감이 가능한 경우 수정 추천이 생성됩니다.

인스턴스가 유휴 또는 사용률 저조 상태가 아닌 경우에는 추천을 생성하지 않습니다.

### 변경 추천 생성

추천은 기계 학습 엔진을 사용하여 특정 워크로드에 대한 최적의 Amazon EC2 인스턴스 유형을 파악 합니다. 인스턴스 유형에는 AWS Auto Scaling그룹의 일부인 인스턴스 유형이 포함됩니다.

추천 엔진은 워크로드의 구성 및 리소스 사용량을 분석하여 수십 가지 정의 특성을 파악합니다. 예를 들어 워크로드가 CPU 집약적인지 또는 일일 패턴을 나타내는지 여부를 확인할 수 있습니다. 추천 엔진 은 이러한 특성을 분석하고 워크로드에 필요한 하드웨어 리소스를 파악합니다.

마지막으로, 워크로드가 다양한 Amazon EC2 인스턴스에서 어떻게 수행되어 특정 워크로드에 대한 최 적의 AWS컴퓨팅 리소스에 대한 추천을 제시하는지 결론을 내립니다.

### <span id="page-170-0"></span>절감액 계산

먼저 지난 14일간 실행 중인 인스턴스를 검토하여 RI 또는 Savings Plan에 의해 부분적으로 또는 완전 히 커버되었는지 여부, 또는 온디맨드로 실행되고 있는지 여부를 식별합니다. 또 하나의 요인은 RI의 크기가 유연한지 여부입니다. 인스턴스를 실행하는 데 드는 비용은 온디맨드 시간과 인스턴스 유형의 비율에 따라 계산됩니다.

각 추천에 대해 새 인스턴스를 운영하는 데 드는 비용을 계산합니다. 새 인스턴스가 동일한 인스턴스 패밀리 내에 있는 경우 크기가 유연한 RI가 이전 인스턴스와 동일한 방식으로 새 인스턴스를 커버한다 고 가정합니다. 예상 절감액은 온디맨드 실행 시간의 수 및 온디맨드 비율의 차이에 근거하여 계산됩니 다. RI의 크기가 유연하지 않거나 새 인스턴스가 다른 인스턴스 패밀리에 있는 경우 예상 절감액은 새 인스턴스가 지난 14일 동안 온디맨드로 실행되었는지 여부에 따라 계산됩니다.

Cost Explorer는 예상 절감액이 \$0 이상인 추천만 제공합니다. 이러한 추천은 Compute Optimizer 결과 의 일부입니다. 비용 증가를 초래할 수 있는 성능 기반 추천은 [Compute Optimizer](https://aws.amazon.com/compute-optimizer/) 단원을 참조하세요.

RI 또는 Savings Plan 할인을 고려하거나 고려하지 않고 절감액을 볼 수 있습니다. 추천은 기본적으로 두 할인을 모두 고려합니다. RI 또는 Savings Plan 할인을 고려하면 일부 추천에서는 \$0의 절감액이 제 시될 수 있습니다. 이 옵션을 변경하려면 [규모 조정 추천 사용](#page-166-0)단원을 참조하세요.

### **a** Note

규모 조정 추천을 통해 규모 조정의 2차 효과(그 결과로 얻는 RI 시간의 가용성과, 추천이 다른 인스턴스에 적용되는 방식)를 얻을 수는 없습니다. RI 시간의 재할당에 따른 잠재적 절감액은 계산에 포함되지 않습니다.

# <span id="page-171-0"></span>Cost Explorer를 사용한 예약 이해

예약형 인스턴스(RI) 사용량과 온디맨드 인스턴스 사용량의 균형을 맞추면 효율성을 높이는 데 도움이 됩니다. 이에 도움이 되도록 Cost Explorer는 가장 많은 RI 요금이 발생하는 부분과 잠재적으로 비용을 절감할 수 있는 방법을 이해하는 데 도움이 되는 도구를 제공합니다. Cost Explorer는 현재 예약에 대한 개요를 제공하고, RI 사용률 및 담당률을 보여주며, 구매 시 비용을 절감할 수 있는 권장 RI를 계산합니 다.

### RI 보고서 사용

Cost Explorer 콘솔의 RI 보고서 페이지를 사용하여 전체 예약 수, 비슷한 온디맨드 인스턴스 사용량과 비교한 예약의 절감액, 이번 달에 만료되는 예약 수를 확인할 수 있습니다.

Cost Explorer에서는 서비스별로 예약 및 절감액을 분석하고 잠재적인 절감액을 나열합니다. 즉, RI 사 용 시의 사용량과 온디맨드 사용량의 요금을 비교합니다.

잠재적 절감액을 이용하려면 [예약 인스턴스 추천에 액세스을](#page-172-0) 참조하십시오.

## 예약 만료 알림 관리

Cost Explorer에서 예약 및 만료를 추적할 수 있습니다. 예약 만료 알림은 예약 만료일로부터 7일, 30 일 또는 60일 이전에 이메일 알림을 보낼 수 있는 기능입니다. 최대 10명의 이메일 수신자에게 이러 한 알림을 전송합니다. 예약이 만료되는 날에 알림을 받도록 선택할 수도 있습니다. 예약 만료 알림은 Amazon EC2, Amazon RDS, Amazon Redshift, Amazon ElastiCache, Amazon OpenSearch Service 예약에 지원됩니다.

### 예약 만료 알림을 켜려면

- 1. AWS Management Console에 로그인한 후 [https://console.aws.amazon.com/cost-management/](https://console.aws.amazon.com/cost-management/home)  [home](https://console.aws.amazon.com/cost-management/home)에서 AWSCost Management 콘솔을 엽니다.
- 2. 예약(Reservations) 섹션의 개요(Overview) 페이지로 이동합니다.
- 3. 오른쪽 상단에서 알림 구독 관리를 선택합니다.
- 4. 알림을 받으려는 항목의 확인란을 선택합니다.
- 5. 알려 줄 사람의 이메일 주소를 입력합니다. 최대 10명의 이메일 수신자를 보유할 수 있습니다.
- 6. Save를 선택합니다.

AWS은 예약 포트폴리오 모니터링을 시작하고 지정한 기본 설정에 따라 알림을 보냅니다.

## <span id="page-172-0"></span>예약 인스턴스 추천에 액세스

Cost Explorer를 활성화하면 비용 절감에 도움이 되는 Amazon EC2, Amazon RDS ElastiCache, OpenSearch 서비스, Amazon Redshift 및 Amazon MemoryDB 예약 인스턴스 (RI) 구매 권장 사항이 자동으로 제공됩니다. RI는 온디맨드 요금에 비해 할인된 시간당 요금(최대 75%)을 제공합니다. Cost Explorer는 다음 프로세스를 사용하여 RI 추천을 생성합니다.

- 특정 기간 중 서비스를 위한 온디맨드 인스턴스 사용량 식별
- RI에 적합한 범주로 사용량 수집
- 각 사용량 범주에서 모든 RI 조합 시뮬레이션
- 예상 절감을 극대화하기 위해 구매할 최적의 각 RI 유형 개수 식별

예를 들어 Cost Explorer는 미국 서부(오레곤) 리전의 Amazon EC2 Linux, 공유 테넌시 및 c4 패밀리 사 용량을 자동으로 집계하고 c4 패밀리 사용량에 적용할 유연한 크기의 리전 RI 구매를 추천합니다. Cost Explorer는 인스턴스 패밀리에서 가장 크기가 작은 인스턴스를 추천합니다. 따라서 유연한 크기의 RI 구매가 더욱 쉬워집니다. 또한 Cost Explorer는 원하는 인스턴스 크기를 구매할 수 있도록 동일한 개수

의 정규화된 유닛을 보여줍니다. 예를 들어 RI 추천이 c4.large인 경우 이는 c4 인스턴스 패밀리에서 가장 크기가 작은 인스턴스이기 때문입니다.

Cost Explorer 추천은 지난 7일, 30일 또는 60일 동안의 한 계정 또는 조직의 사용량을 기준으로 합니 다. Cost Explorer는 선택한 검토 기간 동안의 온디맨드 인스턴스 사용량을 이용하여 추천을 생성합니 다. RI, SPOT 및 Savings Plans과 같은 기능이 담당하는 검토 기간의 다른 모든 사용량은 포함되지 않 습니다. Amazon EC2, OpenSearch 서비스 ElastiCache, Amazon Redshift 및 Amazon MemoryDB 권 장 사항은 가용 영역이 아닌 지역 범위가 지정된 RI에 대한 것이며, 예상 절감액은 해당 RI를 사용량에 적용한 것을 반영합니다. Amazon RDS 추천의 범위는 단일 AZ 또는 다중 AZ RI입니다. Cost Explorer 는 24시간마다 최소 1회 이상 추천을 업데이트합니다.

**a** Note

Cost Explorer는 사용량을 예측하거나 RI 추천 시 예측을 고려하지 않습니다. 대신 Cost Explorer는 추천할 RI를 판단할 때 과거 사용량이 미래 사용량을 반영한다고 가정합니다.

연결 계정은 해당되는 권한이 있는 경우에만 추천을 확인할 수 있습니다. 연결 계정에서는 Cost Explorer를 볼 수 있는 권한과 추천을 볼 수 있는 권한이 필요합니다. 자세한 정보는 [Cost Explorer 예약](#page-174-0) [추천 보기](#page-174-0)단원을 참조하세요.

주제

- [유연한 크기의 RI에 대한 RI 추천](#page-173-0)
- [Cost Explorer 예약 추천 보기](#page-174-0)
- [Cost Explorer RI 추천 읽기](#page-174-1)
- [RI 추천 수정](#page-176-0)
- [RI 추천 저장](#page-176-1)
- [RI 추천 사용](#page-181-0)

## <span id="page-173-0"></span>유연한 크기의 RI에 대한 RI 추천

또한 Cost Explorer는 RI 구매 추천 생성 시 유연한 크기의 리전 RI의 이점을 고려합니다. 유연한 크기 의 리전 RI는 추천에 있는 해당 인스턴스 패밀리 전체의 예상 절감액을 최대화하는 데 도움이 됩니다. AWS 는 정규화 단위의 개념을 사용하여 인스턴스 패밀리 내에 있는 다양한 크기를 비교합니다. Cost Explorer는 가장 작은 정규화 인자를 사용하여 추천하는 인스턴스 유형을 나타냅니다. 자세한 내용은 [EC2 예약 인스턴스에 대한 인스턴스 크기 유연성](https://aws.amazon.com/blogs/aws/new-instance-size-flexibility-for-ec2-reserved-instances)을 참조하세요.

예를 들어 c4.8xlarge에 대한 EC2 RI를 소유하고 있다고 합시다. 이 RI는 다음 인스턴스와 같이 RI 와 동일한 리전의 공유 테넌시 포함 Linux/Unix c4인스턴스의 모든 사용량에 적용됩니다.

- 1개의 c4.8xlarge인스턴스
- 2개의 c4.4xlarge인스턴스
- 4개의 c4.2xlarge인스턴스
- 16개의 c4.large인스턴스

또한 1개의 c4.4xlarge및 8개의 c4.large인스턴스와 같은 EC2 사용량 조합도 포함됩니다.

실행 중인 인스턴스보다 작은 RI를 소유한 경우 초과분에 대해 비례 할당으로 계산된 온디맨드 요금이 부과됩니다. 따라서 c4.4xlarge에 대한 RI를 구매하고 대부분 시간 동안 c4.4xlarge를 사용할 수 있지만 가끔씩 c4.8xlarge인스턴스로 확장할 수 있습니다. c4.8xlarge 사용량 중 일부는 구매한 RI에 적용되지만, 나머지는 온디맨드 요금으로 부과됩니다. 자세한 내용은 Amazon Elastic Compute Cloud 사용 설명서의 [예약 인스턴스 적용 방식](https://docs.aws.amazon.com/AWSEC2/latest/UserGuide/apply_ri.html)을 참조하세요.

## <span id="page-174-0"></span>Cost Explorer 예약 추천 보기

연결 계정에서는 다음과 같이 추천을 볼 수 있는 권한이 필요합니다.

- ViewBilling
- ViewAccount

자세한 정보는 [비용 관리를 위한 ID 기반 정책 \(IAM 정책\) 사용 AWS](#page-205-0)단원을 참조하세요.

RI 추천을 보려면 다음 절차를 따르세요.

- 1. [https://console.aws.amazon.com/cost-management/home 에서 AWS 비용 관리 콘솔에 AWS](https://console.aws.amazon.com/cost-management/home) [Management Console 로그인하고 여십시오.](https://console.aws.amazon.com/cost-management/home)
- 2. 탐색 창의 예약(Reservations)에서 추천(Recommendations)을 선택합니다.
- 3. 추천 유형 선택(Select recommendation type)에서 추천의 대상이 될 서비스를 선택합니다.

## <span id="page-174-1"></span>Cost Explorer RI 추천 읽기

RI 추천 페이지에는 예상 절감가능액, RI 구매 추천, Cost Explorer에서 추천을 생성하는 데에 사용한 파라미터가 표시됩니다. 파라미터를 변경하여 사용 사례와 더욱 일치하는 추천을 얻을 수 있습니다.

RI 추천 페이지 상단에는 3개의 수치가 표시됩니다.

- 예상 연간 절감(Estimated Annual Savings) 예상 연간 절감은 추천 RI를 모두 구매함으로써 절감할 수 있는 금액을 Cost Explorer가 계산한 것입니다.
- 온디멘드 대비 절감(Savings vs. On-Demand) 온디멘드 대비 절감은 현재 비용의 백분율로 나타낸 추정 절감입니다.
- 구매 추천(Purchase Recommendations) 구매 추천은 Cost Explorer가 찾은 RI 구매 옵션이 각각 몇 개인지를 나타낸 것입니다.

이러한 수치를 통해 더 많은 RI를 구매함으로써 잠재적으로 절감할 수 있는 금액을 대략적으로 예측할 수 있습니다. 오른쪽 창에 있는 파라미터를 사용하여 다른 사용 사례에 대해 이러한 수치를 다시 계산 할 수 있습니다. 창에서 다음 파라미터를 변경할 수 있습니다.

- RI 기간(RI term) 추천을 원하는 RI 예약의 기간.
- 제공 클래스(Offering class) 표준 RI와 컨버터블 RI중에서 추천을 원하는 대상.
- 결제 옵션(Payment option) 추천 RI에 대한 선불 결제를 원하는지 여부.
- 과거 기준(Based on the past) 추천의 고려 대상으로 삼고자 하는 이전 인스턴스 사용량의 일 수.

페이지 하단에는 예상 절감액이 포함된 탭이 있습니다. 모든 계정 탭에서는 전체 조직의 총 사용량을 기반으로 한 권장 사항을 볼 수 있으며, 개별 계정 탭에서는 Cost Explorer가 per-linked-account 기반으 로 생성한 권장 사항을 볼 수 있습니다. 각 탭의 표에는 다양한 구매 추천과 해당 추천의 세부 정보가 표 시됩니다. Cost Explorer가 추천 시 기준으로 삼은 사용량을 보고자 하는 경우 추천 세부 정보에 있는 관련 사용량 보기(View associated usage) 링크를 선택합니다. 이를 통해 Cost Explorer가 추천 생성 시 사용한 정확한 파라미터를 보여주는 보고서가 표시됩니다. 보고서는 또한 구매 옵션별로 그룹화된 비 용 및 관련 사용량 또한 보여주기 때문에 추천의 기반이 되는 온디맨드 인스턴스 사용량을 볼 수 있습 니다.

### **a** Note

Cost Explorer에서 개별 연결 계정을 기준으로 한 추천은 해당 연결 계정에서 사용하는 RI를 포 함하여 연결 계정의 모든 사용량을 고려합니다. 여기에는 다른 연결 계정에서 공유하는 RI가 포함됩니다. 추천에서는 RI가 향후 연결 계정과 공유된다고 가정하지 않습니다.

Monthly Estimated Savings(월별 예상 절감), Upfront RI Cost(선불 RI 요금), Purchase recommendation(구매 추천) 또는 Instance Type(인스턴스 유형)을 선택하여 추천을 정렬할 수 있습니 다.

# <span id="page-176-0"></span>RI 추천 수정

Cost Explorer가 추천 생성 시 사용한 정보를 변경하고 원하는 추천 유형을 변경할 수도 있습니다. 이를 통해 지난 30일 사용량을 기준으로 한 1년 약정의 모든 UpFront RI 등 자신에게 가장 적합한 RI에 대한 권장 사항을 확인할 수 있습니다.

#### **a** Note

미래 사용량을 예상하는 대신 Cost Explorer는 미래 사용량이 이전 사용량과 동일하다고 가정 합니다. Cost Explorer는 또한 만료되는 모든 RI를 갱신할 것이라 가정합니다.

### RI 추천을 수정하려면

- 1. AWS Management Console 로그인하고 [https://console.aws.amazon.com/cost-management/](https://console.aws.amazon.com/cost-management/home) [home](https://console.aws.amazon.com/cost-management/home) 에서 AWS 비용 관리 콘솔을 엽니다.
- 2. 탐색 모음에서 메뉴를 선택하여 RI 추천(RI Recommendations)을 선택한 다음 서비스 선택 아래 에서 추천을 수정할 서비스를 선택합니다.
- 3. RI Recommendation Parameters(RI 추천 파라미터) 창에서 변경하고 싶은 파라미터를 변경합니 다. 예상 절감액이 자동으로 업데이트됩니다.
	- a. [RI term]에서 원하는 RI 기간을 선택합니다.
	- b. [Offering class]에서 원하는 RI 클래스를 선택합니다.
	- c. [Payment option]에서 원하는 결제 옵션을 선택합니다.
	- d. Recommendation type(추천 유형)에서 추천의 기준으로 삼고자 하는 논리를 선택합니다.
	- e. [Based on the past]에서 RI 추천의 기준으로 삼고자 하는 사용량의 일 수를 선택합니다.
- 4. All accounts(전체 계정) 또는 Individual accounts(개별 계정)를 선택하여 조직 전체의 사용량을 기 준으로 한 추천을 보거나 개별 계정 사용량을 기준으로 하는 모든 연결 계정의 추천을 봅니다.

## <span id="page-176-1"></span>RI 추천 저장

RI 추천을 CSV 파일로 저장할 수 있습니다.

### RI 추천을 저장하려면

- 1. Reserved Instance Recommendations(예약 인스턴스 추천 받기) 페이지의 RI 파라미터 창에서 변 경하고 싶은 파라미터를 변경합니다. 예상 절감액이 자동으로 업데이트됩니다.
- 2. 추천 표 위에 있는 [Download CSV]를 선택합니다.

CSV 파일에는 다음 열이 포함되어 있습니다.

RI 추천 CSV 열

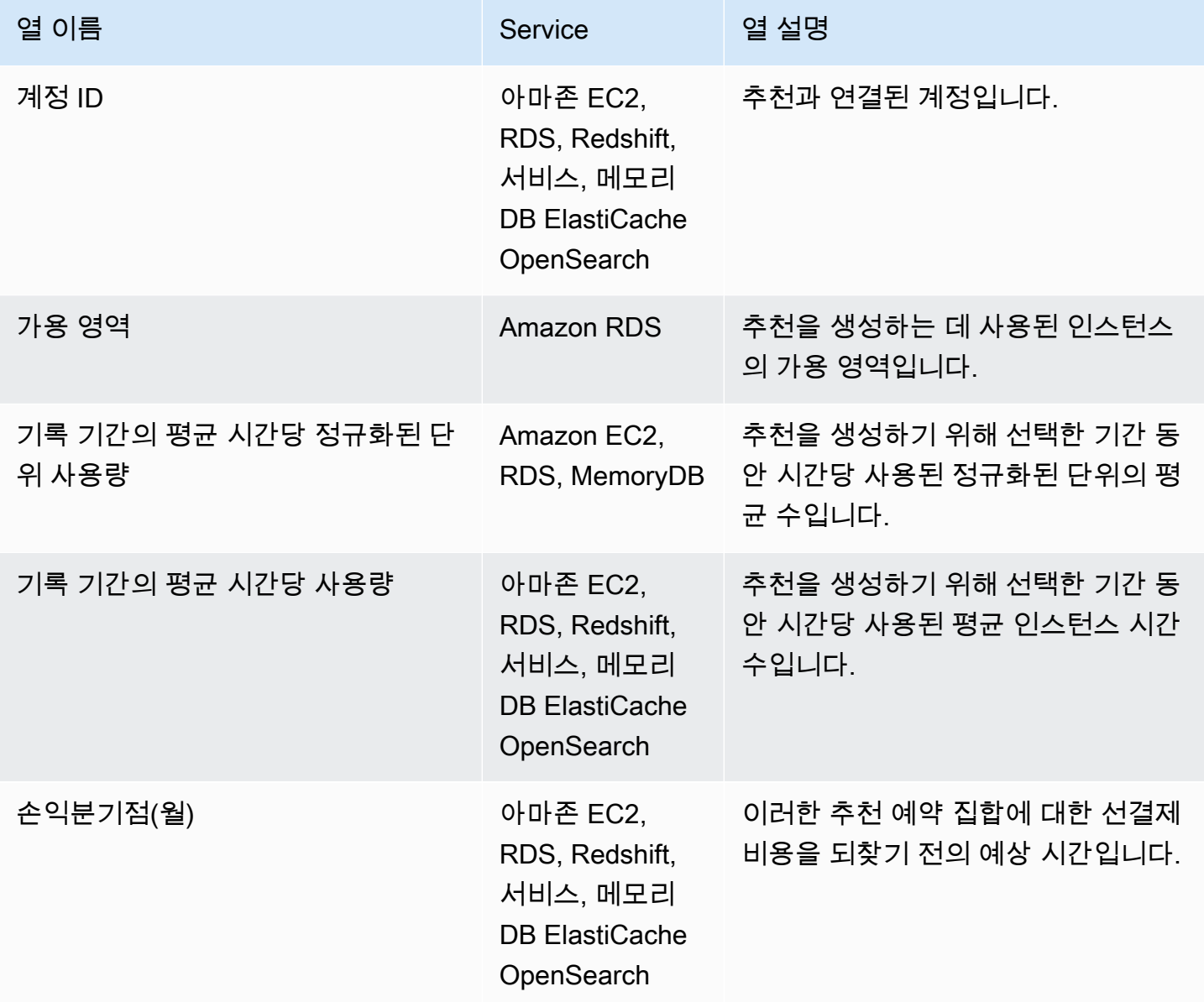

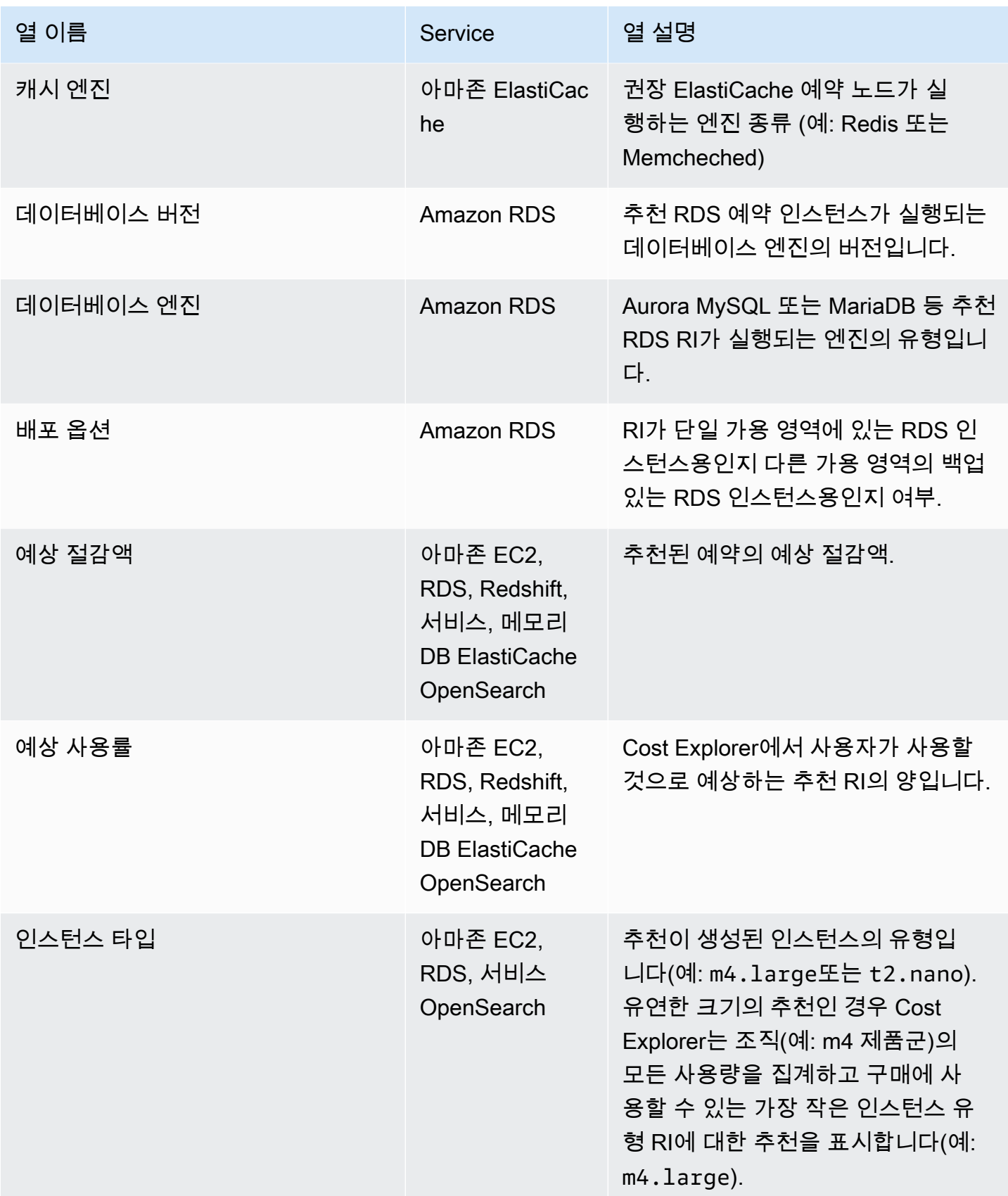

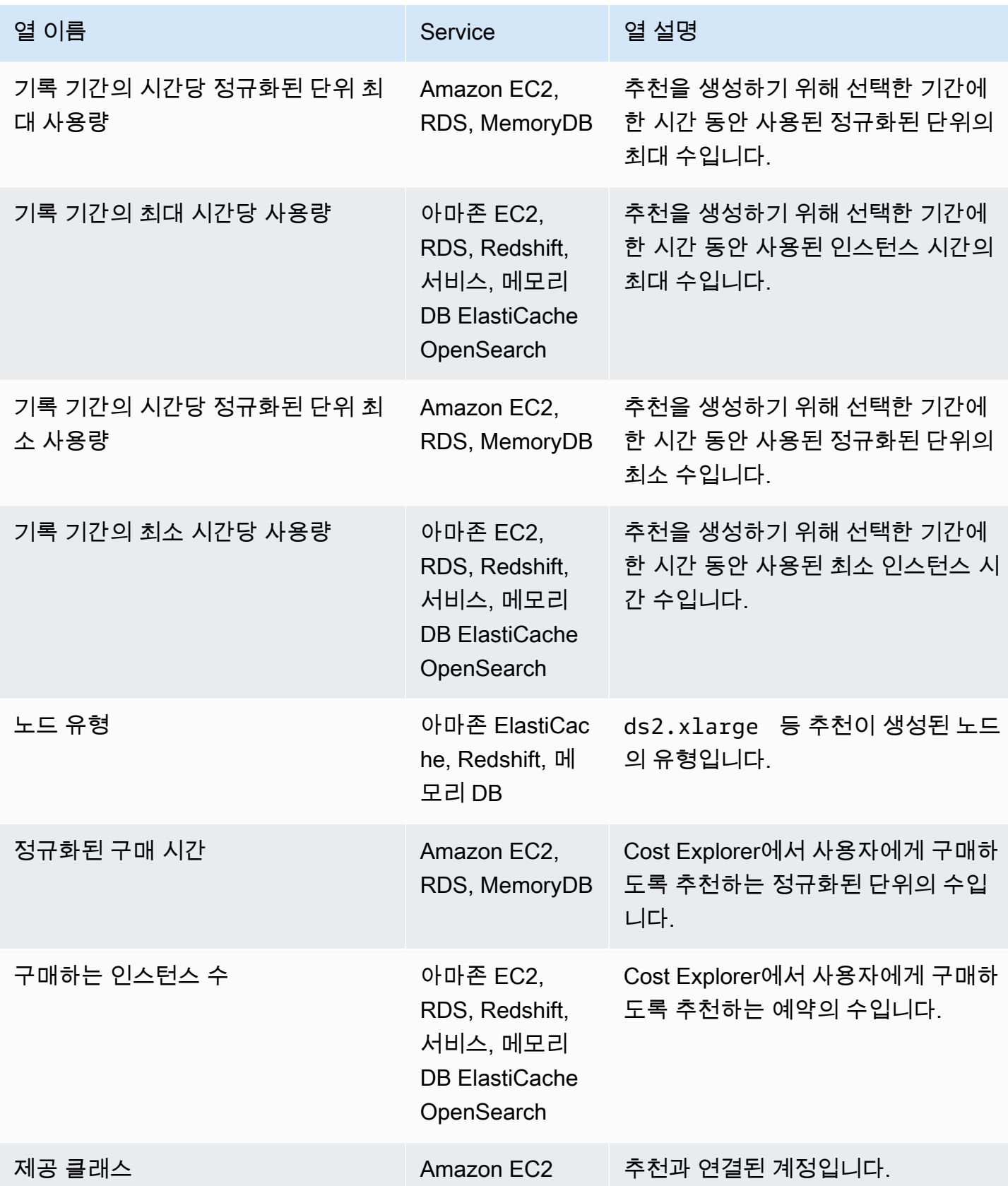
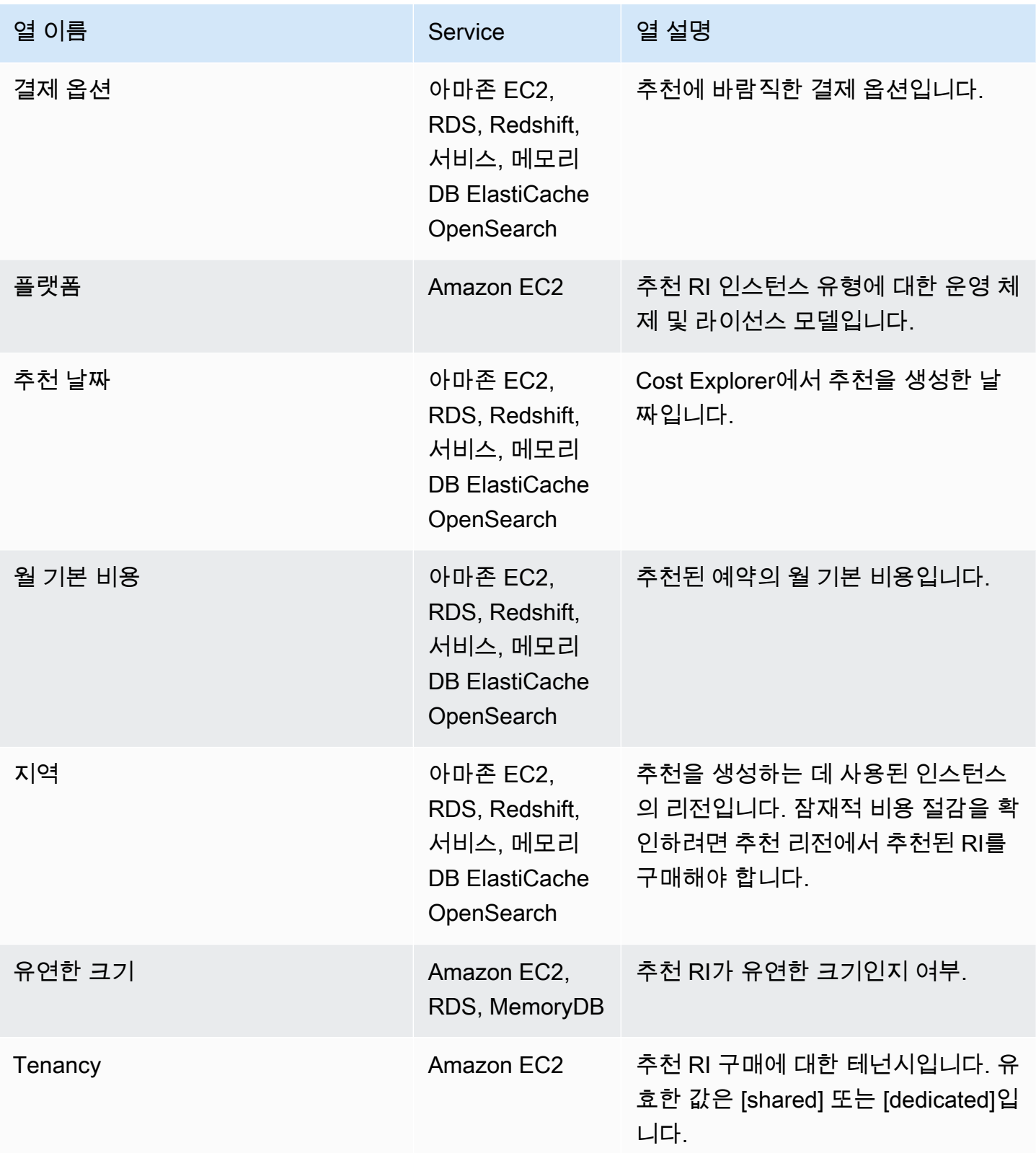

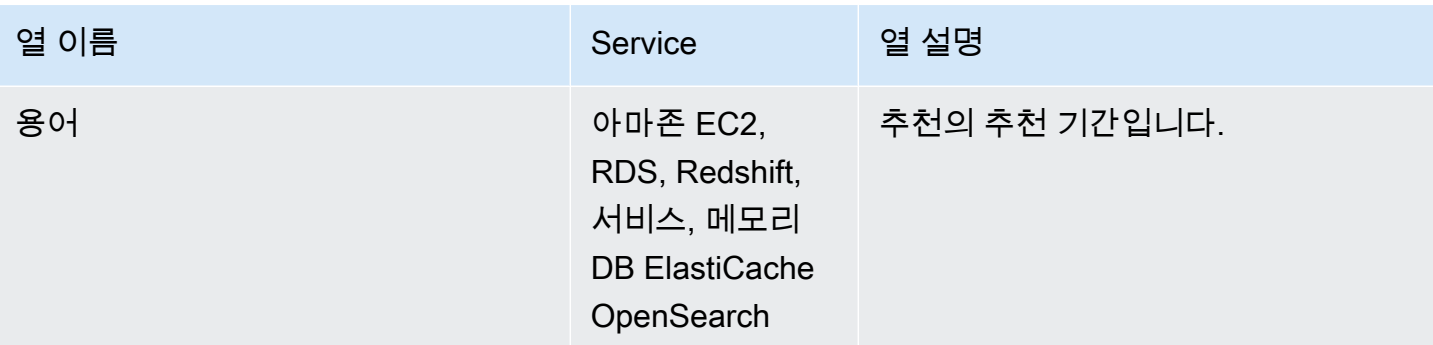

## RI 추천 사용

추천 예약을 구매하려면 서비스 콘솔의 구매 페이지로 이동합니다. 추천의 CSV 파일을 저장하고 나중 에 예약을 구매할 수도 있습니다.

Amazon Elastic Compute Cloud 추천을 사용하려면

- 1. 예약 인스턴스 추천(Reserved Instance Recommendations) 페이지에서 [Amazon EC2 RI 구매 콘](https://console.aws.amazon.com/ec2/v2/home?region=us-east-1#ReservedInstances:sort=reservedInstancesId) [솔](https://console.aws.amazon.com/ec2/v2/home?region=us-east-1#ReservedInstances:sort=reservedInstancesId)을 선택하여 Amazon EC2 구매 콘솔로 이동합니다.
- 2. Amazon EC2 사용 설명서의 [예약 인스턴스 구매](https://docs.aws.amazon.com/AWSEC2/latest/UserGuide/ri-market-concepts-buying.html) 지침에 따라 RI를 구매하십시오.

Amazon Relational Database Service 추천을 사용하려면

- 1. Amazon RDS 콘솔의 예약형 인스턴스 페이지에서 예약 DB 인스턴스 구매를 선택합니다.
- 2. Amazon RDS 사용 설명서의 [예약 DB 인스턴스 작업](https://docs.aws.amazon.com/AmazonRDS/latest/UserGuide/USER_WorkingWithReservedDBInstances.html)에 설명된 지침에 따라 예약을 구매합니다.

Amazon Redshift 추천을 사용하려면

- 1. Amazon Redshift 콘솔의 예약 노드에서 예약 노드 구매를 선택합니다.
- 2. Amazon Redshift 클러스터 관리 안내서의 [Amazon Redshift 콘솔을 사용해 예약된 노드 구매하](https://docs.aws.amazon.com/redshift/latest/mgmt/purchase-reserved-node-offering-console.html) [기](https://docs.aws.amazon.com/redshift/latest/mgmt/purchase-reserved-node-offering-console.html)에 설명된 지침에 따라 예약을 구매합니다.

Amazon OpenSearch 서비스 권장 사항을 사용하려면

- 1. OpenSearch 서비스 콘솔의 예약 인스턴스 임대 페이지에서 예약 인스턴스 주문을 선택합니다.
- 2. Amazon 서비스 개발자 안내서의 [Amazon OpenSearch 서비스 예약 인스턴스](https://docs.aws.amazon.com/opensearch-service/latest/developerguide/ri.html) 지침에 따라 예약을 구매하십시오. OpenSearch

#### Amazon ElastiCache 권장 사항을 사용하려면

- 1. ElastiCache 콘솔의 예약 노드 페이지에서 예약 노드 구매를 선택합니다.
- 2. Amazon 사용 ElastiCache 설명서의 [예약 노드 구매](https://docs.aws.amazon.com/AmazonElastiCache/latest/UserGuide/CacheNodes.html) 지침에 따라 예약을 구매하십시오.

Amazon MemoryDB 추천을 사용하는 경우

- 1. MemoryDB 콘솔의 예약 노드에서 예약 노드 구매를 선택합니다.
- 2. Amazon MemoryDB 개발 설명서의 [예약 노드 작업에](https://docs.aws.amazon.com/memorydb/latest/devguide/nodes.reservednodes.html) 설명된 지침에 따라 예약을 구매합니다.

# 절감형 플랜을 통한 비용 관리

절감형 플랜은 AWS사용량 절감을 제공하는 유연한 요금 모델을 제공합니다. 절감형 플랜은 1년 또는 3년 동안 지정된 양의 컴퓨팅 파워(시간당 측정)를 사용하기로 약정하면 온디맨드 요금보다 더 많은 비 용을 절감할 수 있습니다. AWS Cost Explorer에서 권장 사항, 성과 보고 및 예산 알림을 사용하여 계획 을 관리할 수 있습니다.

자세한 정보는 절감형 플랜 사용 설명서에서 [절감형 플랜이란](https://docs.aws.amazon.com/savingsplans/latest/userguide/what-is-savings-plans.html)을 참조하세요.

# 보안: AWS Cost Management

클라우드 AWS 보안이 최우선 과제입니다. AWS 고객은 가장 보안에 민감한 조직의 요구 사항을 충족 하도록 구축된 데이터 센터 및 네트워크 아키텍처의 혜택을 누릴 수 있습니다.

보안은 기업과 기업 간의 AWS 공동 책임입니다. [공동 책임 모델은](https://aws.amazon.com/compliance/shared-responsibility-model/) 이 사항을 클라우드의 보안 및 클라 우드 내 보안으로 설명합니다.

- 클라우드 보안 AWS 클라우드에서 AWS 서비스를 실행하는 인프라를 보호하는 역할을 합니다. AWS AWS 또한 안전하게 사용할 수 있는 서비스를 제공합니다. 적용되는 규정 준수 프로그램에 대 해 자세히 알아보려면 규정 준수 [프로그램별 범위 내AWS 서비스 규정 준수](https://aws.amazon.com/compliance/services-in-scope/) 참조하십시오. AWS Cost Management
- 클라우드에서의 보안 귀하의 책임은 사용하는 AWS 서비스에 따라 결정됩니다. 또한 귀하는 귀사 의 데이터의 민감도, 귀사의 요구 사항, 관련 법률 및 규정을 비롯한 기타 요소에 대해서도 책임이 있 습니다.

이 설명서는 Billing and Cost Management 사용 시 공동 책임 모델을 적용하는 방법을 이해하는 데 도 움이 됩니다. 다음 주제에서는 보안 및 규정 준수 목적에 맞게 Billing and Cost Management를 구성하 는 방법을 보여줍니다. 또한 Billing and Cost Management 리소스를 모니터링하고 보호하는 데 도움이 되는 다른 AWS 서비스를 사용하는 방법도 알아봅니다.

주제

- [AWS 비용 관리에서의 데이터 보호](#page-184-0)
- [AWS 비용 관리를 위한 Identity 및 Access Management](#page-185-0)
- [AWS 비용 관리에서의 로깅 및 모니터링](#page-265-0)
- [AWS 비용 관리를 위한 규정 준수 검증](#page-278-0)
- [레질리언스: AWS Cost Management](#page-279-0)
- [의 인프라 보안 AWS Cost Management](#page-279-1)

# <span id="page-184-0"></span>AWS 비용 관리에서의 데이터 보호

AWS [공동 책임 모델](https://aws.amazon.com/compliance/shared-responsibility-model/) AWS 비용 관리의 데이터 보호에 적용됩니다. 이 모델에 설명된 대로 AWS 은 (는) 모두를 실행하는 글로벌 인프라를 보호하는 역할을 AWS 클라우드합니다. 사용자는 인프라에서 호스팅되는 콘텐츠를 관리해야 합니다. 사용하는 AWS 서비스 의 보안 구성과 관리 작업에 대한 책임 도 사용자에게 있습니다. 데이터 프라이버시에 대한 자세한 내용은 [데이터 프라이버시 FAQ](https://aws.amazon.com/compliance/data-privacy-faq)를 참조하 세요. 유럽의 데이터 보호에 대한 자세한 내용은 AWS 보안 블로그의 [AWS 공동 책임 모델 및 GDPR](https://aws.amazon.com/blogs/security/the-aws-shared-responsibility-model-and-gdpr/) 블로그 게시물을 참조하세요.

데이터 보호를 위해 AWS 계정 자격 증명을 보호하고 AWS IAM Identity Center OR AWS Identity and Access Management (IAM) 을 사용하여 개별 사용자를 설정하는 것이 좋습니다. 이렇게 하면 개별 사 용자에게 자신의 직무를 충실히 이행하는 데 필요한 권한만 부여됩니다. 또한 다음과 같은 방법으로 데 이터를 보호하는 것이 좋습니다.

- 각 계정에 멀티 팩터 인증 설정(MFA)을 사용하세요.
- SSL/TLS를 사용하여 리소스와 통신하세요. AWS TLS 1.2는 필수이며 TLS 1.3를 권장합니다.
- 를 사용하여 API 및 사용자 활동 로깅을 설정합니다. AWS CloudTrail
- 포함된 모든 기본 보안 제어와 함께 AWS 암호화 솔루션을 사용하십시오 AWS 서비스.
- Amazon S3에 저장된 민감한 데이터를 검색하고 보호하는 데 도움이 되는 Amazon Macie와 같은 고 급 관리형 보안 서비스를 사용하세요.
- 명령줄 인터페이스 또는 API를 AWS 통해 액세스할 때 FIPS 140-2로 검증된 암호화 모듈이 필요 한 경우 FIPS 엔드포인트를 사용하십시오. 사용 가능한 FIPS 엔드포인트에 대한 자세한 내용은 [FIPS\(Federal Information Processing Standard\) 140-2](https://aws.amazon.com/compliance/fips/)를 참조하세요.

고객의 이메일 주소와 같은 기밀 정보나 중요한 정보는 태그나 이름 필드와 같은 자유 양식 필드에 입 력하지 않는 것이 좋습니다. 여기에는 콘솔, API 또는 SDK를 AWS 서비스 사용하여 AWS 비용 관리 또 는 기타 작업을 수행하는 경우가 포함됩니다. AWS CLI AWS 이름에 사용되는 태그 또는 자유 형식 텍 스트 필드에 입력하는 모든 데이터는 청구 또는 진단 로그에 사용될 수 있습니다. 외부 서버에 URL을 제공할 때 해당 서버에 대한 요청을 검증하기 위해 보안 인증 정보를 URL에 포함해서는 안 됩니다.

# <span id="page-185-0"></span>AWS 비용 관리를 위한 Identity 및 Access Management

AWS Identity and Access Management (IAM) 은 관리자가 리소스에 대한 액세스를 안전하게 제어할 수 AWS 서비스 있도록 AWS 도와줍니다. IAM 관리자는 AWS Cost Management 리소스를 사용할 수 있는 인증 (로그인) 및 권한 부여 (권한 보유) 를 받을 수 있는 사용자를 관리합니다. IAM은 추가 AWS 서비스 비용 없이 사용할 수 있습니다.

주제

- [사용자 유형 및 결제 권한](#page-186-0)
- [고객](#page-186-0)
- [ID를 통한 인증](#page-188-0)
- [정책을 사용한 액세스 관리](#page-191-0)
- [액세스 권한 관리 개요](#page-193-0)
- [AWS 코스트 매니지먼트와 IAM의 작동 방식](#page-196-0)
- [비용 관리를 위한 AWS ID 기반 정책 예제](#page-202-0)
- [비용 관리를 위한 ID 기반 정책 \(IAM 정책\) 사용 AWS](#page-205-0)
- [AWS 비용 관리 정책 예제](#page-223-0)
- [비용 관리를 위한 AWS 액세스 제어 마이그레이션](#page-239-0)
- [교차 서비스 혼동된 대리인 방지](#page-254-0)
- [AWS 비용 관리 ID 및 액세스 문제 해결](#page-255-0)
- [비용 관리를 위한 서비스 연결 역할 AWS](#page-257-0)
- [서비스 링크 역할 사용](#page-258-0)

### <span id="page-186-0"></span>사용자 유형 및 결제 권한

이 표에는 각 결제 사용자 유형에 대해 AWS Cost Management에서 허용되는 기본 작업이 요약되어 있습니다.

사용자 유형 및 결제 권한

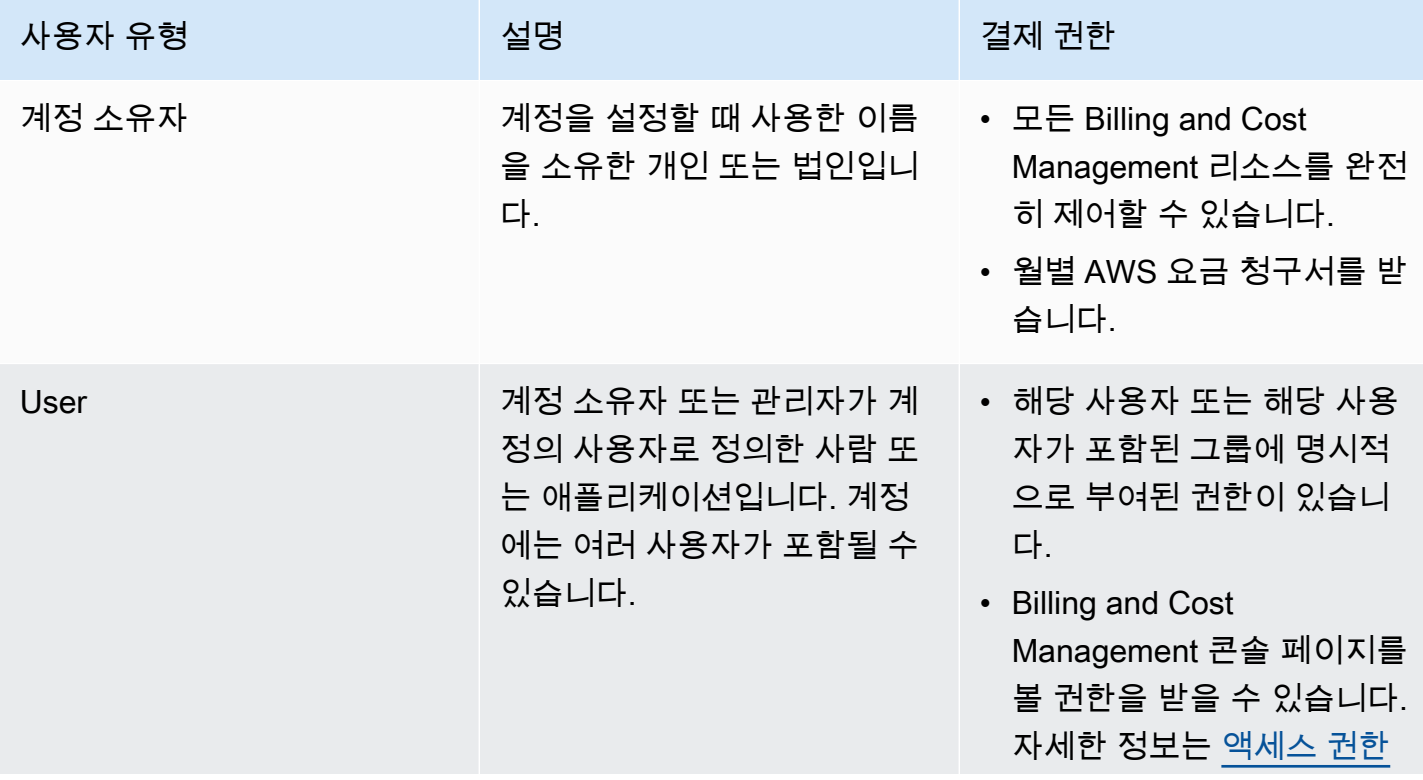

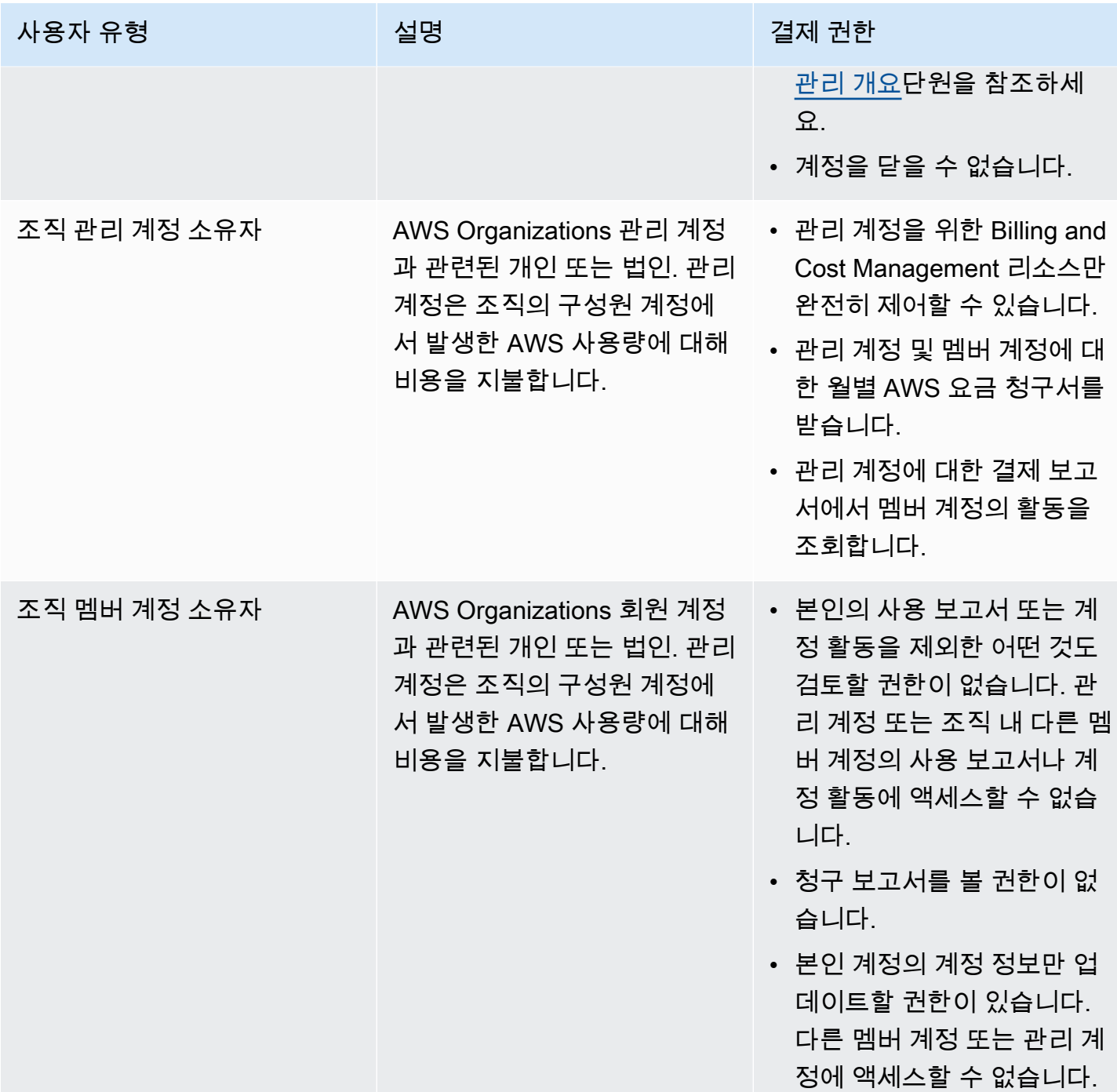

## 고객

비용 관리에서 수행하는 작업에 따라 사용 방식 AWS Identity and Access Management (IAM) 이 다릅 니다. AWS

서비스 사용자 - AWS Cost Management 서비스를 사용하여 작업을 수행하는 경우 관리자가 필요한 자격 증명과 권한을 제공합니다. 더 많은 AWS 비용 관리 기능을 사용하여 작업을 수행함에 따라 추가 권한이 필요할 수 있습니다. 액세스 권한 관리 방식을 이해하면 적절한 권한을 관리자에게 요청할 수 있습니다. AWS 의 기능에 액세스할 수 없는 경우 [AWS 비용 관리 ID 및 액세스 문제 해결단](#page-255-0)원을 참조 하세요.

서비스 관리자 — 회사에서 AWS 비용 관리 리소스를 담당하는 경우 AWS 비용 관리에 대한 전체 액세 스 권한이 있을 것입니다. 서비스 사용자가 액세스해야 하는 AWS 비용 관리 기능 및 리소스를 결정하 는 것은 여러분의 몫입니다. 그런 다음, IAM 관리자에게 요청을 제출하여 서비스 사용자의 권한을 변 경해야 합니다. 이 페이지의 정보를 검토하여 IAM의 기본 개념을 이해하십시오. 회사에서 IAM을 AWS Cost Management와 함께 사용하는 방법에 대한 자세한 내용은 을 참조하십시오[AWS 코스트 매니지](#page-196-0) [먼트와 IAM의 작동 방식](#page-196-0).

IAM 관리자 — IAM 관리자라면 Cost Management에 대한 액세스를 관리하기 위한 정책을 작성하는 방법에 대해 자세히 알고 싶을 것입니다 AWS . IAM에서 사용할 수 있는 AWS 비용 관리 ID 기반 정책 의 예를 보려면 을 참조하십시오. [비용 관리를 위한 AWS ID 기반 정책 예제](#page-202-0)

### <span id="page-188-0"></span>ID를 통한 인증

인증은 ID 자격 증명을 AWS 사용하여 로그인하는 방법입니다. IAM 사용자로 인증 (로그인 AWS) 하거 나 IAM 역할을 맡아 인증 (로그인) 해야 합니다. AWS 계정 루트 사용자

ID 소스를 통해 제공된 자격 증명을 사용하여 페더레이션 ID로 로그인할 수 있습니다. AWS AWS IAM Identity Center (IAM ID 센터) 사용자, 회사의 싱글 사인온 인증, Google 또는 Facebook 자격 증명이 페 더레이션 ID의 예입니다. 연동 자격 증명으로 로그인할 때 관리자가 이전에 IAM 역할을 사용하여 ID 페 더레이션을 설정했습니다. 페더레이션을 사용하여 액세스하는 경우 AWS 간접적으로 역할을 맡게 됩 니다.

사용자 유형에 따라 AWS Management Console 또는 AWS 액세스 포털에 로그인할 수 있습니다. 로그 인에 대한 자세한 내용은 AWS 로그인 사용 설명서의 [내 로그인 방법을](https://docs.aws.amazon.com/signin/latest/userguide/how-to-sign-in.html) 참조하십시오. AWS AWS 계정

AWS 프로그래밍 방식으로 액세스하는 경우 자격 증명을 사용하여 요청에 암호화 방식으로 서명할 수 있는 소프트웨어 개발 키트 (SDK) 와 명령줄 인터페이스 (CLI) 를 AWS 제공합니다. AWS 도구를 사용 하지 않는 경우 요청에 직접 서명해야 합니다. 권장 방법을 사용하여 직접 요청에 서명하는 방법에 대 한 자세한 내용은 IAM 사용 설명서의 AWS [API 요청 서명을](https://docs.aws.amazon.com/IAM/latest/UserGuide/reference_aws-signing.html) 참조하십시오.

사용하는 인증 방법에 상관없이 추가 보안 정보를 제공해야 할 수도 있습니다. 예를 들어, AWS 계정 의 보안을 강화하기 위해 다단계 인증 (MFA) 을 사용할 것을 권장합니다. 자세한 내용은 AWS IAM Identity Center 사용 설명서의 [다중 인증](https://docs.aws.amazon.com/singlesignon/latest/userguide/enable-mfa.html) 및 IAM 사용 설명서의 [AWS에서 다중 인증\(MFA\) 사용을](https://docs.aws.amazon.com/IAM/latest/UserGuide/id_credentials_mfa.html) 참조 하세요.

### AWS 계정 루트 사용자

계정을 AWS 계정만들 때는 먼저 계정의 모든 AWS 서비스 리소스에 대한 완전한 액세스 권한을 가진 하나의 로그인 ID로 시작합니다. 이 ID를 AWS 계정 루트 사용자라고 하며, 계정을 만들 때 사용한 이메 일 주소와 비밀번호로 로그인하여 액세스할 수 있습니다. 일상적인 태스크에 루트 사용자를 사용하지 않을 것을 강력히 권장합니다. 루트 사용자 보안 인증 정보를 보호하고 루트 사용자만 수행할 수 있는 태스크를 수행하는 데 사용하세요. 루트 사용자로 로그인해야 하는 태스크의 전체 목록은 IAM 사용자 안내서의 [루트 사용자 보안 인증이 필요한 태스크를](https://docs.aws.amazon.com/IAM/latest/UserGuide/root-user-tasks.html) 참조하세요.

#### 연동 자격 증명

가장 좋은 방법은 관리자 액세스가 필요한 사용자를 비롯한 수동 AWS 서비스 사용자가 ID 공급자와의 페더레이션을 사용하여 임시 자격 증명을 사용하여 액세스하도록 하는 것입니다.

페더레이션 ID는 기업 사용자 디렉토리, 웹 ID 공급자, Identity Center 디렉터리의 사용자 또는 ID 소스를 통해 제공된 자격 증명을 사용하여 액세스하는 AWS 서비스 모든 사용자를 말합니다. AWS Directory Service페더레이션 ID에 AWS 계정액세스하면 이들이 역할을 맡고 역할은 임시 자격 증명을 제공합니다.

중앙 집중식 액세스 관리를 위해 AWS IAM Identity Center(을)를 사용하는 것이 좋습니다. IAM Identity Center에서 사용자 및 그룹을 생성하거나 자체 ID 소스의 사용자 및 그룹 집합에 연결하고 동기화하여 모든 사용자 및 애플리케이션에서 사용할 수 있습니다. AWS 계정 IAM Identity Center에 대한 자세한 내용은AWS IAM Identity Center 사용 설명서에서 [IAM Identity Center란 무엇입니까?를](https://docs.aws.amazon.com/singlesignon/latest/userguide/what-is.html) 참조하세요.

#### IAM 사용자 및 그룹

[IAM 사용자는 단일 사용자](https://docs.aws.amazon.com/IAM/latest/UserGuide/id_users.html) 또는 애플리케이션에 대한 특정 권한을 AWS 계정 가진 사용자 내 자격 증 명입니다. 가능하면 암호 및 액세스 키와 같은 장기 자격 증명이 있는 IAM 사용자를 생성하는 대신 임 시 자격 증명을 사용하는 것이 좋습니다. 하지만 IAM 사용자의 장기 자격 증명이 필요한 특정 사용 사 례가 있는 경우 액세스 키를 교체하는 것이 좋습니다. 자세한 내용은 IAM 사용 설명서의 [장기 보안 인](https://docs.aws.amazon.com/IAM/latest/UserGuide/best-practices.html#rotate-credentials) [증이 필요한 사용 사례의 경우 정기적으로 액세스 키 교체를](https://docs.aws.amazon.com/IAM/latest/UserGuide/best-practices.html#rotate-credentials) 참조하세요.

[IAM 그룹은](https://docs.aws.amazon.com/IAM/latest/UserGuide/id_groups.html) IAM 사용자 컬렉션을 지정하는 자격 증명입니다. 사용자는 그룹으로 로그인할 수 없습니 다. 그룹을 사용하여 여러 사용자의 권한을 한 번에 지정할 수 있습니다. 그룹을 사용하면 대규모 사용 자 집합의 권한을 더 쉽게 관리할 수 있습니다. 예를 들어, IAMAdmins라는 그룹이 있고 이 그룹에 IAM 리소스를 관리할 권한을 부여할 수 있습니다.

사용자는 역할과 다릅니다. 사용자는 한 사람 또는 애플리케이션과 고유하게 연결되지만, 역할은 해당 역할이 필요한 사람이라면 누구나 수임할 수 있습니다. 사용자는 영구적인 장기 보안 인증을 가지고 있

지만, 역할은 임시 보안 인증만 제공합니다. 자세한 정보는 IAM 사용 설명서의 [IAM 사용자를 만들어야](https://docs.aws.amazon.com/IAM/latest/UserGuide/id.html#id_which-to-choose) [하는 경우\(역할이 아님\)를](https://docs.aws.amazon.com/IAM/latest/UserGuide/id.html#id_which-to-choose) 참조하세요.

#### IAM 역할

[IAM 역할은](https://docs.aws.amazon.com/IAM/latest/UserGuide/id_roles.html) 특정 권한을 가진 사용자 AWS 계정 내의 자격 증명입니다. IAM 사용자와 유사하지만, 특 정 개인과 연결되지 않습니다. 역할을 AWS Management Console [전환하여](https://docs.aws.amazon.com/IAM/latest/UserGuide/id_roles_use_switch-role-console.html) 에서 일시적으로 IAM 역 할을 맡을 수 있습니다. AWS CLI 또는 AWS API 작업을 호출하거나 사용자 지정 URL을 사용하여 역 할을 수임할 수 있습니다. 역할 사용 방법에 대한 자세한 정보는 IAM 사용 설명서의 [IAM 역할 사용을](https://docs.aws.amazon.com/IAM/latest/UserGuide/id_roles_use.html) 참조하세요.

임시 보안 인증이 있는 IAM 역할은 다음과 같은 상황에서 유용합니다.

- 페더레이션 사용자 액세스 연동 자격 증명에 권한을 부여하려면 역할을 생성하고 해당 역할의 권 한을 정의합니다. 연동 자격 증명이 인증되면 역할이 연결되고 역할에 정의된 권한이 부여됩니다. 페 더레이션 역할에 대한 자세한 내용은 IAM 사용 설명서의 [타사 자격 증명 공급자의 역할 만들기를](https://docs.aws.amazon.com/IAM/latest/UserGuide/id_roles_create_for-idp.html) 참 조하세요. IAM Identity Center를 사용하는 경우 권한 세트를 구성합니다. 인증 후 아이덴티티가 액세 스할 수 있는 항목을 제어하기 위해 IAM Identity Center는 권한 세트를 IAM의 역할과 연관 짓습니다. 권한 세트에 대한 자세한 내용은 AWS IAM Identity Center 사용 설명서의 [권한 세트](https://docs.aws.amazon.com/singlesignon/latest/userguide/permissionsetsconcept.html)를 참조하세요.
- 임시 IAM 사용자 권한 IAM 사용자 또는 역할은 IAM 역할을 수임하여 특정 태스크에 대한 다양한 권한을 임시로 받을 수 있습니다.
- 크로스 계정 액세스 IAM 역할을 사용하여 다른 계정의 사용자(신뢰할 수 있는 보안 주체)가 내 계정 의 리소스에 액세스하도록 허용할 수 있습니다. 역할은 계정 간 액세스를 부여하는 기본적인 방법입 니다. 그러나 일부 AWS 서비스경우에는 역할을 프록시로 사용하는 대신 정책을 리소스에 직접 연결 할 수 있습니다. 크로스 계정 액세스를 위한 역할과 리소스 기반 정책의 차이점을 알아보려면 IAM 사 용 설명서의 [IAM 역할과 리소스 기반 정책의 차이를](https://docs.aws.amazon.com/IAM/latest/UserGuide/id_roles_compare-resource-policies.html) 참조하세요.
- 서비스 간 액세스 일부는 다른 AWS 서비스기능을 AWS 서비스 사용합니다. 예컨대, 어떤 서비 스에서 호출을 수행하면 일반적으로 해당 서비스는 Amazon EC2에서 애플리케이션을 실행하거나 Amazon S3에 객체를 저장합니다. 서비스는 호출하는 보안 주체의 권한을 사용하거나, 서비스 역할 을 사용하거나, 또는 서비스 연결 역할을 사용하여 이 작업을 수행할 수 있습니다.
	- 순방향 액세스 세션 (FAS) IAM 사용자 또는 역할을 사용하여 작업을 수행하는 경우 보안 AWS 주체로 간주됩니다. 일부 서비스를 사용하는 경우 다른 서비스에서 다른 작업을 시작하는 작업을 수행할 수 있습니다. FAS는 전화를 거는 주체의 권한을 다운스트림 AWS 서비스서비스에 AWS 서비스 요청하기 위한 요청과 결합하여 사용합니다. FAS 요청은 다른 서비스 AWS 서비스 또는 리소스와의 상호 작용이 필요한 요청을 서비스가 수신한 경우에만 이루어집니다. 이 경우 두 작업 을 모두 수행할 수 있는 권한이 있어야 합니다. FAS 요청 시 정책 세부 정보는 [전달 액세스 세션을](https://docs.aws.amazon.com/IAM/latest/UserGuide/access_forward_access_sessions.html) 참조하세요.
- 서비스 역할 서비스 역할은 서비스가 사용자를 대신하여 태스크를 수행하기 위해 맡는 [IAM 역](https://docs.aws.amazon.com/IAM/latest/UserGuide/id_roles.html) [할](https://docs.aws.amazon.com/IAM/latest/UserGuide/id_roles.html)입니다. IAM 관리자는 IAM 내에서 서비스 역할을 생성, 수정 및 삭제할 수 있습니다. 자세한 정 보는 IAM 사용 설명서의 [AWS 서비스에 대한 권한을 위임할 역할 생성을](https://docs.aws.amazon.com/IAM/latest/UserGuide/id_roles_create_for-service.html) 참조하세요.
- 서비스 연결 역할 서비스 연결 역할은 에 연결된 서비스 역할의 한 유형입니다. AWS 서비스서 비스는 사용자를 대신하여 작업을 수행하기 위해 역할을 수임할 수 있습니다. 서비스 연결 역할은 사용자에게 AWS 계정 표시되며 해당 서비스가 소유합니다. IAM 관리자는 서비스 링크 역할의 권 한을 볼 수 있지만 편집은 할 수 없습니다.
- Amazon EC2에서 실행되는 애플리케이션 IAM 역할을 사용하여 EC2 인스턴스에서 실행되고 API 요청을 AWS CLI 하는 애플리케이션의 임시 자격 증명을 관리할 수 있습니다. AWS 이는 EC2 인스 턴스 내에 액세스 키를 저장할 때 권장되는 방법입니다. EC2 인스턴스에 AWS 역할을 할당하고 모 든 애플리케이션에서 사용할 수 있게 하려면 인스턴스에 연결된 인스턴스 프로필을 생성합니다. 인 스턴스 프로파일에는 역할이 포함되어 있으며 EC2 인스턴스에서 실행되는 프로그램이 임시 보안 인 증을 얻을 수 있습니다. 자세한 정보는 IAM 사용 설명서의 [IAM 역할을 사용하여 Amazon EC2 인스](https://docs.aws.amazon.com/IAM/latest/UserGuide/id_roles_use_switch-role-ec2.html) [턴스에서 실행되는 애플리케이션에 권한 부여](https://docs.aws.amazon.com/IAM/latest/UserGuide/id_roles_use_switch-role-ec2.html)를 참조하세요.

IAM 역할을 사용할지 또는 IAM 사용자를 사용할지를 알아보려면 [IAM 사용 설명서](https://docs.aws.amazon.com/IAM/latest/UserGuide/id.html#id_which-to-choose_role)의 IAM 역할(사용자 대신)을 생성하는 경우를 참조하세요.

### <span id="page-191-0"></span>정책을 사용한 액세스 관리

정책을 생성하고 이를 AWS ID 또는 리소스에 AWS 연결하여 액세스를 제어할 수 있습니다. 정책은 ID 또는 리소스와 연결될 때 AWS 해당 권한을 정의하는 객체입니다. AWS 주도자 (사용자, 루트 사용자 또는 역할 세션) 가 요청할 때 이러한 정책을 평가합니다. 정책에서 권한은 요청이 허용되거나 거부되 는 지를 결정합니다. 대부분의 정책은 JSON 문서로 AWS 저장됩니다. JSON 정책 문서의 구조와 콘텐 츠에 대한 자세한 정보는 IAM 사용 설명서의 [JSON 정책 개요](https://docs.aws.amazon.com/IAM/latest/UserGuide/access_policies.html#access_policies-json)를 참조하세요.

관리자는 AWS JSON 정책을 사용하여 누가 무엇에 액세스할 수 있는지 지정할 수 있습니다. 즉, 어떤 보안 주체가 어떤 리소스와 어떤 조건에서 작업을 수행할 수 있는지를 지정할 수 있습니다.

기본적으로, 사용자와 역할에는 어떠한 권한도 없습니다. 사용자에게 사용자가 필요한 리소스에서 작 업을 수행할 권한을 부여하려면 IAM 관리자가 IAM 정책을 생성하면 됩니다. 그런 다음 관리자가 IAM 정책을 역할에 추가하고, 사용자가 역할을 수임할 수 있습니다.

IAM 정책은 작업을 수행하기 위해 사용하는 방법과 상관없이 작업에 대한 권한을 정의합니다. 예를 들어, iam:GetRole태스크를 허용하는 정책이 있다고 가정합니다. 해당 정책을 사용하는 사용자는 AWS Management Console, AWS CLI, 또는 AWS API에서 역할 정보를 가져올 수 있습니다.

#### ID 기반 정책

ID 기반 정책은 IAM 사용자, 사용자 그룹 또는 역할과 같은 자격 증명에 연결할 수 있는 JSON 권한 정 책 문서입니다. 이러한 정책은 사용자와 역할이 어떤 리소스와 어떤 조건에서 어떤 작업을 수행할 수 있는 지를 제어합니다. 자격 증명 기반 정책을 생성하는 방법을 알아보려면 IAM 사용 설명서의 [IAM 정](https://docs.aws.amazon.com/IAM/latest/UserGuide/access_policies_create.html) [책 생성](https://docs.aws.amazon.com/IAM/latest/UserGuide/access_policies_create.html)을 참조하세요.

자격 증명 기반 정책은 인라인 정책 또는 관리형 정책으로 한층 더 분류할 수 있습니다. 인라인 정책은 단일 사용자, 그룹 또는 역할에 직접 포함됩니다. 관리형 정책은 내 여러 사용자, 그룹 및 역할에 연결할 수 있는 독립형 정책입니다. AWS 계정관리형 정책에는 AWS 관리형 정책과 고객 관리형 정책이 포함 됩니다. 관리형 정책 또는 인라인 정책을 선택하는 방법을 알아보려면 IAM 사용 설명서의 [관리형 정책](https://docs.aws.amazon.com/IAM/latest/UserGuide/access_policies_managed-vs-inline.html#choosing-managed-or-inline) [과 인라인 정책의 선택을](https://docs.aws.amazon.com/IAM/latest/UserGuide/access_policies_managed-vs-inline.html#choosing-managed-or-inline) 참조하세요.

리소스 기반 정책

리소스 기반 정책은 리소스에 연결하는 JSON 정책 설명서입니다. 리소스 기반 정책의 예는 IAM 역할 신뢰 정책과 Amazon S3 버킷 정책입니다. 리소스 기반 정책을 지원하는 서비스에서 서비스 관리자는 이러한 정책을 사용하여 특정 리소스에 대한 액세스를 통제할 수 있습니다. 정책이 연결된 리소스의 경 우 정책은 지정된 보안 주체가 해당 리소스와 어떤 조건에서 어떤 작업을 수행할 수 있는 지를 정의합 니다. 리소스 기반 정책에서 [보안 주체를 지정](https://docs.aws.amazon.com/IAM/latest/UserGuide/reference_policies_elements_principal.html)해야 합니다. 보안 주체에는 계정, 사용자, 역할, 연동 사 용자 등이 포함될 수 있습니다. AWS 서비스

리소스 기반 정책은 해당 서비스에 있는 인라인 정책입니다. IAM의 AWS 관리형 정책은 리소스 기반 정책에 사용할 수 없습니다.

액세스 제어 목록(ACLs)

액세스 제어 목록(ACL)은 어떤 보안 주체(계정 멤버, 사용자 또는 역할)가 리소스에 액세스할 수 있는 권한을 가지고 있는지를 제어합니다. ACLs는 JSON 정책 문서 형식을 사용하지 않지만 리소스 기반 정 책과 유사합니다.

ACL을 지원하는 서비스의 예로는 아마존 S3와 아마존 VPC가 있습니다. AWS WAF ACL에 대해 자세 히 알아보려면 Amazon Simple Storage Service 개발자 안내서의 [액세스 제어 목록\(ACL\) 개요를](https://docs.aws.amazon.com/AmazonS3/latest/dev/acl-overview.html) 참조 하세요.

기타 정책 타입

AWS 일반적이지 않은 추가 정책 유형을 지원합니다. 이러한 정책 타입은 더 일반적인 정책 타입에 따 라 사용자에게 부여되는 최대 권한을 설정할 수 있습니다.

- 권한 경계 권한 경계는 보안 인증 기반 정책에 따라 IAM 엔터티(IAM 사용자 또는 역할)에 부여할 수 있는 최대 권한을 설정하는 고급 기능입니다. 개체에 대한 권한 경계를 설정할 수 있습니다. 그 결 과로 얻는 권한은 엔터티의 자격 증명 기반 정책과 그 권한 경계의 교집합입니다. Principal 필드 에서 사용자나 역할을 보안 주체로 지정하는 리소스 기반 정책은 권한 경계를 통해 제한되지 않습니 다. 이러한 정책 중 하나에 포함된 명시적 거부는 허용을 재정의합니다. 권한 경계에 대한 자세한 정 보는 IAM 사용 설명서의 [IAM 엔터티에 대한 권한 경계](https://docs.aws.amazon.com/IAM/latest/UserGuide/access_policies_boundaries.html)를 참조하세요.
- 서비스 제어 정책 (SCP) SCP는 조직 또는 조직 단위 (OU) 에 대한 최대 권한을 지정하는 JSON 정책입니다. AWS Organizations AWS Organizations 사업체가 소유한 여러 AWS 계정 개를 그룹 화하고 중앙에서 관리하는 서비스입니다. 조직에서 모든 기능을 활성화할 경우 서비스 제어 정책 (SCP)을 임의의 또는 모든 계정에 적용할 수 있습니다. SCP는 각 항목을 포함하여 구성원 계정의 엔티티에 대한 권한을 제한합니다. AWS 계정 루트 사용자조직 및 SCP에 대한 자세한 정보는 AWS Organizations 사용 설명서의 [SCP 작동 방식](https://docs.aws.amazon.com/organizations/latest/userguide/orgs_manage_policies_about-scps.html)을 참조하세요.
- 세션 정책 세션 정책은 역할 또는 페더레이션 사용자에 대해 임시 세션을 프로그래밍 방식으로 생 성할 때 파라미터로 전달하는 고급 정책입니다. 결과적으로 얻는 세션의 권한은 사용자 또는 역할 자 격 증명 기반 정책의 교차 및 세션 정책입니다. 또한 권한을 리소스 기반 정책에서 가져올 수도 있습 니다. 이러한 정책 중 하나에 포함된 명시적 거부는 허용을 재정의합니다. 자세한 정보는 IAM 사용 설명서의 [세션 정책을](https://docs.aws.amazon.com/IAM/latest/UserGuide/access_policies.html#policies_session) 참조하세요.

여러 정책 타입

여러 정책 타입이 요청에 적용되는 경우 결과 권한은 이해하기가 더 복잡합니다. 여러 정책 유형이 관 련된 경우 요청을 허용할지 여부를 AWS 결정하는 방법을 알아보려면 IAM 사용 설명서의 [정책 평가 로](https://docs.aws.amazon.com/IAM/latest/UserGuide/reference_policies_evaluation-logic.html) [직을](https://docs.aws.amazon.com/IAM/latest/UserGuide/reference_policies_evaluation-logic.html) 참조하십시오.

<span id="page-193-0"></span>액세스 권한 관리 개요

결제 정보 및 도구에 대한 액세스 권한 부여

AWS 계정 소유자는 계정 자격 증명을 AWS Management Console 사용하여 로그인하여 청구 정보 및 도구에 액세스할 수 있습니다. 일상적인 계정 액세스에 보안 인증 정보를 사용하지 않는 것이 좋으며, 특히 계정 자격 증명을 다른 사람과 공유하여 계정에 대한 액세스를 허용하는 것은 삼가야 합니다.

일상적인 관리 작업의 경우 관리 사용자를 생성하여 AWS 리소스에 대한 액세스를 안전하게 제어하세 요. 기본적으로 IAM 사용자는 [AWS 콘솔에](https://console.aws.amazon.com/billing/) 대해 액세스 권한이 없습니다. 관리자는 AWS 계정 아래에 사용자가 위임할 수 있는 역할을 만들 수 있습니다. 역할을 생성한 후 필요한 액세스 권한에 따라 IAM 정책을 역할에 연결할 수 있습니다. 예를 들어, 어떤 사용자에게는 결제 정보 및 도구 중 일부에 대해 제 한적인 액세스 권한을 주고 다른 사용자에게는 모든 정보 및 도구에 대한 전체 액세스 권한을 주는 것 이 가능합니다.

#### **a** Note

IAM은 AWS 계정의 기능입니다. IAM에 통합된 제품에 이미 가입한 경우 에 가입하는 것 이외 의 다른 작업이 필요하지 않으며 추가 비용도 부과되지 않습니다. Cost Explorer에 대한 권한은 IAM 정책과 상관없이 모든 계정 및 멤버 계정에 적용됩니다. Cost Explorer 액세스 권한에 대한 자세한 내용은 [Cost Explorerer에 대한 액세스 제어단](#page-29-0)원을 참조하 세요.

### Billing and Cost Management 콘솔에 대한 액세스 권한 활성화

AWS 계정 내 IAM 역할은 기본적으로 Billing and Cost Management 콘솔 페이지에 액세스할 수 없습 니다. 이는 IAM 사용자 또는 역할이, 특정 Billing and Cost Management 기능에 대한 액세스 권한을 부 여하는 IAM 정책을 보유한 경우에도 마찬가지입니다. AWS 계정 관리자는 IAM 액세스 활성화 설정을 사용하여 Billing and Cost Management 콘솔 페이지에 대한 역할 액세스를 허용할 수 있습니다.

AWS 비용 관리 콘솔의 IAM Access 활성화 설정은 다음 페이지에 대한 액세스를 제어합니다.

- 홈
- Cost Explorer
- 보고서
- 규모 조정 권장 사항
- Savings Plans 권장 사항
- Savings Plans 이용 보고서
- Savings Plans 적용 범위 보고서
- 예약 개요
- 예약 권장 사항
- 예약 이용 보고서
- 예약 적용 범위 보고서
- 기본 설정

Billing 콘솔의 IAM 액세스 활성화 설정이 제어하는 페이지 목록은 [Billing 사용 설명서의 Billing 콘솔 액](https://docs.aws.amazon.com/awsaccountbilling/latest/aboutv2/control-access-billing.html#ControllingAccessWebsite-Activate) [세스 활성화](https://docs.aws.amazon.com/awsaccountbilling/latest/aboutv2/control-access-billing.html#ControllingAccessWebsite-Activate)를 참조하십시오.

#### **A** Important

IAM 액세스 활성화만으로는 IAM 사용자 및 역할에게 이러한 Billing and Cost Management 콘 솔 페이지에 필요한 권한을 부여할 수 없습니다. IAM 액세스를 활성화하는 것 외에도 필수 IAM 정책을 해당 사용자 또는 역할에 연결해야 합니다. 자세한 내용은 [비용 관리를 위한 ID 기반 정](#page-205-0) [책 \(IAM 정책\) 사용 AWS섹](#page-205-0)션을 참조하세요.

IAM 액세스 활성화(Activate IAM Access) 설정은 다음 페이지와 리소스에 대한 액세스 권한을 제어하 지 않습니다.

- AWS 비용 이상 탐지, Savings Plan 개요, Savings Plan 인벤토리, 구매 Savings Plan, Savings Plan 카트에 대한 콘솔 페이지
- 비용 관리 뷰는 AWS Console Mobile Application
- 청구 및 비용 관리 SDK API (AWS 비용 탐색기, AWS 예산, AWS 비용 및 사용 보고서 API)
- AWS Systems Manager 애플리케이션 관리자

기본적으로 IAM 액세스 활성화 설정은 비활성화됩니다. 이 설정을 활성화하려면 루트 사용자 자격 증 명을 사용하여 AWS 계정에 로그인한 다음 계정 페이지에서 설정을 선택해야 합니다. Billing and Cost Management 콘솔 페이지에 대한 IAM 사용자 및 역할의 액세스를 허용하려는 각 계정에서 이 설정을 활성화합니다. 을 사용하는 AWS Organizations경우 IAM 역할의 콘솔 페이지 액세스를 허용하려는 각 관리자 또는 구성원 계정에서 이 설정을 활성화하십시오.

#### **a** Note

관리자 액세스 권한이 있는 IAM 사용자는 IAM 액세스 활성화(Activate IAM Access) 설정을 사 용할 수 없습니다. 이 설정은 계정의 루트 사용자만 사용할 수 있습니다.

IAM 액세스 활성화(Activate IAM Access) 설정이 활성화되지 않으면 계정의 IAM 사용자 및 역할이 Billing and Cost Management 콘솔 페이지에 액세스할 수 없습니다. 이는 관리자 액세스 권한이나 필 수 IAM 정책이 있는 경우에도 마찬가지입니다.

Billing and Cost Management 콘솔에 대한 IAM 사용자 및 역할 액세스를 활성화하려면

- 1. 루트 계정 자격 증명 (특히, 계정을 만들 때 사용한 이메일 주소 및 암호) 을 사용하여 AWS Management Console에 AWS 로그인합니다.
- 2. 탐색 표시줄에서 계정 이름을 선택한 다음 [내 계정](account)을 선택합니다.
- 3. 결제 정보에 대한 IAM 사용자 및 역할 액세스 옆에 있는 편집을 선택합니다.
- 4. IAM 액세스 활성화(Activate IAM Access) 확인란을 선택하여 Billing and Cost Management 콘솔 페이지에 대한 액세스를 활성화합니다.
- 5. 업데이트를 선택합니다.

또한 IAM 액세스를 활성화한 후 필수 IAM 정책을 해당 IAM 사용자 또는 역할에 연결해야 합니다. IAM 정책은 특정 Billing and Cost Management 기능에 대한 액세스를 허용하거나 거부할 수 있습니다. 자 세한 정보는 [비용 관리를 위한 ID 기반 정책 \(IAM 정책\) 사용 AWS](#page-205-0)을 참조하세요.

### <span id="page-196-0"></span>AWS 코스트 매니지먼트와 IAM의 작동 방식

AWS 비용 관리는 AWS Identity and Access Management (IAM) 서비스와 통합되므로 조직 내에서 [AWS 비용](https://console.aws.amazon.com/cost-management/home) 관리 콘솔의 특정 페이지에 액세스할 수 있는 사람을 제어할 수 있습니다. 송장과 비용 및 계 정 활동, 예산, 결제 방법, 크레딧 관련 정보에 대한 액세스를 제어할 수 있습니다.

Billing and Cost Management 콘솔에 대한 액세스 권한 활성화하는 방법에 관한 설명은 IAM 사용 설명 서의 [자습서: 결제\(Billing\) 콘솔에 대한 액세스 권한 위임을](https://docs.aws.amazon.com/IAM/latest/UserGuide/tutorial_billing.html) 참조하세요.

IAM을 사용하여 비용 관리에 대한 액세스를 관리하기 전에 AWS 비용 관리와 함께 사용할 수 있는 IAM 기능에 대해 알아보십시오. AWS

#### 비용 관리와 함께 사용할 수 있는 IAM 기능 AWS

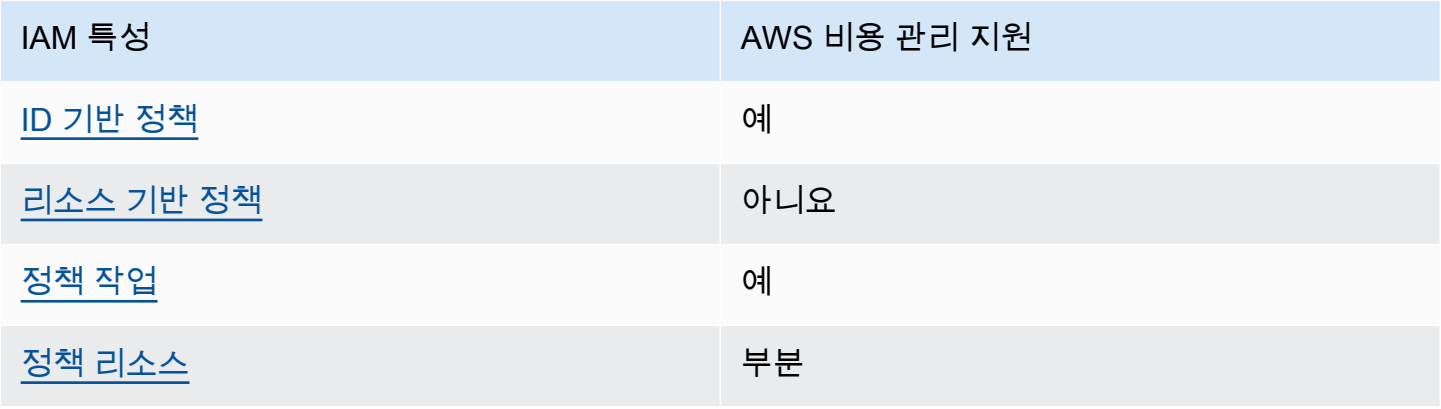

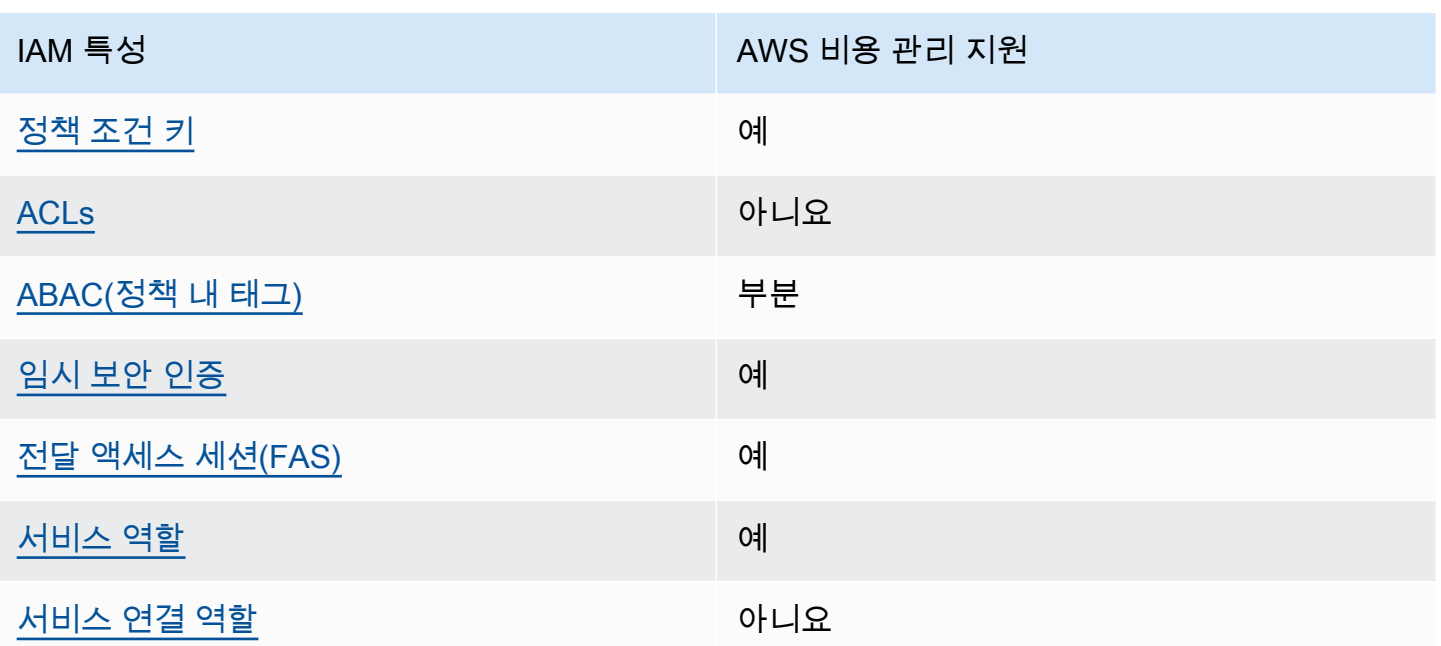

AWS 비용 관리 및 기타 AWS 서비스가 대부분의 IAM 기능과 어떻게 작동하는지 자세히 알아보려면 IAM 사용 설명서의 [IAM과 함께 작동하는AWS 서비스를](https://docs.aws.amazon.com/IAM/latest/UserGuide/reference_aws-services-that-work-with-iam.html) 참조하십시오.

<span id="page-197-0"></span>비용 관리를 위한 ID 기반 정책 AWS

ID 기반 정책 지원 예

자격 증명 기반 정책은 IAM 사용자, 사용자 그룹 또는 역할과 같은 자격 증명에 연결할 수 있는 JSON 권한 정책 문서입니다. 이러한 정책은 사용자와 역할이 어떤 리소스와 어떤 조건에서 어떤 작업을 수행 할 수 있는 지를 제어합니다. 자격 증명 기반 정책을 생성하는 방법을 알아보려면 IAM 사용 설명서의 [IAM 정책 생성을](https://docs.aws.amazon.com/IAM/latest/UserGuide/access_policies_create.html) 참조하세요.

IAM 자격 증명 기반 정책을 사용하면 허용되거나 거부되는 작업와 리소스뿐 아니라 작업이 허용되거 나 거부되는 조건을 지정할 수 있습니다. 자격 증명 기반 정책에서는 보안 주체가 연결된 사용자 또는 역할에 적용되므로 보안 주체를 지정할 수 없습니다. JSON 정책에서 사용하는 모든 요소에 대해 알아 보려면 IAM 사용 설명서의 [IAM JSON 정책 요소 참조](https://docs.aws.amazon.com/IAM/latest/UserGuide/reference_policies_elements.html)를 참조하세요.

비용 관리를 위한 ID 기반 정책 예제 AWS

AWS 비용 관리 ID 기반 정책의 예를 보려면 을 참조하십시오. [비용 관리를 위한 AWS ID 기반 정책 예](#page-202-0) [제](#page-202-0)

#### <span id="page-198-0"></span>비용 관리 내의 리소스 기반 정책 AWS

리소스 기반 정책 지원 아니요 아니요 아니요

리소스 기반 정책은 리소스에 연결하는 JSON 정책 문서입니다. 리소스 기반 정책의 예는 IAM 역할 신 뢰 정책과 Amazon S3 버킷 정책입니다. 리소스 기반 정책을 지원하는 서비스에서 서비스 관리자는 이 러한 정책을 사용하여 특정 리소스에 대한 액세스를 통제할 수 있습니다. 정책이 연결된 리소스의 경우 정책은 지정된 보안 주체가 해당 리소스와 어떤 조건에서 어떤 작업을 수행할 수 있는 지를 정의합니 다. 리소스 기반 정책에서 [보안 주체를 지정](https://docs.aws.amazon.com/IAM/latest/UserGuide/reference_policies_elements_principal.html)해야 합니다. 보안 주체에는 계정, 사용자, 역할, 연동 사용 자 등이 포함될 수 있습니다. AWS 서비스

계정 간 액세스를 활성화하려는 경우 전체 계정이나 다른 계정의 IAM 엔터티를 리소스 기반 정책의 보 안 주체로 지정할 수 있습니다. 리소스 기반 정책에 크로스 계정 보안 주체를 추가하는 것은 트러스트 관계 설정의 절반밖에 되지 않는다는 것을 유념하세요. 보안 주체와 리소스가 다른 AWS 계정경우 신 뢰할 수 있는 계정의 IAM 관리자는 보안 주체 개체 (사용자 또는 역할) 에게 리소스에 액세스할 수 있 는 권한도 부여해야 합니다. 개체에 자격 증명 기반 정책을 연결하여 권한을 부여합니다. 하지만 리소 스 기반 정책이 동일 계정의 보안 주체에 액세스를 부여하는 경우 추가 자격 증명 기반 정책이 필요하 지 않습니다. 자세한 정보는 IAM 사용 설명서의 [IAM 역할과 리소스 기반 정책의 차이를](https://docs.aws.amazon.com/IAM/latest/UserGuide/id_roles_compare-resource-policies.html) 참조하세요.

#### <span id="page-198-1"></span>AWS 비용 관리를 위한 정책 조치

정책 작업 지원 예

관리자는 AWS JSON 정책을 사용하여 누가 무엇에 액세스할 수 있는지 지정할 수 있습니다. 즉, 어떤 보안 주체가 어떤 리소스와 어떤 조건에서 작업을 수행할 수 있는지를 지정할 수 있습니다.

JSON 정책의 Action요소는 정책에서 액세스를 허용하거나 거부하는 데 사용할 수 있는 태스크를 설 명합니다. 정책 작업은 일반적으로 관련 AWS API 작업과 이름이 같습니다. 일치하는 API 작업이 없는 권한 전용 작업 같은 몇 가지 예외도 있습니다. 정책에서 여러 작업이 필요한 몇 가지 작업도 있습니다. 이러한 추가 작업을 일컬어 종속 작업이라고 합니다.

연결된 작업을 수행할 수 있는 권한을 부여하기 위한 정책에 작업을 포함하십시오.

AWS 비용 관리 조치 목록을 보려면 서비스 승인 참조의 AWS [Cost Management에서 정의한 조치를](https://docs.aws.amazon.com/service-authorization/latest/reference/list_awscostexplorerservice.html) 참조하십시오.

#### AWS Cost Management의 정책 조치는 조치 앞에 다음 접두사를 사용합니다.

ce

단일 문에서 여러 작업을 지정하려면 다음과 같이 쉼표로 구분합니다.

```
"Action": [ 
     "ce:action1", 
      "ce:action2" 
]
```
AWS 비용 관리 ID 기반 정책의 예를 보려면 을 참조하십시오. [비용 관리를 위한 AWS ID 기반 정책 예](#page-202-0) [제](#page-202-0)

<span id="page-199-0"></span>비용 관리를 위한 AWS 정책 리소스

정책 리소스 지원 부분

정책 리소스는 모니터, 구독 및 비용 범주에 대해서만 지원됩니다.

관리자는 AWS JSON 정책을 사용하여 누가 무엇에 액세스할 수 있는지 지정할 수 있습니다. 즉, 어떤 보안 주체가 어떤 리소스와 어떤 조건에서 작업을 수행할 수 있는지 지정할 수 있습니다.

Resource JSON 정책 요소는 작업이 적용되는 하나 이상의 개체를 지정합니다. 문장에는 Resource또는 NotResource요소가 반드시 추가되어야 합니다. 모범 사례에 따라 [Amazon 리소스](https://docs.aws.amazon.com/general/latest/gr/aws-arns-and-namespaces.html) [이름\(ARN\)](https://docs.aws.amazon.com/general/latest/gr/aws-arns-and-namespaces.html)을 사용하여 리소스를 지정합니다. 리소스 수준 권한이라고 하는 특정 리소스 타입을 지원 하는 작업에 대해 이 작업을 수행할 수 있습니다.

작업 나열과 같이 리소스 수준 권한을 지원하지 않는 작업의 경우, 와일드카드(\*)를 사용하여 해당 문이 모든 리소스에 적용됨을 나타냅니다.

"Resource": "\*"

AWS Cost Explorer 리소스 유형 목록을 보려면 서비스 권한 부여 참조의 AWS [Cost Explorer용 작업,](https://docs.aws.amazon.com/service-authorization/latest/reference/list_awscostexplorerservice.html) [리소스 및 조건 키를](https://docs.aws.amazon.com/service-authorization/latest/reference/list_awscostexplorerservice.html) 참조하십시오.

AWS 비용 관리 ID 기반 정책의 예를 보려면 을 참조하십시오. [비용 관리를 위한 AWS ID 기반 정책 예](#page-202-0) [제](#page-202-0)

<span id="page-200-0"></span>비용 관리를 위한 AWS 정책 조건 키

서비스별 정책 조건 키 지원 예

관리자는 AWS JSON 정책을 사용하여 누가 무엇에 액세스할 수 있는지 지정할 수 있습니다. 즉, 어떤 보안 주체가 어떤 리소스와 어떤 조건에서 작업을 수행할 수 있는지 지정할 수 있습니다.

Condition 요소(또는 Condition 블록)를 사용하면 정책이 발효되는 조건을 지정할 수 있습니다. Condition 요소는 옵션입니다. 같거나 작음과 같은 [조건 연산자](https://docs.aws.amazon.com/IAM/latest/UserGuide/reference_policies_elements_condition_operators.html)를 사용하여 정책의 조건을 요청의 값과 일치시키는 조건식을 생성할 수 있습니다.

한 문에서 여러 Condition요소를 지정하거나 단일 Condition요소에서 여러 키를 지정하는 경우 AWS 는 논리적 AND태스크를 사용하여 평가합니다. 단일 조건 키에 여러 값을 지정하는 경우 는 논리 적 OR 연산을 사용하여 조건을 AWS 평가합니다. 명문의 권한을 부여하기 전에 모든 조건을 충족해야 합니다.

조건을 지정할 때 자리 표시자 변수를 사용할 수도 있습니다. 예를 들어, IAM 사용자에게 IAM 사용자 이름으로 태그가 지정된 경우에만 리소스에 액세스할 수 있는 권한을 부여할 수 있습니다. 자세한 정보 는 IAM 사용 설명서의 [IAM 정책 요소: 변수 및 태그를](https://docs.aws.amazon.com/IAM/latest/UserGuide/reference_policies_variables.html) 참조하세요.

AWS 글로벌 조건 키 및 서비스별 조건 키를 지원합니다. 모든 AWS 글로벌 조건 키를 보려면 IAM 사 용 [AWS 설명서의 글로벌 조건 컨텍스트 키를](https://docs.aws.amazon.com/IAM/latest/UserGuide/reference_policies_condition-keys.html) 참조하십시오.

AWS 비용 관리 조건 키, 작업 및 리소스 목록을 보려면 서비스 권한 부여 참조의 AWS [비용 관리를 위](https://docs.aws.amazon.com/service-authorization/latest/reference/list_awscostexplorerservice.html) [한 조건 키를](https://docs.aws.amazon.com/service-authorization/latest/reference/list_awscostexplorerservice.html) 참조하십시오.

AWS 비용 관리 ID 기반 정책의 예를 보려면 을 참조하십시오. [비용 관리를 위한 AWS ID 기반 정책 예](#page-202-0) [제](#page-202-0)

<span id="page-200-1"></span>AWS Cost Management 액세스 제어 목록(ACL)

ACL 지원 아니요 아니요 아니요

액세스 제어 목록(ACLs)은 어떤 보안 주체(계정 멤버, 사용자 또는 역할)가 리소스에 액세스할 수 있는 권한을 가지고 있는 지를 제어합니다. ACLs는 JSON 정책 문서 형식을 사용하지 않지만 리소스 기반 정책과 유사합니다.

<span id="page-201-0"></span>비용 관리를 통한 속성 기반 액세스 제어 (ABAC) AWS

ABAC(정책 내 태그) 지원 부분

ABAC(정책의 태그) 는 모니터, 구독 및 비용 범주에서만 지원됩니다.

ABAC(속성 기반 액세스 제어)는 속성을 기반으로 권한을 정의하는 권한 부여 전략입니다. AWS에서는 이러한 속성을 태그라고 합니다. IAM 엔티티 (사용자 또는 역할) 및 여러 AWS 리소스에 태그를 첨부할 수 있습니다. ABAC의 첫 번째 단계로 개체 및 리소스에 태그를 지정합니다. 그런 다음 보안 주체의 태 그가 액세스하려는 리소스의 태그와 일치할 때 작업을 허용하도록 ABAC 정책을 설계합니다.

ABAC는 빠르게 성장하는 환경에서 유용하며 정책 관리가 번거로운 상황에 도움이 됩니다.

태그를 기반으로 액세스를 제어하려면 aws:ResourceTag/*key-name*, aws:RequestTag/*keyname* 또는 aws:TagKeys 조건 키를 사용하여 정책의 [조건 요소에](https://docs.aws.amazon.com/IAM/latest/UserGuide/reference_policies_elements_condition.html) 태그 정보를 제공합니다.

서비스가 모든 리소스 타입에 대해 세 가지 조건 키를 모두 지원하는 경우, 값은 서비스에 대해 예입니 다. 서비스가 일부 리소스 타입에 대해서만 세 가지 조건 키를 모두 지원하는 경우, 값은 부분적입니다.

ABAC에 대한 자세한 정보는 IAM 사용 설명서의 [ABAC란 무엇인가요?를](https://docs.aws.amazon.com/IAM/latest/UserGuide/introduction_attribute-based-access-control.html) 참조하세요. ABAC 설정 단 계가 포함된 자습서를 보려면 IAM 사용 설명서의 [속성 기반 액세스 제어\(ABAC\) 사용을](https://docs.aws.amazon.com/IAM/latest/UserGuide/tutorial_attribute-based-access-control.html) 참조하세요.

<span id="page-201-1"></span>AWS 비용 관리를 통한 임시 자격 증명 사용

임시 보안 인증 지원 예

임시 자격 증명을 사용하여 로그인하면 일부 자격 증명이 AWS 서비스 작동하지 않습니다. 임시 자격 증명을 사용하는 방법을 AWS 서비스 비롯한 추가 정보는 [IAM 사용 설명서의 IAM과AWS 서비스 연동](https://docs.aws.amazon.com/IAM/latest/UserGuide/reference_aws-services-that-work-with-iam.html) [되는](https://docs.aws.amazon.com/IAM/latest/UserGuide/reference_aws-services-that-work-with-iam.html) 내용을 참조하십시오.

사용자 이름과 암호를 제외한 다른 방법을 AWS Management Console 사용하여 로그인하면 임시 자 격 증명을 사용하는 것입니다. 예를 들어 회사의 SSO (Single Sign-On) 링크를 AWS 사용하여 액세스 하는 경우 이 프로세스에서 자동으로 임시 자격 증명을 생성합니다. 또한 콘솔에 사용자로 로그인한 다 음 역할을 전환할 때 임시 보안 인증을 자동으로 생성합니다. 역할 전환에 대한 자세한 정보는 IAM 사 용 설명서의 [역할로 전환\(콘솔\)을](https://docs.aws.amazon.com/IAM/latest/UserGuide/id_roles_use_switch-role-console.html) 참조하세요.

또는 API를 사용하여 임시 자격 증명을 수동으로 생성할 수 있습니다 AWS CLI . AWS 그런 다음 해당 임시 자격 증명을 사용하여 액세스할 수 AWS있습니다. AWS 장기 액세스 키를 사용하는 대신 임시 자 격 증명을 동적으로 생성할 것을 권장합니다. 자세한 정보는 [IAM의 임시 보안 인증](https://docs.aws.amazon.com/IAM/latest/UserGuide/id_credentials_temp.html) 섹션을 참조하세요.

<span id="page-202-1"></span>AWS 비용 관리를 위한 포워드 액세스 세션

전달 액세스 세션(FAS) 지원 예

IAM 사용자 또는 역할을 사용하여 작업을 수행하는 AWS경우 보안 주체로 간주됩니다. 일부 서비스를

사용하는 경우 다른 서비스에서 다른 작업을 시작하는 작업을 수행할 수 있습니다. FAS는 전화를 거는 주체의 권한을 다운스트림 서비스에 AWS 서비스 요청하라는 요청과 결합하여 사용합니다. AWS 서비 스 FAS 요청은 다른 서비스 AWS 서비스 또는 리소스와의 상호 작용이 필요한 요청을 서비스가 수신 한 경우에만 이루어집니다. 이 경우 두 작업을 모두 수행할 수 있는 권한이 있어야 합니다. FAS 요청 시 정책 세부 정보는 [전달 액세스 세션을](https://docs.aws.amazon.com/IAM/latest/UserGuide/access_forward_access_sessions.html) 참조하세요.

<span id="page-202-2"></span>AWS Cost Management의 서비스 역할

서비스 역할 지원 예

서비스 역할은 서비스가 사용자를 대신하여 작업을 수행하는 것으로 가정하는 [IAM 역할입](https://docs.aws.amazon.com/IAM/latest/UserGuide/id_roles.html)니다. IAM 관리자는 IAM 내에서 서비스 역할을 생성, 수정 및 삭제할 수 있습니다. 자세한 정보는 IAM 사용 설명 서의 [AWS 서비스에 대한 권한을 위임할 역할 생성을](https://docs.aws.amazon.com/IAM/latest/UserGuide/id_roles_create_for-service.html) 참조하세요.

**A** Warning

서비스 역할에 대한 권한을 변경하면 AWS Cost Management 기능이 작동하지 않을 수 있습니 다. AWS Cost Management에서 이에 대한 지침을 제공하는 경우에만 서비스 역할을 편집하십 시오.

### <span id="page-202-0"></span>비용 관리를 위한 AWS ID 기반 정책 예제

기본적으로 사용자와 역할에는 AWS Cost Management 리소스를 만들거나 수정할 권한이 없습니다. 또한 AWS Management Console, AWS Command Line Interface (AWS CLI) 또는 AWS API를 사용하 여 작업을 수행할 수도 없습니다. 사용자에게 사용자가 필요한 리소스에서 작업을 수행할 권한을 부여 하려면 IAM 관리자가 IAM 정책을 생성하면 됩니다. 그런 다음 관리자가 IAM 정책을 역할에 추가하고, 사용자가 역할을 맡을 수 있습니다.

이러한 예제 JSON 정책 문서를 사용하여 IAM ID 기반 정책을 생성하는 방법을 알아보려면 IAM 사용 설명서의 [IAM 정책 생성](https://docs.aws.amazon.com/IAM/latest/UserGuide/access_policies_create-console.html)을 참조하세요.

각 리소스 유형의 ARN 형식을 비롯하여 AWS Cost Management에서 정의한 작업 및 리소스 유형에 대한 자세한 내용은 서비스 인증 참조의 AWS [Cost Management용 작업, 리소스 및 조건 키를](https://docs.aws.amazon.com/service-authorization/latest/reference/list_awscostexplorerservice.html) 참조하 십시오.

주제

- [정책 모범 사례](#page-203-0)
- [비용 관리 콘솔 사용 AWS](#page-204-0)
- [사용자가 자신의 고유한 권한을 볼 수 있도록 허용](#page-204-1)

#### <span id="page-203-0"></span>정책 모범 사례

ID 기반 정책에 따라 계정에서 AWS Cost Management 리소스를 생성, 액세스 또는 삭제할 수 있는지 여부가 결정됩니다. 이 작업으로 인해 AWS 계정에 비용이 발생할 수 있습니다. 자격 증명 기반 정책을 생성하거나 편집할 때는 다음 지침과 권장 사항을 따르십시오.

- AWS 관리형 정책으로 시작하여 최소 권한 권한으로 이동 사용자와 워크로드에 권한을 부여하려 면 여러 일반적인 사용 사례에 권한을 부여하는 AWS 관리형 정책을 사용하세요. 해당 내용은 에서 사용할 수 있습니다. AWS 계정사용 사례에 맞는 AWS 고객 관리형 정책을 정의하여 권한을 더 줄이 는 것이 좋습니다. 자세한 정보는 IAM 사용 설명서의 [AWS 관리형 정책](https://docs.aws.amazon.com/IAM/latest/UserGuide/access_policies_managed-vs-inline.html#aws-managed-policies) 또는 [AWS 직무에 대한 관리](https://docs.aws.amazon.com/IAM/latest/UserGuide/access_policies_job-functions.html) [형 정책](https://docs.aws.amazon.com/IAM/latest/UserGuide/access_policies_job-functions.html)을 참조하세요.
- 최소 권한 적용 IAM 정책을 사용하여 권한을 설정하는 경우 태스크를 수행하는 데 필요한 권한만 부여합니다. 이렇게 하려면 최소 권한으로 알려진 특정 조건에서 특정 리소스에 대해 수행할 수 있 는 작업을 정의합니다. IAM을 사용하여 권한을 적용하는 방법에 대한 자세한 정보는 IAM 사용 설명 서에 있는 [IAM의 정책 및 권한](https://docs.aws.amazon.com/IAM/latest/UserGuide/access_policies.html)을 참조하세요.
- IAM 정책의 조건을 사용하여 액세스 추가 제한 정책에 조건을 추가하여 작업 및 리소스에 대한 액 세스를 제한할 수 있습니다. 예를 들어 SSL을 사용하여 모든 요청을 전송해야 한다고 지정하는 정책 조건을 작성할 수 있습니다. 예를 AWS 서비스들어 특정 작업을 통해 서비스 작업을 사용하는 경우 조건을 사용하여 서비스 작업에 대한 액세스 권한을 부여할 수도 AWS CloudFormation있습니다. 자 세한 정보는 IAM 사용 설명서의 [IAM JSON 정책 요소: 조건을](https://docs.aws.amazon.com/IAM/latest/UserGuide/reference_policies_elements_condition.html) 참조하세요.
- IAM Access Analyzer를 통해 IAM 정책을 검증하여 안전하고 기능적인 권한 보장 IAM Access Analyzer에서는 IAM 정책 언어(JSON)와 모범 사례가 정책에서 준수되도록 신규 및 기존 정책을 검 증합니다. IAM Access Analyzer는 100개 이상의 정책 확인 항목과 실행 가능한 추천을 제공하여 안전하고 기능적인 정책을 작성하도록 돕습니다. 자세한 정보는 IAM 사용 설명서의 [IAM Access](https://docs.aws.amazon.com/IAM/latest/UserGuide/access-analyzer-policy-validation.html) [Analyzer 정책 검증](https://docs.aws.amazon.com/IAM/latest/UserGuide/access-analyzer-policy-validation.html)을 참조하세요.
- 멀티 팩터 인증 (MFA) 필요 IAM 사용자 또는 루트 사용자가 필요한 시나리오가 있는 경우 추가 보 안을 위해 AWS 계정 MFA를 활성화하십시오. API 작업을 직접 호출할 때 MFA가 필요하면 정책에 MFA 조건을 추가합니다. 자세한 정보는 IAM 사용 설명서의 [MFA 보호 API 액세스 구성](https://docs.aws.amazon.com/IAM/latest/UserGuide/id_credentials_mfa_configure-api-require.html)을 참조하세 요.

IAM의 모범 사례에 대한 자세한 내용은 IAM 사용 설명서의 [IAM의 보안 모범 사례를](https://docs.aws.amazon.com/IAM/latest/UserGuide/best-practices.html) 참조하세요.

#### <span id="page-204-0"></span>비용 관리 콘솔 사용 AWS

AWS 비용 관리 콘솔에 액세스하려면 최소 권한 집합이 있어야 합니다. 이러한 권한을 통해 내 AWS 비 용 관리 리소스에 대한 세부 정보를 나열하고 볼 수 있어야 AWS 계정합니다. 최소 필수 권한보다 더 제 한적인 자격 증명 기반 정책을 만들면 콘솔이 해당 정책에 연결된 엔터티(사용자 또는 역할)에 대해 의 도대로 작동하지 않습니다.

AWS CLI 또는 AWS API만 호출하는 사용자에게 최소 콘솔 권한을 허용할 필요는 없습니다. 그 대신, 수행하려는 API 작업과 일치하는 작업에만 액세스할 수 있도록 합니다.

사용자와 역할이 AWS 비용 관리 콘솔을 계속 사용할 수 있도록 하려면 AWS 비용 관리 ConsoleAccess 또는 ReadOnly AWS 관리형 정책도 엔티티에 연결하십시오. 자세한 내용은 IAM 사 용 설명서의 [사용자에게 권한 추가](https://docs.aws.amazon.com/IAM/latest/UserGuide/id_users_change-permissions.html#users_change_permissions-add-console)를 참조하십시오.

#### <span id="page-204-1"></span>사용자가 자신의 고유한 권한을 볼 수 있도록 허용

이 예시는 IAM 사용자가 자신의 사용자 자격 증명에 연결된 인라인 및 관리형 정책을 볼 수 있도록 허 용하는 정책을 생성하는 방법을 보여줍니다. 이 정책에는 콘솔에서 AWS CLI 또는 AWS API를 사용하 여 프로그래밍 방식으로 이 작업을 완료할 수 있는 권한이 포함됩니다.

```
{ 
    "Version": "2012-10-17", 
    "Statement": [ 
         { 
              "Sid": "ViewOwnUserInfo", 
              "Effect": "Allow", 
              "Action": [ 
                  "iam:GetUserPolicy",
```
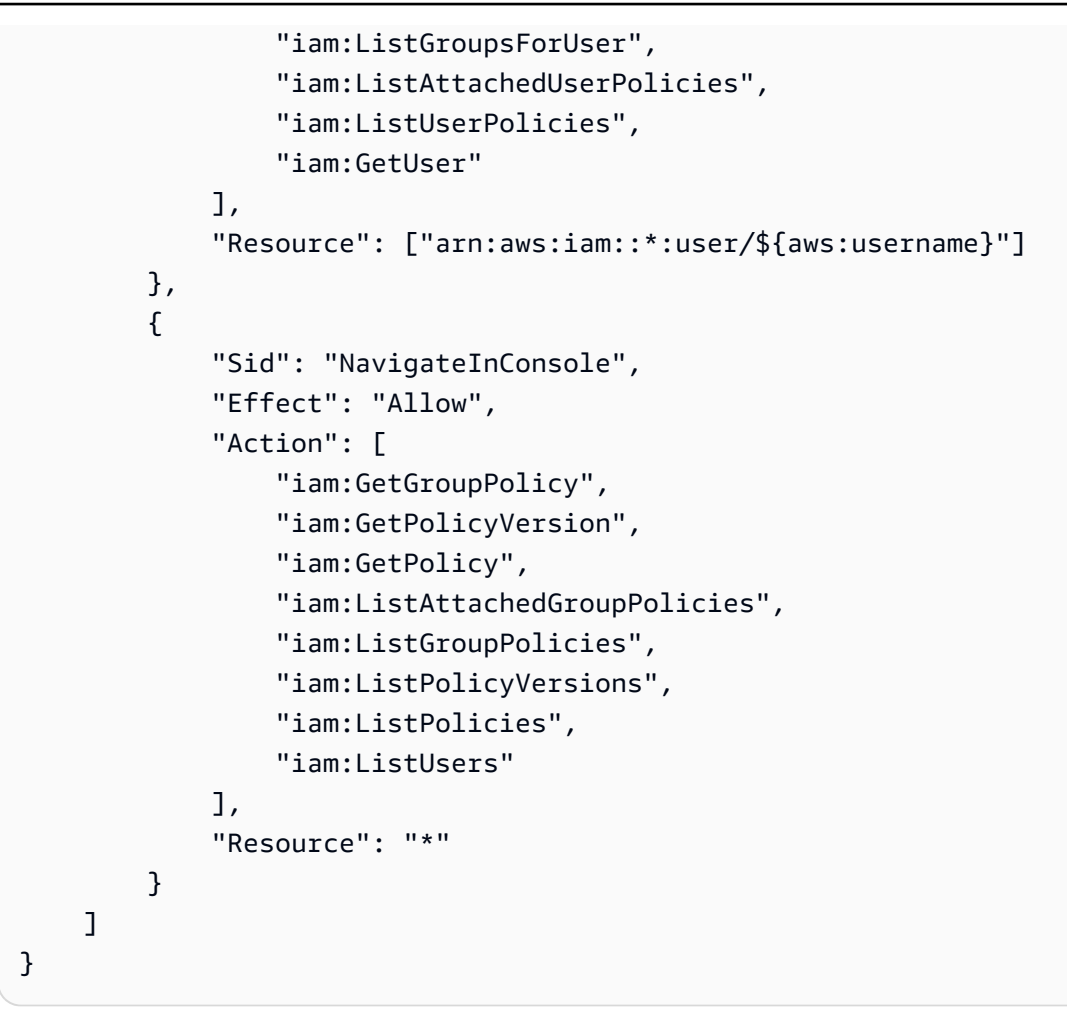

# <span id="page-205-0"></span>비용 관리를 위한 ID 기반 정책 (IAM 정책) 사용 AWS

#### **a** Note

다음 AWS Identity and Access Management (IAM) 조치는 2023년 7월에 표준 지원이 종료되 었습니다.

- *aws-portal* 네임스페이스
- *purchase-orders:ViewPurchaseOrders*
- *purchase-orders:ModifyPurchaseOrders*

를 사용하는 AWS Organizations경우 [대량 정책 마이그레이션 스크립트를](https://docs.aws.amazon.com/awsaccountbilling/latest/aboutv2/migrate-iam-permissions.html) 사용하여 지급인 계 정에서 정책을 업데이트할 수 있습니다. 또한 [기존 작업-세분화 작업 매핑 참조를](https://docs.aws.amazon.com/awsaccountbilling/latest/aboutv2/migrate-granularaccess-iam-mapping-reference.html) 사용하여 추 가해야 하는 IAM 작업을 확인할 수 있습니다.

자세한 내용은 [AWS 청구, AWS 비용 관리 및 계정 콘솔 권한 변경 블로그를](https://aws.amazon.com/blogs/aws-cloud-financial-management/changes-to-aws-billing-cost-management-and-account-consoles-permissions/) 참조하십시오. 2023년 3월 6일 오전 11시 (PDT) 또는 그 이후에 AWS Organizations 만든 계정이 있거나 여기 에 속해 있는 경우, 세분화된 조치가 이미 조직에 적용되고 있습니다. AWS 계정

이 주제에서는 자격 증명 기반 정책의 예를 통해 계정 관리자가 IAM 자격 증명(사용자, 그룹, 역할)에 권한 정책을 연결함으로써 리소스에 대한 작업 수행 권한을 부여하는 방법을 보여 줍니다.

AWS [계정 및 사용자에 대한 전체 설명은 IAM이란? 을 참조하십시오.](https://docs.aws.amazon.com/IAM/latest/UserGuide/IAM_Introduction.html) IAM 사용 설명서에서

고객 관리형 정책을 업데이트하는 방법에 대한 자세한 내용은 IAM 사용 설명서의 [고객 관리형 정책 편](https://docs.aws.amazon.com/IAM/latest/UserGuide/access_policies_manage-edit.html#edit-managed-policy-console) [집\(콘솔\)을](https://docs.aws.amazon.com/IAM/latest/UserGuide/access_policies_manage-edit.html#edit-managed-policy-console) 참조하세요.

주제

- [Billing and Cost Management 작업 정책](#page-206-0)
- [관리형 정책](#page-213-0)
- [AWS 관리형 정책에 대한 AWS 비용 관리 업데이트](#page-220-0)

<span id="page-206-0"></span>Billing and Cost Management 작업 정책

이 표에는 결제 정보 및 도구에 대한 사용자 액세스를 허용하거나 거부할 수 있는 권한이 요약되어 있 습니다. 이러한 권한을 사용하는 정책의 예는 [AWS 비용 관리 정책 예제단](#page-223-0)원을 참조하세요.

Billing 콘솔에 대한 작업 정책 목록은 Billing 사용 설명서의 [Billing 작업 정책을](https://docs.aws.amazon.com/awsaccountbilling/latest/aboutv2/billing-permissions-ref.html#user-permissions) 참조하세요.

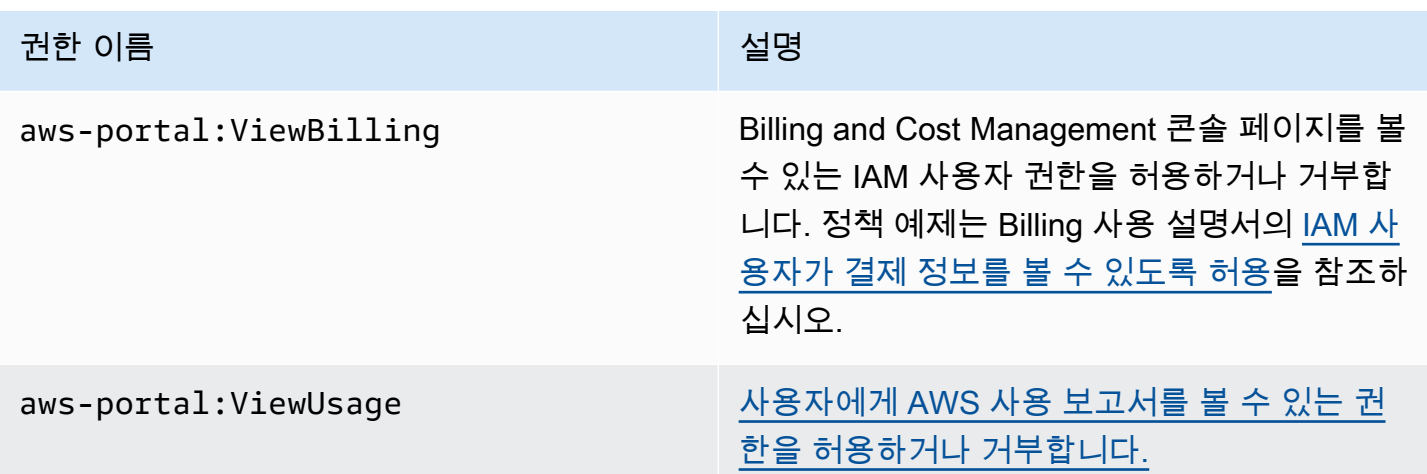

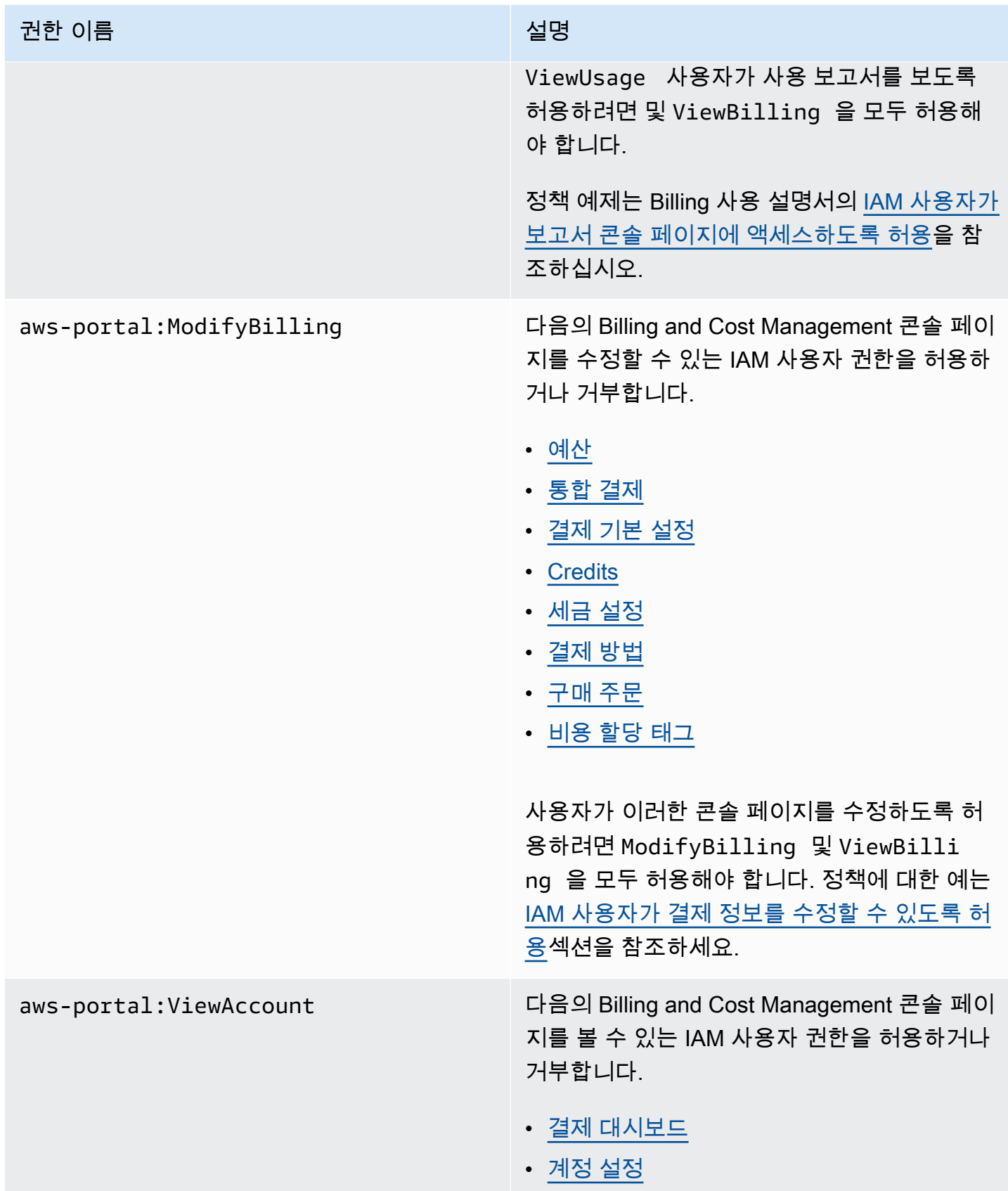

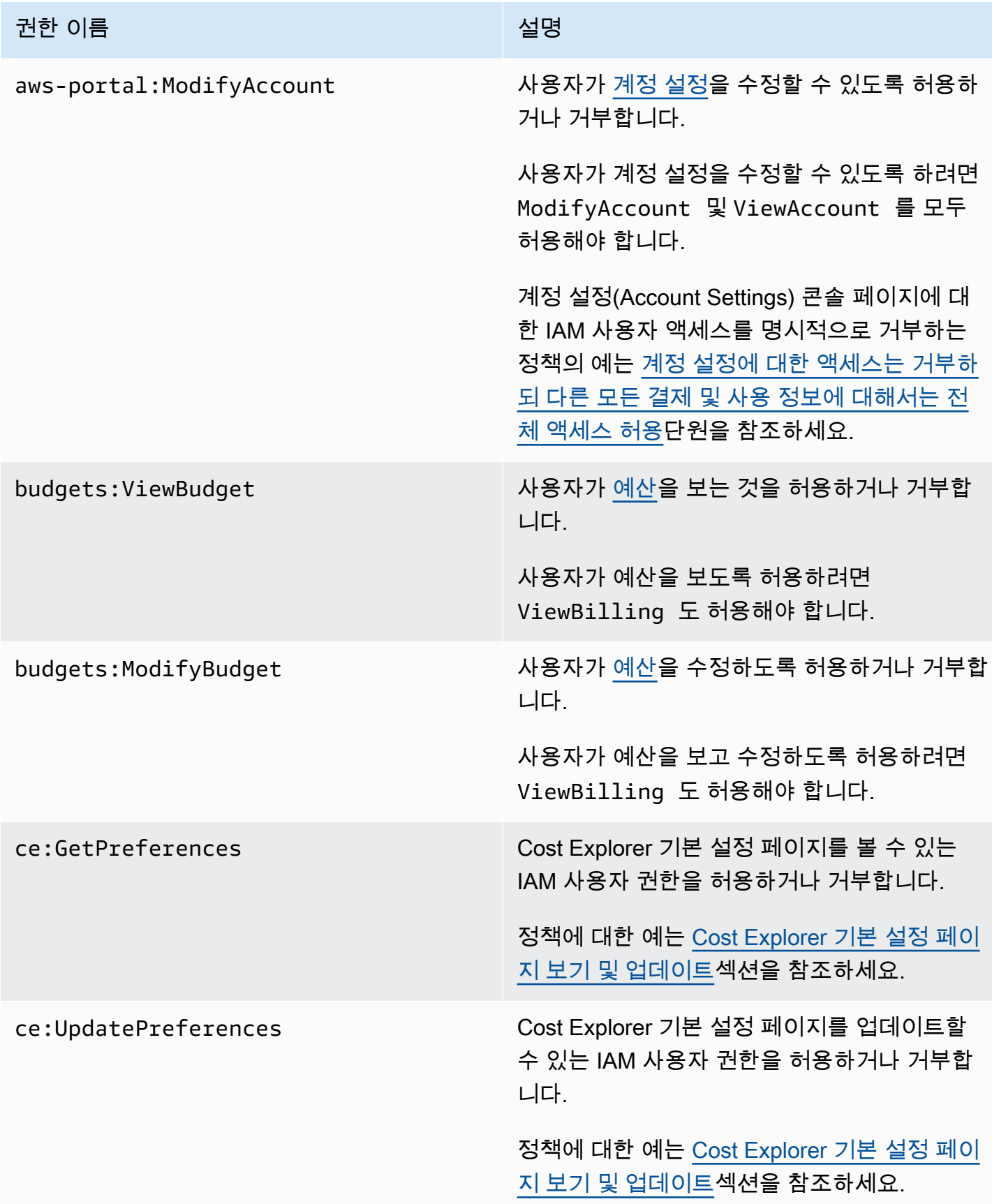

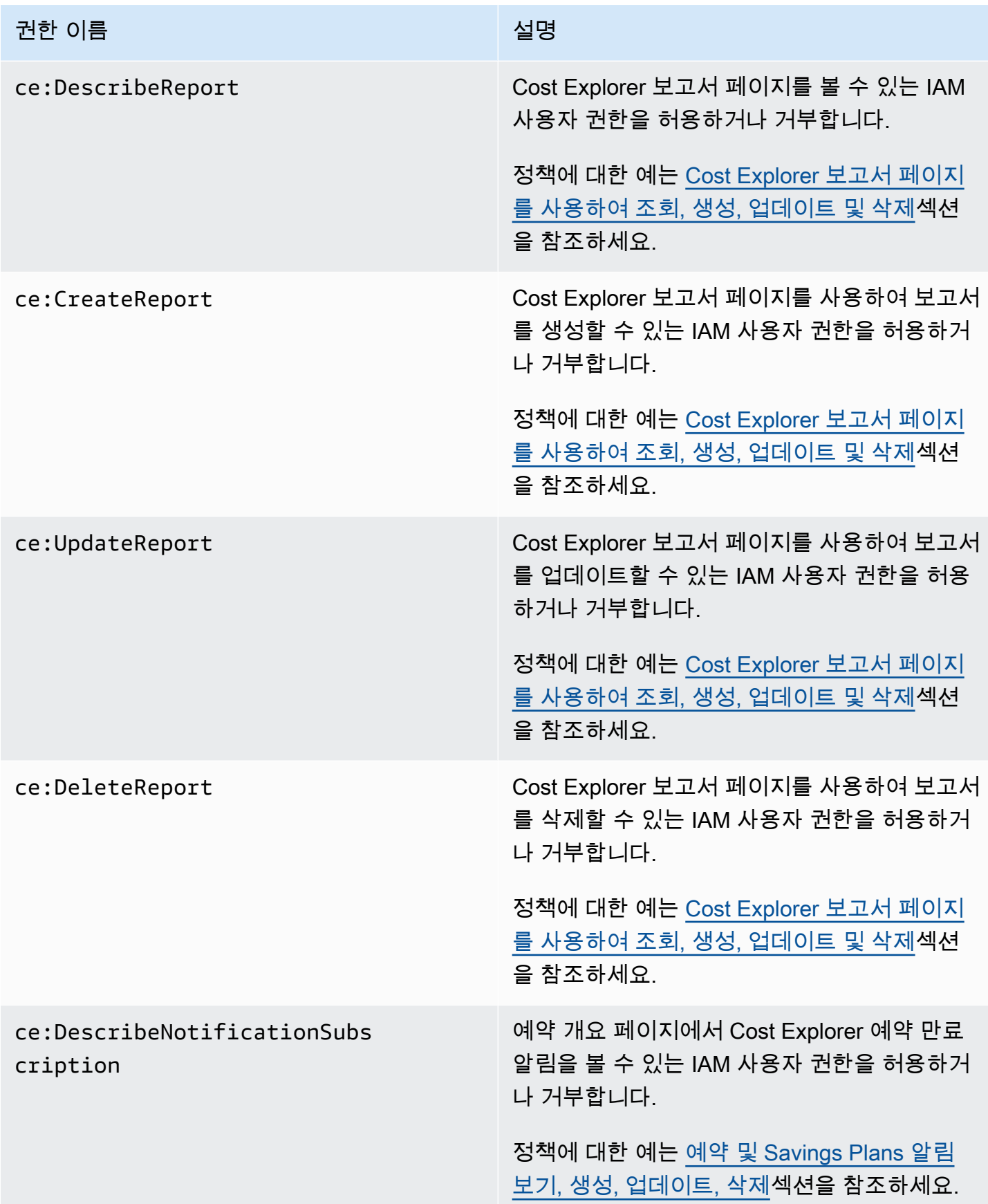

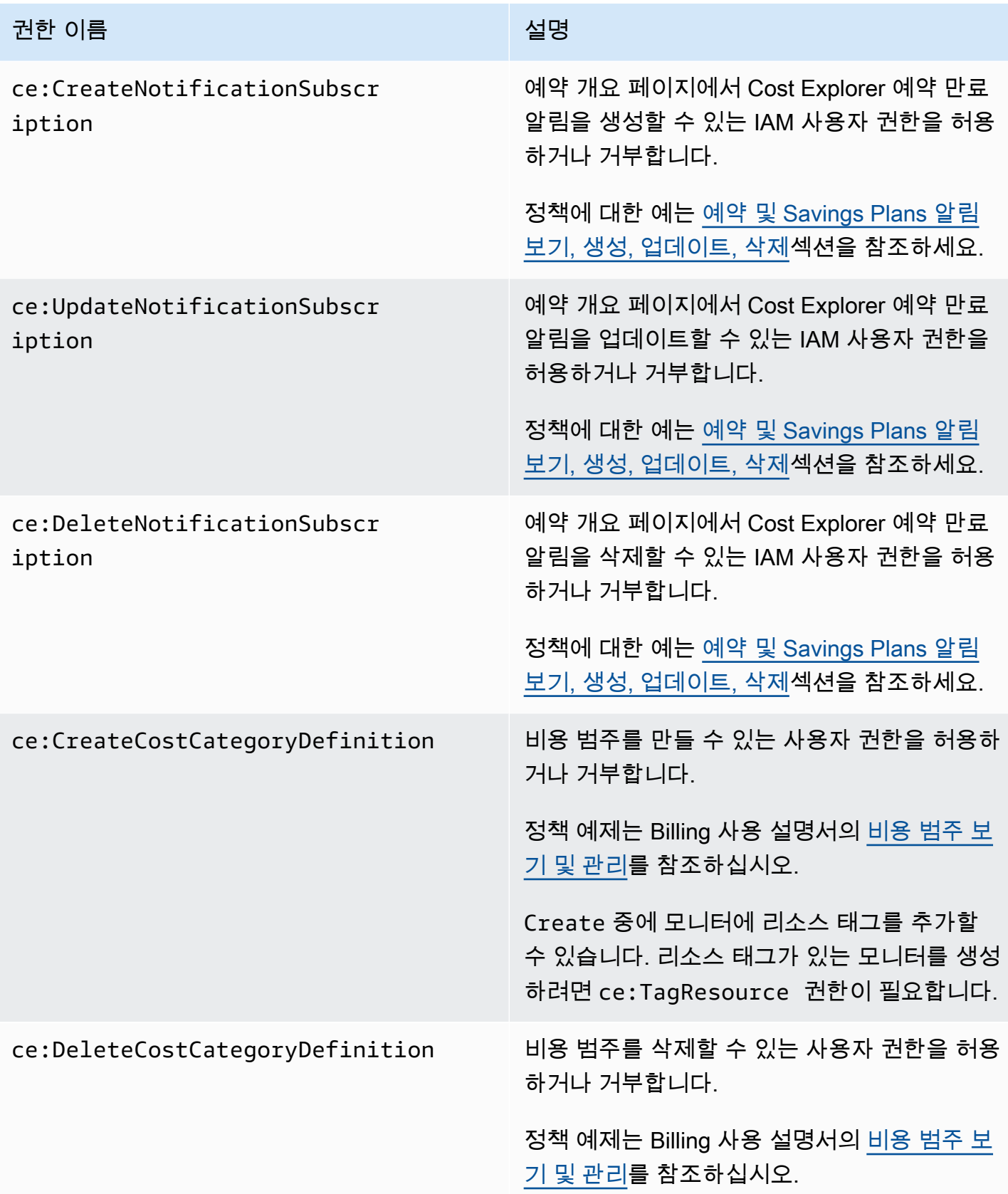

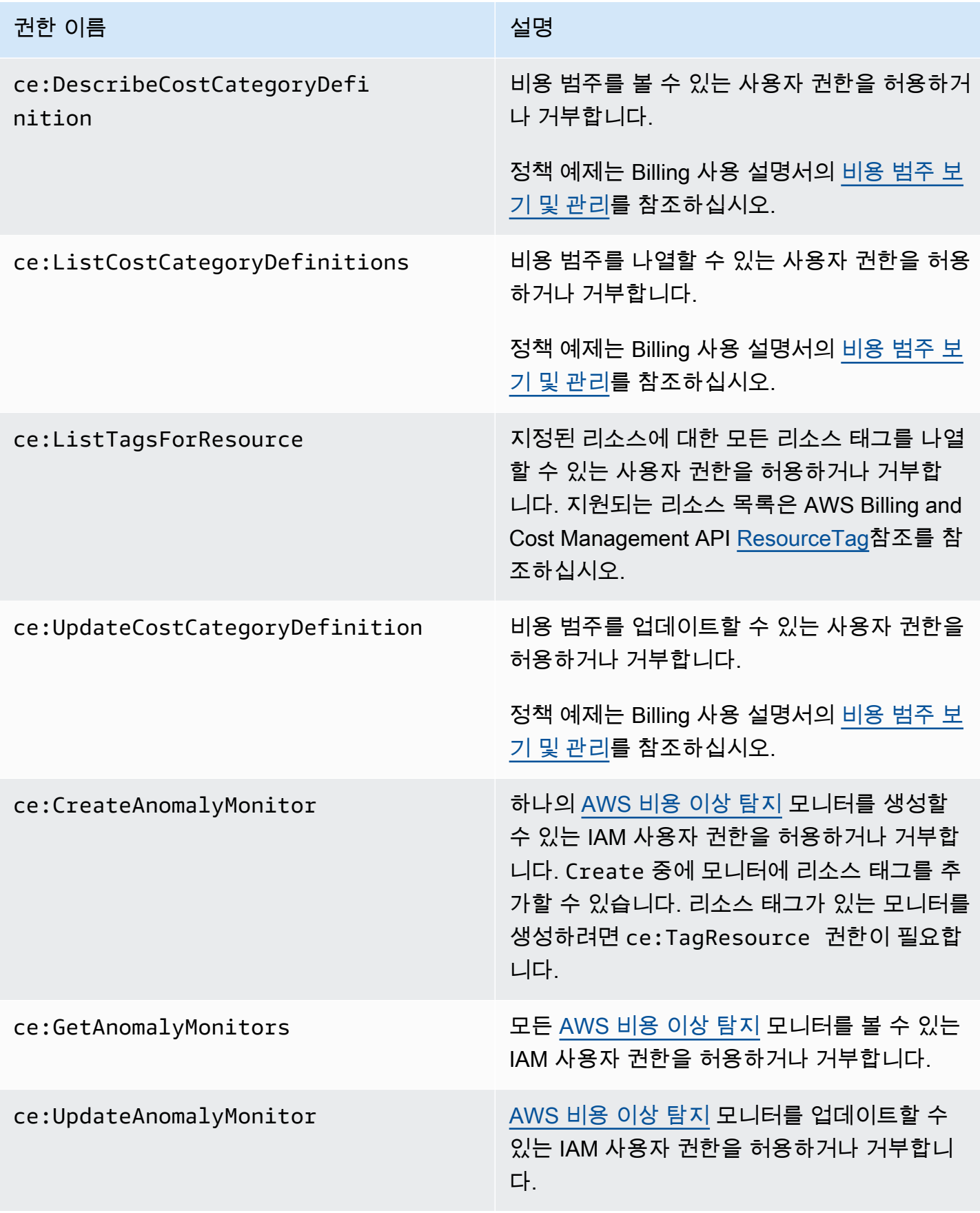

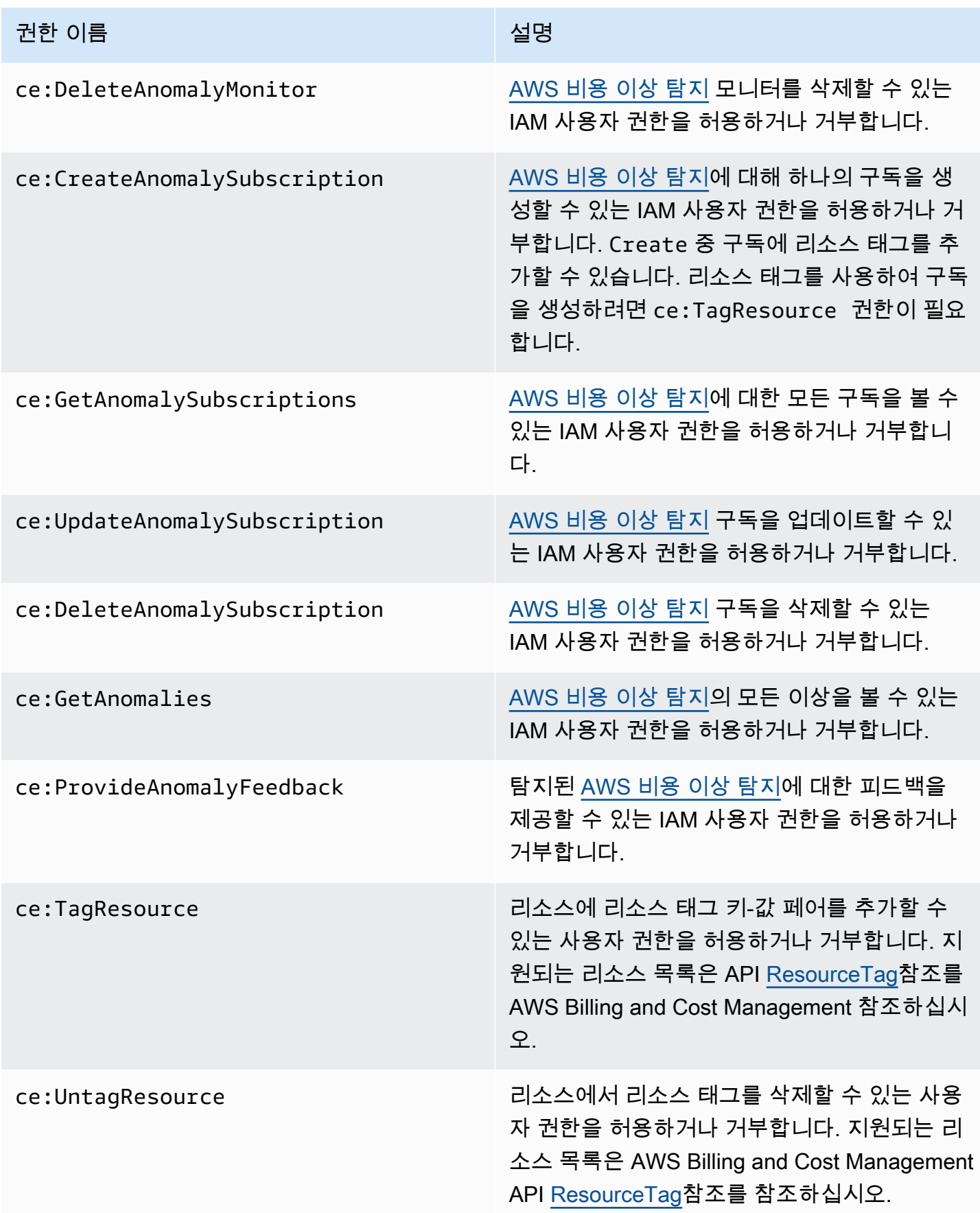

### <span id="page-213-0"></span>관리형 정책

#### **a** Note

다음 AWS Identity and Access Management (IAM) 조치는 2023년 7월에 표준 지원이 종료되 었습니다.

- *aws-portal* 네임스페이스
- *purchase-orders:ViewPurchaseOrders*
- *purchase-orders:ModifyPurchaseOrders*

를 사용하는 AWS Organizations경우 [대량 정책 마이그레이션 스크립트를](https://docs.aws.amazon.com/awsaccountbilling/latest/aboutv2/migrate-iam-permissions.html) 사용하여 지급인 계 정에서 정책을 업데이트할 수 있습니다. 또한 [기존 작업-세분화 작업 매핑 참조를](https://docs.aws.amazon.com/awsaccountbilling/latest/aboutv2/migrate-granularaccess-iam-mapping-reference.html) 사용하여 추 가해야 하는 IAM 작업을 확인할 수 있습니다.

자세한 내용은 [AWS 청구, AWS 비용 관리 및 계정 콘솔 권한 변경 블로그를](https://aws.amazon.com/blogs/aws-cloud-financial-management/changes-to-aws-billing-cost-management-and-account-consoles-permissions/) 참조하십시오. 2023년 3월 6일 오전 11시 (PDT) 또는 그 이후에 AWS Organizations 만든 계정이 있거나 여기 에 속해 있는 경우, 세분화된 조치가 이미 조직에 적용되고 있습니다. AWS 계정

관리형 정책은 계정의 여러 사용자, 그룹 및 역할에 연결할 수 있는 독립형 ID 기반 정책입니다. AWS Billing and Cost Management에서 AWS 관리형 정책을 사용하여 액세스를 제어할 수 있습니다.

AWS 관리형 정책은 에서 생성하고 관리하는 독립형 정책입니다. AWS AWS 관리형 정책은 많은 일반 사용 사례에 대한 권한을 제공하도록 설계되었습니다. AWS 관리형 정책을 사용하면 정책을 직접 작성 할 때보다 쉽게 사용자, 그룹 및 역할에 적절한 권한을 할당할 수 있습니다.

AWS 관리형 정책에 정의된 권한은 변경할 수 없습니다. AWS AWS 관리형 정책에 정의된 권한을 업 데이트하는 경우가 있습니다. 이 경우 정책이 연결되어 있는 모든 보안 주체 엔터티(사용자, 그룹 및 역 할)에도 업데이트가 적용됩니다.

Billing and Cost Management는 일반적인 사용 사례를 위한 몇 가지 AWS 관리형 정책을 제공합니다.

주제

- [AWS 예산 조치를 포함하여 예산에 대한 전체 액세스를 허용합니다.](#page-214-0)
- [리소스를 제어할 수 있는 권한을 허용합니다. AWS](#page-215-0)
- [비용 최적화 허브가 서비스 작동에 필요한 서비스를 호출할 수 있도록 합니다.](#page-216-0)
- [비용 최적화 허브에 대한 읽기 전용 액세스를 허용합니다.](#page-217-0)
- [관리자가 비용 최적화 허브에 액세스할 수 있도록 허용합니다.](#page-218-0)
- [서비스 작동에 필요한 호출 서비스에 비용 할당 데이터를 분할할 수 있습니다.](#page-219-0)
- [데이터 익스포트가 다른 서비스에 액세스할 수 있도록 허용합니다. AWS](#page-220-1)

<span id="page-214-0"></span>AWS 예산 조치를 포함하여 예산에 대한 전체 액세스를 허용합니다.

관리형 정책 이름: AWSBudgetsActionsWithAWSResourceControlAccess

이 관리형 정책은 사용자에게 초점을 맞추고 있으며, 정의된 작업을 실행할 수 있는 권한을 AWS 예산 에 부여할 수 있는 적절한 권한이 있는지 확인합니다. 이 정책은 AWS 예산 조치를 포함하여 예산에 대 한 전체 액세스 권한을 제공하여 정책 상태를 검색하고 를 사용하여 AWS 리소스를 실행할 수 있도록 합니다. AWS Management Console

```
{ 
    "Version": "2012-10-17", 
    "Statement": [ 
         { 
             "Effect": "Allow", 
             "Action": [ 
                  "budgets:*" 
             ], 
             "Resource": "*" 
        }, 
         { 
             "Effect": "Allow", 
             "Action": [ 
                  "aws-portal:ViewBilling" 
             ], 
             "Resource": "*" 
        }, 
         { 
             "Effect": "Allow", 
             "Action": [ 
                  "iam:PassRole" 
             ], 
             "Resource": "*", 
             "Condition": { 
                  "StringEquals": { 
                      "iam:PassedToService": "budgets.amazonaws.com" 
} 
} 
        },
```
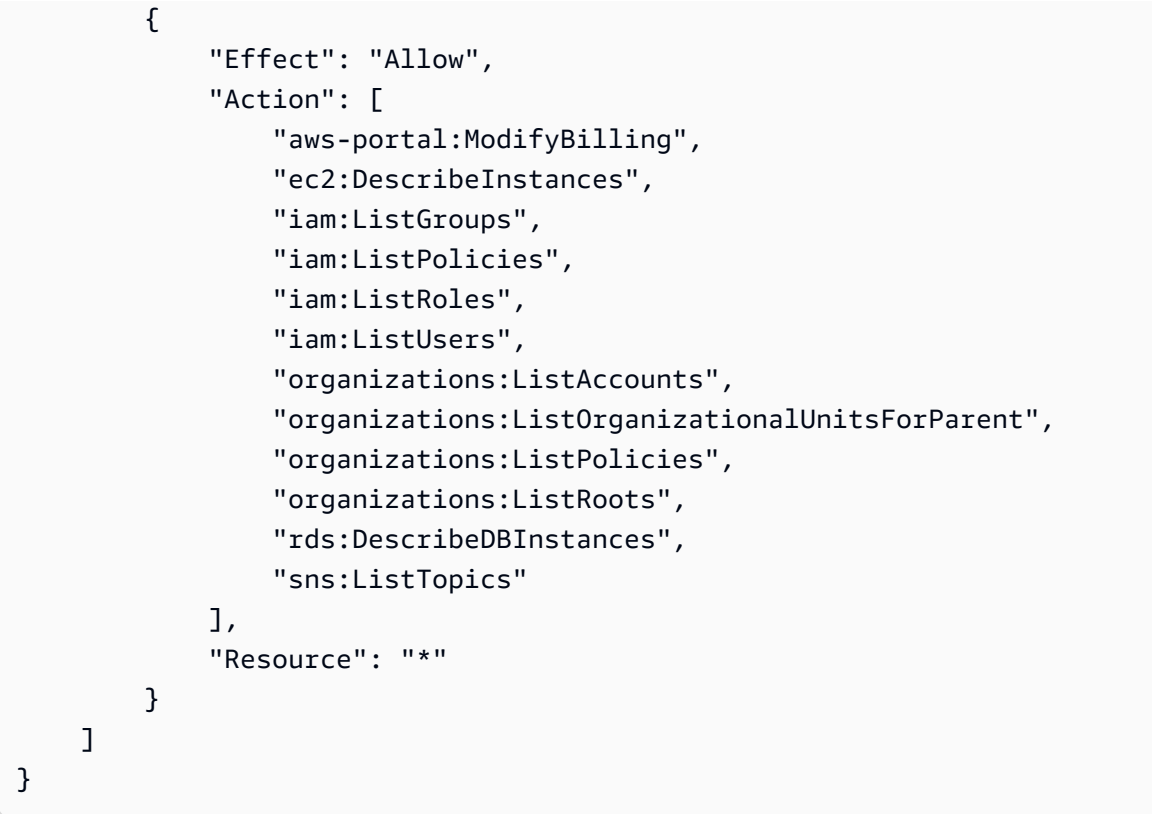

<span id="page-215-0"></span>리소스를 제어할 수 있는 권한을 허용합니다. AWS

관리형 정책 이름: AWSBudgetsActions\_RolePolicyForResourceAdministrationWithSSM

이 관리형 정책은 특정 작업을 완료할 때 AWS Budgets가 사용자를 대신하여 수행하는 특정 작업에 중 점을 둡니다. 이 정책은 AWS 리소스를 제어할 권한을 부여합니다. 예를 들어, AWS Systems Manager (SSM) 스크립트를 실행하여 Amazon EC2 또는 Amazon RDS 인스턴스를 시작하고 중지합니다.

```
{ 
    "Version": "2012-10-17", 
    "Statement": [ 
         { 
              "Effect": "Allow", 
              "Action": [ 
                  "ec2:DescribeInstanceStatus", 
                  "ec2:StartInstances", 
                  "ec2:StopInstances", 
                  "rds:DescribeDBInstances", 
                  "rds:StartDBInstance", 
                  "rds:StopDBInstance" 
             ], 
              "Resource": "*",
```
```
 "Condition": { 
                         "ForAnyValue:StringEquals": { 
                              "aws:CalledVia": [ 
                                    "ssm.amazonaws.com" 
\sim 100 \sim 100 \sim 100 \sim 100 \sim 100 \sim 100 \sim 100 \sim 100 \sim 100 \sim 100 \sim 100 \sim 100 \sim 100 \sim 100 \sim 100 \sim 100 \sim 100 \sim 100 \sim 100 \sim 100 \sim 100 \sim 100 \sim 100 \sim 100 \sim 
 } 
 } 
            }, 
             { 
                   "Effect": "Allow", 
                   "Action": [ 
                        "ssm:StartAutomationExecution" 
                  ], 
                   "Resource": [ 
                         "arn:aws:ssm:*:*:automation-definition/AWS-StartEC2Instance:*", 
                        "arn:aws:ssm:*:*:automation-definition/AWS-StopEC2Instance:*", 
                        "arn:aws:ssm:*:*:automation-definition/AWS-StartRdsInstance:*", 
                        "arn:aws:ssm:*:*:automation-definition/AWS-StopRdsInstance:*" 
                 \mathbf{1} } 
      ]
}
```
비용 최적화 허브가 서비스 작동에 필요한 서비스를 호출할 수 있도록 합니다.

관리형 정책 이름: CostOptimizationHubServiceRolePolicy

Cost Optimization Hub가 조직 정보를 검색하고 최적화 관련 데이터 및 메타데이터를 수집할 수 있도 록 합니다.

```
{ 
     "Version": "2012-10-17", 
     "Statement": [ 
          { 
              "Sid": "AwsOrgsAccess", 
              "Effect": "Allow", 
              "Action": [ 
                   "organizations:DescribeOrganization", 
                  "organizations:ListAccounts", 
                   "organizations:ListAWSServiceAccessForOrganization", 
                  "organizations:ListParents", 
                  "organizations:DescribeOrganizationalUnit" 
              ],
```

```
 "Resource": [ 
\mathbf{u} \star \mathbf{u} ] 
          }, 
         \mathcal{L} "Sid": "CostExplorerAccess", 
               "Effect": "Allow", 
               "Action": [ 
                    "ce:ListCostAllocationTags" 
               ], 
               "Resource": [ 
\mathbf{u} \star \mathbf{u} ] 
          } 
     ]
}
```
자세한 내용은 비용 최적화 허브의 [서비스 연결 역할을](https://docs.aws.amazon.com/cost-management/latest/userguide/cost-optimization-hub-SLR.html) 참조하십시오.

비용 최적화 허브에 대한 읽기 전용 액세스를 허용합니다.

관리형 정책 이름: CostOptimizationHubReadOnlyAccess

이 관리형 정책은 비용 최적화 허브에 대한 읽기 전용 액세스를 제공합니다.

```
{ 
     "Version": "2012-10-17", 
     "Statement": [ 
          { 
              "Sid": "CostOptimizationHubReadOnlyAccess", 
              "Effect": "Allow", 
              "Action": [ 
                  "cost-optimization-hub:ListEnrollmentStatuses", 
                  "cost-optimization-hub:GetPreferences", 
                  "cost-optimization-hub:GetRecommendation", 
                  "cost-optimization-hub:ListRecommendations", 
                  "cost-optimization-hub:ListRecommendationSummaries" 
              ], 
              "Resource": "*" 
         } 
     ]
}
```
관리자가 비용 최적화 허브에 액세스할 수 있도록 허용합니다.

관리형 정책 이름: CostOptimizationHubAdminAccess

이 관리형 정책은 관리자에게 비용 최적화 허브에 대한 액세스 권한을 제공합니다.

```
{ 
     "Version": "2012-10-17", 
     "Statement": [ 
         { 
              "Sid": "CostOptimizationHubAdminAccess", 
              "Effect": "Allow", 
              "Action": [ 
                  "cost-optimization-hub:ListEnrollmentStatuses", 
                  "cost-optimization-hub:UpdateEnrollmentStatus", 
                  "cost-optimization-hub:GetPreferences", 
                  "cost-optimization-hub:UpdatePreferences", 
                  "cost-optimization-hub:GetRecommendation", 
                  "cost-optimization-hub:ListRecommendations", 
                  "cost-optimization-hub:ListRecommendationSummaries", 
                  "organizations:EnableAWSServiceAccess" 
             ], 
              "Resource": "*" 
         }, 
         { 
              "Sid": "AllowCreationOfServiceLinkedRoleForCostOptimizationHub", 
              "Effect": "Allow", 
              "Action": [ 
                  "iam:CreateServiceLinkedRole" 
             ], 
              "Resource": [ 
                  "arn:aws:iam::*:role/aws-service-role/cost-optimization-
hub.bcm.amazonaws.com/AWSServiceRoleForCostOptimizationHub" 
             ], 
              "Condition": { 
                  "StringLike": { 
                      "iam:AWSServiceName": "cost-optimization-hub.bcm.amazonaws.com" 
 } 
 } 
         }, 
         { 
              "Sid": "AllowAWSServiceAccessForCostOptimizationHub", 
              "Effect": "Allow", 
              "Action": [
```

```
 "organizations:EnableAWSServiceAccess" 
                        ], 
                        "Resource": "*", 
                        "Condition": { 
                                "StringLike": { 
                                        "organizations:ServicePrincipal": [ 
                                               "cost-optimization-hub.bcm.amazonaws.com" 
\sim 100 \sim 100 \sim 100 \sim 100 \sim 100 \sim 100 \sim 100 \sim 100 \sim 100 \sim 100 \sim 100 \sim 100 \sim 100 \sim 100 \sim 100 \sim 100 \sim 100 \sim 100 \sim 100 \sim 100 \sim 100 \sim 100 \sim 100 \sim 100 \sim 
 } 
 } 
                } 
       \mathbf{I}}
```
서비스 작동에 필요한 호출 서비스에 비용 할당 데이터를 분할할 수 있습니다.

관리형 정책 이름: SplitCostAllocationDataServiceRolePolicy

해당하는 경우 분할 비용 할당 데이터를 통해 AWS Organizations 정보를 검색하고 고객이 선택한 분 할 비용 할당 데이터 서비스에 대한 원격 분석 데이터를 수집할 수 있습니다.

```
{ 
     "Version": "2012-10-17", 
     "Statement": [ 
          { 
              "Sid": "AwsOrganizationsAccess", 
              "Effect": "Allow", 
              "Action": [ 
                   "organizations:DescribeOrganization", 
                   "organizations:ListAccounts", 
                   "organizations:ListAWSServiceAccessForOrganization", 
                   "organizations:ListParents" 
              ], 
              "Resource": "*" 
          }, 
          { 
              "Sid": "AmazonManagedServiceForPrometheusAccess", 
              "Effect": "Allow", 
              "Action": [ 
                   "aps:ListWorkspaces", 
                   "aps:QueryMetrics" 
              ], 
              "Resource": "*"
```

```
 } 
                \mathbf{I}}
```
자세한 내용은 [분할 비용 할당 데이터에 대한 서비스 연결 역할을](https://docs.aws.amazon.com/cost-management/latest/userguide/split-cost-allocation-data-SLR.html) 참조하십시오.

데이터 익스포트가 다른 서비스에 액세스할 수 있도록 허용합니다. AWS

관리형 정책 이름: AWSBCMDataExportsServiceRolePolicy

데이터 내보내기가 사용자를 대신하여 Cost Optimization Hub 등의 다른 AWS 서비스에 액세스할 수 있도록 허용합니다.

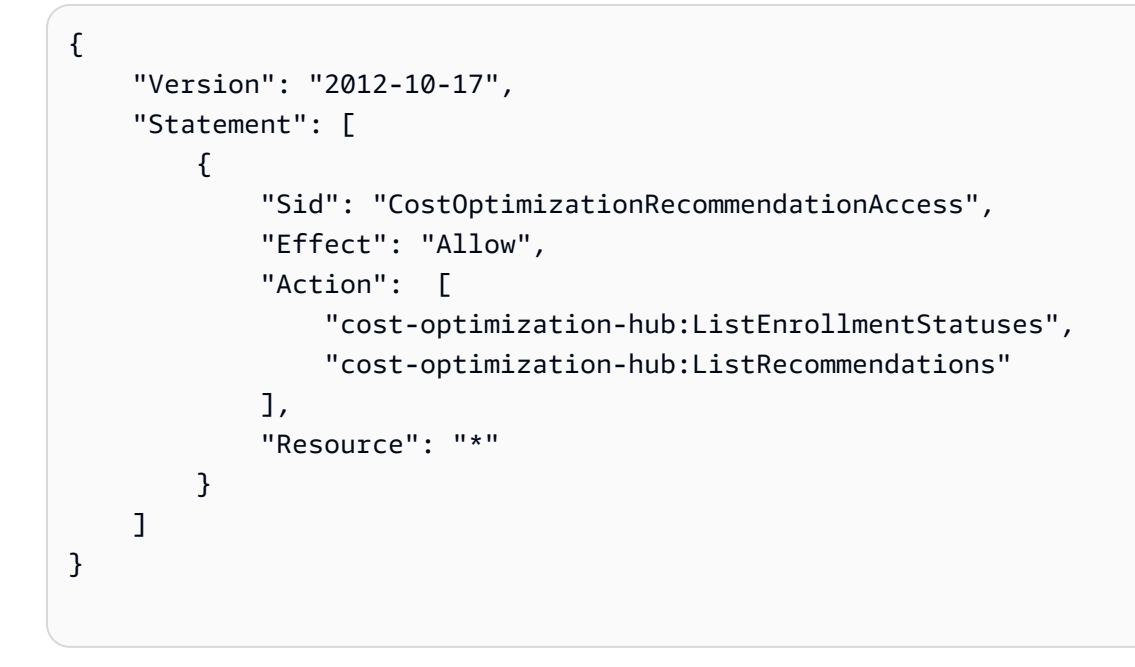

자세한 내용은 [데이터 내보내기를 위한 서비스 연결 역할을](https://docs.aws.amazon.com/cost-management/latest/userguide/data-exports-SLR.html) 참조하십시오.

### AWS 관리형 정책에 대한 AWS 비용 관리 업데이트

이 서비스에서 이러한 변경 사항을 추적하기 시작한 이후 발생한 AWS Cost Management의 AWS 관 리형 정책 업데이트에 대한 세부 정보를 확인하십시오. 이 페이지의 변경 사항에 대한 자동 알림을 받 으려면 AWS 비용 관리 [문서 기록](https://docs.aws.amazon.com/cost-management/latest/userguide/doc-history.html) 페이지에서 RSS 피드를 구독하십시오.

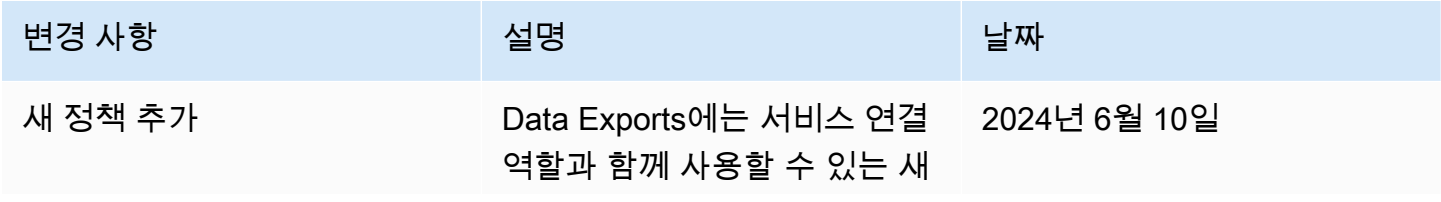

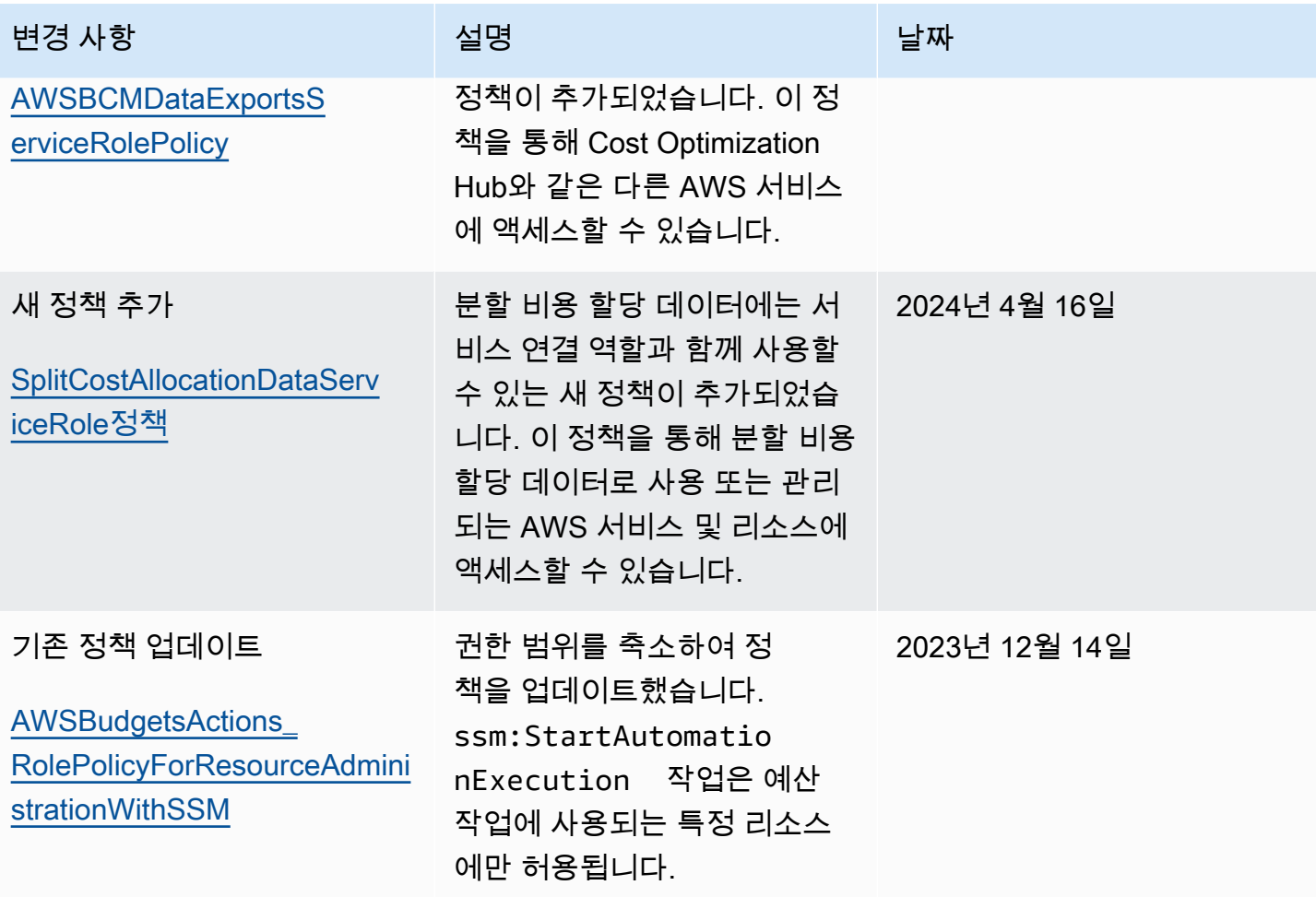

AWS 비용 관리 NAME AND ALCOHOLOGY ASSESSED A SERVER WAS ARRESTED FOR A SERVER WAS ARRESTED AND A SERVER WAS A SERVER WAS A SERVER WAS A SERVER WAS A SERVER WAS A SERVER WAS A SERVER WAS A SERVER WAS A SERVER WAS A SERVER WAS

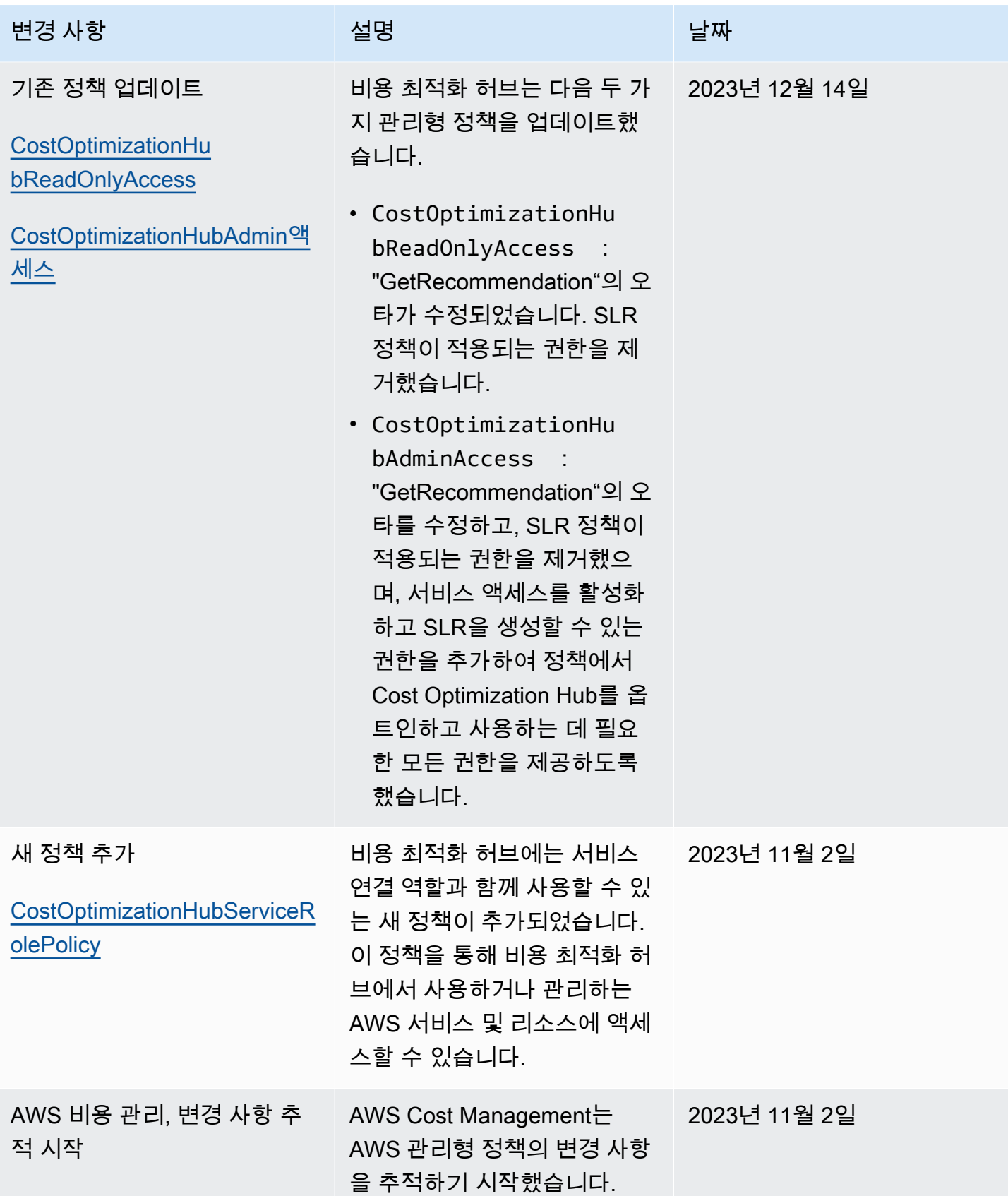

## <span id="page-223-0"></span>AWS 비용 관리 정책 예제

#### **a** Note

다음 AWS Identity and Access Management (IAM) 조치는 2023년 7월에 표준 지원이 종료되 었습니다.

- *aws-portal* 네임스페이스
- *purchase-orders:ViewPurchaseOrders*
- *purchase-orders:ModifyPurchaseOrders*

를 사용하는 AWS Organizations경우 [대량 정책 마이그레이션 스크립트를](https://docs.aws.amazon.com/awsaccountbilling/latest/aboutv2/migrate-iam-permissions.html) 사용하여 지급인 계 정에서 정책을 업데이트할 수 있습니다. 또한 [기존 작업-세분화 작업 매핑 참조를](https://docs.aws.amazon.com/awsaccountbilling/latest/aboutv2/migrate-granularaccess-iam-mapping-reference.html) 사용하여 추 가해야 하는 IAM 작업을 확인할 수 있습니다. 자세한 내용은 [AWS 청구, AWS 비용 관리 및 계정 콘솔 권한 변경 블로그를](https://aws.amazon.com/blogs/aws-cloud-financial-management/changes-to-aws-billing-cost-management-and-account-consoles-permissions/) 참조하십시오. 2023년 3월 6일 오전 11시 (PDT) 또는 그 이후에 AWS Organizations 만든 계정이 있거나 여기 에 속해 있는 경우, 세분화된 조치가 이미 조직에 적용되고 있습니다. AWS 계정

이 항목에서는 계정의 결제 정보와 도구에 대한 액세스를 제어하기 위해 IAM 사용자 또는 그룹에 연결 할 수 있는 정책의 예를 보여 줍니다. Billing and Cost Management에 대한 IAM 정책에는 다음 기본 규 칙이 적용됩니다.

- Version은(는) 항상 2012-10-17입니다.
- Effect는 항상 Allow또는 Deny입니다.
- Action은 작업의 이름 또는 와일드카드(\*)입니다.

작업 접두사는 AWS 예산, AWS 비용 및 사용 보고서, cur AWS 결제 또는 Cost aws-portal ce Explorer용입니다budgets.

• Resource항상 \* AWS 청구용입니다.

budget 리소스에서 수행한 작업에 대해 예산의 Amazon 리소스 이름(ARN)을 지정합니다.

• 정책 하나에 문 여러 개를 포함할 수 있습니다.

Billing 콘솔의 정책 예제 목록은 Billing 사용 안내서의 [결제 정책 예제](https://docs.aws.amazon.com/awsaccountbilling/latest/aboutv2/billing-example-policies.html)를 참조하십시오.

### **a** Note

이러한 정책은 [Account Settings](https://portal.aws.amazon.com/billing/home#/account) 콘솔 페이지에서 Billing and Cost Management 콘솔에 대 해 IAM 사용자 액세스를 활성화하는 과정이 필요합니다. 자세한 내용은 [Billing and Cost](#page-194-0)  [Management 콘솔에 대한 액세스 권한 활성화섹](#page-194-0)션을 참조하세요.

### 주제

- [Billing and Cost Management 콘솔에 대한 IAM 사용자 액세스 거부](#page-224-0)
- [멤버 계정에 대한 AWS 콘솔 비용 및 사용량 위젯 액세스 거부](#page-225-0)
- [특정 사용자 및 역할에 대한 AWS 콘솔 비용 및 사용량 위젯 액세스 거부](#page-225-1)
- [AWS 서비스에 대한 전체 액세스는 허용하지만 Billing and Cost Management 콘솔에 대한 사용자](#page-226-0)  [액세스는 거부](#page-226-0)
- [계정 설정을 제외하고 IAM 사용자가 Billing and Cost Management 콘솔을 볼 수 있도록 허용](#page-226-1)
- [IAM 사용자가 결제 정보를 수정할 수 있도록 허용](#page-227-0)
- [IAM 사용자가 예산을 생성할 수 있도록 허용](#page-227-1)
- [계정 설정에 대한 액세스는 거부하되 다른 모든 결제 및 사용 정보에 대해서는 전체 액세스 허용](#page-229-0)
- [Amazon S3 버킷에 보고서 보관](#page-229-1)
- [비용 및 사용량 보기](#page-230-0)
- [AWS 지역 활성화 및 비활성화](#page-231-0)
- [Cost Explorer 기본 설정 페이지 보기 및 업데이트](#page-231-1)
- [Cost Explorer 보고서 페이지를 사용하여 조회, 생성, 업데이트 및 삭제](#page-232-0)
- [예약 및 Savings Plans 알림 보기, 생성, 업데이트, 삭제](#page-234-0)
- [비용 이상 탐지에 대한 읽기 전용 액세스 허용 AWS](#page-236-0)
- [AWS 예산이 IAM 정책 및 SCP를 적용하도록 허용](#page-236-1)
- [AWS 예산이 IAM 정책 및 SCP를 적용하고 EC2 및 RDS 인스턴스를 대상으로 삼도록 허용](#page-237-0)

<span id="page-224-0"></span>Billing and Cost Management 콘솔에 대한 IAM 사용자 액세스 거부

모든 Billing and Cost Management 콘솔 페이지에 대한 IAM 사용자의 액세스를 명시적으로 거부하려 면, 이 예와 비슷한 정책을 사용합니다.

```
{ 
      "Version": "2012-10-17", 
      "Statement": [ 
           { 
               "Effect": "Deny", 
               "Action": "aws-portal:*", 
               "Resource": "*" 
          } 
      ]
}
```
## <span id="page-225-0"></span>멤버 계정에 대한 AWS 콘솔 비용 및 사용량 위젯 액세스 거부

연결된 멤버 계정의 비용 및 사용 데이터에 대한 액세스를 제한하려면 관리(지급인) 계정을 사용하여 Cost Explorer 기본 설정 탭에 액세스하고 연결 계정 액세스(Linked Account Access)를 선택 취소합니 다. 이렇게 하면 멤버 계정의 사용자 또는 역할이 수행하는 IAM 작업에 관계없이 Cost Explorer (AWS Cost Management) 콘솔, Cost Explorer API 및 AWS 콘솔 홈페이지의 비용 및 사용량 위젯에서 비용 및 사용 데이터에 대한 액세스가 거부됩니다.

<span id="page-225-1"></span>특정 사용자 및 역할에 대한 AWS 콘솔 비용 및 사용량 위젯 액세스 거부

특정 사용자 및 역할에 대한 AWS 콘솔 비용 및 사용량 위젯 액세스를 거부하려면 아래 권한 정책을 사 용하세요.

**a** Note

사용자 또는 역할에 이 정책을 추가하면 사용자가 Cost Explorer (AWS 비용 관리) 콘솔 및 Cost Explorer API에 액세스할 수 없게 됩니다.

```
{ 
      "Version": "2012-10-17", 
      "Statement": [ 
          { 
                "Effect": "Deny", 
                "Action": "ce:*", 
                "Resource": "*" 
          } 
     ]
}
```
<span id="page-226-0"></span>AWS 서비스에 대한 전체 액세스는 허용하지만 Billing and Cost Management 콘솔에 대 한 사용자 액세스는 거부

Billing and Cost Management 콘솔의 모든 항목에 대한 IAM 사용자의 액세스를 거부하려면 다음 정책 을 사용합니다. 이 경우 사용자가 결제 정보 및 도구에 대한 액세스를 제어하는 정책에 액세스할 수 없 도록 AWS Identity and Access Management (IAM) 에 대한 사용자 액세스도 거부해야 합니다.

**A** Important

이 정책은 어떤 작업도 허용하지 않습니다. 이 정책을 특정 작업을 허용하는 다른 정책과 함께 사용합니다.

```
{ 
      "Version": "2012-10-17", 
      "Statement": [ 
          \{ "Effect": "Deny", 
                "Action": [ 
                      "aws-portal:*", 
                      "iam:*" 
                ], 
                "Resource": "*" 
           } 
     \mathbf{I}}
```
<span id="page-226-1"></span>계정 설정을 제외하고 IAM 사용자가 Billing and Cost Management 콘솔을 볼 수 있도록 허용

이 정책은 Payments Method 및 Reports 콘솔 페이지를 비롯한 모든 Billing 및 Cost Management 콘솔 에 대한 읽기 전용 액세스를 허용하지만 Account Settings 페이지에 대한 액세스는 거부하므로 계정 비 밀번호, 연락처 정보 및 보안 질문이 보호됩니다.

```
{ 
     "Version": "2012-10-17", 
     "Statement": [ 
          { 
               "Effect": "Allow", 
               "Action": "aws-portal:View*",
```

```
 "Resource": "*" 
           }, 
           { 
                "Effect": "Deny", 
                "Action": "aws-portal:*Account", 
                "Resource": "*" 
          } 
     ]
}
```
## <span id="page-227-0"></span>IAM 사용자가 결제 정보를 수정할 수 있도록 허용

IAM 사용자가 Billing and Cost Management 콘솔에서 계정 결제 정보를 수정할 수 있도록 허용하 려면 IAM 사용자가 결제 정보를 볼 수 있도록 허용해야 합니다. 다음 정책 예시는 IAM 사용자가 Consolidated Billing, Preferences, Credits 콘솔 페이지를 수정할 수 있도록 허용합니다. 또한 IAM 사용 자가 다음 Billing and Cost Management 콘솔 페이지를 보는 것도 허용합니다.

- 대시보드
- Cost Explorer
- 청구서
- Orders and invoices(주문 및 인보이스)
- 선지급

```
{ 
      "Version": "2012-10-17", 
      "Statement": [ 
          \{ "Effect": "Allow", 
                "Action": "aws-portal:*Billing", 
                "Resource": "*" 
          } 
     \mathbf{I}}
```
## <span id="page-227-1"></span>IAM 사용자가 예산을 생성할 수 있도록 허용

사용자가 Billing and Cost Management 콘솔에서 예산을 생성할 수 있게 하려면 사용자가 청구 정보를 보고, CloudWatch 경보를 생성하고, Amazon SNS 알림을 생성할 수 있도록 허용해야 합니다. 다음 정 책 예에서는 사용자가 예산 콘솔 페이지를 수정하도록 허용합니다.

{

```
 "Version": "2012-10-17", 
     "Statement": [ 
          { 
               "Sid": "Stmt1435216493000", 
               "Effect": "Allow", 
               "Action": [ 
                    "aws-portal:ViewBilling", 
                    "aws-portal:ModifyBilling", 
                    "budgets:ViewBudget", 
                    "budgets:ModifyBudget" 
               ], 
               "Resource": [ 
\mathbf{u} \star \mathbf{u} ] 
          }, 
          { 
               "Sid": "Stmt1435216514000", 
               "Effect": "Allow", 
               "Action": [ 
                    "cloudwatch:*" 
               ], 
               "Resource": [ 
\mathbf{u} \star \mathbf{u} ] 
          }, 
          { 
               "Sid": "Stmt1435216552000", 
               "Effect": "Allow", 
               "Action": [ 
                    "sns:*" 
               ], 
               "Resource": [ 
                    "arn:aws:sns:us-east-1::" 
               ] 
          } 
     ]
}
```
## <span id="page-229-0"></span>계정 설정에 대한 액세스는 거부하되 다른 모든 결제 및 사용 정보에 대해서는 전체 액 세스 허용

계정 암호, 연락처 정보, 보안 질문을 보호하려면 계정 설정에 대한 IAM 사용자 액세스를 거부하는 한 편 Billing and Cost Management 콘솔의 나머지 기능에 대한 전체 액세스 권한을 활성화합니다.

```
{ 
      "Version": "2012-10-17", 
      "Statement": [ 
          { 
               "Effect": "Allow", 
               "Action": [ 
                    "aws-portal:*Billing", 
                    "aws-portal:*Usage", 
                    "aws-portal:*PaymentMethods" 
               ], 
               "Resource": "*" 
          }, 
           { 
               "Effect": "Deny", 
               "Action": "aws-portal:*Account", 
               "Resource": "*" 
          } 
    \mathbf{I}}
```
## <span id="page-229-1"></span>Amazon S3 버킷에 보고서 보관

다음 정책은 사용자가 AWS 계정과 Amazon S3 버킷을 모두 소유하고 있는 한 Billing and Cost Management에서 세부 AWS 청구서를 Amazon S3 버킷에 저장하는 것을 허용합니다. 단, 이 정책은 사용자가 아니라 Amazon S3 버킷에 적용되어야 합니다. 즉 사용자 기반 정책이 아니라 리소스 기반 정책입니다. 청구서에 액세스할 필요가 없는 사용자에게는 버킷에 대한 사용자 액세스를 거부해야 합 니다.

*bucketname*을 버킷 이름으로 바꿉니다.

자세한 내용은 Amazon Simple Storage Service 사용 설명서의 [버킷 정책 및 사용자 정책 사용을](https://docs.aws.amazon.com/AmazonS3/latest/dev/using-iam-policies.html) 참조 하세요.

```
 "Version": "2012-10-17",
```
{

```
 "Statement": [ 
   { 
     "Effect": "Allow", 
     "Principal": { 
        "Service": "billingreports.amazonaws.com" 
     }, 
     "Action": [ 
        "s3:GetBucketAcl", 
       "s3:GetBucketPolicy" 
     ], 
     "Resource": "arn:aws:s3:::bucketname" 
   }, 
   { 
     "Effect": "Allow", 
     "Principal": { 
        "Service": "billingreports.amazonaws.com" 
     }, 
     "Action": "s3:PutObject", 
     "Resource": "arn:aws:s3:::bucketname/*" 
   } 
   ]
}
```
## <span id="page-230-0"></span>비용 및 사용량 보기

사용자가 AWS Cost Explorer API를 사용할 수 있도록 허용하려면 다음 정책을 사용하여 액세스 권한 을 부여하십시오.

```
{ 
    "Version": "2012-10-17", 
    "Statement": [ 
       { 
          "Effect": "Allow", 
          "Action": [ 
             "ce:*" 
          ], 
          "Resource": [ 
           ^{\rm H} \star ^{\rm H}\mathbf{I} } 
    ]
}
```
### <span id="page-231-0"></span>AWS 지역 활성화 및 비활성화

사용자가 지역을 활성화 및 비활성화할 수 있도록 허용하는 IAM 정책의 예는 IAM 사용 설명서의 [AWS](https://docs.aws.amazon.com/IAM/latest/UserGuide/reference_policies_examples_aws-enable-disable-regions.html) [지역 활성화 및 비활성화 허용을AWS참조하십시오.](https://docs.aws.amazon.com/IAM/latest/UserGuide/reference_policies_examples_aws-enable-disable-regions.html)

<span id="page-231-1"></span>Cost Explorer 기본 설정 페이지 보기 및 업데이트

이 정책은 IAM 사용자가 Cost Explorer 기본 설정 페이지를 보고 업데이트할 수 있도록 허용합니다.

```
{ 
   "Version": "2012-10-17", 
   "Statement": [ 
     { 
        "Sid": "VisualEditor0", 
        "Effect": "Allow", 
        "Action": [ 
          "aws-portal:ViewBilling", 
          "ce:UpdatePreferences" 
         ], 
        "Resource": "*" 
     } 
   ]
}
```
다음 정책은 IAM 사용자가 Cost Explorer를 볼 수 있도록 허용하되 기본 설정 페이지를 보거나 편집할 수 있는 권한은 거부합니다.

```
{ 
     "Version": "2012-10-17", 
     "Statement": [ 
          { 
               "Sid": "VisualEditor0", 
               "Effect": "Allow", 
               "Action": [ 
                    "aws-portal:ViewBilling" 
               ], 
               "Resource": "*" 
          }, 
          { 
               "Sid": "VisualEditor1", 
               "Effect": "Deny", 
               "Action": [
```

```
 "ce:GetPreferences", 
                      "ce:UpdatePreferences" 
                 ], 
                 "Resource": "*" 
           } 
     \mathbf{I}}
```
다음 정책은 IAM 사용자가 Cost Explorer를 볼 수 있도록 허용하되 기본 설정 페이지를 편집할 수 있는 권한은 거부합니다.

```
{ 
      "Version": "2012-10-17", 
      "Statement": [ 
           { 
               "Sid": "VisualEditor0", 
               "Effect": "Allow", 
               "Action": [ 
                    "aws-portal:ViewBilling" 
               ], 
               "Resource": "*" 
          }, 
           { 
               "Sid": "VisualEditor1", 
               "Effect": "Deny", 
               "Action": [ 
                    "ce:UpdatePreferences" 
               ], 
               "Resource": "*" 
          } 
      ]
}
```
<span id="page-232-0"></span>Cost Explorer 보고서 페이지를 사용하여 조회, 생성, 업데이트 및 삭제

이 정책은 IAM 사용자가 Cost Explorer 보고서 페이지를 보고, 생성하고, 업데이트하고, 삭제할 수 있도 록 허용합니다.

```
{ 
   "Version": "2012-10-17", 
   "Statement": [ 
      {
```

```
 "Sid": "VisualEditor0", 
        "Effect": "Allow", 
        "Action": [ 
          "aws-portal:ViewBilling", 
          "ce:CreateReport", 
          "ce:UpdateReport", 
          "ce:DeleteReport" 
         ], 
        "Resource": "*" 
     } 
   ]
}
```
다음 정책은 IAM 사용자가 Cost Explorer를 볼 수 있도록 허용하되 보고서 페이지를 보거나 편집할 수 있는 권한은 거부합니다.

```
{ 
      "Version": "2012-10-17", 
      "Statement": [ 
           { 
                "Sid": "VisualEditor0", 
               "Effect": "Allow", 
                "Action": [ 
                    "aws-portal:ViewBilling" 
               ], 
                "Resource": "*" 
          }, 
           { 
                "Sid": "VisualEditor1", 
                "Effect": "Deny", 
                "Action": [ 
                    "ce:DescribeReport", 
                    "ce:CreateReport", 
                    "ce:UpdateReport", 
                    "ce:DeleteReport" 
               ], 
                "Resource": "*" 
          } 
     \mathbf{I}}
```
다음 정책은 IAM 사용자가 Cost Explorer를 볼 수 있도록 허용하되 보고서 페이지를 편집할 수 있는 권 한은 거부합니다.

```
{ 
      "Version": "2012-10-17", 
      "Statement": [ 
           { 
                "Sid": "VisualEditor0", 
                "Effect": "Allow", 
                "Action": [ 
                     "aws-portal:ViewBilling" 
                ], 
                "Resource": "*" 
          }, 
           { 
                "Sid": "VisualEditor1", 
                "Effect": "Deny", 
                "Action": 
                     "ce:CreateReport", 
                     "ce:UpdateReport", 
                    "ce:DeleteReport" 
                ], 
                "Resource": "*" 
           } 
     \mathbf{I}}
```
## <span id="page-234-0"></span>예약 및 Savings Plans 알림 보기, 생성, 업데이트, 삭제

이 정책은 IAM 사용자가 [예약 만료 알림](https://docs.aws.amazon.com/awsaccountbilling/latest/aboutv2/ce-ris.html) 및 [절감형 플랜 알림을](https://docs.aws.amazon.com/savingsplans/latest/userguide/sp-overview.html#sp-alert) 확인, 생성, 업데이트 및 삭제할 수 있도록 허용합니다. 예약 만료 알림 또는 Savings Plans 알림을 편집하려면 세 가지 세부 작 업(ce:CreateNotificationSubscription, ce:UpdateNotificationSubscription, ce:DeleteNotificationSubscription)이 모두 필요합니다.

```
{ 
   "Version": "2012-10-17", 
   "Statement": [ 
     { 
       "Sid": "VisualEditor0", 
       "Effect": "Allow", 
       "Action": [ 
          "aws-portal:ViewBilling", 
          "ce:CreateNotificationSubscription", 
          "ce:UpdateNotificationSubscription", 
          "ce:DeleteNotificationSubscription"
```

```
 ], 
          "Resource": "*" 
      } 
   ]
}
```
다음 정책은 IAM 사용자가 Cost Explorer 볼 수 있도록 허용하되 예약 만료 알림(Reservation Expiration Alerts) 및 절감형 플랜 알림 페이지를 보거나 편집할 수 있는 권한을 거부합니다.

```
{ 
      "Version": "2012-10-17", 
      "Statement": [ 
          { 
               "Sid": "VisualEditor0", 
               "Effect": "Allow", 
               "Action": [ 
                    "aws-portal:ViewBilling" 
               ], 
               "Resource": "*" 
          }, 
          { 
               "Sid": "VisualEditor1", 
               "Effect": "Deny", 
               "Action": [ 
                    "ce:DescribeNotificationSubscription", 
                    "ce:CreateNotificationSubscription", 
                    "ce:UpdateNotificationSubscription", 
                    "ce:DeleteNotificationSubscription" 
               ], 
               "Resource": "*" 
          } 
    \mathbf{I}}
```
다음 정책은 IAM 사용자가 Cost Explorer 볼 수 있도록 허용하되 예약 만료 알림 및 절감형 플랜 알림 페이지를 편집할 수 있는 권한을 거부합니다.

```
{ 
     "Version": "2012-10-17", 
     "Statement": [ 
          { 
               "Sid": "VisualEditor0",
```

```
 "Effect": "Allow", 
               "Action": [ 
                   "aws-portal:ViewBilling" 
               ], 
               "Resource": "*" 
          }, 
          { 
               "Sid": "VisualEditor1", 
               "Effect": "Deny", 
               "Action": [ 
                   "ce:CreateNotificationSubscription", 
                   "ce:UpdateNotificationSubscription", 
                   "ce:DeleteNotificationSubscription" 
               ], 
               "Resource": "*" 
          } 
     ]
}
```
<span id="page-236-0"></span>비용 이상 탐지에 대한 읽기 전용 액세스 허용 AWS

사용자에게 AWS 비용 예외 항목 탐지에 대한 읽기 전용 액세스를 허용하려면 다음 정책을 사용하여 액세스 권한을 부여하십시오. ce:ProvideAnomalyFeedback읽기 전용 액세스의 일부로서 선택 사 항입니다.

```
{ 
   "Version": "2012-10-17", 
   "Statement": [ 
      { 
        "Action": [ 
           "ce:Get*" 
        ], 
        "Effect": "Allow", 
        "Resource": "*" 
      } 
   ]
}
```
<span id="page-236-1"></span>AWS 예산이 IAM 정책 및 SCP를 적용하도록 허용

이 정책을 통해 AWS 예산은 사용자를 대신하여 IAM 정책 및 서비스 제어 정책 (SCP) 을 적용할 수 있 습니다.

```
{ 
   "Version": "2012-10-17", 
   "Statement": [ 
     { 
        "Effect": "Allow", 
        "Action": [ 
          "iam:AttachGroupPolicy", 
          "iam:AttachRolePolicy", 
          "iam:AttachUserPolicy", 
          "iam:DetachGroupPolicy", 
          "iam:DetachRolePolicy", 
          "iam:DetachUserPolicy", 
          "organizations:AttachPolicy", 
          "organizations:DetachPolicy" 
        ], 
        "Resource": "*" 
     } 
  \mathbf{I}}
```
<span id="page-237-0"></span>AWS 예산이 IAM 정책 및 SCP를 적용하고 EC2 및 RDS 인스턴스를 대상으로 삼도록 허용

이 정책을 통해 AWS 예산은 IAM 정책 및 SCP (서비스 제어 정책) 를 적용하고 사용자를 대신하여 Amazon EC2 및 Amazon RDS 인스턴스를 대상으로 지정할 수 있습니다.

신뢰 정책

**a** Note

이 신뢰 정책을 통해 AWS Budgets는 사용자를 대신하여 다른 서비스를 호출할 수 있는 역할 을 맡을 수 있습니다. 이와 같은 서비스 간 권한의 모범 사례에 대한 자세한 내용은 [교차 서비스](#page-254-0) [혼동된 대리인 방지을](#page-254-0) 참조하십시오.

```
{
"Version": "2012-10-17",
"Statement": [ 
  \{ "Effect": "Allow", 
     "Principal": {
```

```
 "Service": "budgets.amazonaws.com" 
     }, 
     "Action": "sts:AssumeRole", 
     "Condition": { 
        "ArnLike": { 
          "aws:SourceArn": "arn:aws:budgets::123456789012:budget/*" 
        }, 
        "StringEquals": { 
          "aws:SourceAccount": "123456789012" 
        } 
     } 
   }
]
}
```
권한 정책

```
{ 
   "Version": "2012-10-17", 
   "Statement": [ 
     { 
        "Effect": "Allow", 
        "Action": [ 
          "ec2:DescribeInstanceStatus", 
          "ec2:StartInstances", 
          "ec2:StopInstances", 
          "iam:AttachGroupPolicy", 
          "iam:AttachRolePolicy", 
          "iam:AttachUserPolicy", 
          "iam:DetachGroupPolicy", 
          "iam:DetachRolePolicy", 
          "iam:DetachUserPolicy", 
          "organizations:AttachPolicy", 
          "organizations:DetachPolicy", 
          "rds:DescribeDBInstances", 
          "rds:StartDBInstance", 
          "rds:StopDBInstance", 
          "ssm:StartAutomationExecution" 
       ], 
       "Resource": "*" 
     } 
   ]
}
```
# 비용 관리를 위한 AWS 액세스 제어 마이그레이션

#### **a** Note

다음 AWS Identity and Access Management (IAM) 조치는 2023년 7월에 표준 지원이 종료되 었습니다.

- *aws-portal* 네임스페이스
- *purchase-orders:ViewPurchaseOrders*
- *purchase-orders:ModifyPurchaseOrders*

를 사용하는 AWS Organizations경우 [대량 정책 마이그레이션 스크립트를](https://docs.aws.amazon.com/awsaccountbilling/latest/aboutv2/migrate-iam-permissions.html) 사용하여 지급인 계 정에서 정책을 업데이트할 수 있습니다. 또한 [기존 작업-세분화 작업 매핑 참조를](https://docs.aws.amazon.com/awsaccountbilling/latest/aboutv2/migrate-granularaccess-iam-mapping-reference.html) 사용하여 추 가해야 하는 IAM 작업을 확인할 수 있습니다. 자세한 내용은 [AWS 청구, AWS 비용 관리 및 계정 콘솔 권한 변경 블로그를](https://aws.amazon.com/blogs/aws-cloud-financial-management/changes-to-aws-billing-cost-management-and-account-consoles-permissions/) 참조하십시오. 2023년 3월 6일 오전 11시 (PDT) 또는 그 이후에 AWS Organizations 만든 계정이 있거나 여기 에 속해 있는 경우, 세분화된 조치가 이미 조직에 적용되고 있습니다. AWS 계정

세분화된 액세스 제어를 사용하여 조직의 개인에게 서비스 액세스 권한을 제공할 수 있습니다. AWS Billing and Cost Management 예를 들어 AWS 결제 콘솔에 대한 액세스 권한을 제공하지 않고도 Cost Explorer에 대한 액세스 권한을 제공할 수 있습니다.

세분화된 액세스 제어를 사용하려면 aws-portal아래에서 새 IAM 작업으로 정책을 마이그레이션해 야 합니다.

권한 정책 또는 서비스 제어 정책(SCP)의 다음과 같은 IAM 작업은 이 마이그레이션을 통해 업데이트 해야 합니다.

- aws-portal:ViewAccount
- aws-portal:ViewBilling
- aws-portal:ViewPaymentMethods
- aws-portal:ViewUsage
- aws-portal:ModifyAccount
- aws-portal:ModifyBilling
- aws-portal:ModifyPaymentMethods
- purchase-orders:ViewPurchaseOrders
- purchase-orders:ModifyPurchaseOrders

Affected policies(영향을 받는 정책) 도구를 사용하여 영향을 받는 IAM 정책을 식별하는 방법을 알아보 려면 [영향을 받는 정책 도구를 사용하는 방법섹](#page-250-0)션을 참조하세요.

**a** Note

AWS 비용 및 사용 보고서 AWS Cost Explorer, 예산에 대한 프로그래밍 방식 요청, AWS 예산 은 영향을 받지 않습니다.

[Billing and Cost Management 콘솔에 대한 액세스 권한 활성화](#page-194-0)는 변경되지 않습니다.

주제

- [액세스 권한 관리하기](#page-240-0)
- [영향을 받는 정책 도구를 사용하는 방법](#page-250-0)

<span id="page-240-0"></span>액세스 권한 관리하기

AWS 비용 관리는 AWS Identity and Access Management (IAM) 서비스와 통합되므로 조직 내 누가 [AWS 비용](https://console.aws.amazon.com/cost-management/) 관리 콘솔의 특정 페이지에 액세스할 수 있는지 제어할 수 있습니다. AWS 비용 관리 기능 에 대한 액세스를 제어할 수 있습니다. 예를 들어 AWS Cost Explorer, Savings Plans, 예약 권장 사항, Savings Plans, 예약 사용률 및 커버리지 보고서 등이 있습니다.

AWS Cost Management 콘솔을 세밀하게 제어하려면 다음 IAM 권한을 사용하십시오.

세분화된 비용 관리 작업 AWS 사용

이 표에는 청구 정보에 대한 IAM 사용자 및 역할 액세스를 허용하거나 거부할 수 있는 권한이 요약되어 있습니다. 이러한 권한을 사용하는 정책의 예는 [AWS 비용 관리 정책 예제단](#page-223-0)원을 참조하세요.

AWS 결제 콘솔의 작업 목록은 Billing 사용 [AWS 설명서의 결제 조치 정책을](https://docs.aws.amazon.com/awsaccountbilling/latest/aboutv2/billing-permissions-ref.html#user-permissions) 참조하십시오.AWS

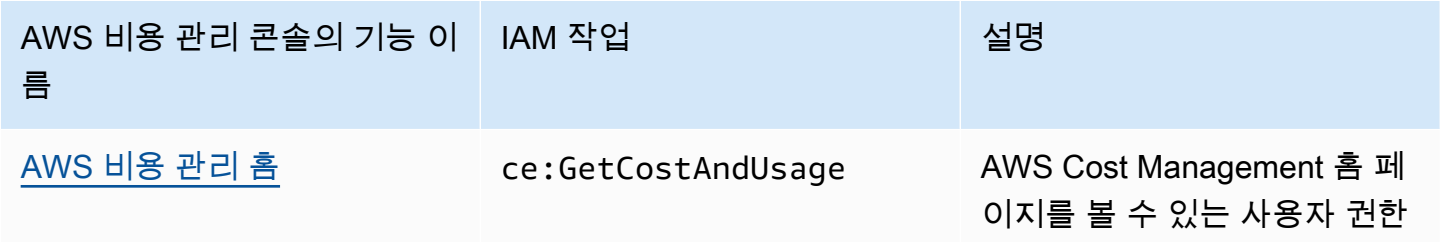

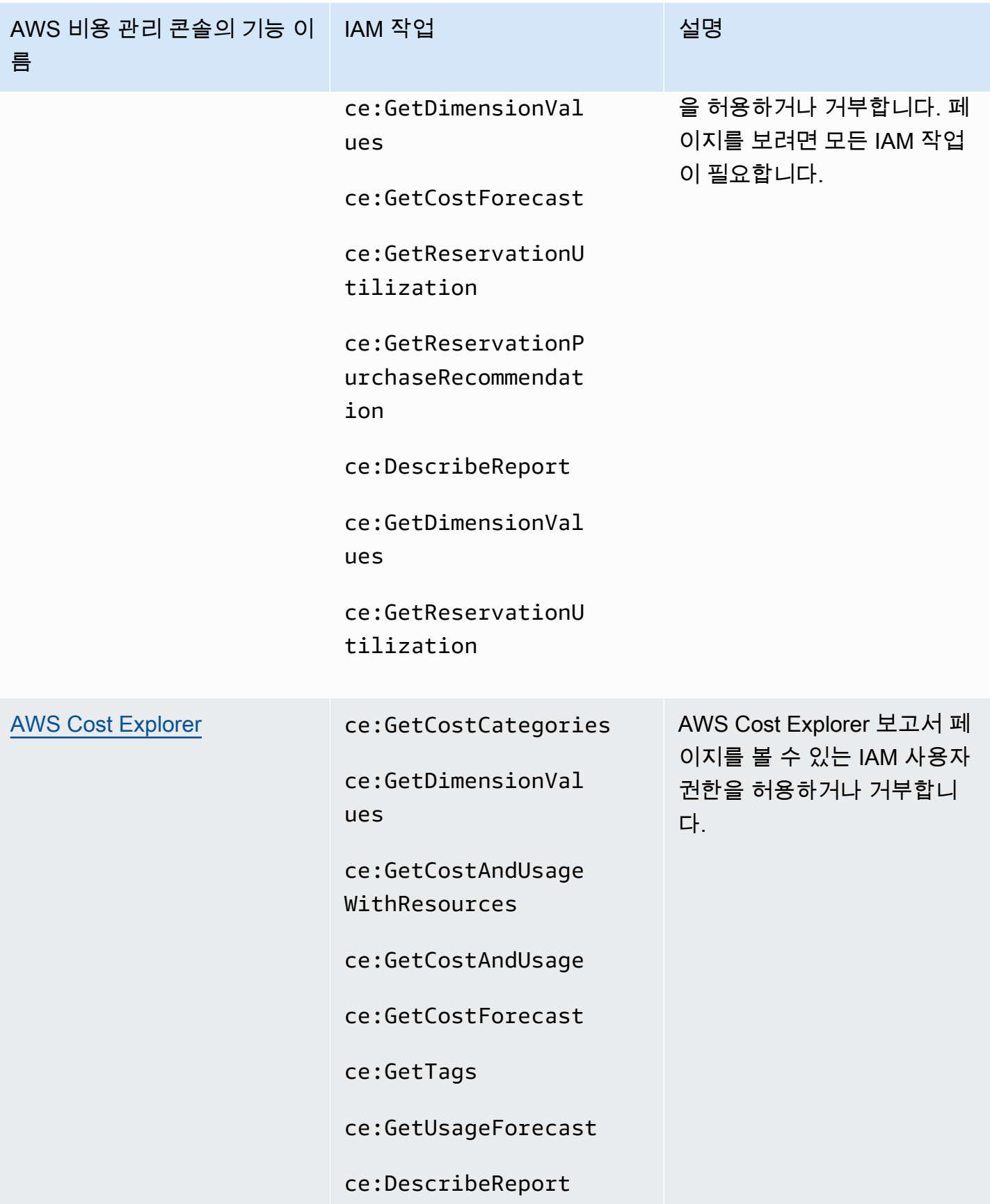

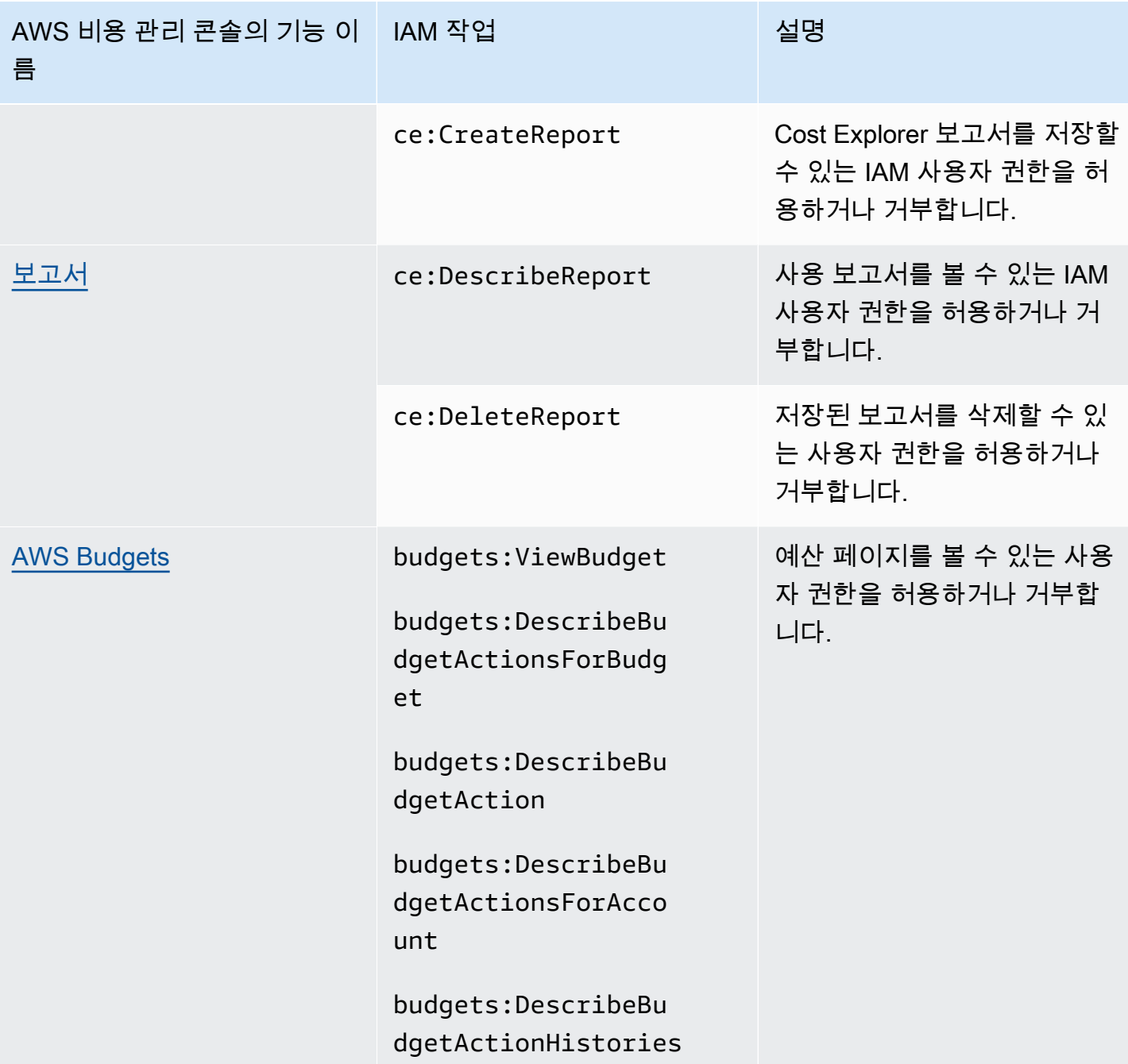

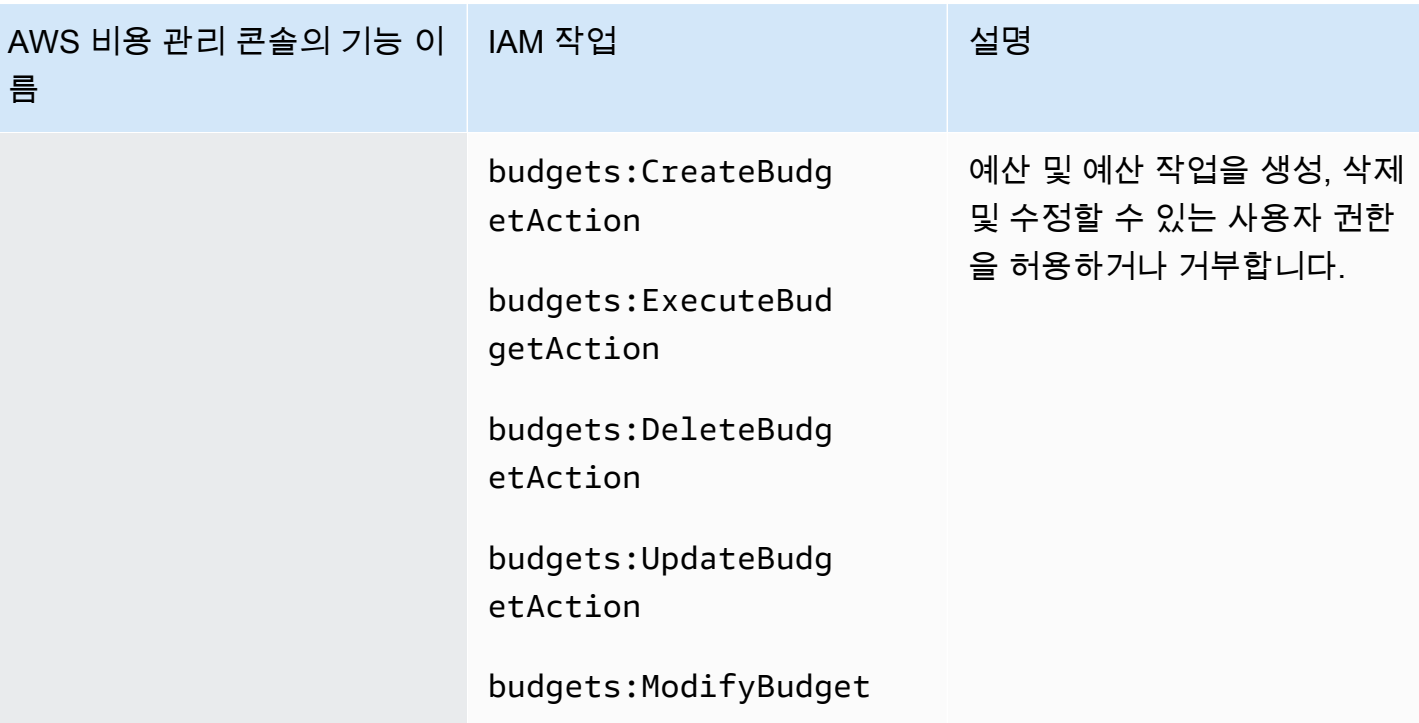

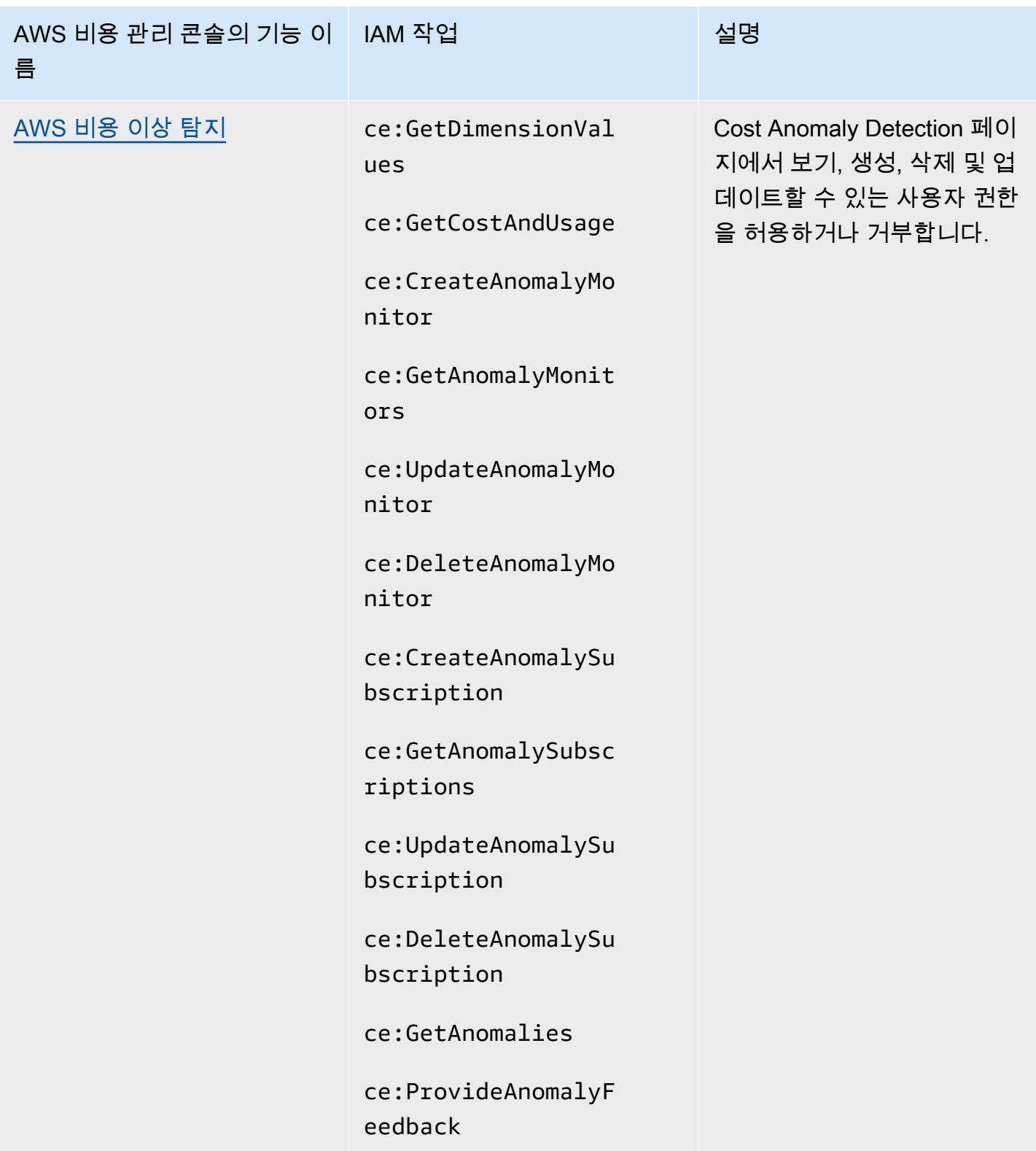

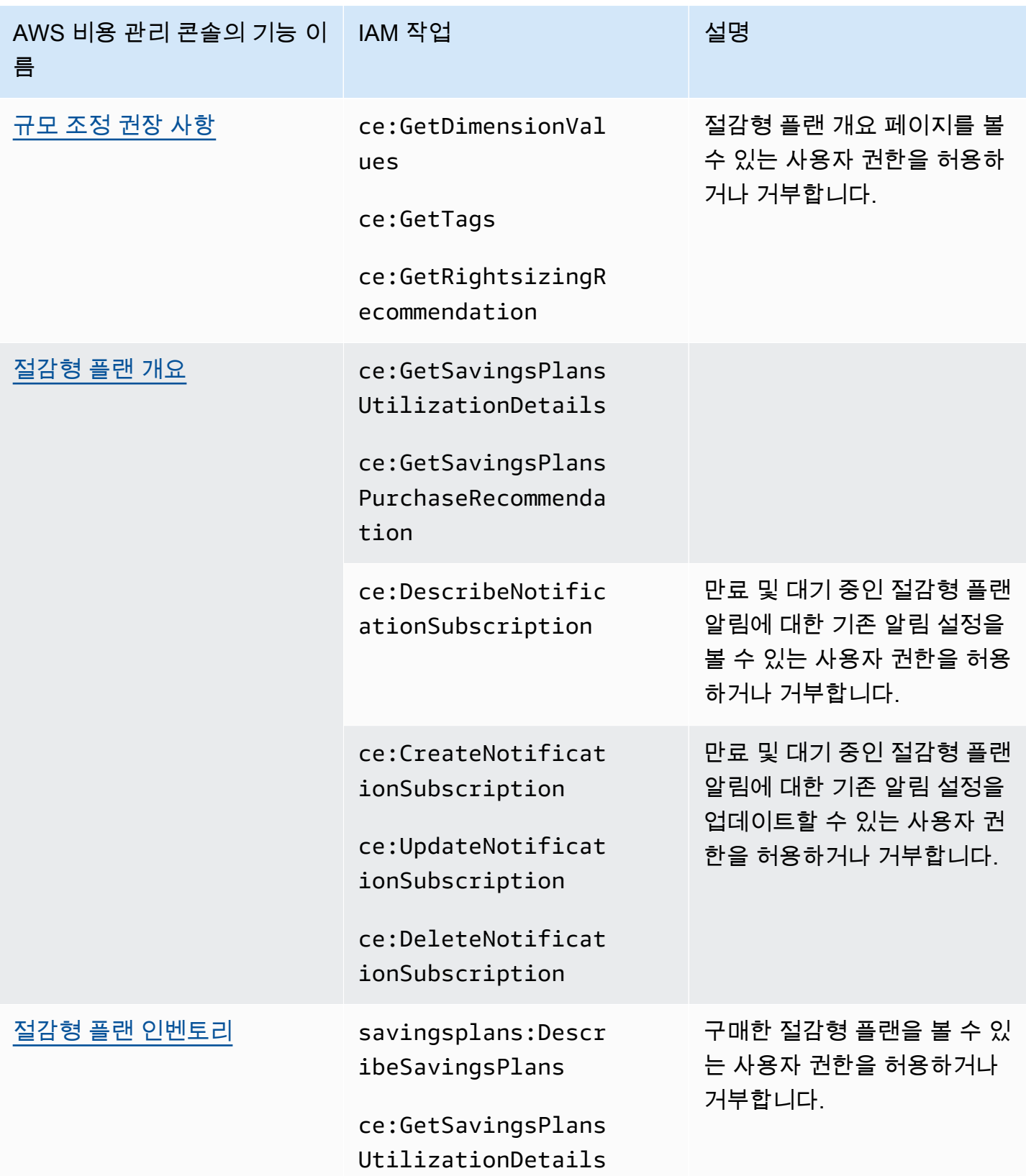

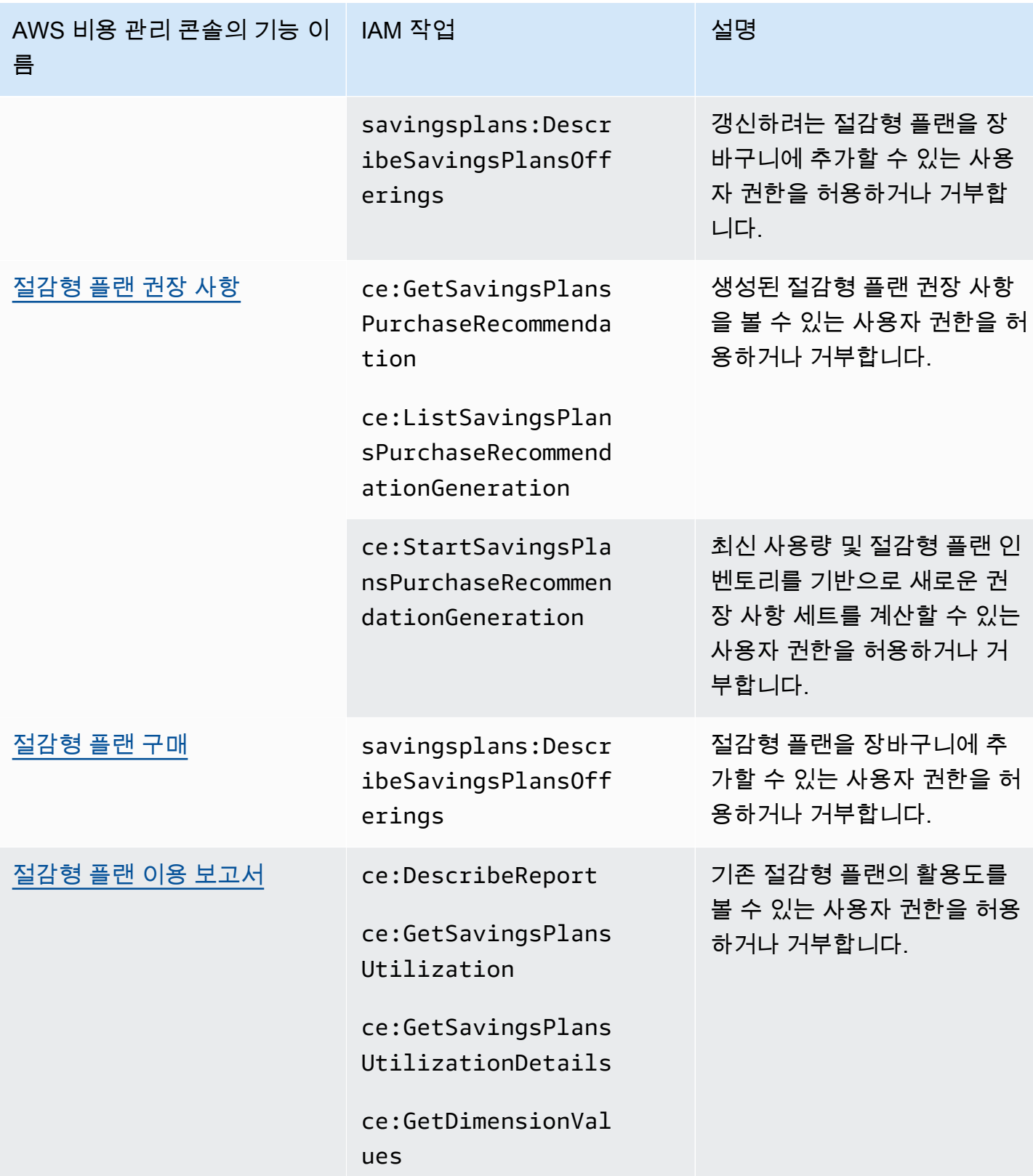

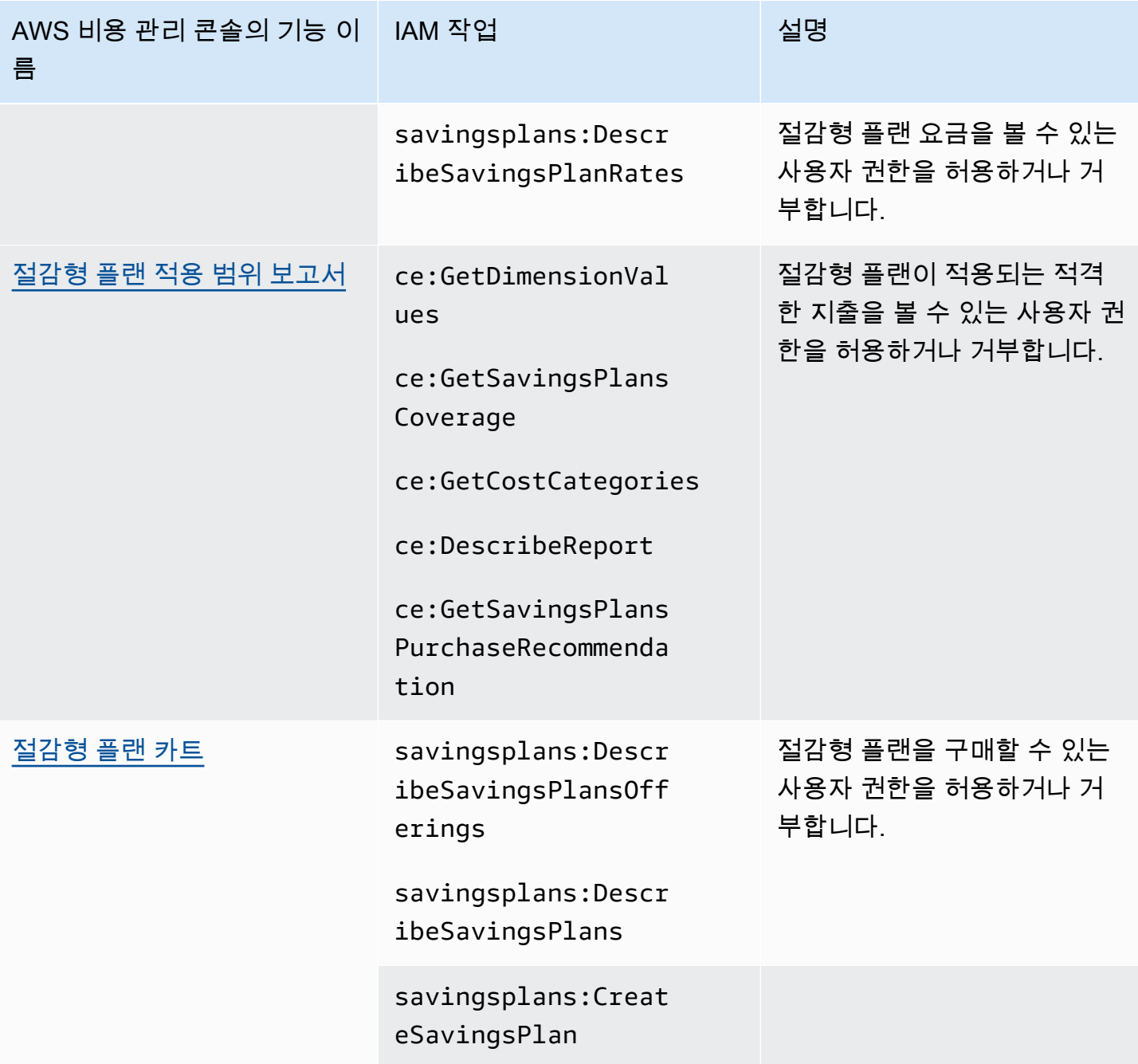

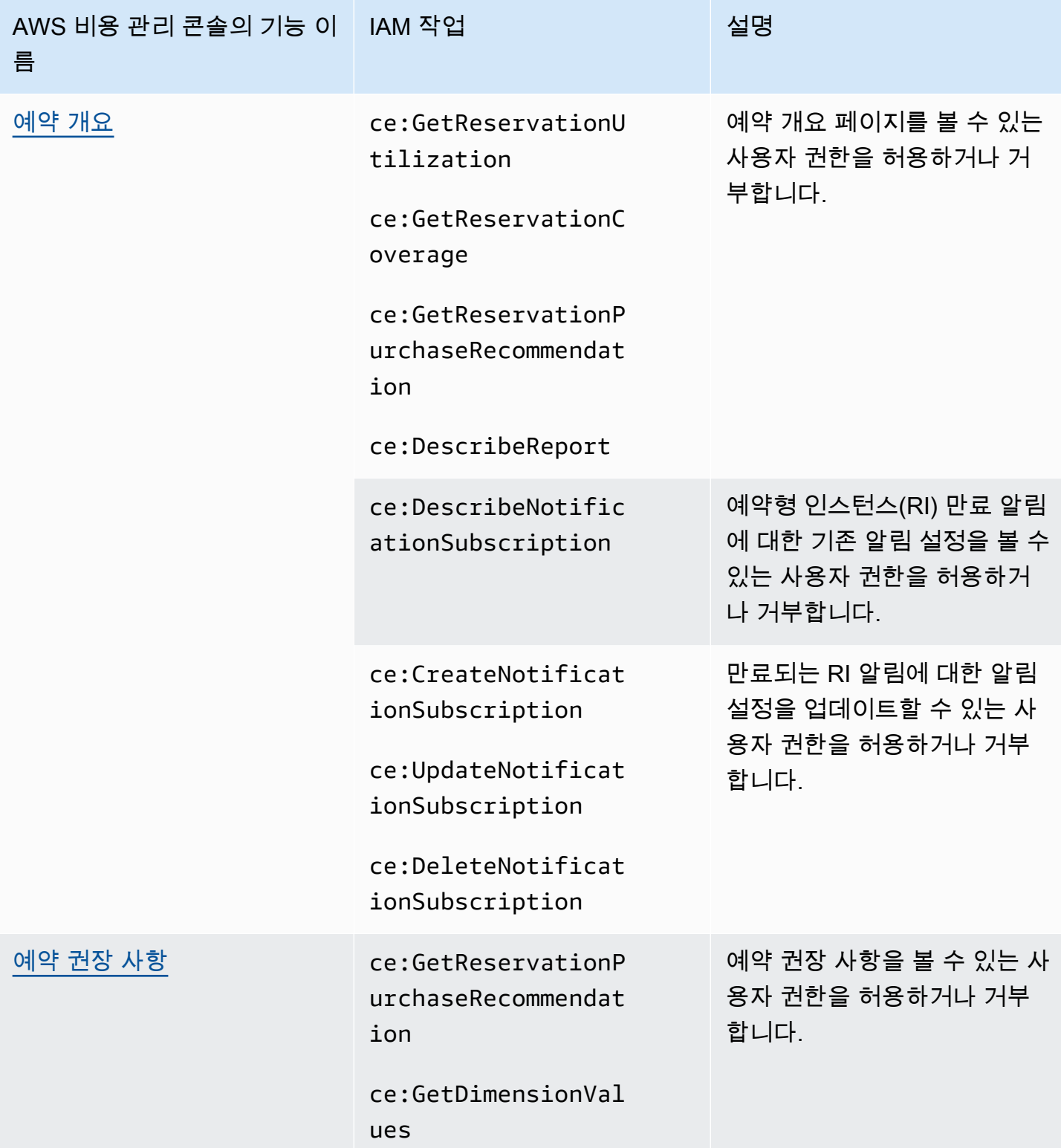

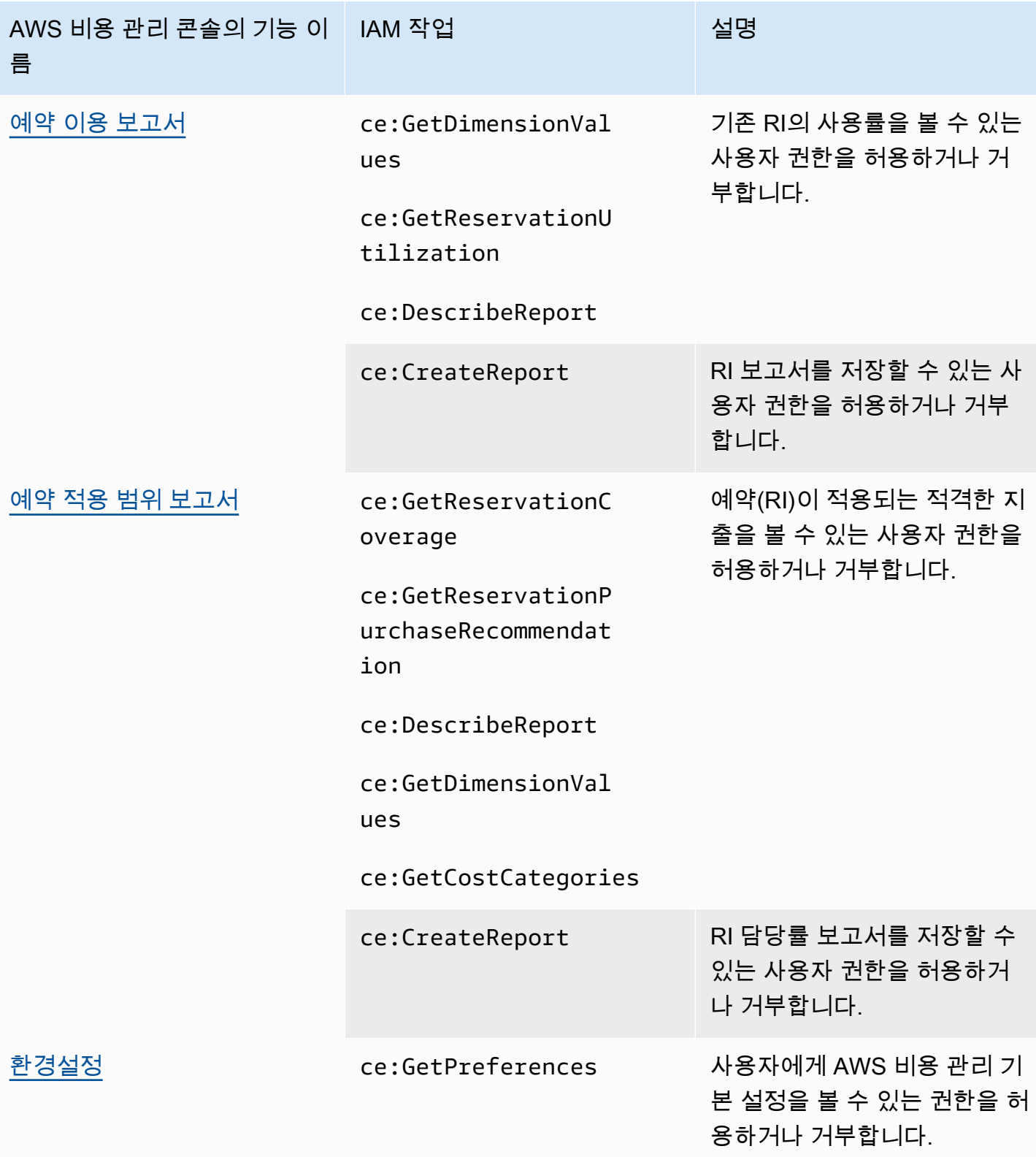

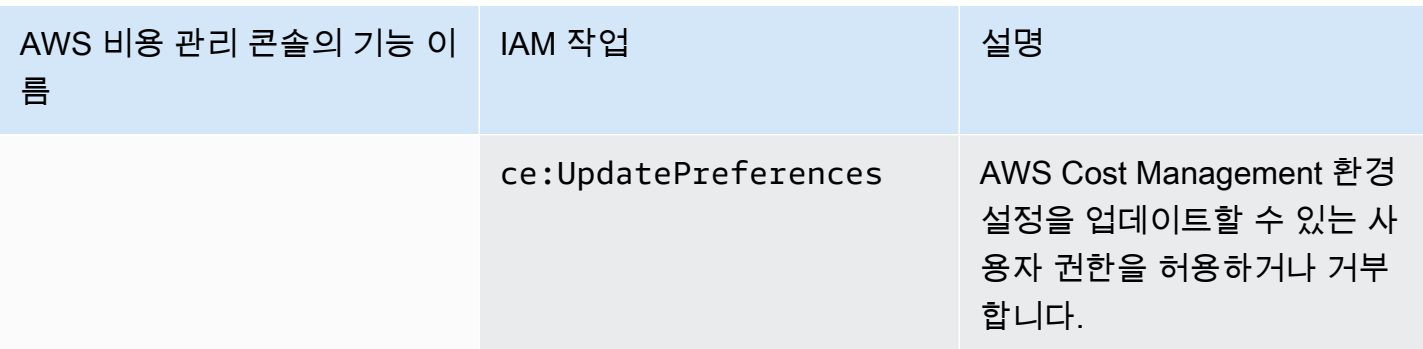

## <span id="page-250-0"></span>영향을 받는 정책 도구를 사용하는 방법

**a** Note

다음 AWS Identity and Access Management (IAM) 조치는 2023년 7월에 표준 지원이 종료되 었습니다.

- *aws-portal* 네임스페이스
- *purchase-orders:ViewPurchaseOrders*
- *purchase-orders:ModifyPurchaseOrders*

를 사용하는 AWS Organizations경우 [대량 정책 마이그레이션 스크립트를](https://docs.aws.amazon.com/awsaccountbilling/latest/aboutv2/migrate-iam-permissions.html) 사용하여 지급인 계 정에서 정책을 업데이트할 수 있습니다. 또한 [기존 작업-세분화 작업 매핑 참조를](https://docs.aws.amazon.com/awsaccountbilling/latest/aboutv2/migrate-granularaccess-iam-mapping-reference.html) 사용하여 추 가해야 하는 IAM 작업을 확인할 수 있습니다. 자세한 내용은 [AWS 청구, AWS 비용 관리 및 계정 콘솔 권한 변경 블로그를](https://aws.amazon.com/blogs/aws-cloud-financial-management/changes-to-aws-billing-cost-management-and-account-consoles-permissions/) 참조하십시오. 2023년 3월 6일 오전 11시 (PDT) 또는 그 이후에 AWS Organizations 만든 계정이 있거나 여기 에 속해 있는 경우, 세분화된 조치가 이미 조직에 적용되고 있습니다. AWS 계정

청구 콘솔의 영향을 받는 정책 도구를 사용하여 IAM 정책(SCP 제외)을 식별하고 이 마이그레이션의 영향을 받는 IAM 작업을 참조할 수 있습니다. 영향을 받는 정책 도구를 사용하여 다음 작업을 수행하세 요.

- IAM 정책을 식별하고 이 마이그레이션의 영향을 받는 IAM 작업을 참조
- 업데이트된 정책을 클립보드에 복사
- IAM 정책 편집기에서 영향을 받는 정책 열기
- 계정의 업데이트된 정책 저장

• 세분화된 권한을 켜고 이전 작업 비활성화

이 도구는 로그인한 계정의 범위 내에서 작동하며 다른 AWS AWS Organizations 계정에 관한 정보는 공개되지 않습니다.

영향을 받는 정책 도구를 사용하려면

- 1. AWS Management Console 로그인하고 <https://console.aws.amazon.com/billing/>에서 AWS 결제 콘솔을 엽니다.
- 2. 영향을 받는 정책 도구에 액세스하려면 URL([https://console.aws.amazon.com/poliden/home?](https://console.aws.amazon.com/poliden/home?region=us-east-1#/) [region=us-east-1#/](https://console.aws.amazon.com/poliden/home?region=us-east-1#/))을 브라우저에 붙여 넣으세요.

**a** Note

이 페이지를 보려면 iam:GetAccountAuthorizationDetails 권한이 있어야 합니다.

- 3. 영향을 받는 IAM 정책이 나열된 테이블을 검토합니다. Deprecated IAM actions(사용되지 않는 IAM 작업) 열을 사용하여 정책에서 언급된 특정 IAM 작업을 검토합니다.
- 4. 업데이트된 정책 복사 열에서 복사를 선택하여 업데이트된 정책을 클립보드에 복사합니다. 업데 이트된 정책에는 기존 정책과 여기에 추가된 세분화된 권장 조치가 별도의 Sid 블록으로 포함되 어 있습니다. 이 블록의 정책 끝에 접두사 AffectedPoliciesMigrator가 붙습니다.
- 5. IAM 콘솔의 정책 편집 열에서 편집을 선택하여 IAM 정책 편집기로 이동합니다. 기존 정책의 JSON이 표시됩니다.
- 6. 기존 정책 전체를 4단계에서 복사한 업데이트된 정책으로 교체합니다. 필요에 따라 다른 내용을 변경할 수 있습니다.
- 7. 다음과 변경 사항 저장을 차례로 선택합니다.
- 8. 영향을 모든 정책에 대해 3~7단계를 반복합니다.
- 9. 정책을 업데이트한 후 영향을 받는 정책 도구를 새로 고침하여 영향을 받는 정책이 목록에 없는지 확인합니다. 새로운 IAM 작업 발견 열에는 모든 정책이 '예'로 표시되어야 하며 복사 및 편집 버튼 이 비활성화됩니다. 영향을 받는 정책이 업데이트되었습니다.

계정에 대해 세분화된 작업을 활성화하려면

정책을 업데이트한 후 이 절차에 따라 계정에 대한 세분화된 작업을 활성화합니다.
조직의 관리 계정(지급인) 또는 개별 계정만 새 IAM 작업 관리 섹션을 사용할 수 있습니다. 개별 계정에 서 자체적으로 새 작업을 활성화할 수 있습니다. 관리 계정은 전체 조직 또는 일부 구성원 계정에 대해 새 작업을 활성화할 수 있습니다. 관리 계정인 경우 모든 구성원 계정의 영향을 받는 정책을 업데이트 하고 조직에 대한 새 작업을 활성화합니다. 자세한 내용은 [세분화된 새 작업 또는 기존 IAM 작업 간에](https://aws.amazon.com/blogs/aws-cloud-financial-management/changes-to-aws-billing-cost-management-and-account-consoles-permissions/#How-to-toggle-accounts-between-new-fine-grained-actions-or-existing-IAM-Actions) [계정을 전환하는 방법을](https://aws.amazon.com/blogs/aws-cloud-financial-management/changes-to-aws-billing-cost-management-and-account-consoles-permissions/#How-to-toggle-accounts-between-new-fine-grained-actions-or-existing-IAM-Actions) 참조하십시오. 블로그 게시물의 섹션. AWS

**a** Note

이를 실행하려면 다음 권한이 있어야 합니다.

- aws-portal:GetConsoleActionSetEnforced
- aws-portal:UpdateConsoleActionSetEnforced
- ce:GetConsoleActionSetEnforced
- ce:UpdateConsoleActionSetEnforced
- purchase-orders:GetConsoleActionSetEnforced
- purchase-orders:UpdateConsoleActionSetEnforced

새 IAM 작업 관리 섹션이 보이지 않는다면 계정에서 이미 세분화된 IAM 작업을 활성화한 것입니다.

1. 새 IAM 작업 관리에서 현재 작업 세트 적용 설정은 기존 상태가 됩니다.

새 작업 활성화 (세분화)를 선택한 다음 변경 사항 적용을 선택합니다.

- 2. 대화 상자에서 Yes(예)를 선택합니다. 현재 작업 세트 적용 상태가 세분화됨으로 변경됩니다. 즉, 새 작업이 사용자의 AWS 계정 또는 조직에 적용됩니다.
- 3. (선택 사항) 그런 다음 기존 정책을 업데이트하여 이전 작업을 모두 제거할 수 있습니다.

Example 예: IAM 정책 이전 및 이후

다음 IAM 정책에는 이전 aws-portal:ViewPaymentMethods 작업이 있습니다.

```
{ 
     "Version": "2012-10-17", 
     "Statement": [ 
          { 
               "Effect": "Allow", 
               "Action": [ 
                    "aws-portal:ViewPaymentMethods"
```

```
 ], 
                   "Resource": "*" 
             } 
       ]
}
```
업데이트된 정책을 복사하면 다음 예시에서는 세분화된 작업이 포함된 새 Sid 블록을 생성합니다.

```
{ 
      "Version": "2012-10-17", 
      "Statement": [ 
          { 
               "Effect": "Allow", 
               "Action": [ 
                    "aws-portal:ViewPaymentMethods" 
               ], 
               "Resource": "*" 
          }, 
          { 
               "Sid": "AffectedPoliciesMigrator0", 
               "Effect": "Allow", 
               "Action": [ 
                    "account:GetAccountInformation", 
                    "invoicing:GetInvoicePDF", 
                    "payments:GetPaymentInstrument", 
                    "payments:GetPaymentStatus", 
                    "payments:ListPaymentPreferences" 
               ], 
               "Resource": "*" 
          } 
    \mathbf{I}}
```
관련 리소스

자세한 내용은 IAM 사용자 설명서에서 [Sid](https://docs.aws.amazon.com/IAM/latest/UserGuide/reference_policies_elements_sid.html)를 참조하세요.

[새롭게 세분화된 작업에 대한 자세한 내용은 세분화된](https://docs.aws.amazon.com/cost-management/latest/userguide/migrate-granularaccess-whatis.html#migrate-user-permissions) [IAM 작업 매핑 참조 및 세분화된 비용 관리 작업](https://docs.aws.amazon.com/awsaccountbilling/latest/aboutv2/migrate-granularaccess-iam-mapping-reference.html) [사용을](https://docs.aws.amazon.com/awsaccountbilling/latest/aboutv2/migrate-granularaccess-iam-mapping-reference.html) [참조하십시오. AWS](https://docs.aws.amazon.com/cost-management/latest/userguide/migrate-granularaccess-whatis.html#migrate-user-permissions)

## 교차 서비스 혼동된 대리인 방지

혼동된 대리자 문제는 작업을 수행할 권한이 없는 엔터티가 권한이 더 많은 엔터티에게 작업을 수행하 도록 강요할 수 있는 보안 문제입니다. 에서 크로스 서비스 사칭은 AWS대리인 문제로 혼란스러운 결 과를 초래할 수 있습니다. 교차 서비스 가장은 한 서비스(직접 호출하는 서비스)가 다른 서비스(직접 호 출되는 서비스)를 직접 호출할 때 발생할 수 있습니다. 직접 호출하는 서비스는 다른 고객의 리소스에 대해 액세스 권한이 없는 방식으로 작동하게 권한을 사용하도록 조작될 수 있습니다. 이를 방지하기 위 해 AWS 에서는 계정의 리소스에 대한 액세스 권한이 부여된 서비스 보안 주체를 사용하여 모든 서비 스에 대한 데이터를 보호하는 데 도움이 되는 도구를 제공합니다.

AWS Cost Management 기능이 다른 서비스에 제공할 수 있는 리소스에 대한 권한을 제한하려 면 리소스 정책에 [aws:SourceArn](https://docs.aws.amazon.com/IAM/latest/UserGuide/reference_policies_condition-keys.html#condition-keys-sourcearn)및 [aws:SourceAccount](https://docs.aws.amazon.com/IAM/latest/UserGuide/reference_policies_condition-keys.html#condition-keys-sourceaccount)글로벌 조건 컨텍스트 키를 사용하 는 것이 좋습니다. 두 글로벌 조건 컨텍스트 키를 모두 사용하는 경우 aws:SourceAccount값과 aws:SourceArn값의 계정은 동일한 정책 문에서 사용할 경우 동일한 계정 ID를 사용해야 합니다.

혼동된 대리인 문제로부터 보호하는 가장 효과적인 방법은 리소스의 전체 ARN이 포 함된 aws:SourceArn 글로벌 조건 컨텍스트 키를 사용하는 것입니다. 리소스의 전체 ARN을 모를 경우 또는 여러 리소스를 지정하는 경우, ARN의 알 수 없는 부분에 대해 와일드카드(\*)를 포함한 aws:SourceArn 전역 조건 컨텍스트 키를 사용합니다. 예제: arn:aws:*servicename*::*123456789012*:\*. AWS 예산의 경우 값은 다음과 aws:SourceArn 같 아야 합니다. arn:aws:budgets::*123456789012*:budget/\*

다음 예는 AWS 예산에서 aws:SourceArn 및 aws:SourceAccount 글로벌 조건 컨텍스트 키를 사 용하여 혼동되는 대리인 문제를 방지하는 방법을 보여줍니다.

```
{
"Version": "2012-10-17",
"Statement": [ 
  \{ "Effect": "Allow", 
     "Principal": { 
       "Service": "budgets.amazonaws.com" 
     }, 
     "Action": "sts:AssumeRole", 
     "Condition": { 
       "ArnLike": { 
          "aws:SourceArn": "arn:aws:budgets::123456789012:budget/*" 
       }, 
       "StringEquals": { 
          "aws:SourceAccount": "123456789012" 
       }
```
 } } ] }

## AWS 비용 관리 ID 및 액세스 문제 해결

다음 정보를 사용하면 AWS 비용 관리 및 IAM을 사용할 때 발생할 수 있는 일반적인 문제를 진단하고 해결하는 데 도움이 됩니다.

주제

- [저는 AWS 비용 관리에서 작업을 수행할 권한이 없습니다.](#page-255-0)
- [저는 IAM을 수행할 권한이 없습니다. PassRole](#page-255-1)
- [액세스 키를 보아야 합니다.](#page-256-0)
- [저는 관리자이며 다른 사람들이 AWS Cost Management에 액세스할 수 있도록 허용하고 싶습니다.](#page-256-1)
- [외부 사용자도 AWS 비용 관리 리소스에 액세스할 AWS 계정 수 있도록 허용하고 싶습니다.](#page-257-0)

<span id="page-255-0"></span>저는 AWS 비용 관리에서 작업을 수행할 권한이 없습니다.

작업을 수행할 권한이 없다는 AWS Management Console 메시지가 표시되면 관리자에게 도움을 요청 해야 합니다. 관리자는 로그인 자격 증명을 제공한 사람입니다.

다음 예제 오류는 mateojackson사용자가 콘솔을 사용하여 가상 *my-example-widget*리소스에 대 한 세부 정보를 보려고 하지만 가상 ce:*GetWidget*권한이 없을 때 발생합니다.

User: arn:aws:iam::123456789012:user/mateojackson is not authorized to perform: ce:*GetWidget* on resource: *my-example-widget*

이 경우 Mateo는 *my-example-widget* 작업을 사용하여 ce:*GetWidget* 리소스에 액세스하도록 허 용하는 정책을 업데이트하라고 관리자에게 요청합니다.

### <span id="page-255-1"></span>저는 IAM을 수행할 권한이 없습니다. PassRole

작업을 수행할 권한이 없다는 오류가 발생하는 경우 AWS Cost Management에 역할을 넘길 수 있도록 정책을 업데이트해야 합니다. iam:PassRole

일부 AWS 서비스 서비스에서는 새 서비스 역할 또는 서비스 연결 역할을 만드는 대신 기존 역할을 해 당 서비스에 전달할 수 있습니다. 이렇게 하려면 사용자가 서비스에 역할을 전달할 수 있는 권한을 가 지고 있어야 합니다.

다음 예시 오류는 marymajor라는 IAM 사용자가 콘솔을 사용하여 AWS 에서 작업을 수행하려고 하는 경우에 발생합니다. 하지만 작업을 수행하려면 서비스 역할이 부여한 권한이 서비스에 있어야 합니다. Mary는 서비스에 역할을 전달할 수 있는 권한을 가지고 있지 않습니다.

User: arn:aws:iam::123456789012:user/marymajor is not authorized to perform: iam:PassRole

이 경우 Mary가 iam:PassRole작업을 수행할 수 있도록 Mary의 정책을 업데이트해야 합니다.

도움이 필요하면 관리자에게 문의하세요. AWS 관리자는 로그인 보안 인증 정보를 제공한 사람입니다.

### <span id="page-256-0"></span>액세스 키를 보아야 합니다.

IAM 사용자 액세스 키를 생성한 후에는 언제든지 액세스 키 ID를 볼 수 있습니다. 하지만 보안 액세스 키는 다시 볼 수 없습니다. 보안 액세스 키를 잃어버린 경우 새로운 액세스 키 페어를 생성해야 합니다.

액세스 키는 액세스 키 ID(예: AKIAIOSFODNN7EXAMPLE)와 보안 액세스 키(예: wJalrXUtnFEMI/ K7MDENG/bPxRfiCYEXAMPLEKEY)의 두 가지 부분으로 구성됩니다. 사용자 이름 및 암호와 같이 액세 스 키 ID와 보안 액세스 키를 함께 사용하여 요청을 인증해야 합니다. 사용자 이름과 암호를 관리하는 것처럼 안전하게 액세스 키를 관리합니다.

#### **A** Important

[정식 사용자 ID를 찾는 데](https://docs.aws.amazon.com/accounts/latest/reference/manage-acct-identifiers.html#FindCanonicalId) 도움이 되더라도 액세스 키를 타사에 제공하지 마시기 바랍니다. 이 렇게 하면 다른 사람에게 내 계정에 대한 영구 액세스 권한을 부여할 수 있습니다 AWS 계정.

액세스 키 페어를 생성할 때는 액세스 키 ID와 보안 액세스 키를 안전한 위치에 저장하라는 메시지가 나타납니다. 보안 액세스 키는 생성할 때만 사용할 수 있습니다. 하지만 보안 액세스 키를 잃어버린 경 우 새로운 액세스 키를 IAM 사용자에게 추가해야 합니다. 최대 두 개의 액세스 키를 가질 수 있습니다. 이미 두 개가 있는 경우 새로 생성하려면 먼저 키 페어 하나를 삭제해야 합니다. 지침을 보려면 IAM 사 용 설명서의 [액세스 키 관리](https://docs.aws.amazon.com/IAM/latest/UserGuide/id_credentials_access-keys.html#Using_CreateAccessKey) 단원을 참조하십시오.

<span id="page-256-1"></span>저는 관리자이며 다른 사람들이 AWS Cost Management에 액세스할 수 있도록 허용하 고 싶습니다.

다른 사람이 AWS Cost Management에 액세스할 수 있도록 하려면 액세스가 필요한 개인 또는 애플리 케이션을 위한 IAM 엔티티 (사용자 또는 역할) 를 생성해야 합니다. 다른 사용자들은 해당 엔터티에 대

한 보안 인증을 사용해 AWS에 액세스합니다. 그런 다음 AWS 에 대한 올바른 권한을 부여하는 정책을 엔터티에 연결해야 합니다.

<span id="page-257-0"></span>바로 시작하려면 IAM 사용 설명서의 [첫 번째 IAM 위임 사용자 및 그룹 생성을](https://docs.aws.amazon.com/IAM/latest/UserGuide/getting-started_create-delegated-user.html) 참조하십시오.

외부 사용자도 AWS 비용 관리 리소스에 액세스할 AWS 계정 수 있도록 허용하고 싶습 니다.

다른 계정의 사용자 또는 조직 외부의 사람이 리소스에 액세스할 때 사용할 수 있는 역할을 생성할 수 있습니다. 역할을 수임할 신뢰할 수 있는 사람을 지정할 수 있습니다. 리소스 기반 정책 또는 액세스 제 어 목록(ACL)을 지원하는 서비스의 경우 이러한 정책을 사용하여 다른 사람에게 리소스에 대한 액세스 권한을 부여할 수 있습니다.

자세히 알아보려면 다음을 참조하세요.

- AWS Cost Management에서 이러한 기능을 지원하는지 여부를 알아보려면 을 참조하십시오[AWS](#page-196-0) [코스트 매니지먼트와 IAM의 작동 방식.](#page-196-0)
- 소유한 리소스에 대한 액세스 권한을 AWS 계정 부여하는 방법을 알아보려면 IAM 사용 설명서의 [다](https://docs.aws.amazon.com/IAM/latest/UserGuide/id_roles_common-scenarios_aws-accounts.html) [른 AWS 계정 IAM 사용자에게 액세스 권한 제공을](https://docs.aws.amazon.com/IAM/latest/UserGuide/id_roles_common-scenarios_aws-accounts.html) 참조하십시오.
- [제3자에게 리소스에 대한 액세스 권한을 제공하는 방법을 알아보려면 IAM 사용 설명서의 타사 AWS](https://docs.aws.amazon.com/IAM/latest/UserGuide/id_roles_common-scenarios_third-party.html) [계정AWS 계정 소유에 대한 액세스 제공을](https://docs.aws.amazon.com/IAM/latest/UserGuide/id_roles_common-scenarios_third-party.html) 참조하십시오.
- ID 페더레이션을 통해 액세스 권한을 제공하는 방법을 알아보려면 IAM 사용 설명서의 [외부에서 인](https://docs.aws.amazon.com/IAM/latest/UserGuide/id_roles_common-scenarios_federated-users.html) [증된 사용자에게 액세스 권한 제공\(ID 페더레이션\)을](https://docs.aws.amazon.com/IAM/latest/UserGuide/id_roles_common-scenarios_federated-users.html) 참조하세요.
- 크로스 계정 액세스를 위한 역할과 리소스 기반 정책 사용의 차이점을 알아보려면 IAM 사용 설명 서의 [IAM 역할과 리소스 기반 정책의 차이](https://docs.aws.amazon.com/IAM/latest/UserGuide/id_roles_compare-resource-policies.html)를 참조하세요.

## 비용 관리를 위한 서비스 연결 역할 AWS

서비스 연결 역할은 에 연결된 서비스 역할 유형입니다. AWS 서비스서비스는 사용자를 대신하여 작업 을 수행하기 위해 역할을 수임할 수 있습니다. 서비스 연결 역할은 사용자에게 AWS 계정 표시되며 해 당 서비스가 소유합니다. IAM 관리자는 서비스 링크 역할의 권한을 볼 수 있지만 편집은 할 수 없습니 다.

서비스 연결 역할 생성 또는 관리에 대한 자세한 내용은 [IAM으로 작업하는AWS 서비스](https://docs.aws.amazon.com/IAM/latest/UserGuide/reference_aws-services-that-work-with-iam.html) 섹션을 참조하 세요. 서비스 연결 역할 열에서 Yes(이)가 포함된 서비스를 테이블에서 찾습니다. 해당 서비스에 대한 서비스 연결 역할 설명서를 보려면 Yes(네) 링크를 선택합니다.

## 서비스 링크 역할 사용

서비스 연결 역할은 서비스에 연결된 서비스 역할의 한 유형입니다. AWS 서비스는 사용자를 대신하여 작업을 수행하기 위해 역할을 수임할 수 있습니다. 서비스 연결 역할은 AWS 계정에 표시되며 서비스 에서 소유합니다. IAM 관리자는 서비스 링크 역할의 권한을 볼 수 있지만 편집은 할 수 없습니다.

주제

- [비용 최적화 허브의 서비스 연결 역할](#page-258-0)
- [분할 비용 할당 데이터를 위한 서비스 연결 역할](#page-260-0)
- [데이터 내보내기를 위한 서비스 연결 역할](#page-263-0)

<span id="page-258-0"></span>비용 최적화 허브의 서비스 연결 역할

[비용 최적화 허브는 AWS Identity 및 Access Management \(IAM\) 서비스 연결 역할을 사용합니다.](https://docs.aws.amazon.com/IAM/latest/UserGuide/id_roles_terms-and-concepts.html#iam-term-service-linked-role) 서비 스 연결 역할은 비용 최적화 허브에 직접 연결되는 고유한 유형의 IAM 역할입니다. 서비스 연결 역할은 Cost Optimization Hub에서 미리 정의하며 서비스가 사용자를 대신하여 다른 서비스를 호출하는 데 필 요한 모든 권한을 포함합니다. AWS

서비스 연결 역할을 사용하면 필요한 권한을 수동으로 추가할 필요가 없으므로 Cost Optimization Hub 를 더 쉽게 설정할 수 있습니다. 비용 최적화 허브는 서비스 연결 역할의 권한을 정의하며, 달리 정의되 지 않는 한 비용 최적화 허브만 역할을 맡을 수 있습니다. 정의된 권한에는 신뢰 정책과 권한 정책이 포 함되며 이 권한 정책은 다른 IAM 엔터티에 연결할 수 없습니다.

서비스 연결 역할을 지원하는 기타 서비스에 대한 자세한 내용은 [IAM으로 작업하는AWS 서비스](https://docs.aws.amazon.com/IAM/latest/UserGuide/reference_aws-services-that-work-with-iam.html)를 참 조하고 서비스 연결 역할 열에 예가 표시된 서비스를 찾으십시오. 해당 서비스에 대한 서비스 연결 역 할 설명서를 보려면 링크가 있는 예를 선택합니다.

비용 최적화 허브에 대한 서비스 연결 역할 권한

비용 최적화 허브는 이름이 지정된 서비스 연결 역할을 사용하 며AWSServiceRoleForCostOptimizationHub, 이 역할을 통해 비용 최적화 허브에서 사용하거나 관리하는 AWS 서비스 및 리소스에 액세스할 수 있습니다.

AWSServiceRoleForCostOptimizationHub 서비스 연결 역할은 역할을 수임하기 위해 costoptimization-hub.bcm.amazonaws.com 서비스를 신뢰합니다.

역할 권한 정책을 통해 Cost Optimization Hub는 지정된 리소스에 대해 다음 작업을 완료할 수 있습니 다. CostOptimizationHubServiceRolePolicy

- 조직: DescribeOrganization
- 조직: ListAccounts
- 조직: 목록 AWSServiceAccessForOrganization
- 조직: ListParents
- 조직: DescribeOrganizational 단위
- ce: ListCost AllocationTags

자세한 내용은 [비용 최적화 허브에서 서비스 작동에 필요한 서비스를 호출할 수 있도록 허용을](https://docs.aws.amazon.com/cost-management/latest/userguide/billing-permissions-ref.html#cost-optimization-hub-managedIAM) 참조하 십시오.

서비스 연결 CostOptimizationHubServiceRolePolicy 역할의 전체 권한 세부 정보를 보려면 AWS 관리형 정책 참조 [CostOptimizationHubServiceRolePolicy가](https://docs.aws.amazon.com/aws-managed-policy/latest/reference/CostOptimizationHubServiceRolePolicy.html)이드의 내용을 참조하십시오.

IAM 엔터티(사용자, 그룹, 역할 등)가 서비스 링크 역할을 생성하고 편집하거나 삭제할 수 있도록 권한 을 구성할 수 있습니다. 자세한 내용은 IAM 사용 설명서의 [서비스 연결 역할 권한을](https://docs.aws.amazon.com/IAM/latest/UserGuide/using-service-linked-roles.html#service-linked-role-permissions) 참조하세요.

비용 최적화 허브 서비스 연결 역할 생성

서비스 링크 역할은 수동으로 생성할 필요가 없습니다. 비용 최적화 허브를 활성화하면 서비스가 자동 으로 서비스 연결 역할을 생성합니다. 비용 관리 콘솔이나 API 또는 AWS CLI를 통해 AWS 비용 최적 화 허브를 활성화할 수 있습니다. 자세한 내용은 이 사용 설명서의 비용 최적화 허브 활성화를 참조하 십시오.

이 서비스 연결 역할을 삭제했다가 다시 생성해야 하는 경우 동일한 프로세스를 사용하여 계정에서 역 할을 다시 생성할 수 있습니다.

비용 최적화 허브 서비스 연결 역할 편집

다양한 엔티티가 역할을 참조할 수 있으므로 AWSServiceRoleForCostOptimizationHub 서비스 연결 역할의 이름 또는 권한을 편집할 수 없습니다. 하지만 IAM을 사용하여 역할의 설명을 편집할 수 있습니다. 자세한 내용은 IAM [사용 설명서의 서비스 연결 역할 편집을](https://docs.aws.amazon.com/IAM/latest/UserGuide/using-service-linked-roles.html#edit-service-linked-role) 참조하십시오.

IAM 개체가 서비스 연결 역할의 설명을 편집할 수 있도록 허용하려면

#### **AWSServiceRoleForCostOptimizationHub**

서비스 연결 역할의 설명을 편집해야 하는 IAM 개체의 권한 정책에 다음 명령문을 추가합니다.

```
{ 
      "Effect": "Allow", 
      "Action": [
```

```
 "iam:UpdateRoleDescription" 
     ], 
     "Resource": "arn:aws:iam::*:role/aws-service-role/cost-optimization-
hub.bcm.amazonaws.com/AWSServiceRoleForCostOptimizationHub", 
     "Condition": {"StringLike": {"iam:AWSServiceName": "cost-optimization-
hub.bcm.amazonaws.com"}}
}
```
비용 최적화 허브 서비스 연결 역할 삭제

비용 최적화 허브를 더 이상 사용할 필요가 없는 경우

AWSServiceRoleForCostOptimizationHub 서비스 연결 역할을 삭제하는 것이 좋습니다. 따라서 적극적으로 모니터링하거나 유지하지 않는 미사용 엔티티가 없도록 합니다. 하지만 서비스 연결 역할 을 수동으로 삭제하려면 먼저 Cost Optimization Hub에서 옵트아웃해야 합니다.

비용 최적화 허브에서 옵트아웃하려면

비용 최적화 허브에서 옵트아웃하는 방법에 대한 자세한 내용은 비용 최적화 허브 [옵트아웃을](https://docs.aws.amazon.com/cost-management/latest/userguide/coh-getting-started.html#coh-opt-out) 참조하 십시오.

IAM을 사용하여 수동으로 서비스 연결 역할을 삭제하려면

IAM 콘솔, AWS 명령줄 인터페이스 (AWS CLI) 또는 AWS API를 사용하여 서비스 연결 역할을 삭제합 니다AWSServiceRoleForCostOptimizationHub. 자세한 내용은 [IAM 사용 설명서](https://docs.aws.amazon.com/IAM/latest/UserGuide/using-service-linked-roles.html#delete-service-linked-role)의 서비스 연결 역할 삭제를 참조하세요.

비용 최적화 지원 지역 허브 서비스 연결 역할

비용 최적화 허브는 서비스가 제공되는 모든 AWS 지역에서 서비스 연결 역할을 사용할 수 있도록 지 원합니다. 자세한 내용은 AWS 서비스 엔드포인트를 참조하십시오.

### <span id="page-260-0"></span>분할 비용 할당 데이터를 위한 서비스 연결 역할

[분할 비용 할당 데이터는 AWS ID 및 액세스 관리 \(IAM\) 서비스 연결 역할을 사용합니다.](https://docs.aws.amazon.com/IAM/latest/UserGuide/id_roles_terms-and-concepts.html#iam-term-service-linked-role) 서비스 연결 역할은 분할 비용 할당 데이터에 직접 연결되는 고유한 유형의 IAM 역할입니다. 서비스 연결 역할은 분 할 비용 할당 데이터를 통해 미리 정의되며 서비스가 사용자를 대신하여 다른 서비스를 호출하는 데 필 요한 모든 권한을 포함합니다. AWS

서비스 연결 역할을 사용하면 필요한 권한을 수동으로 추가할 필요가 없으므로 분할 비용 할당 데이터 를 더 쉽게 설정할 수 있습니다. 분할 비용 할당 데이터는 서비스 연결 역할의 권한을 정의하며, 달리 정 의되지 않는 한 분할 비용 할당 데이터만 역할을 맡을 수 있습니다. 정의된 권한에는 신뢰 정책과 권한 정책이 포함되며 이 권한 정책은 다른 IAM 엔터티에 연결할 수 없습니다.

서비스 연결 역할을 지원하는 기타 서비스에 대한 자세한 내용은 [IAM으로 작업하는AWS 서비스](https://docs.aws.amazon.com/IAM/latest/UserGuide/reference_aws-services-that-work-with-iam.html)를 참 조하고 서비스 연결 역할 열에 예가 표시된 서비스를 찾으십시오. 해당 서비스에 대한 서비스 연결 역 할 설명서를 보려면 링크가 있는 예를 선택합니다.

분할 비용 할당 데이터에 대한 서비스 연결 역할 권한

분할 비용 할당 데이터는 이름이 지정된 서비스 연결 역할을 사용하

며AWSServiceRoleForSplitCostAllocationData, 이 역할을 통해 분할 비용 할당 데이터로 사 용 또는 관리되는 AWS 서비스 및 리소스에 액세스할 수 있습니다.

AWSServiceRoleForSplitCostAllocationData 서비스 연결 역할은 역할을 수임하기 위해 split-cost-allocation-data.bcm.amazonaws.com 서비스를 신뢰합니다.

역할 권한 정책은 분할 비용 할당 데이터를 통해 지정된 리소스에서 다음 작업을 완료할 수 있도록 허 용합니다. SplitCostAllocationDataServiceRolePolicy

- 조직: DescribeOrganization
- 조직: ListAccounts
- 조직: 목록 AWSServiceAccessForOrganization
- 조직: ListParents
- 앱: ListWorkspaces
- 앱: QueryMetrics

자세한 내용은 [서비스 작동에 필요한 통화 서비스에 비용 할당 데이터를 분할할 수 있도록 허용을](https://docs.aws.amazon.com/cost-management/latest/userguide/billing-permissions-ref.html#split-cost-allocation-data-managedIAM) 참조 하십시오.

서비스 연결 SplitCostAllocationDataServiceRolePolicy 역할의 전체 권한 세부 정보를 보 려면 [SplitCostAllocationDataServiceRolePolicy](https://docs.aws.amazon.com/aws-managed-policy/latest/reference/CostOptimizationHubServiceRolePolicy.html)AWS관리형 정책 참조 안내서를 참조하십 시오.

IAM 엔터티(사용자, 그룹, 역할 등)가 서비스 링크 역할을 생성하고 편집하거나 삭제할 수 있도록 권한 을 구성할 수 있습니다. 자세한 내용은 IAM 사용 [설명서의 서비스 연결 역할 권한을](https://docs.aws.amazon.com/IAM/latest/UserGuide/using-service-linked-roles.html#service-linked-role-permissions) 참조하십시오.

분할 비용 할당 데이터 서비스 연결 역할 생성

서비스 링크 역할은 수동으로 생성할 필요가 없습니다. 비용 할당 데이터를 분할하도록 선택하면 서비 스가 자동으로 서비스 연결 역할을 생성합니다. 비용 관리 콘솔을 통해 비용 할당 데이터 분할을 활성 화할 수 있습니다. AWS 자세한 내용은 [분할 비용 할당 데이터 활성화를](https://docs.aws.amazon.com/cur/latest/userguide/enabling-split-cost-allocation-data.html) 참조하십시오.

이 서비스 연결 역할을 삭제했다가 다시 생성해야 하는 경우 동일한 프로세스를 사용하여 계정에서 역 할을 다시 생성할 수 있습니다.

분할 비용 할당 데이터 서비스 연결 역할 편집

다양한 엔티티가 역할을 참조할 수 있으므로 AWSServiceRoleForSplitCostAllocationData 서 비스 연결 역할의 이름 또는 권한을 편집할 수 없습니다. 하지만 IAM을 사용하여 역할의 설명을 편집할 수 있습니다. 자세한 내용은 IAM [사용 설명서의 서비스 연결 역할 편집을](https://docs.aws.amazon.com/IAM/latest/UserGuide/using-service-linked-roles.html#edit-service-linked-role) 참조하십시오.

IAM 개체가 서비스 연결 역할의 설명을 편집할 수 있도록 허용하려면 **AWSServiceRoleForSplitCostAllocationData**

서비스 연결 역할의 설명을 편집해야 하는 IAM 개체의 권한 정책에 다음 명령문을 추가합니다.

```
{ 
     "Effect": "Allow", 
     "Action": [ 
         "iam:UpdateRoleDescription" 
     ], 
     "Resource": "arn:aws:iam::*:role/aws-service-role/split-cost-allocation-
data.bcm.amazonaws.com/AWSServiceRoleForSplitCostAllocationData", 
     "Condition": {"StringLike": {"iam:AWSServiceName": "split-cost-allocation-
data.bcm.amazonaws.com"}}
}
```
분할 비용 할당 데이터 서비스 연결 역할 삭제

분할 비용 할당 데이터를 더 이상 사용할 필요가 없는 경우 AWSServiceRoleForSplitCostAllocationData 서비스 연결 역할을 삭제하는 것이 좋습니다. 따라서 적극적으로 모니터링하거나 유지하지 않는 미사용 엔티티가 없도록 합니다. 하지만 서비스 연 결 역할을 수동으로 삭제하려면 먼저 분할 비용 할당 데이터를 옵트아웃해야 합니다.

분할 비용 할당 데이터를 옵트아웃하려면

분할 비용 할당 데이터를 옵트아웃하는 방법에 대한 자세한 내용은 [분할 비용 할당 데이터 활성화를](https://docs.aws.amazon.com/cur/latest/userguide/enabling-split-cost-allocation-data.html) 참 조하십시오.

IAM을 사용하여 수동으로 서비스 연결 역할을 삭제하려면

```
IAM 콘솔, AWS 명령줄 인터페이스 (AWS CLI) 또는 AWS API를 사용하여 서비스 연결 역할을 삭제합
니다AWSServiceRoleForSplitCostAllocationData. 자세한 내용은 IAM 사용 설명서의 서비스 
연결 역할 삭제를 참조하세요.
```
분할 비용 할당 데이터 서비스 연결 역할이 지원되는 지역

분할 비용 할당 데이터는 분할 비용 할당 데이터를 사용할 수 있는 모든 AWS 지역에서 서비스 연결 역 할을 사용할 수 있도록 지원합니다. 자세한 내용은 AWS 서비스 엔드포인트를 참조하십시오.

<span id="page-263-0"></span>데이터 내보내기를 위한 서비스 연결 역할

[데이터 내보내기는 AWS ID 및 액세스 관리 \(IAM\) 서비스 연결 역할을 사용합니다.](https://docs.aws.amazon.com/IAM/latest/UserGuide/id_roles_terms-and-concepts.html#iam-term-service-linked-role) 서비스 연결 역할은 데이터 내보내기에 직접 연결되는 고유한 유형의 IAM 역할입니다. 서비스 연결 역할은 데이터 내보내 기에 의해 미리 정의되며 서비스가 사용자를 대신하여 다른 서비스를 호출하는 데 필요한 모든 권한을 포함합니다. AWS

서비스 연결 역할을 사용하면 필요한 권한을 수동으로 추가할 필요가 없으므로 데이터 내보내기를 더 쉽게 설정할 수 있습니다. 데이터 내보내기는 서비스 연결 역할의 권한을 정의하며, 달리 정의되지 않 는 한 데이터 내보내기만 해당 역할을 수임할 수 있습니다. 정의된 권한에는 신뢰 정책과 권한 정책이 포함되며 이 권한 정책은 다른 IAM 엔터티에 연결할 수 없습니다.

서비스 연결 역할을 지원하는 기타 서비스에 대한 자세한 내용은 [IAM으로 작업하는AWS 서비스](https://docs.aws.amazon.com/IAM/latest/UserGuide/reference_aws-services-that-work-with-iam.html)를 참 조하고 서비스 연결 역할 열에 예가 표시된 서비스를 찾으십시오. 해당 서비스에 대한 서비스 연결 역 할 설명서를 보려면 링크가 있는 예를 선택합니다.

데이터 내보내기를 위한 서비스 연결 역할 권한

데이터 내보내기는 이름이 지정된 서비스 연결 역할을 사용하

며AWSServiceRoleForBCMDataExports, 이 역할을 통해 AWS 고객 대신 Amazon S3와 같은 대상 위치로 데이터를 내보내는 서비스 데이터에 액세스할 수 있습니다. 이 서비스 연결 역할은 필요한 최소 한의 서비스 데이터를 수집하기 위한 읽기 전용 작업에 사용됩니다. AWS 서비스 연결 역할은 보안을 보장하고 대상 위치의 내보내기 데이터를 계속 새로 고치기 위해 시간이 지남에 따라 사용됩니다.

AWSServiceRoleForBCMDataExports 서비스 연결 역할은 역할을 수임하기 위해 bcm-dataexports.amazonaws.com 서비스를 신뢰합니다.

역할 권한 AWSBCMDataExportsServiceRolePolicy 정책에서는 데이터 내보내기가 지정된 리소 스에서 다음 작업을 완료할 수 있도록 허용합니다.

- 비용 최적화 허브: 상태 ListEnrollment
- 비용 최적화 허브: ListRecommendation

자세한 내용은 [데이터 내보내기를 통한 다른 서비스 액세스 허용을](https://docs.aws.amazon.com/cost-management/latest/userguide/billing-permissions-ref.html#data-exports-managedIAM) 참조하십시오. AWS

서비스 연결 AWSBCMDataExportsServiceRolePolicy 역할의 전체 권한 세부 정보를 보려면 AWS 관리형 정책 참조 [AWSBCMDataExportsServiceRolePolicy](https://docs.aws.amazon.com/aws-managed-policy/latest/reference/CostOptimizationHubServiceRolePolicy.html)가이드의 내용을 참조하십시오.

IAM 엔터티(사용자, 그룹, 역할 등)가 서비스 링크 역할을 생성하고 편집하거나 삭제할 수 있도록 권한 을 구성할 수 있습니다. 자세한 내용은 IAM 사용 [설명서의 서비스 연결 역할 권한을](https://docs.aws.amazon.com/IAM/latest/UserGuide/using-service-linked-roles.html#service-linked-role-permissions) 참조하십시오.

데이터 내보내기 서비스 연결 역할 생성

데이터 내보내기 서비스 연결 역할을 수동으로 만들 필요는 없습니다. 데이터 내보내기 콘솔 페이지에 서 서비스 연결 역할이 필요한 테이블을 내보내려고 하면 서비스가 자동으로 역할을 생성합니다.

이 서비스 연결 역할을 삭제했다가 다시 생성해야 하는 경우 동일한 프로세스를 사용하여 계정에서 역 할을 다시 생성할 수 있습니다.

데이터 내보내기 서비스 연결 역할 편집

다양한 엔티티가 역할을 참조할 수 있으므로 AWSServiceRoleForBCMDataExports 서비스 연결 역할의 이름 또는 권한을 편집할 수 없습니다. 하지만 IAM을 사용하여 역할의 설명을 편집할 수 있습니 다. 자세한 내용은 IAM [사용 설명서의 서비스 연결 역할 편집을](https://docs.aws.amazon.com/IAM/latest/UserGuide/using-service-linked-roles.html#edit-service-linked-role) 참조하십시오.

IAM 개체가 서비스 연결 역할의 설명을 편집할 수 있도록 허용하려면 **AWSServiceRoleForBCMDataExports**

서비스 연결 역할의 설명을 편집해야 하는 IAM 개체의 권한 정책에 다음 명령문을 추가합니다.

```
{ 
     "Effect": "Allow", 
     "Action": [ 
         "iam:UpdateRoleDescription" 
     ], 
     "Resource": "arn:aws:iam::*:role/aws-service-role/bcm-data-exports.amazonaws.com/
AWSServiceRoleForBCMDataExports", 
     "Condition": {"StringLike": {"iam:AWSServiceName": "bcm-data-
exports.amazonaws.com"}}
}
```
데이터 내보내기 서비스 연결 역할 삭제

더 이상 데이터 내보내기를 사용할 필요가 없는 경우 AWSServiceRoleForBCMDataExports 서비 스 연결 역할을 삭제하는 것이 좋습니다. 따라서 적극적으로 모니터링하거나 유지하지 않는 미사용 엔 티티가 없도록 합니다. 하지만 서비스 연결 역할을 수동으로 삭제하려면 먼저 서비스 연결 역할이 필요 한 모든 데이터 내보내기를 삭제해야 합니다.

내보내기를 삭제하려면

내보내기 삭제에 대한 자세한 내용은 내보내기 [편집 및 삭제를](https://docs.aws.amazon.com/cur/latest/userguide/dataexports-edit-delete.html) 참조하십시오.

IAM을 사용하여 수동으로 서비스 연결 역할을 삭제하려면

IAM 콘솔, AWS 명령줄 인터페이스 (AWS CLI) 또는 AWS API를 사용하여 서비스 연결 역할을 삭제합 니다AWSServiceRoleForBCMDataExports. 자세한 내용은 [IAM 사용 설명서](https://docs.aws.amazon.com/IAM/latest/UserGuide/using-service-linked-roles.html#delete-service-linked-role)의 서비스 연결 역할 삭제를 참조하세요.

데이터 내보내기 지원 지역: 서비스 연결 역할

데이터 내보내기는 데이터 내보내기가 가능한 모든 AWS 지역에서 서비스 연결 역할을 사용할 수 있도 록 지원합니다. 자세한 내용은 AWS 서비스 엔드포인트를 참조하십시오.

## AWS 비용 관리에서의 로깅 및 모니터링

모니터링은 AWS 계정의 안정성, 가용성 및 성능을 유지하는 데 있어 중요한 부분입니다. Billing and Cost Management 사용량을 모니터링하는 데 사용할 수 있는 몇 가지 도구가 있습니다.

## AWS 비용 및 사용 보고서

AWS 비용 및 사용 보고서는 AWS 사용량을 추적하고 계정과 관련된 예상 요금을 제공합니다. 각 보고 서에는 AWS 계정에서 사용하는 AWS 제품, 사용 유형 및 운영의 고유한 조합에 대한 항목이 포함되어 있습니다. AWS 비용 및 사용 보고서를 사용자 지정하여 시간별 또는 일별로 정보를 집계할 수 있습니 다.

AWS 비용 및 사용 보고서에 대한 자세한 내용은 [비용 및 사용 보고서 가이드를](https://docs.aws.amazon.com/cur/latest/userguide/what-is-cur.html) 참조하십시오.

### AWS Cost Explorer

Cost Explorer는 비용 및 사용량을 확인하고 분석할 수 있게 해주는 도구입니다. 최대 13개월 이전의 데이터를 모니터링하고, 이후 3개월 동안 지출할 것으로 예상되는 금액을 예측하며, 구매할 예약 인스 턴스 추천을 받을 수 있습니다. Cost Explorer를 사용하여 추가 조사가 필요한 영역을 알아내고, 비용 이해에 사용할 수 있는 추세를 파악할 수 있습니다.

Cost Explorer에 대한 자세한 내용은 [AWS Cost Explorer를 사용한 비용 분석](#page-27-0)단원을 참조하세요.

## AWS 예산

예산을 사용하면 Cost Explorer에서 제공하는 AWS 비용 시각화를 사용하여 비용과 사용량을 추적할 수 있습니다. 예산은 예산 상태를 보여주고, 예상 비용을 예측하고, 프리 티어를 포함한 AWS 사용량을 추적합니다. 예상 비용이 예산을 초과하는 경우에도 알림을 받을 수 있습니다.

Budgets에 대한 자세한 내용은 [AWS 예산을 통한 비용 관리단](#page-83-0)원을 참조하세요.

## AWS CloudTrail

Billing and Cost Management는 Billing and Cost Management에서 사용자, 역할 또는 AWS 서비스가 수행한 작업의 기록을 제공하는 서비스와 통합되어 있습니다. AWS CloudTrail CloudTrail Billing and Cost Management 콘솔에서의 호출과 Billing 및 Cost Management API에 대한 코드 호출에서 발생하 는 호출을 포함하여 Billing 및 Cost Management에 대한 모든 쓰기 및 수정 API 호출을 이벤트로 캡처 합니다.

에 대한 AWS CloudTrail자세한 내용은 [사용한 AWSAWS CloudTrail비용 관리 API 호출 로깅을](https://docs.aws.amazon.com/cost-management/latest/userguide/logging-with-cloudtrail.html) 참조하 십시오.

## 를 사용하여 AWS 비용 관리 API 호출을 로깅합니다. AWS CloudTrail

AWS 비용 관리는 사용자 AWS CloudTrail, 역할 또는 AWS 비용 AWS 서비스 관리에서 수행한 작업의 기록을 제공하는 서비스와 통합됩니다. CloudTrail AWS 비용 관리에 대한 API 호출을 이벤트로 캡처 합니다. 캡처된 호출에는 AWS 비용 관리 콘솔 및 애플리케이션의 API 호출이 포함됩니다.

트레일을 생성하면 AWS 비용 관리를 위한 CloudTrail 이벤트를 포함하여 Amazon S3 버킷으로 이 벤트를 지속적으로 전송할 수 있습니다. 트레일을 구성하지 않아도 CloudTrail 콘솔의 이벤트 기록 에서 가장 최근 이벤트를 계속 볼 수 있습니다. 에서 수집한 CloudTrail 정보를 사용하여 AWS Cost Management에 이루어진 요청, 요청이 이루어진 IP 주소, 요청한 사람, 요청 시기 및 추가 세부 정보를 확인할 수 있습니다.

자세한 CloudTrail 내용은 [AWS CloudTrail 사용 설명서를](https://docs.aws.amazon.com/awscloudtrail/latest/userguide/) 참조하십시오.

AWS 비용 관리 정보는 다음을 참조하십시오. CloudTrail

CloudTrail 계정을 만들 AWS 계정 때 활성화됩니다. AWS Cost Management에서 활동이 발생하면 해 당 활동이 CloudTrail 이벤트 기록의 다른 AWS 서비스 이벤트와 함께 이벤트에 기록됩니다. 내 사이트 에서 최근 이벤트를 보고, 검색하고, 다운로드할 수 있습니다 AWS 계정. 자세한 내용은 이벤트 [기록으](https://docs.aws.amazon.com/awscloudtrail/latest/userguide/view-cloudtrail-events.html) [로 CloudTrail 이벤트 보기를](https://docs.aws.amazon.com/awscloudtrail/latest/userguide/view-cloudtrail-events.html) 참조하십시오.

AWS 비용 관리를 위한 이벤트를 AWS 계정포함하여 내 이벤트의 진행 중인 기록을 보려면 트레일을 생성하십시오. 트레일을 사용하면 CloudTrail Amazon S3 버킷으로 로그 파일을 전송할 수 있습니다. 기본적으로 CloudTrail 콘솔에서 트레일을 생성하면 트레일이 모든 AWS 지역에 적용됩니다. 트레일은 AWS 파티션에 있는 모든 지역의 이벤트를 기록하고 지정한 Amazon S3 버킷으로 로그 파일을 전송합 니다. 또한 CloudTrail 로그에서 수집된 이벤트 데이터를 분석하고 이에 따라 조치를 AWS 서비스 취하 도록 기타를 구성할 수 있습니다.

자세한 내용은 CloudTrail 사용 설명서의 다음을 참조하십시오.

- [사용자 전용 트레일 만들기 AWS 계정 \(개요\)](https://docs.aws.amazon.com/awscloudtrail/latest/userguide/cloudtrail-create-and-update-a-trail.html)
- [CloudTrail 지원되는 서비스 및 통합](https://docs.aws.amazon.com/awscloudtrail/latest/userguide/cloudtrail-aws-service-specific-topics.html#cloudtrail-aws-service-specific-topics-integrations)
- [에 대한 Amazon SNS 알림 구성 CloudTrail](https://docs.aws.amazon.com/awscloudtrail/latest/userguide/getting_notifications_top_level.html)
- [여러 지역에서 CloudTrail 로그 파일 수신](https://docs.aws.amazon.com/awscloudtrail/latest/userguide/receive-cloudtrail-log-files-from-multiple-regions.html)
- [여러 계정으로부터 CloudTrail 로그 파일 받기](https://docs.aws.amazon.com/awscloudtrail/latest/userguide/cloudtrail-receive-logs-from-multiple-accounts.html)

AWS 비용 관리 작업은 [AWS Billing and Cost Management API 참조에](https://docs.aws.amazon.com/aws-cost-management/latest/APIReference/Welcome.html) 의해 CloudTrail 기록되고 문서화됩니다. 예를 들어,, GetCostandUsage 엔드포인트를 호출하면 GetDimensionValues CloudTrail 로그 파일에 항목이 생성됩니다. GetCostCategories

모든 이벤트 및 로그 항목에는 요청을 생성한 사용자에 대한 정보가 들어 있습니다. 다음 중 어떤 자격 증명 정보를 사용하여 요청이 수행되었는지 여부를 확인할 수 있습니다.

- 루트 또는 사용자 역할 보안 인증 정보 사용.
- 역할 또는 연합된 사용자에 대한 임시 보안 자격 증명 사용.
- 다른 제품을 사용해서 말이죠 AWS 서비스.

자세한 내용은 [CloudTrail사용자 ID 요소를 참조하십시오.](https://docs.aws.amazon.com/awscloudtrail/latest/userguide/cloudtrail-event-reference-user-identity.html)

AWS 비용 관리 로그 파일 항목의 이해

추적이란 지정한 Amazon S3 버킷에 이벤트를 로그 파일로 입력할 수 있게 하는 구성입니다. 이벤트는 모든 소스로부터의 단일 요청을 나타내며 요청 작업, 작업 날짜와 시간, 요청 파라미터 등에 대한 정보 가 들어 있습니다.

CloudTrail 로그 파일은 하나 이상의 로그 항목을 포함합니다. CloudTrail 로그 파일은 공개 API 호출의 정렬된 스택 추적이 아니므로 특정 순서로 표시되지 않습니다.

## 다음 예제는 GetCostandUsage 엔드포인트의 CloudTrail 로그 항목을 보여줍니다.

```
{ 
         "eventVersion":"1.08", 
         "userIdentity":{ 
              "accountId":"111122223333", 
              "accessKeyId":"AIDACKCEVSQ6C2EXAMPLE" 
         }, 
         "eventTime":"2022-05-24T22:38:51Z", 
         "eventSource":"ce.amazonaws.com", 
         "eventName":"GetCostandUsage", 
         "awsRegion":"us-east-1", 
         "sourceIPAddress":"100.100.10.10", 
         "requestParameters":{ 
             "TimePeriod":{ 
                "Start":"2022-01-01", 
                "End":"2022-01-31" 
             }, 
             "Metrics":[ 
                "UnblendedCost", 
                "UsageQuantity" 
             ], 
             "Granularity":"MONTHLY", 
             "GroupBy":[ 
\overline{a} "Type":"DIMENSION", 
                   "Key":"SERVICE" 
 } 
 ] 
         }, 
         "responseElements":null, 
         "requestID":"3295c994-063e-44ac-80fb-b40example9f", 
         "eventID":"5923c499-063e-44ac-80fb-b40example9f", 
         "readOnly":true, 
         "eventType":"AwsApiCall", 
         "managementEvent":true, 
         "recipientAccountId":"1111-2222-3333", 
         "eventCategory":"Management", 
         "tlsDetails":{ 
             "tlsVersion":"TLSv1.2", 
             "clientProvidedHostHeader":"ce.us-east-1.amazonaws.com" 
         }
}
```
### 비용 최적화 허브 로그 파일 항목 이해

트레일은 지정한 Amazon S3 버킷에 이벤트를 로그 파일로 전송할 수 있는 구성입니다. CloudTrail 로 그 파일에는 하나 이상의 로그 항목이 포함되어 있습니다. 이벤트는 모든 소스의 단일 요청을 나타내며 요청된 작업, 작업 날짜 및 시간, 요청 매개 변수 등에 대한 정보를 포함합니다. CloudTrail 로그 파일은 공개 API 호출의 정렬된 스택 트레이스가 아니므로 특정 순서로 표시되지 않습니다.

다음 예는 비용 최적화 허브의 API 작업 및 예외를 보여주는 CloudTrail 로그 항목을 보여줍니다.

예제

- 예외
	- [Throttling Exception](#page-269-0)
	- [액세스 거부 예외](#page-270-0)
- API 작업
	- [ListEnrollment상태](#page-271-0)
	- [ListRecommendations](#page-272-0)
	- [ListRecommendation요약](#page-274-0)
	- [GetRecommendation](#page-275-0)
	- [UpdateEnrollment상태](#page-276-0)
	- [UpdatePreferences](#page-277-0)

<span id="page-269-0"></span>Throttling Exception

다음 예제는 제한 예외에 대한 로그 항목을 보여줍니다.

```
 { 
   "eventVersion": "1.09", 
   "userIdentity": { 
     "type": "AssumedRole", 
     "principalId": "EXAMPLEAIZ5FYRFP3POCC:john-doe", 
     "arn": "arn:aws:sts::111122223333:assumed-role/Admin/john-doe", 
     "accountId": "111122223333", 
     "accessKeyId": "AKIAIOSFODNN7EXAMPLE", 
     "sessionContext": { 
       "sessionIssuer": { 
         "type": "Role", 
         "principalId": "EXAMPLEAIZ5FYRFP3POCC", 
         "arn": "arn:aws:iam::111122223333:role/Admin",
```

```
 "accountId": "111122223333", 
          "john-doe": "Admin" 
       }, 
       "attributes": { 
          "creationDate": "2023-10-14T00:48:50Z", 
         "mfaAuthenticated": "false" 
       } 
     } 
   }, 
   "eventTime": "2023-10-14T01:16:45Z", 
   "eventSource": "cost-optimization-hub.amazonaws.com", 
   "eventName": "ListEnrollmentStatuses", 
   "awsRegion": "us-east-1", 
   "sourceIPAddress": "192.0.2.0", 
   "userAgent": "PostmanRuntime/7.28.3", 
   "errorCode": "ThrottlingException", 
   "requestParameters": null, 
   "responseElements": null, 
   "requestID": "cc04aa10-7417-4c46-b1eb-EXAMPLE1df2b", 
   "eventID": "754a3aad-1b54-456a-ac1f-EXAMPLE0e9c3", 
   "readOnly": true, 
   "eventType": "AwsApiCall", 
   "managementEvent": true, 
   "recipientAccountId": "111122223333", 
   "eventCategory": "Management", 
   "tlsDetails": { 
     "clientProvidedHostHeader": "localhost:8080" 
   } 
 }
```
<span id="page-270-0"></span>액세스 거부 예외

다음 예는 AccessDenied 예외에 대한 로그 항목을 보여줍니다.

```
{ 
       "eventVersion": "1.09", 
       "userIdentity": { 
         "type": "AssumedRole", 
         "principalId": "EXAMPLEAIZ5FTKD2BZKUK:john-doe", 
         "arn": "arn:aws:sts::111122223333:assumed-role/ReadOnly/john-doe", 
         "accountId": "111122223333", 
         "accessKeyId": "AKIAIOSFODNN7EXAMPLE", 
         "sessionContext": { 
            "sessionIssuer": {
```

```
 "type": "Role", 
              "principalId": "EXAMPLEAIZ5FTKD2BZKUK", 
             "arn": "arn:aws:iam::111122223333:role/ReadOnly", 
              "accountId": "111122223333", 
              "john-doe": "ReadOnly" 
           }, 
           "attributes": { 
              "creationDate": "2023-10-16T19:08:36Z", 
              "mfaAuthenticated": "false" 
           } 
 } 
       }, 
       "eventTime": "2023-10-16T19:11:04Z", 
       "eventSource": "cost-optimization-hub.amazonaws.com", 
       "eventName": "ListEnrollmentStatuses", 
       "awsRegion": "us-east-1", 
       "sourceIPAddress": "192.0.2.0", 
       "userAgent": "PostmanRuntime/7.28.3", 
       "errorCode": "AccessDenied", 
       "errorMessage": "User: arn:aws:sts::111122223333:assumed-role/ReadOnly/john-
doe is not authorized to perform: cost-optimization-hub:ListEnrollmentStatuses 
  on resource: * because no identity-based policy allows the cost-optimization-
hub:ListEnrollmentStatuses action", 
       "requestParameters": null, 
       "responseElements": null, 
       "requestID": "1e02d84a-b04a-4b71-8615-EXAMPLEdcda7", 
       "eventID": "71c86695-d4ec-4caa-a106-EXAMPLEe0d94", 
       "readOnly": true, 
       "eventType": "AwsApiCall", 
       "managementEvent": true, 
       "recipientAccountId": "111122223333", 
       "eventCategory": "Management", 
       "tlsDetails": { 
         "clientProvidedHostHeader": "localhost:8080" 
       } 
     }
```
<span id="page-271-0"></span>ListEnrollment상태

다음 예제는 ListEnrollmentStatus API 작업에 대한 로그 항목을 보여줍니다.

```
 { 
   "eventVersion": "1.09", 
   "userIdentity": {
```

```
 "type": "AssumedRole", 
     "principalId": "EXAMPLEAIZ5FYRFP3POCC:john-doe", 
     "arn": "arn:aws:sts::111122223333:assumed-role/Admin/john-doe", 
     "accountId": "111122223333", 
     "accessKeyId": "AKIAIOSFODNN7EXAMPLE", 
     "sessionContext": { 
       "sessionIssuer": { 
         "type": "Role", 
         "principalId": "EXAMPLEAIZ5FYRFP3POCC", 
         "arn": "arn:aws:iam::111122223333:role/Admin", 
         "accountId": "111122223333", 
         "john-doe": "Admin" 
       }, 
       "attributes": { 
         "creationDate": "2023-10-14T00:48:50Z", 
         "mfaAuthenticated": "false" 
       } 
     } 
   }, 
   "eventTime": "2023-10-14T01:16:43Z", 
   "eventSource": "cost-optimization-hub.amazonaws.com", 
   "eventName": "ListEnrollmentStatuses", 
   "awsRegion": "us-east-1", 
   "sourceIPAddress": "192.0.2.0", 
   "userAgent": "PostmanRuntime/7.28.3", 
   "requestParameters": { 
     "includeOrganizationInfo": false 
   }, 
   "responseElements": null, 
   "requestID": "cba87aa3-4678-41b8-a840-EXAMPLEaf3b8", 
   "eventID": "57f04d0e-61f7-4c0f-805c-EXAMPLEbbbf5", 
   "readOnly": true, 
   "eventType": "AwsApiCall", 
   "managementEvent": true, 
   "recipientAccountId": "111122223333", 
   "eventCategory": "Management", 
   "tlsDetails": { 
     "clientProvidedHostHeader": "localhost:8080" 
   } 
 }
```
#### <span id="page-272-0"></span>**ListRecommendations**

다음 예제는 ListRecommendations API 작업에 대한 로그 항목을 보여줍니다.

```
 { 
       "eventVersion": "1.09", 
       "userIdentity": { 
         "type": "AssumedRole", 
         "principalId": "EXAMPLEAIZ5FYRFP3POCC:john-doe", 
         "arn": "arn:aws:sts::111122223333:assumed-role/Admin/john-doe", 
         "accountId": "111122223333", 
         "accessKeyId": "AKIAI44QH8DHBEXAMPLE", 
         "sessionContext": { 
            "sessionIssuer": { 
              "type": "Role", 
              "principalId": "EXAMPLEAIZ5FYRFP3POCC", 
              "arn": "arn:aws:iam::111122223333:role/Admin", 
              "accountId": "111122223333", 
              "john-doe": "Admin" 
           }, 
            "attributes": { 
              "creationDate": "2023-10-16T23:47:55Z", 
              "mfaAuthenticated": "false" 
           } 
         } 
       }, 
       "eventTime": "2023-10-17T00:45:29Z", 
       "eventSource": "cost-optimization-hub.amazonaws.com", 
       "eventName": "ListRecommendations", 
       "awsRegion": "us-east-1", 
       "sourceIPAddress": "192.0.2.0", 
       "userAgent": "PostmanRuntime/7.28.3", 
       "requestParameters": { 
         "filter": { 
            "resourceIdentifiers": [ 
              "arn:aws:ecs:us-east-1:111122223333:service/
EXAMPLEAccountsIntegrationService-EcsCluster-ClusterEB0386A7-7fsvP2MMmxZ5/
EXAMPLEAccountsIntegrationService-EcsService-Service9571FDD8-Dqm4mPMLstDn" 
 ] 
         }, 
         "includeAllRecommendations": false 
       }, 
       "responseElements": null, 
       "requestID": "a5b2df72-2cfd-4628-8a72-EXAMPLE7560a", 
       "eventID": "a73bef13-6af7-4c11-a708-EXAMPLE6af5c", 
       "readOnly": true, 
       "eventType": "AwsApiCall",
```

```
 "managementEvent": true, 
   "recipientAccountId": "111122223333", 
   "eventCategory": "Management", 
   "tlsDetails": { 
     "clientProvidedHostHeader": "cost-optimization-hub.us-east-1.amazonaws.com" 
   } 
 }
```
### <span id="page-274-0"></span>ListRecommendation요약

다음 예제는 ListRecommendationSummaries API 작업에 대한 로그 항목을 보여줍니다.

```
 { 
   "eventVersion": "1.09", 
   "userIdentity": { 
     "type": "AssumedRole", 
     "principalId": "EXAMPLEAIZ5FYRFP3POCC:john-doe", 
     "arn": "arn:aws:sts::111122223333:assumed-role/Admin/john-doe", 
     "accountId": "111122223333", 
     "accessKeyId": "AKIAI44QH8DHBEXAMPLE", 
     "sessionContext": { 
       "sessionIssuer": { 
         "type": "Role", 
         "principalId": "EXAMPLEAIZ5FYRFP3POCC", 
         "arn": "arn:aws:iam::111122223333:role/Admin", 
         "accountId": "111122223333", 
         "userName": "Admin" 
       }, 
       "attributes": { 
         "creationDate": "2023-10-16T23:47:55Z", 
         "mfaAuthenticated": "false" 
       } 
     } 
   }, 
   "eventTime": "2023-10-17T00:46:16Z", 
   "eventSource": "cost-optimization-hub.amazonaws.com", 
   "eventName": "ListRecommendationSummaries", 
   "awsRegion": "us-east-1", 
   "sourceIPAddress": "192.0.2.0", 
   "userAgent": "PostmanRuntime/7.28.3", 
   "requestParameters": { 
     "groupBy": "ResourceType" 
   }, 
   "responseElements": null,
```

```
 "requestID": "ab54e6ad-72fe-48fe-82e9-EXAMPLEa6d1e", 
   "eventID": "9288d9fa-939d-4e5f-a49a-EXAMPLEeb14b", 
   "readOnly": true, 
   "eventType": "AwsApiCall", 
   "managementEvent": true, 
   "recipientAccountId": "111122223333", 
   "eventCategory": "Management", 
   "tlsDetails": { 
     "clientProvidedHostHeader": "cost-optimization-hub.us-east-1.amazonaws.com" 
   } 
 }
```
#### <span id="page-275-0"></span>GetRecommendation

다음 예제는 GetRecommendation API 작업에 대한 로그 항목을 보여줍니다.

```
 { 
   "eventVersion": "1.09", 
   "userIdentity": { 
     "type": "AssumedRole", 
     "principalId": "EXAMPLEAIZ5FYRFP3POCC:john-doe", 
     "arn": "arn:aws:sts::111122223333:assumed-role/Admin/john-doe", 
     "accountId": "111122223333", 
     "accessKeyId": "AKIAI44QH8DHBEXAMPLE", 
     "sessionContext": { 
       "sessionIssuer": { 
         "type": "Role", 
         "principalId": "EXAMPLEAIZ5FYRFP3POCC", 
         "arn": "arn:aws:iam::111122223333:role/Admin", 
         "accountId": "111122223333", 
         "john-doe": "Admin" 
       }, 
       "attributes": { 
         "creationDate": "2023-10-16T23:47:55Z", 
         "mfaAuthenticated": "false" 
       } 
     } 
   }, 
   "eventTime": "2023-10-17T00:47:48Z", 
   "eventSource": "cost-optimization-hub.amazonaws.com", 
   "eventName": "GetRecommendation", 
   "awsRegion": "us-east-1", 
   "sourceIPAddress": "192.0.2.0", 
   "userAgent": "PostmanRuntime/7.28.3",
```

```
 "requestParameters": { 
        "recommendationId": 
 "EXAMPLEwMzEwODU5XzQyNTFhNGE4LWZkZDItNDUyZi1hMjY4LWRkOTFkOTA1MTc1MA==" 
      }, 
      "responseElements": null, 
      "requestID": "e289a76a-182c-4bc9-8093-EXAMPLEbed0e", 
      "eventID": "f1ed7ee6-871c-41fd-bb27-EXAMPLE24b64", 
      "readOnly": true, 
      "eventType": "AwsApiCall", 
      "managementEvent": true, 
      "recipientAccountId": "111122223333", 
      "eventCategory": "Management", 
      "tlsDetails": { 
        "clientProvidedHostHeader": "cost-optimization-hub.us-east-1.amazonaws.com" 
      } 
    }
```
### <span id="page-276-0"></span>UpdateEnrollment상태

다음 예제는 UpdateEnrollmentStatus API 작업에 대한 로그 항목을 보여줍니다.

```
{ 
       "eventVersion": "1.09", 
       "userIdentity": { 
          "type": "AssumedRole", 
          "principalId": "EXAMPLEAIZ5FYRFP3POCC:john-doe", 
          "arn": "arn:aws:sts::111122223333:assumed-role/Admin/john-doe", 
          "accountId": "111122223333", 
          "accessKeyId": "AKIAI44QH8DHBEXAMPLE", 
          "sessionContext": { 
            "sessionIssuer": { 
              "type": "Role", 
              "principalId": "EXAMPLEAIZ5FYRFP3POCC", 
              "arn": "arn:aws:iam::111122223333:role/Admin", 
              "accountId": "111122223333", 
              "john-doe": "Admin" 
            }, 
            "attributes": { 
              "creationDate": "2023-10-16T19:11:30Z", 
              "mfaAuthenticated": "false" 
            } 
         } 
       }, 
       "eventTime": "2023-10-16T19:12:35Z",
```

```
 "eventSource": "cost-optimization-hub.amazonaws.com", 
   "eventName": "UpdateEnrollmentStatus", 
   "awsRegion": "us-east-1", 
   "sourceIPAddress": "192.0.2.0", 
   "userAgent": "PostmanRuntime/7.28.3", 
   "requestParameters": { 
     "status": "Inactive" 
   }, 
   "responseElements": { 
     "status": "Inactive" 
   }, 
   "requestID": "6bf0c8a3-af53-4c4e-8f50-EXAMPLE477f0", 
   "eventID": "d2bfa850-ef3d-4317-8ac4-EXAMPLEc16b1", 
   "readOnly": false, 
   "eventType": "AwsApiCall", 
   "managementEvent": true, 
   "recipientAccountId": "111122223333", 
   "eventCategory": "Management", 
   "tlsDetails": { 
     "clientProvidedHostHeader": "localhost:8080" 
   } 
 }
```
#### <span id="page-277-0"></span>UpdatePreferences

다음 예제는 UpdatePreferences API 작업에 대한 로그 항목을 보여줍니다.

```
 { 
   "eventVersion": "1.09", 
   "userIdentity": { 
     "type": "AssumedRole", 
     "principalId": "EXAMPLEAIZ5FYRFP3POCC:john-doe", 
     "arn": "arn:aws:sts::111122223333:assumed-role/Admin/john-doe", 
     "accountId": "111122223333", 
     "accessKeyId": "AKIAI44QH8DHBEXAMPLE", 
     "sessionContext": { 
       "sessionIssuer": { 
         "type": "Role", 
         "principalId": "EXAMPLEAIZ5FYRFP3POCC", 
         "arn": "arn:aws:iam::111122223333:role/Admin", 
         "accountId": "111122223333", 
         "john-doe": "Admin" 
       }, 
       "attributes": {
```

```
 "creationDate": "2023-10-16T19:11:30Z", 
          "mfaAuthenticated": "false" 
       } 
     } 
   }, 
   "eventTime": "2023-10-16T19:16:00Z", 
   "eventSource": "cost-optimization-hub.amazonaws.com", 
   "eventName": "UpdatePreferences", 
   "awsRegion": "us-east-1", 
   "sourceIPAddress": "192.0.2.0", 
   "userAgent": "PostmanRuntime/7.28.3", 
   "requestParameters": { 
     "costMetricsType": "AfterDiscounts" 
   }, 
   "responseElements": { 
     "costMetricsType": "AfterDiscounts", 
     "memberAccountDiscountVisibility": "None" 
   }, 
   "requestID": "01e56ca3-47af-45f0-85aa-EXAMPLE30b42", 
   "eventID": "7350ff23-35f5-4760-98b2-EXAMPLE61f13", 
   "readOnly": false, 
   "eventType": "AwsApiCall", 
   "managementEvent": true, 
   "recipientAccountId": "111122223333", 
   "eventCategory": "Management", 
   "tlsDetails": { 
     "clientProvidedHostHeader": "localhost:8080" 
   } 
 }
```
# AWS 비용 관리를 위한 규정 준수 검증

제3자 감사자는 여러 규정 AWS 준수 프로그램의 일환으로 AWS 서비스의 보안 및 규정 준수를 평가합 니다. AWS 비용 관리는 AWS 규정 준수 프로그램의 범위에 포함되지 않습니다.

특정 규정 준수 프로그램 범위 내 AWS 서비스 목록은 규정 준수 프로그램별 [범위 내AWS 서비스 규정](https://aws.amazon.com/compliance/services-in-scope/) [준수](https://aws.amazon.com/compliance/services-in-scope/) 참조하십시오. 일반 정보는 [AWS 규정 준수 프로그램AWS 보증 프로그램 규정AWS](https://aws.amazon.com/compliance/programs/) 참조하십시 오.

를 사용하여 AWS Artifact타사 감사 보고서를 다운로드할 수 있습니다. 자세한 내용은 [AWS Artifact에](https://docs.aws.amazon.com/artifact/latest/ug/downloading-documents.html) [서 보고서 AWS Artifact다운로드의](https://docs.aws.amazon.com/artifact/latest/ug/downloading-documents.html) 참조하십시오.

AWS Cost Management를 사용할 때의 규정 준수 책임은 데이터의 민감도, 회사의 규정 준수 목표, 관 련 법률 및 규정에 따라 결정됩니다. AWS 규정 준수에 도움이 되는 다음 리소스를 제공합니다.

- [보안 및 규정 준수 빠른 시작 안내서:](https://aws.amazon.com/quickstart/?awsf.quickstart-homepage-filter=categories%23security-identity-compliance) 이 배포 안내서에서는 아키텍처 고려 사항에 관해 설명하고 AWS에서 보안 및 규정 준수에 중점을 둔 기본 환경을 배포하기 위한 단계를 제공합니다.
- [AWS 규정AWS 준수 리소스](https://aws.amazon.com/compliance/resources/)  이 통합 문서 및 가이드 모음은 해당 산업 및 지역에 적용될 수 있습 니다.
- AWS Config 개발자 안내서의 [규칙을 통한 리소스 평가](https://docs.aws.amazon.com/config/latest/developerguide/evaluate-config.html) 이 AWS Config 서비스는 리소스 구성이 내부 관행, 업계 지침 및 규정을 얼마나 잘 준수하는지 평가합니다.
- [AWS Security Hub](https://docs.aws.amazon.com/securityhub/latest/userguide/what-is-securityhub.html) 이 AWS 서비스는 보안 업계 표준 및 모범 사례를 준수하는지 확인하는 데 도 움이 AWS 되는 내부 보안 상태를 종합적으로 보여줍니다.

# 레질리언스: AWS Cost Management

AWS 글로벌 인프라는 AWS 지역 및 가용 영역을 중심으로 구축됩니다. AWS 지역은 물리적으로 분리 되고 격리된 여러 가용 영역을 제공하며, 이러한 가용 영역은 지연 시간이 짧고 처리량이 높으며 중복 성이 높은 네트워킹으로 연결됩니다. 가용 영역을 사용하면 중단 없이 영역 간에 자동으로 장애 극복 조치가 이루어지는 애플리케이션 및 데이터베이스를 설계하고 운영할 수 있습니다. 가용 영역은 기존 의 단일 또는 다중 데이터 센터 인프라보다 가용성, 내결함성, 확장성이 뛰어납니다.

AWS [지역 및 가용 영역에 대한 자세한 내용은 글로벌 인프라를 참조하십시오AWS .](https://aws.amazon.com/about-aws/global-infrastructure/)

# 의 인프라 보안 AWS Cost Management

관리형 서비스로서 [Amazon Web Services: 보안 프로세스 개요 백서에 설명된 AWS 글로벌 네트워크](https://d0.awsstatic.com/whitepapers/Security/AWS_Security_Whitepaper.pdf) [보안 절차에 따라](https://d0.awsstatic.com/whitepapers/Security/AWS_Security_Whitepaper.pdf) 보호됩니다. AWS Cost Management

AWS 게시된 API 호출을 사용하여 네트워크를 통해 Billing and Cost Management에 액세스할 수 있습 니다. 클라이언트가 전송 계층 보안(TLS) 1.0 이상을 지원해야 합니다. TLS 1.2 이상을 권장합니다. 클 라이언트는 Ephemeral Diffie-Hellman(DHE) 또는 Elliptic Curve Ephemeral Diffie-Hellman(ECDHE)과 같은 PFS(전달 완전 보안, Perfect Forward Secrecy)가 포함된 암호 제품군도 지원해야 합니다. Java 7 이상의 최신 시스템은 대부분 이러한 모드를 지원합니다.

또한 요청은 액세스 키 ID 및 IAM 주체와 관련된 비밀 액세스 키를 사용하여 서명해야 합니다. 또는 [AWS Security Token Service\(](https://docs.aws.amazon.com/STS/latest/APIReference/Welcome.html)AWS STS)를 사용하여 임시 보안 인증을 생성하여 요청에 서명할 수 있 습니다.

# 할당량 및 제한

다음 표에는 Cost Management 기능 내의 현재 할당량, 제한 및 이름 지정 제약 조건이 설명되어 있습 니다. AWS

AWS Billing 콘솔의 기능에 대한 할당량 및 제한 목록은 Billing 사용 설명서의 [할당량 및](https://docs.aws.amazon.com/awsaccountbilling/latest/aboutv2/billing-limits.html) 제한을 참조하 십시오.AWS

### 주제

- [예산](#page-280-0)
- [예산 보고서](#page-280-1)
- [Cost Explorer](#page-281-0)
- [AWS 비용 이상 탐지](#page-281-1)
- [절감형 플랜](#page-282-0)

# <span id="page-280-0"></span>예산

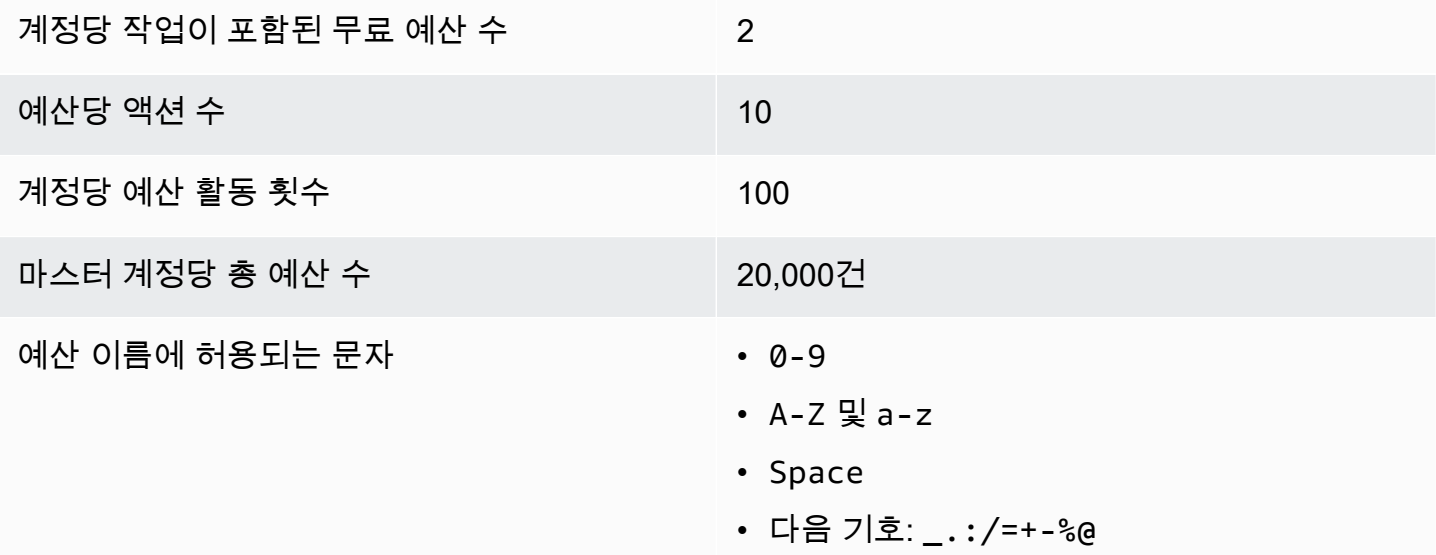

# <span id="page-280-1"></span>예산 보고서

허용된 최대 예산 보고서 수 50

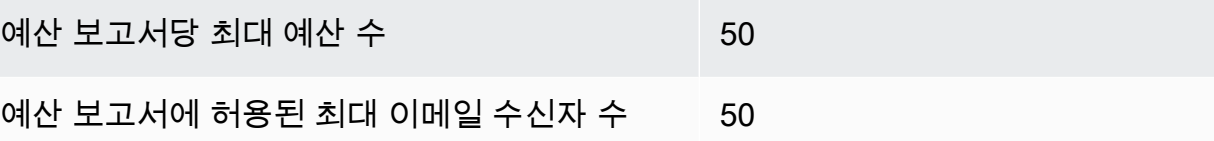

# <span id="page-281-0"></span>Cost Explorer

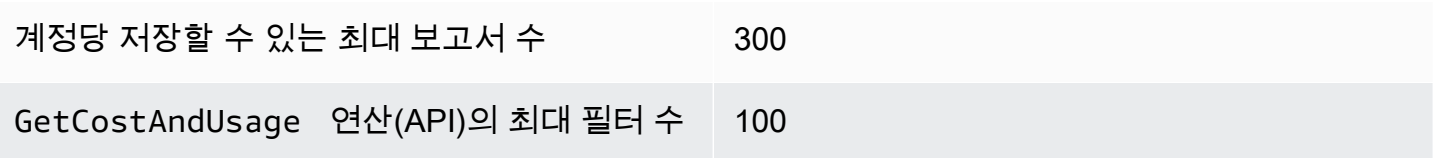

# <span id="page-281-1"></span>AWS 비용 이상 탐지

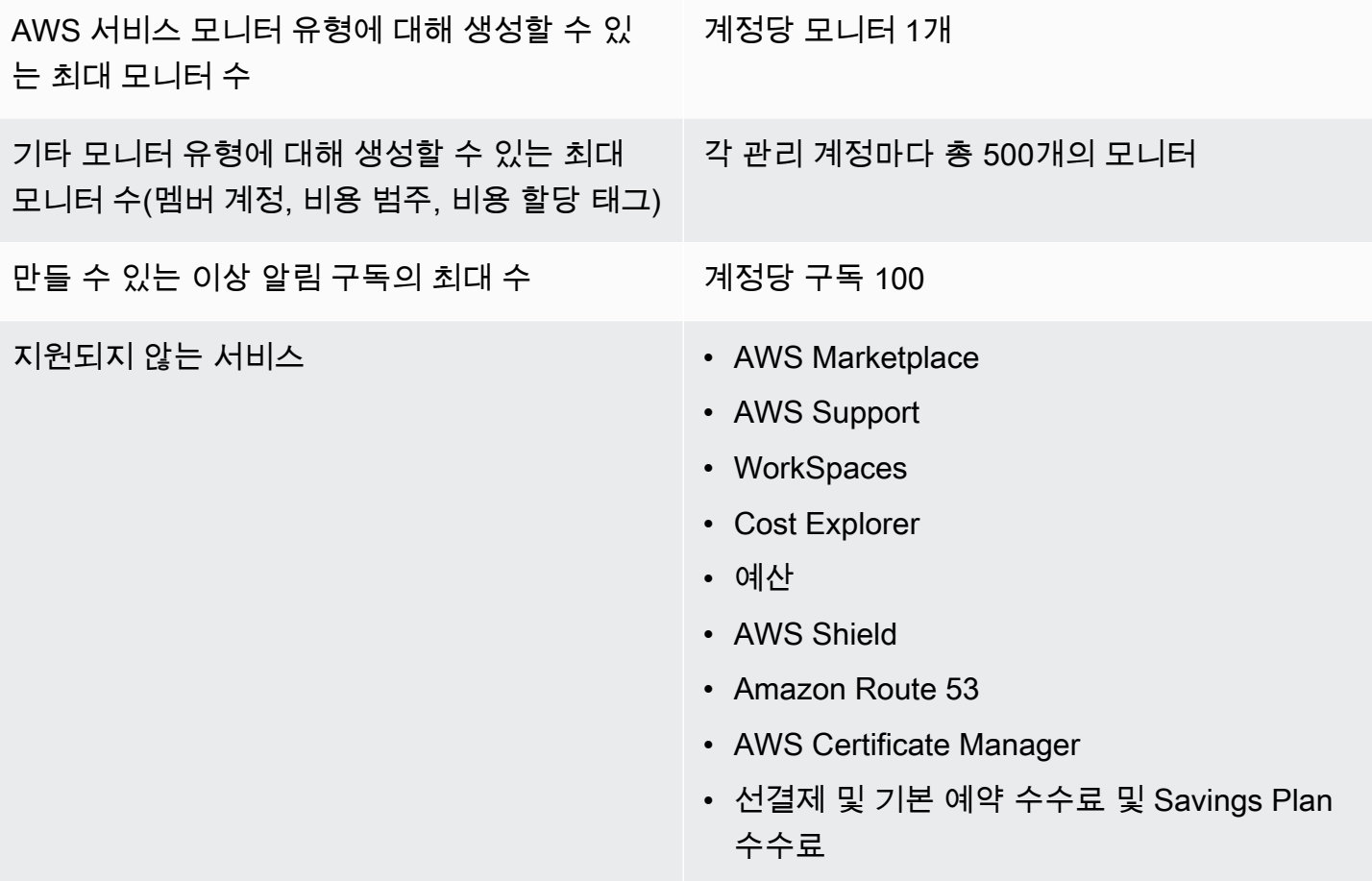

# <span id="page-282-0"></span>절감형 플랜

통합 결제 패밀리당 절감형 플랜 권장 사항에 대 한 일일 최대 새로 고침 요청 횟수 3

구매한 Savings Plans의 연간 최대 개수 (동일 달에서 구매 후 7일 이내)

관리 계정당 10개

**a** Note

Savings Plan을 반환할 때 사용한 관리 계정은 플랜 구매에 사용된 관리 계정과 동일해야 합니다.

# <span id="page-283-0"></span>문서 기록

다음 표에서는 이번 AWS Cost Management 콘솔 릴리스에 대한 설명서를 설명합니다.

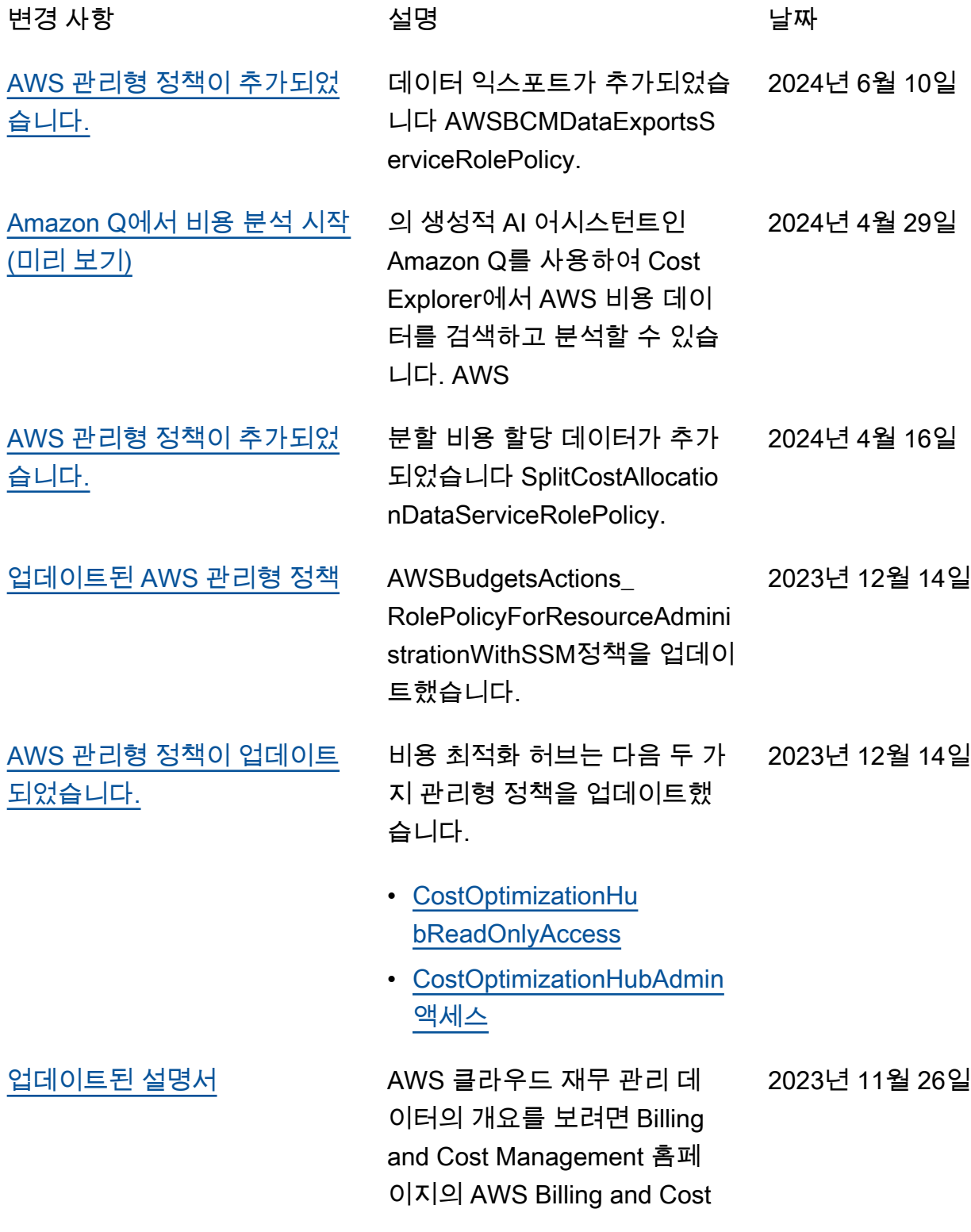

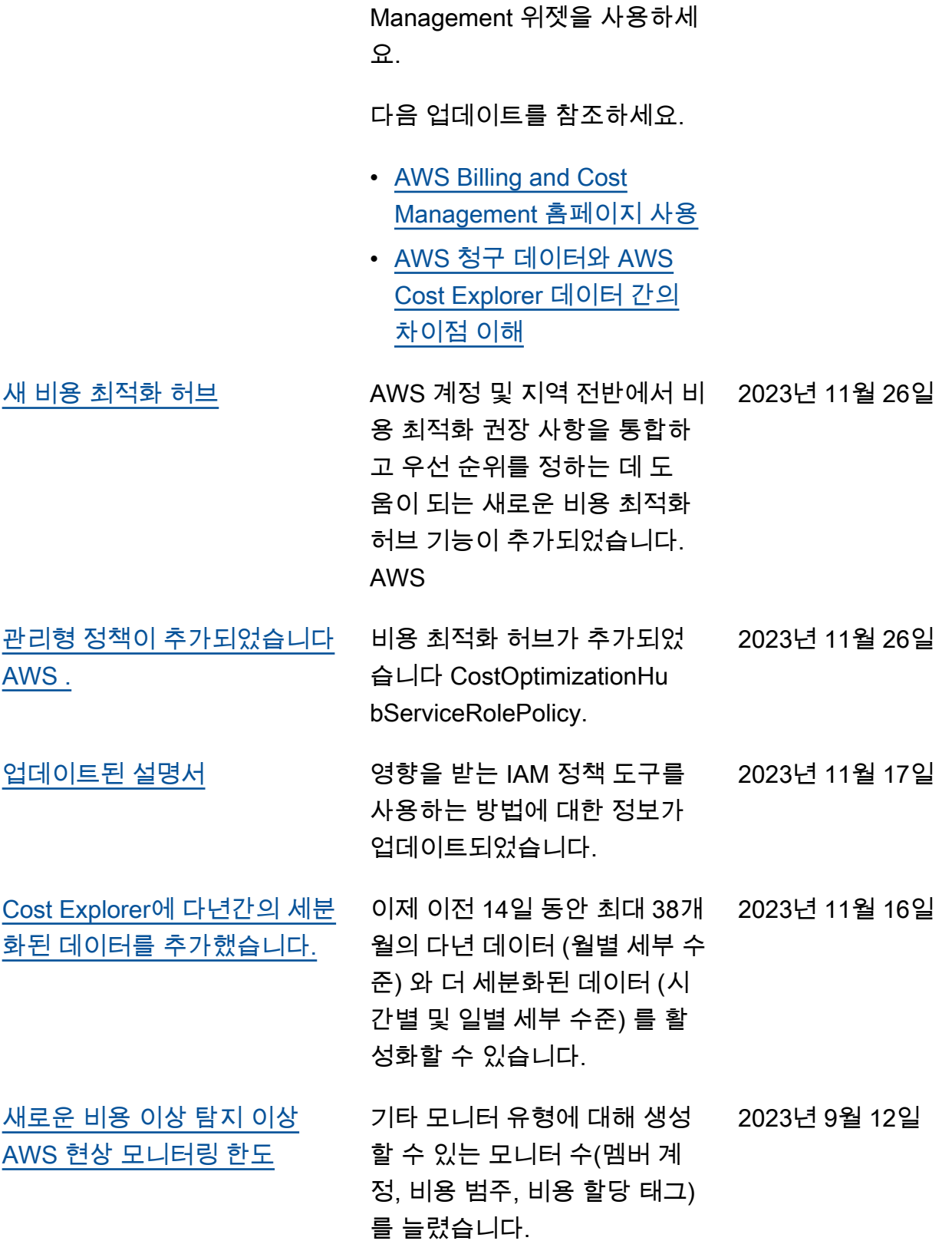

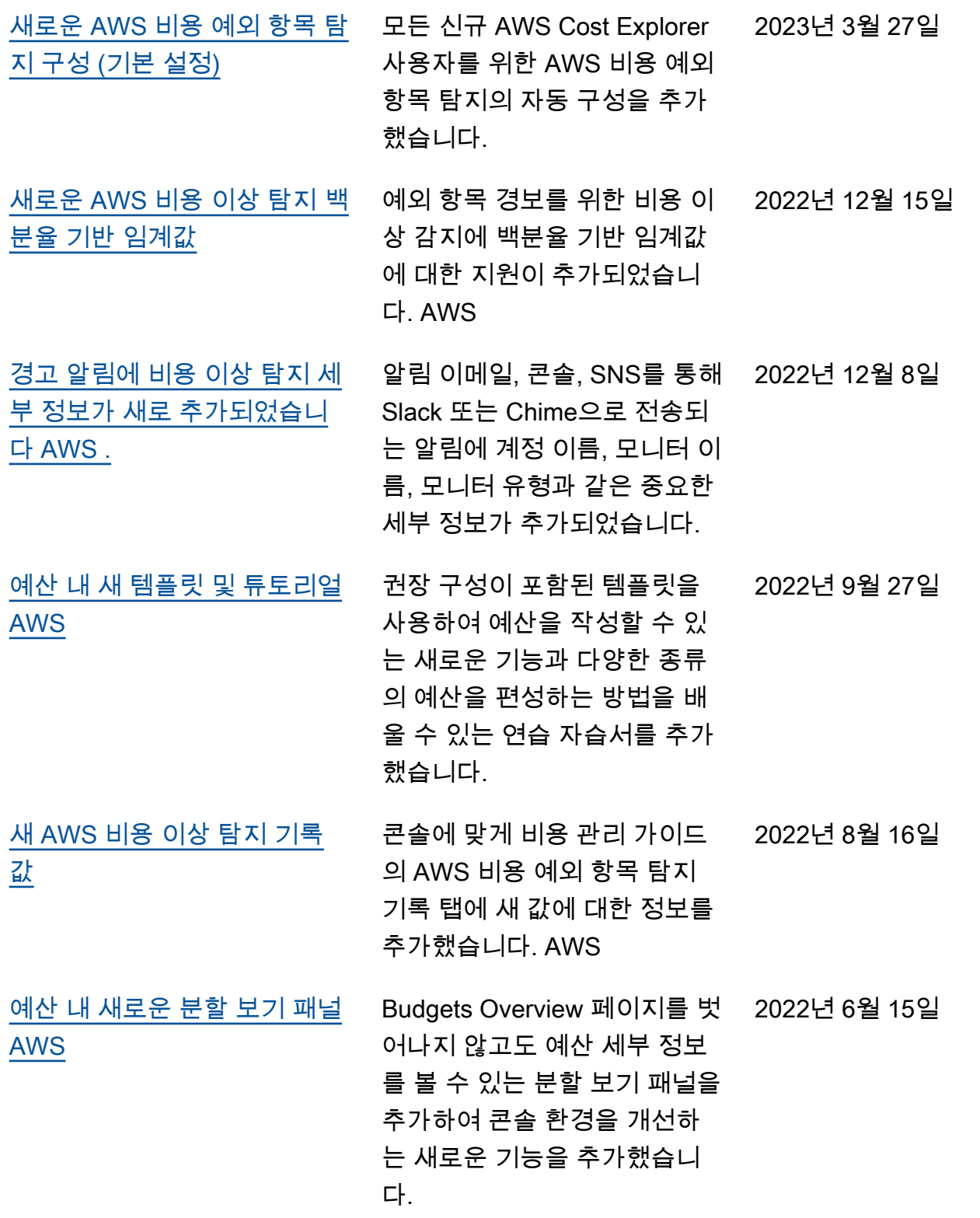

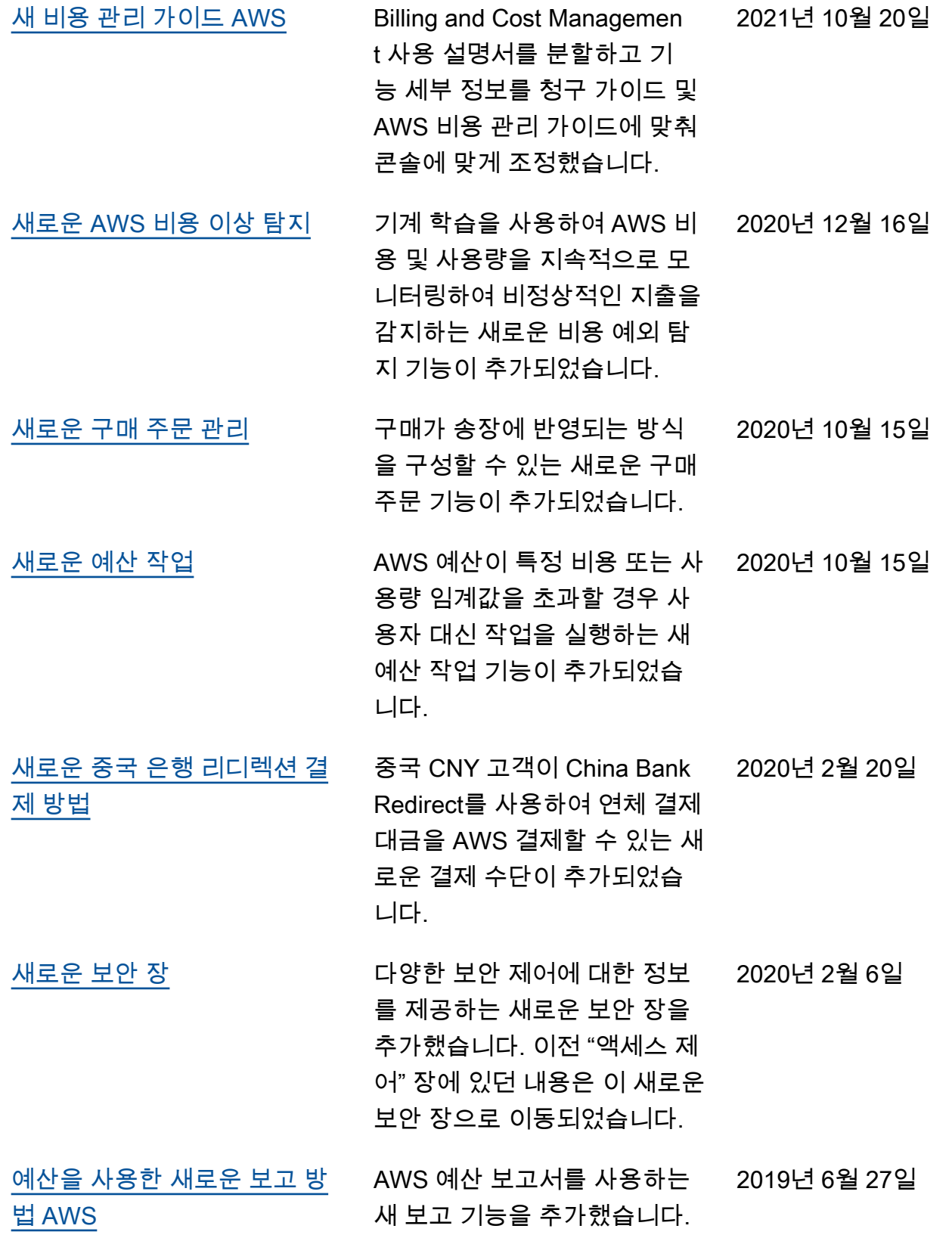

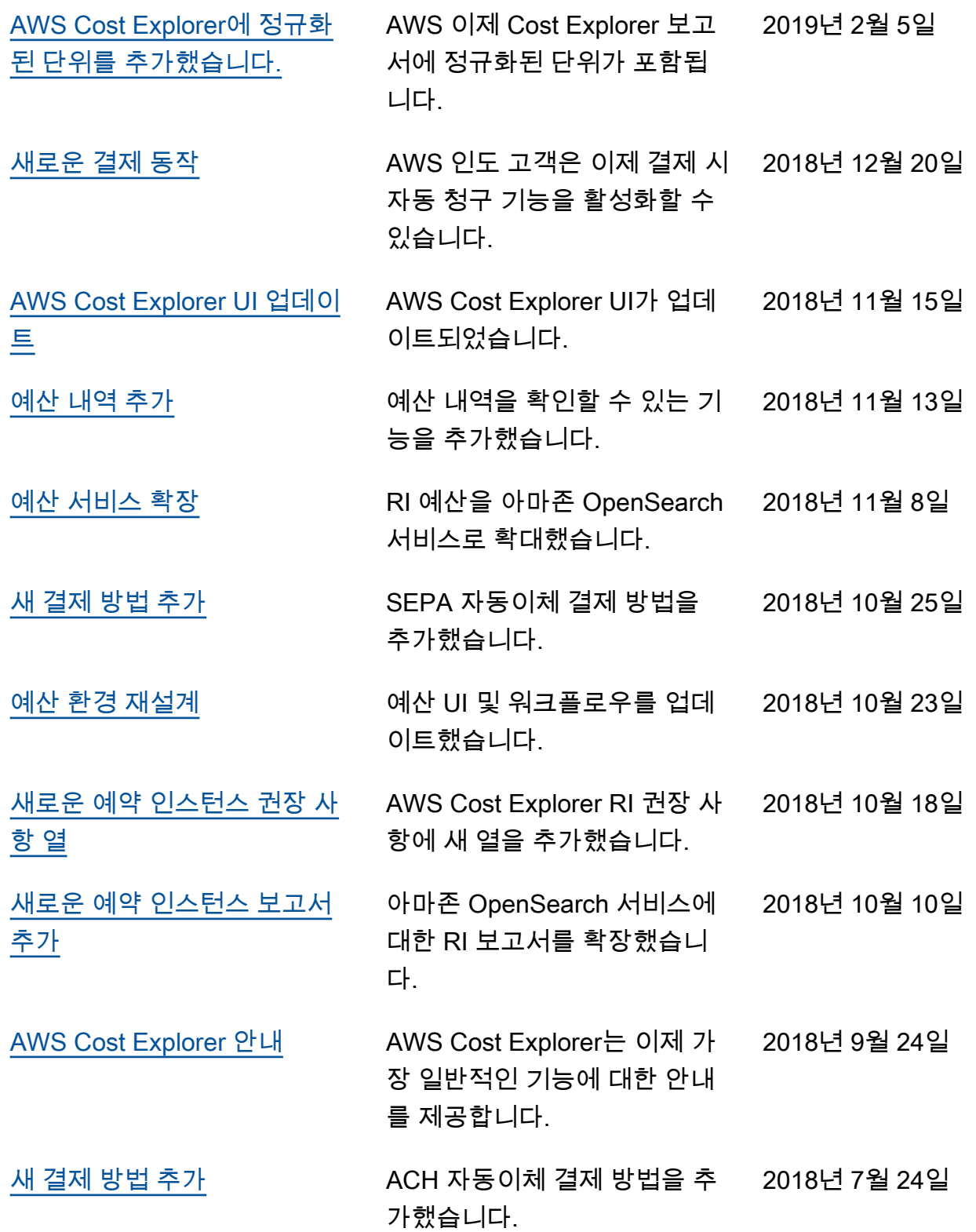
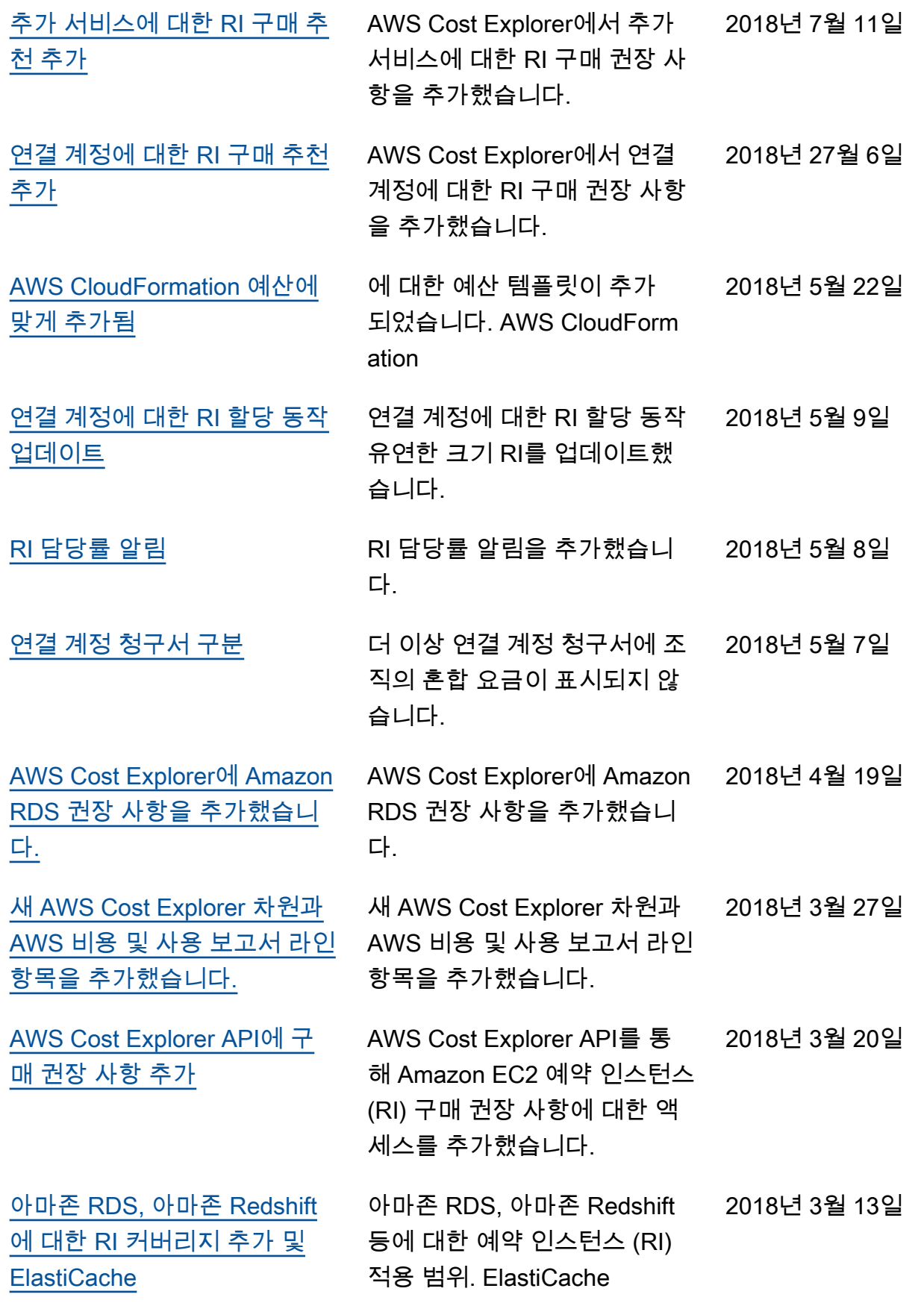

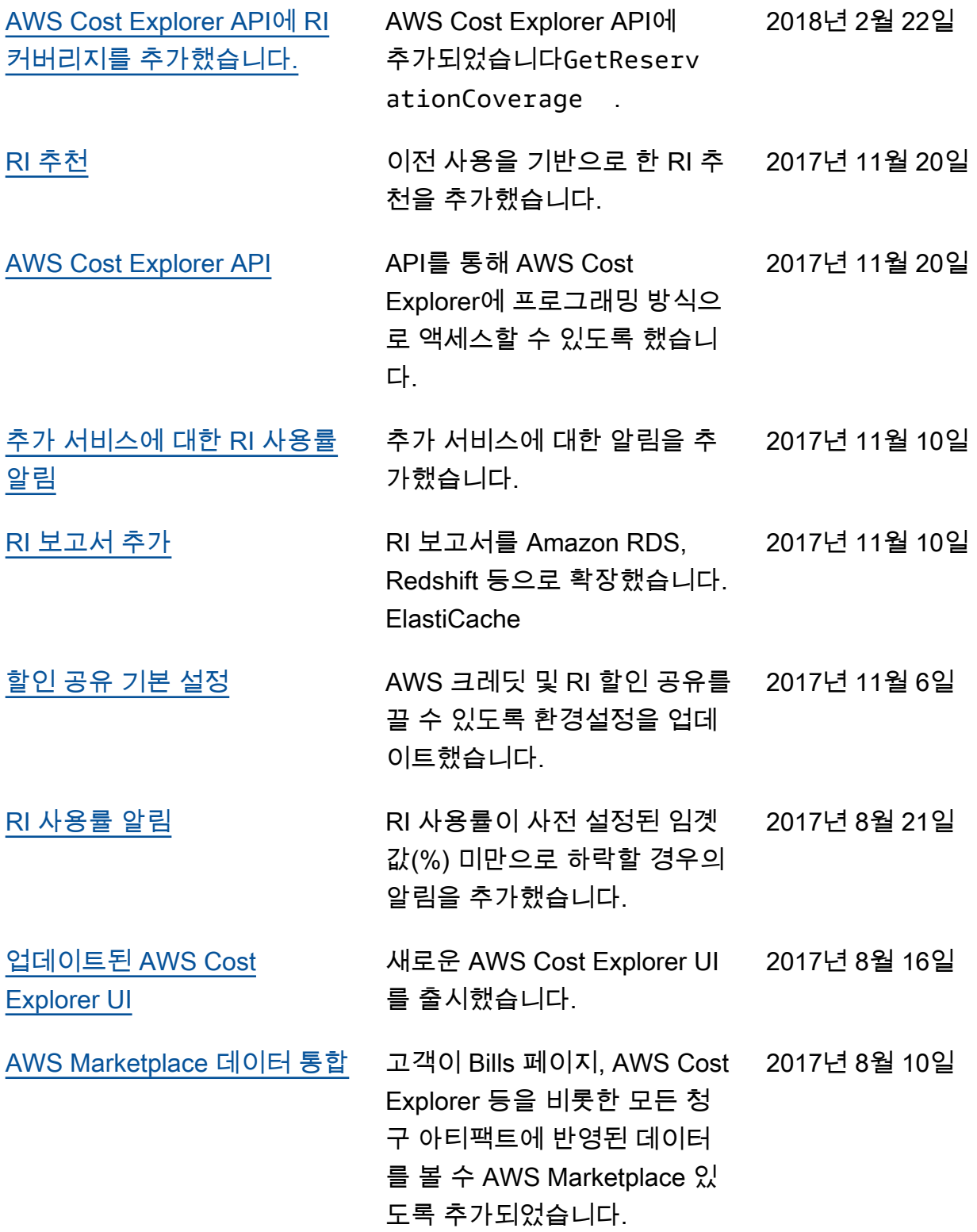

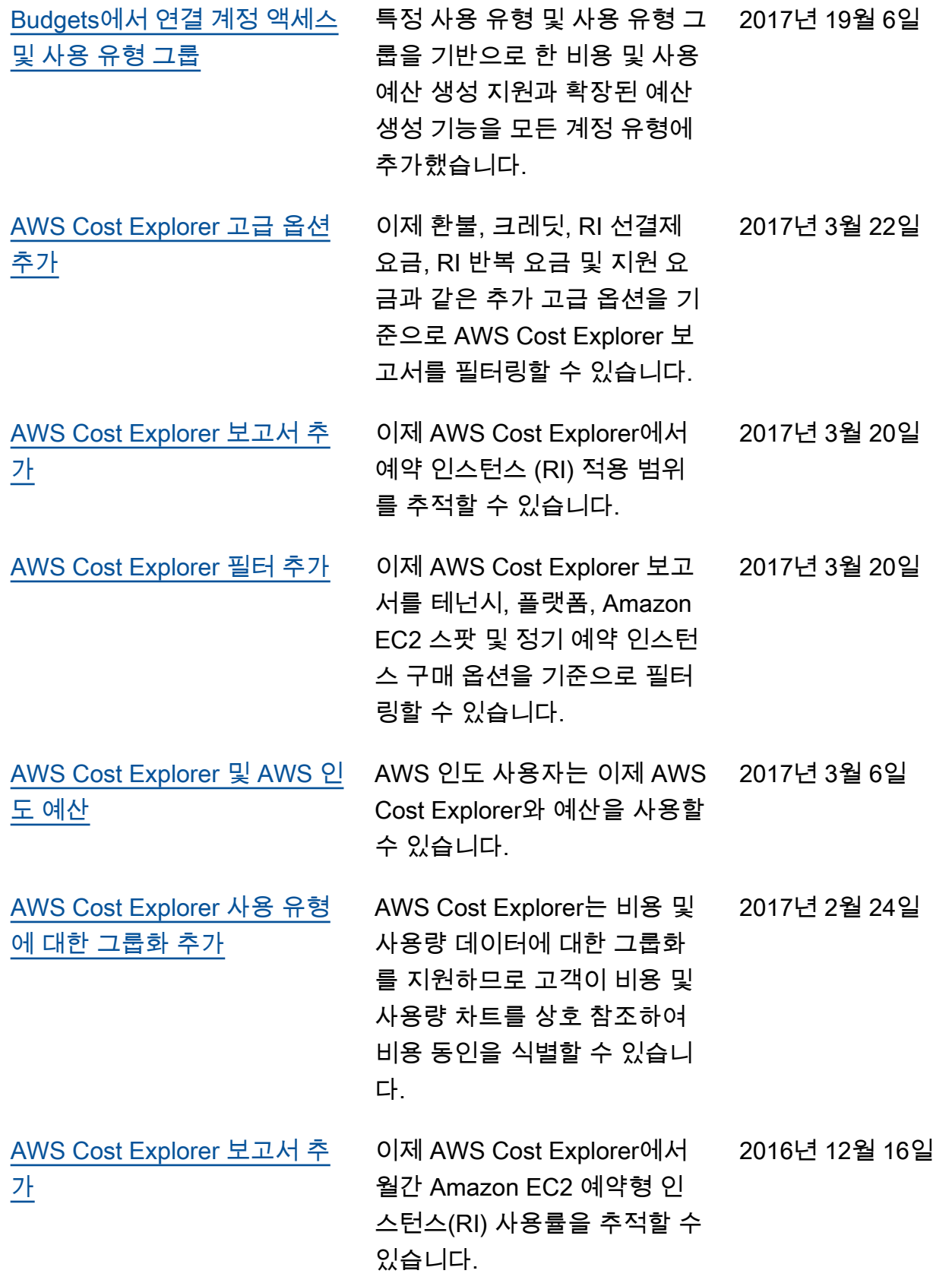

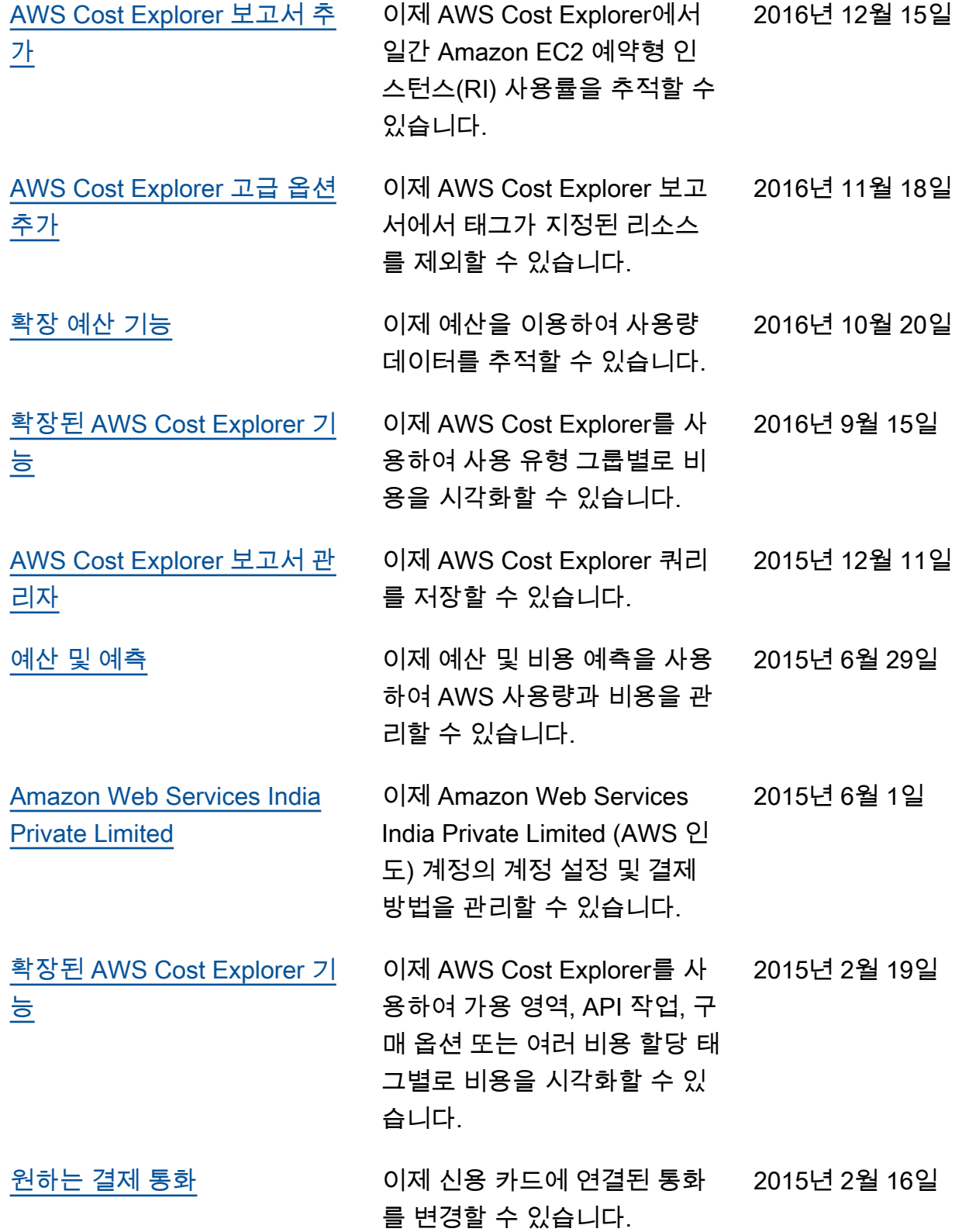

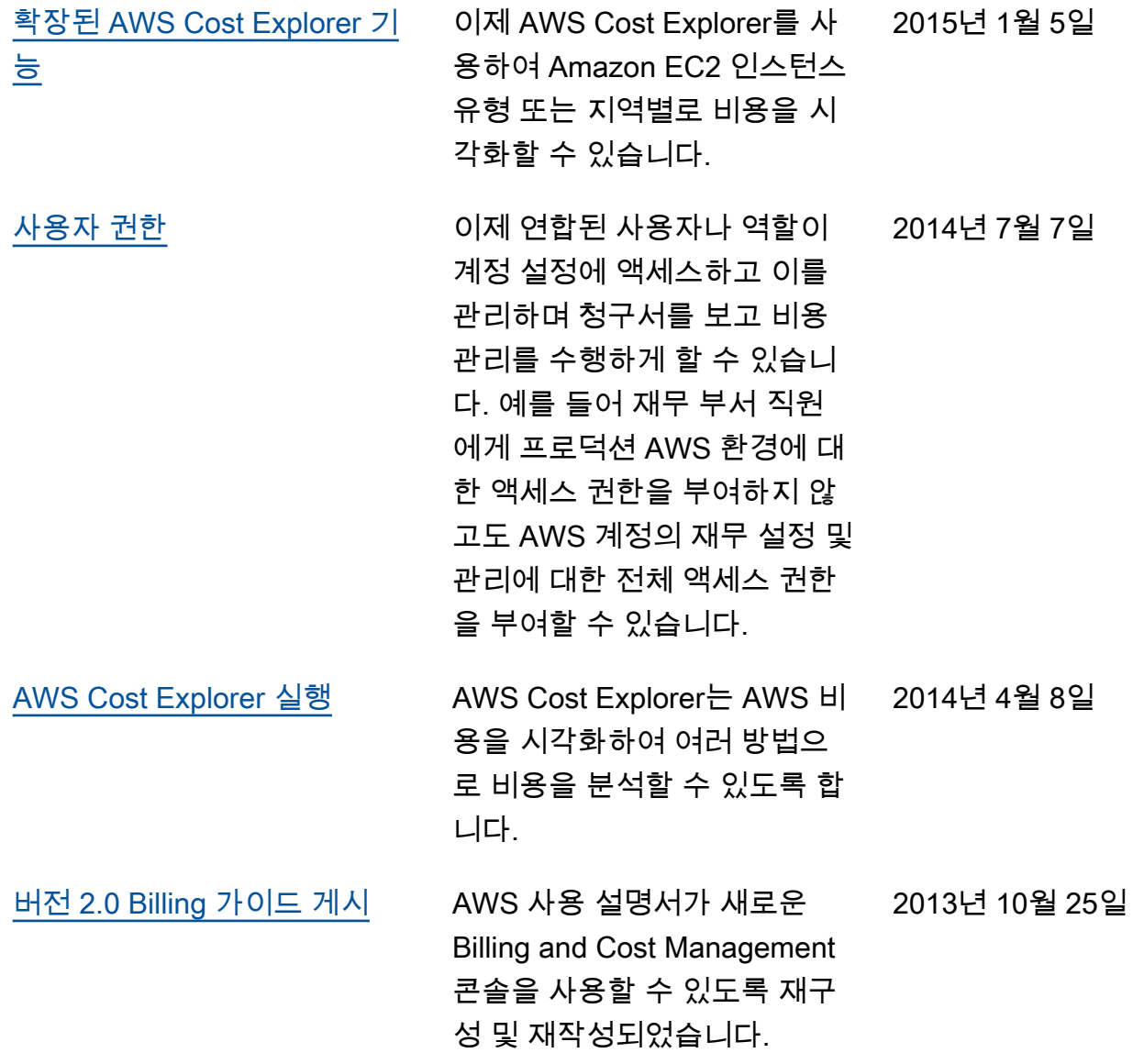

## AWS 용어집

최신 AWS 용어는 AWS 용어집 참조의 [AWS 용어집](https://docs.aws.amazon.com/glossary/latest/reference/glos-chap.html)을 참조하세요.

기계 번역으로 제공되는 번역입니다. 제공된 번역과 원본 영어의 내용이 상충하는 경우에는 영어 버전 이 우선합니다.